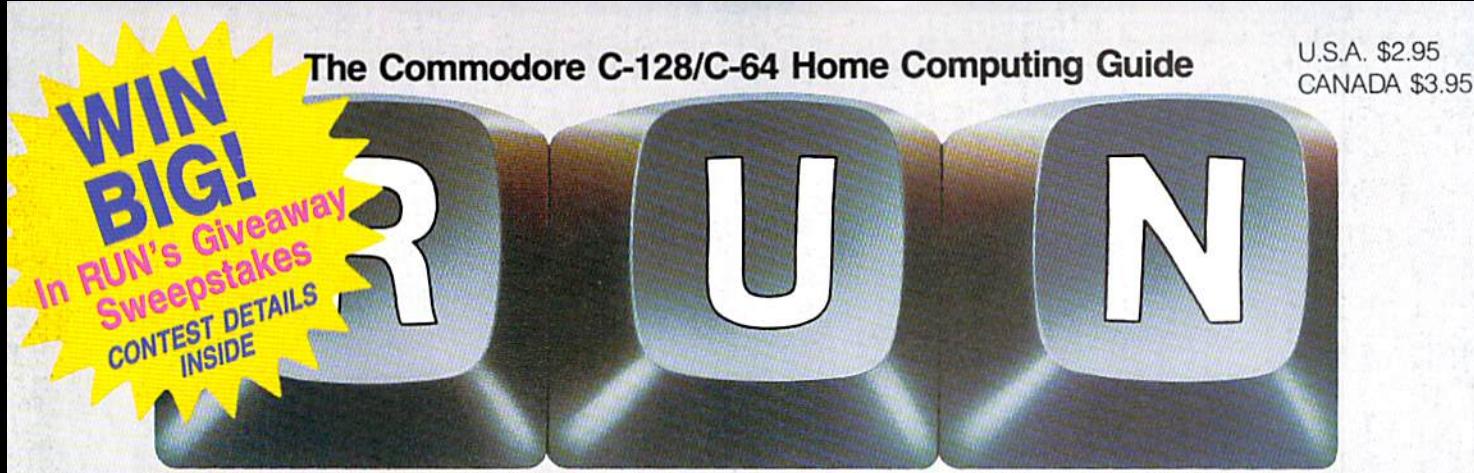

October 1986 A CWC/I Publication

# **A SPECIAL LOOK** AT SMALL BUSINESS:

—Applications —Buyer's Guide —CAD Programs Reviewed —Easy-to-Use Personal Ledger

**INTRODUCING** MEGA-MAGIC, a New Column MEGA-MAGIC, CONSERVERS -

# **MEET**

Computing Guru Jim Butterfield **Side 3** 

PLUS:

**An Improved Puzzle Program** For Find-the-Word Fanati

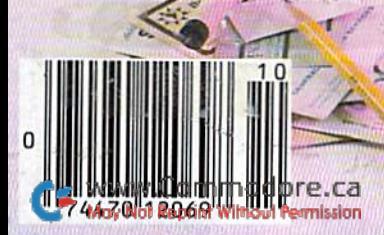

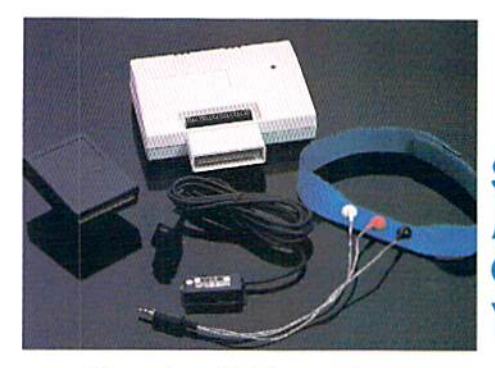

Sports Training-**A** More **Competitive** You.

BOULKINK

No matter what the sport, we have become a nation conscious of performing to win. We spend hours training, practicing, competing, Bodylink gives you the individual attention of the best pro—anytime you desire for as long as you wish-and at no extra cost. The Bodylink System provides instantaneous feedback on the exact manner in which your muscles are performing, enabling you to correct your swing or refine your pitch while still in motion. Bodylink allows a true two-way conversation between you and your body, giving you the winning edge.

# MUSCLE COORDINATION PACKAGE—SI 39.95

This package includes Bodylink, Standard EMG Sensor and Lead Set, Head-Band, three electrodes and two software cartridges containing several programs.

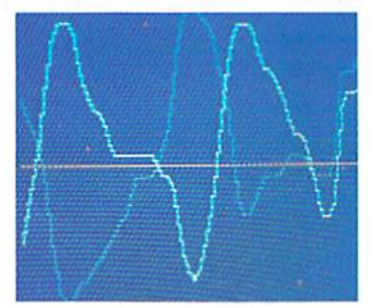

# Reducing Stress. A Healthier and More Productive You

Medical authorities now consider stress a major health risk which may result in migraines, ulcers, back pain and heart attacks. With Bodylink you have within reach a powerful stress reduction system. Bodylink allows you to focus on physical signs of stress such as muscle tension and skin temperature. By using this feedback, Bodylink quickly and effectively teaches you to reduce stress for healthier and happier life.

# STRESS REDUCTION PACKAGE—S209.95

This package includes Bodylink, Blofeedback EMG Sensor and Lead Set, Head-Band, three Electrodes, Biofeedback Temperature Sensor, and two software cartridges containing

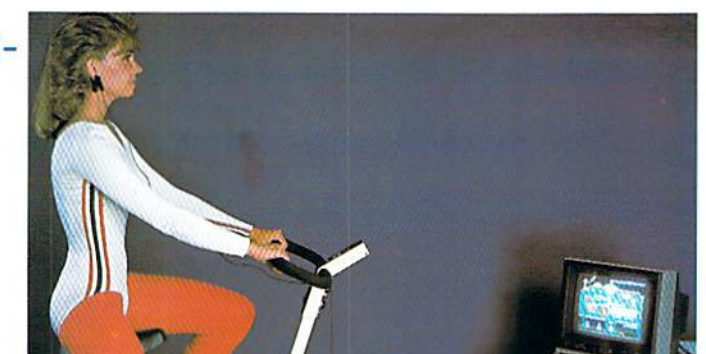

# Bicycle not included Getting in Shape.. .Easier... Safer... More Effectively

CONVERTS YOUR COMMODORE 64/128

INTO A HEALTH AND FITNESS SYSTEM.

Home exercise now becomes exciting and more effective. With Bodylink you can be sure you are exercising for maximum benefit. While using the aerobic exercise package, Bodylink monitors your heart rate and helps you determine the ideal level you need for aerobic gain. With the isometric muscle exerciser and training package, Bodylink guides you to do muscle developing exercises correctly and effectively. Bodylink motivates you to work harder if you are not reaching your target level, or helps you slow down if you are working too hard.

# AEROBIC EXERCISE PACKAGE—\$199.95

This package includes Bodylink, Standard EMG Sensor and Lead Set, Leg-Bond, Pulse Rate Sensor, and two software cartridges containing several programs.

ISOMETRIC MUSCLE EXERCISE & TRAINING PACKAGE-\$139.95 This package includes Bodylink, COMET, and two software cartridges containing several programs.

BODYLINK Is peripheral that plugs into the cartridge slot of the Commodore 64/128 computer. Knowledge of computers or computer programming is NOT necessary to use BODYLINK. You don't even need disk drive to save your data. Various sensors are used to record Internal signals from your body and relay them to BODYLINK. You simply place the sensor against the part of your body to be monitored and watch the result on your TV screen.

Commodore is a registered trademark of Commodore Electronics Limited

DEALERS, PROGRAMMERS AND USER GROUPS INQUIRIES WELCOME

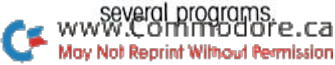

**LOOK BETTER! FEEL BETTER! COMPETE BETTER!** 

> With the BODYLINK "COMET"™ (COmputerized **Muscle Exerciser and** Trainer) attachment, you can build and tone the muscle groups of your stomach, chest, back, legs, and arms. COMET is a electronic muscle builder that is connected to BODY-LINK and sends a message to your TV screen when it's compressed or pulled.

# **Introductory Offer Order Now and Save 20%** Offer expires September 30, 1986

**DESCRIPTION UNIT PRICE** QUANTITY **TOTAL PRICE** Muscle Coordination Package. \$139.95 **Isometric Muscle Exercise &** \$139.95 Training Package . . . . . . . Aerobic Exercise Package \$199.95 Stress Reduction Package . . . . . \$209.95 **MAIL ORDER TO: Total Merchandise** Deduct 20% if postmarked **BODYLOG, INC.** re end of month. **34 MAPLE AVENUE** N.Y. Residents please add applicable sales tax. ARMONK, N.Y. 10504 **SATISFACTION GUARANTEED!** If you are not completely satisfied, Shipping (Below \$200 Add 5% of Sub-You may return, the products within bold (Over \$200 Add 2.5% of Subtold)<br>15 days (SLG Not Reproducts within bold Cover \$200 Add 2.5% of Subtold)<br>15 days (SLG Not Reprint Wilmoud Permitsing) AMOUNT DUE

# To purchase additional sensors and software separately **Call for More Information and** our product catalogue 914-273-6480 or 1-800-233-2911.

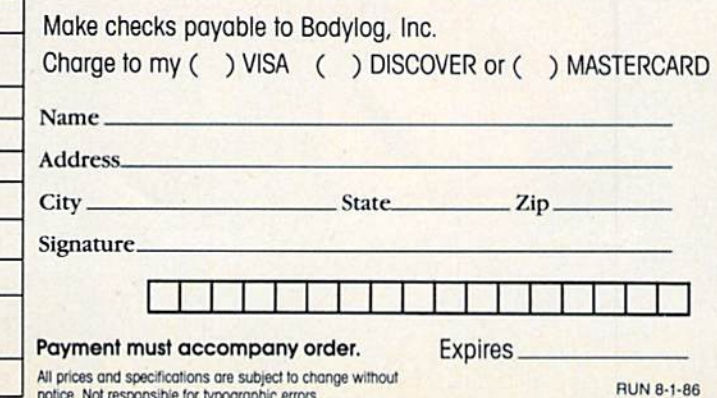

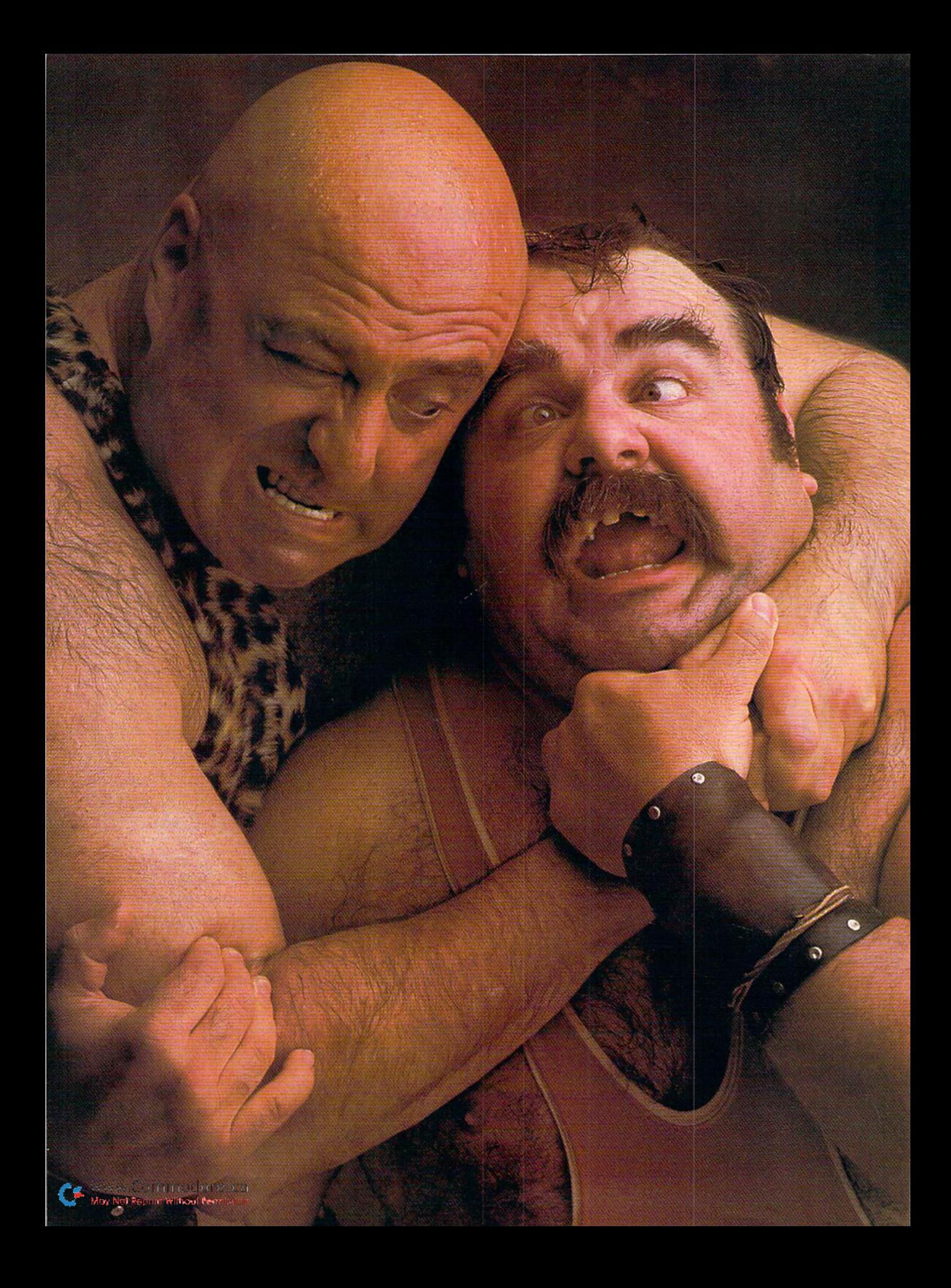

# There seems to be some disagreement as towhich one ofour Commodoreprograms is the most fun.

Sometimes it's tough to make everybody happy all of the time. But that's nof your problem. Mindscape makes so many great Commodore\* software titles you'll surely find at least one you have to get your hands on. Maybe two. Even three. The choice is up to you. No holds barred.

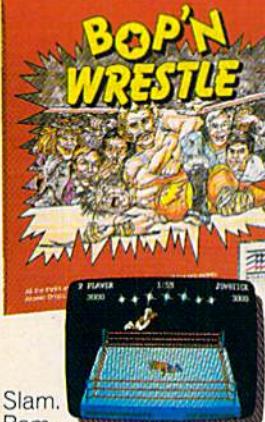

Bam.

With plenty of pow. Bop Wrestle""puts you in the ring with crazy collection of bone crush ers. For one or two players, this first truly 3-dimensional combat sports simulation lets you climb, gouge, and claw your way to the top of the heap. Drop kicks, full nelsons, and the turnbuckle fly have never been this much fun before.

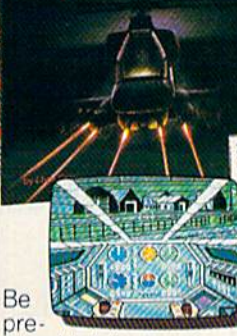

pared to take evasive action. In *Infiltrator™* by Chris Gray, you're Cap tain Johnny "Jimbo Baby" McGibbits, ace chopper jockey. Your mission is no day at the races, When you make it through hostile enemy airspace, this realistic flight simulation converts to covert groundbased animated graphic adventure, Now just destroy the mad leader and his angry troops, Thumbs upl

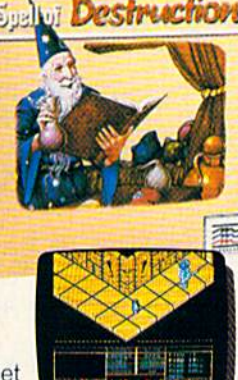

Get

ready to work some magic, Spell of Destruction™ makes you a wizard's apprentice inside the Caslle of Illusions. You must find and destroy the Prime Elemental. You're armed with a supply of spells and fireballs, but there are plenty of lessons to learn before you pass the Loremaster's challeng ing trial, Music and 3-dimensional graphics of 70 eerie locations make this adventure truly awesome.

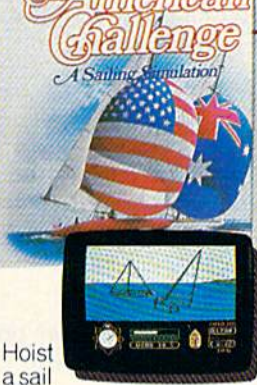

on your monitor, And sit down at the keys, The American Challenge: A Sailing Simulation™ will make you a better salior in a lew short strokes. Race against the program, another skipper head-to-head, or via modem from coastto-coast. When you've mastered the basics you're ready to meet the Aussies and reclaim The America's Cup, Set your sails and your sights on the waters of Silicon Bay.

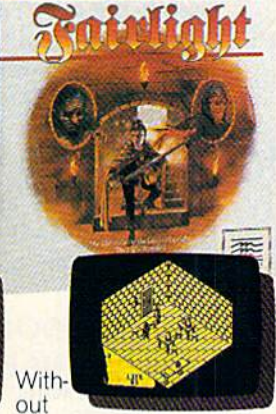

question, this quest is for you, *fairlight*" combines magic, adventure, strategy, and action as you meet the challenge to find the Book of Light. You're in a far away and ancient land. But 3-dimensional highresolution graphics make it all seem real. This epic will grab you. Only the strong and resourceful will conjure up the courage it takes to survive.

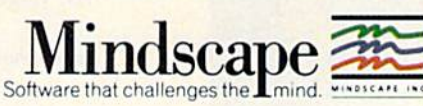

Visit your retailer or call 1-800-443-7982 (in Illinois 1-800-654-3767) for VISA or MasterCard orders. To purchase by mail, send VISA or MasterCard number with expiration date, check or money order to<br>Mindscape, P.O. Box 1

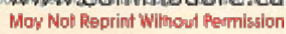

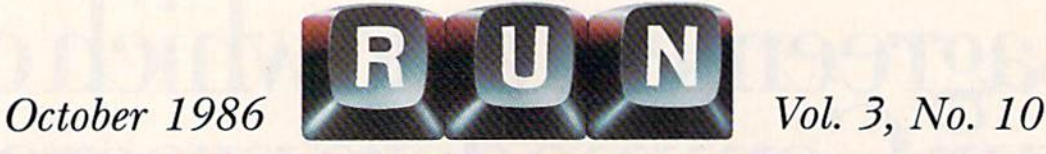

# FEATURES

# 28 BIG SOFTWARE FOR **SMALL BUSINESS**

There's a variety of powerful software packages for the C-I28 on the market that will help you run your business more efficiently. By Louis R. Wallace, John Premack and

Joseph A. Bouterse

# 40 Software to Improve Your **BUSINESS PICTURE**

If your business designs anything from needlepoint to computer chips, today's sophisticated computer-aided-design software can improve your product. By Brooks H. Hunt

# 50 Computer Creativity

This cartoonist applies his C-64 to the practical and artistic aspects of his business. By Jeff Karrow

# 58 Commodore Power

Eight C-64s arc providing computer power for a generating station in Florida. By Joseph Shaughnessy

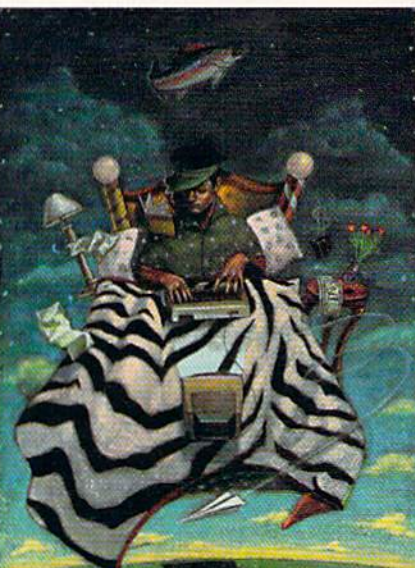

# 62 64 PERSONAL LEDGER \*

Make bookkeeping for your home business or club easier with this electronic balance sheet. By Paul Beddows

# 68 High-Resolution REVOLUTION\*

No more Peeks and Pokes to draw C-64 hi-res graphics when you use 64/Grafix. By Henrik Markarian

# 74 As the Word Turns\*

Now RUN's popular puzzle program, Find the Word, is more versatile and more fun than ever. By Gerald Caron

# 78 MAKING A POINTER\*

Give your colleagues clear explanations of your screen displays with an on-screen arrow you control with a joystick. By John M. Campbell

# 82 JIM BUTTERFIELD: THE GURU OF COMMODORE COMPUTING An interview with the noted programmer, writer and teacher—and pre-eminent

Commodore "watcher." By Gail Hook

# 86 Double Vision\*

You're in for some colorful surprises when you draw with this easy-to-type mirror-image program. By Larry Cotton

 $\star$ This program is available on the September/October ReRUN disk. See page 48 for details.

Cover photograph by Ed Judice

Page 62 WYYKUR BUDBER IS Ca

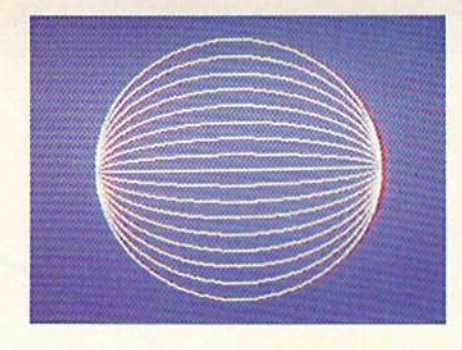

Page 68

# **DEPARTMENTS**

- 6 RUNNING **RUMINATIONS RUN Subscriber Survey** results.
- **MAGIC** 8 The original column of hints and tips for performing computing wizardry.
- $11$ MEGA-MAGIC\* A new RUN department featuring tips and techniques that are bigger than Magic. This month: a horizontal scroller.

By Robert Bixby

#### 16 **SOFTWARE**

GALLERY **The Music Studio** Gato **Party Songs Your Personal Financial** Planner Infiltrator **Fleet System 3 Super Boulder Dash** Jet Personal Inventory; **Personal Accountant: Time Manager GBA** Championship Basketball: Two-on-Two Solo Flight

# **60 SECOND ANNUAL RUNAWAY CONTEST** Here's your chance to be a winner in RUN's giveaway sweepstakes, with over \$25,000 in prizes. And, just for entering, you'll receive a free QuantumLink

#### 88 **BASICALLY**

SPEAKING<sup>\*</sup> An exploration of **Basic programming** fundamentals. This month: program chaining. **By Michael Broussard** 

terminal program!

92 **TELECOMPUTING WORKSHOP** 

Advice and answers to your questions on modems, terminal programs, bulletin boards and more. By David Bradley

95  $O$ -LINK **HAPPENINGS** Announcing the latest services on QuantumLink.

# 98 THE RESOURCE **CENTER**

The whole community is learning to use the C-64 at the Winchendon Public Library. **By Margaret Morabito** 

#### 110 **COMMODORE CLINIC**

Got a problem or question related to Commodore computing? This monthly column provides the answers. **By Jim Strasma** 

- 116 CHECKSUMS FOR **1985 PROGRAMS** We cover May programs this month.
- 120 **MAIL RUN**
- 122 **NEW PRODUCTS RUNDOWN**
- 126 HOW TO TYPE IN LISTINGS
- 128 **LIST OF ADVERTISERS**
- 128 **COMING ATTRACTIONS**

or otherwise reproduced without written permission from the publisher. Programs published

in this magazine are for the personal use of the reader; they may not be copied or distributed.<br>In this magazine are for the personal use of the reader; they may not be copied or distributed.<br>**Postmaster:** send address cha

RUN (ISSN 0741-4285) is an independent journal not connected with Commodore Business ROW (ISSN 0741-4289) is an independent journal not connected with Commodore Business<br>Machines, Inc. RUN is published monthly by CW Communications/Peterborough, Inc., 80 Pine<br>St., Peterborough, NH 03458. U.S. subscription r

effort to assure the accuracy of articles, listings and circuits published in the magazine. RUN assumes no responsibility for damages due to errors or omissions. E JA Y **RUN OCTOBER 1986 / 5** 

www.Commodore.ca May Not Reprint Without Permission

# RUNNING RUMINATIONS

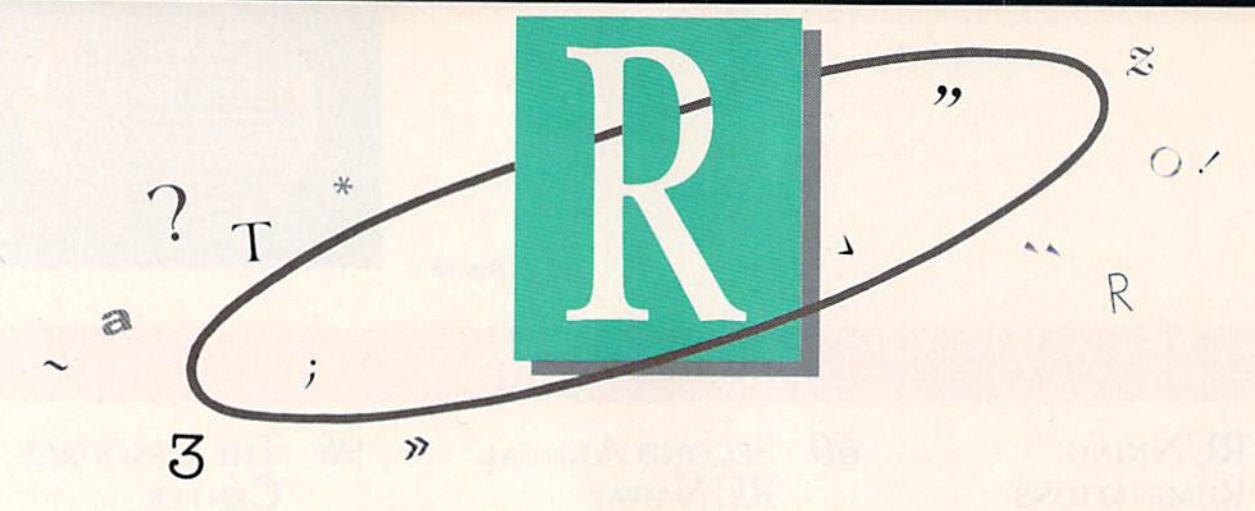

One of the most important parts of an editor's job is to know his audience. At RUN, we keep in touch with our readers in several ways: through correspondence, by tele phone, over bulletin boards, via focus groups and at com puter shows and conferences. But perhaps the most effective way to reach the most readers is through ques tionnaires, surveys and research studies.

We've found that RUN readers are quite willing to answer questions and tell us what's on their minds—all you have to do is ask them.

We recently queried 1000 RUN subscribers with a sevenpage questionnaire to find out about their attitudes toward the magazine, their purchasing plans and their computer applications.

One of the questions we asked in the survey was how long our readers have been involved in computing and how much money they have invested in their computing systems. The average reader of  $RUN$  has a substantial investment in computing—both in terms of time and money. According to the survey results, the average investment is \$1139, and the average reader has been involved in computing for over four years.

These figures belie the tendency to think of the personal computing industry, and the people involved, as inexpe rienced. It's been ten years since the Apple, PET and TRS-80 computers were first introduced. Since that time, we've witnessed high points and low points in the industry. Many companies, systems and key players have come and gone.

But through it all, the industry has matured and learned from its mistakes. It appears that those companies and players who have survived the shakeout of a couple of years ago are here to stay. And the computer user has remained loyal to the industry and his brand of computer. In the meantime, the industry has attracted hundreds of thousands of new users.

The four years average experience among RUN readers is testimony to their loyalty and perseverance. This figure is all the more remarkable considering that RUN attracts first-time computer users daily.

Over the last year, we've witnessed a change in the home computer market: There is less demand for games and entertainment; users are more interested in applications that have more productivity and utility for the home. To WWW.Gonnacdore.ca

address both the new and experienced audiences, RUN will be introducing several new columns in the coming months to meet the needs of C-64 and C-128 users.

#### Introducing Mega-Magic

Readers of this issue will notice a new column, entitled "Mega-Magic," on page 11. Each month this column will feature a brief, but useful, subroutine or utility.

This column is an extension of RUN's popular Magic column. It features program listings that are too long to fit the format of the regular Magic column, yet are limited to less than a page. Thus, you can type them in at one sitting and add them to your software library.

If you have any programs you'd like to see in this col umn, let us know. We appreciate your feedback.

#### Don't Forget the C-I28

According to our recent RUN Subscriber Survey, when C-64 owners were asked whether they would upgrade to C-128, two-thirds responded that they either definitely would or were thinking about it.

The C-128 was highly acclaimed when it was first introduced, and it remains a great machine. Commodore has supported this machine with 512K memory expanders and a free subscription to QuantumLink upon purchase. And C-128 GEOS development is in the works. But some of the 600,000 users of this system are beginning to ask, '"Where's the software?"

Several major software developers are supporting this system and more programs arc planned. Some new C-128 owners who have been waiting for software are complaining that too much attention is being focused on the "born again" C-64 and the Amiga.

The C-128 has too large a user base and is too good a machine to go the way of the C-16 and the Plus/4. With Commodore facing stiff price competition from all sides— Apple, Radio Shack and IBM clones—now is the time to really support this system. Commodore is only tangentially involved in the software marketplace, but it surely could be more energetic in stimulating third-party developers to support the 128.

#### **PUBLISHER Stephen Twombly**

**EDITOR-IN-CHIEF Dennis Brisson MANAGING EDITOR/PRODUCTION Swain Pratt REVIEW EDITOR Beth Jala COPY EDITOR** Peg LePage New Propucts Epitor

> TECHNICAL MANAGER **Margaret Morabito** TECHNICAL EDITOR<br>Timothy Walsh ASSOCIATE EDITOR<br>Jim Strasma

NATIONAL ADVERTISING SALES MANAGER **Stephen Robbins SALES REPRESENTATIVES** Kenneth Blakeman Nancy Potter-Thompson<br>AD COORDINATOR Heather Paquette **MARKETING COORDINATOR Wendie Haines** WEST COAST SALES<br>Giorgio Saluti, manager<br>1-415-328-3470<br>1-800-344-4636 (In California) 1060 Marsh Road<br>Menlo Park, CA 94025 **CUSTOMER SERVICE MANAGER** Barbara Harris **ASSISTANT AD COORDINATOR Sue Donohoe SECRETARY** Laura Livingston

**ART DIRECTOR** Glenn Suokko PRODUCTION/ADVERTISING SUPERVISOR **Howard Happ EDITORIAL DESIGN** Anne Dillon Karla M. Whitney

**PRESIDENT** James S. Povec<br>VICE-PRESIDENT/FINANCE **Roger Murphy VICE-PRESIDENT OF PLANNING** AND CIRCULATION<br>William P. Howard **BUSINESS MANAGER Matt Smith EXECUTIVE CREATIVE DIRECTOR**<br>Christine Destrempes

**CIRCULATION MANAGER**<br>Frank S. Smith **DIRECT MARKETING MANAGER Bonnie Welsh SINGLE COPY SALES MANAGER** Linda Ruth TELEMARKETING MANAGER<br>Kathy Boghosian **AUDITS AND STATISTICS MANAGER Susan Hanshaw** 

SPECIAL PRODUCTS DIRECTOR<br>Jeff DeTray<br>SPECIAL PRODUCTS MANAGER **Craig Pierce** 

**GRAPHIC SERVICES MANAGER Dennis Christensen TYPESETTING SUPERVISOR**<br>Linda P. Canale TYPESETTER **Doreen Means** 

**MANUFACTURING MANAGER Susan Gross** 

**DIRECTOR OF CREDIT SALES & COLLECTIONS** William M. Boyer

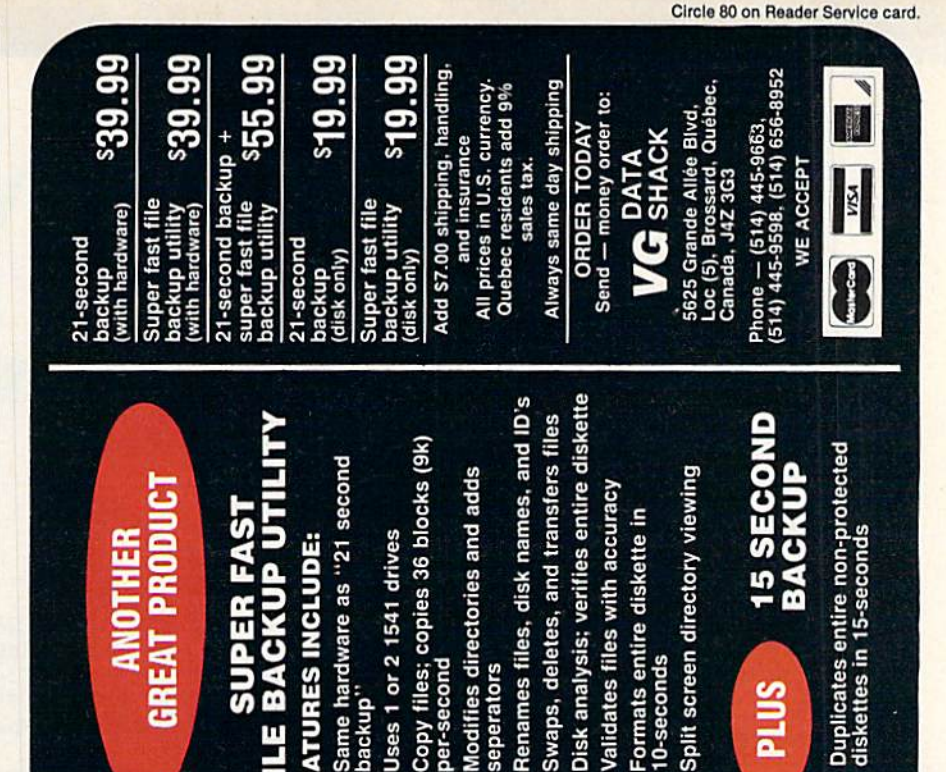

# Modifies directories and adds Validates files with accuracy Formats entire diskette in Uses 1 or 2 1541 drives 0-seconds prer-second **FEATURES** seperators **PLUS** m ackup Copy 1 щ Split:  $\star$  $\star$  $\star$  $\star$  $\star$ ×  $\star$ LICATION FOR COMMODORE-64 ñ **TO DISK DU** "21 seconds backup" will strengthen parameter copiers. Heavily protected disks will take maximum 45-seconds provided with exact duplicate of original (will not - One keystroke provides complete backup **RELIABLE** — Error free reproduction from originals.

track and sector ID's.

ecksums, sync bytes, address marks,

Duplication of errors,

Half track and abnormal track duplication

 $\star$ 

٠

Track to track synchronization.

and densities.

Я

Easy to follow menu driven software.

**ADDITIONAL FEATURES** 

Snap on hardware installation.

DUPLICATION PROCESS INCLUDES

Automatic formatting and disk analysis

4

Duplicates diskettes in 21-seconds<sup>\*</sup>

I **SIMPLE** 

FAST

ERSION 4-

www.Commodore.ca May Not Reprint Without Permission preak protections).

lardware is transparent when "21 second backup" Program designed for use with 1 or 2 1541 drives.

not in use

U)

'Verify option" to ensure transfer of proper data.

#### MAGIC MAGIC COMPANY COMPANY COMPANY COMPANY COMPANY COMPANY COMPANY COMPANY COMPANY COMPANY COMPANY COMPANY COMPANY COMPANY COMPANY COMPANY COMPANY COMPANY COMPANY COMPANY COMPANY COMPANY COMPANY COMPANY COMPANY COMPANY COMPANY

\$333 C-128 function key tips—The function keys can be programmed to save you time when typing in programs in Direct mode. One of my favorites is for loading programs;

KEY 2, "DLOAD{3 TAB KEYS}" + CHR\$(27) + "@" + CHR\$(13)

Press the F3 key for the disk directory, then position the cursor on the first character of the line containing the program you want to load. Now press F2 to load the pro gram. If you want the program to run after loading, sub stitute RUN for DLOAD in the above key definition.

Programmers will appreciate this useful F-key defini tion that updates a program on disk from a program in memory:

 $KEY5$ , "SCRATCH" + CHR\$(34) + "FILENAME" + CHR\$(34) + ":DSAVE" + CHR $$(34) + "FILENAME" + CHR$(34) + ":DVERIFY" +$  $CHR$(34) + "FILENAME" + CHR$(34) + CHR$(13) + "Y" + CHR$(13)$ 

Pressing the F5 key will then scratch, save and verify a program]

When defining function keys, be sure to use abbrevia tions to keep the definitions below 241 bytes in length.

After you have all the function keys set for your use, you may want to save them. Here's how:

#### BSAVE"FILENAME", B0, P4096 TO P4352

To load after saving any of these redefined F-keys, type: BLOAD"FILENAME",B0.

#### G. L. Magus Glenolden, PA

\$334 REM Highlighter program-This program displays reversed REM statements in your Basic listings. As written, REM Highlighter resides at memory location <sup>679</sup> (an unused area of 88 bytes). You may want to use a different RAM location because a reset clears the memory below address 2049. If you use a higher address in RAM, you can reactivate REM Highlighter after a reset by entering a SYS to the starting address. Some suggested starting addresses are <sup>49152</sup> and 53221.

- 10 PRINT "{SHFT CLR}64 HIGHLIGHTER BRUCE KARPE
- DEFFN  $HI(X)=INT(X/256)$ : DEFFN  $LO(X)=X-FNH$  $I(X)*256$
- <sup>30</sup> INPUT"STARTING ADDRESS 679(5 CRSR LFs)"; SA SA
- 35  $I = \emptyset : CS = I4$
- 40 READX:IFX=256THEN ON-(CS=2643)GOTO60:PRI NT"DATA ERROR":END
- <sup>50</sup> POKESA+I,X:CS=CS+X:I=I+J:GOTO40
- <sup>60</sup> POKESA+25,PEEK(77 4):POKESA+26,PEEK(775)
- 70 POKESA+1, FNLO(SA+11): POKESA+3, FNHI(SA+11
- <sup>80</sup> SYSSA:PRINT"REM HIGHLIGHTER ENABLED":NEW
- <sup>90</sup> DATA 169,178,162,002,141,006,003,142,007
- ,003,096,008,72,201
- 100 DATA143,208,005,169,018,032,210,255,104 ,040,076,026,167,256

Bruce S. Karpe Stroudsburg, PA

\$335 C-64 graph paper—This handy program creates numbered grids for designing sprites. It prints in both standard size and double-size print.

- <sup>10</sup> REM TWO-SIZE GRAPH PRINTER- ADAM MILLER
- 20 <u>Penament 1</u>
- <sup>25</sup> INPUT "CHOOSE {CTRL 9}L{CTRL 0}ARGE OR CTRL 9}S{CTRL 0}MALL";ES\$
- 30 IFES\$="L"THEN PRINT #4, CHR\$(14): THE STATE AND INTERFERING AND INTERFERING AND INTERFERING AND INTERFERING
- 35 35 IF IF STOP THE STATE RESERVED IN THE STATE STATE IN THE STATE IN THE STATE OF STATE IN THE STATE OF STATE O
- <sup>40</sup> FOB I=1TO3:PRINT#4,"00000012";:NEXT I:PR INT#4
- <sup>45</sup> FOR 1=1TO3:PRINT#4,"00001325";:NEXT I:PR  $INT#4$
- <sup>50</sup> FOR I=1TO3:PRINT#4,"12486285";:NEXT I:PR INT#4
- <sup>55</sup> FOR L=1 TO <sup>25</sup>
- <sup>60</sup> FOR 1=1 TO 24:PRINT#4,CHR\$(N);"(EHFT 0}"  $;:\texttt{NEXT:PRINT#4,'''(COMP G)''L;CHR$(8):NEXTL}$
- $7\beta$  FOR I=1 TO 24: PRINT#4, CHR\$(N);"{COMD T}"  $;:\text{NEXT}: \text{PRINT#4}$ ,  $; \text{CHR$(8)}$

**Adam Miller** Brandon, SD

**\$336** Printing with C-64 sound effects—Use this routine to enhance your programs. Each time a character is printed, it is preceded by a reversed space cursor and a soft beeping sound. You can start printing at any column by changing the tab variable  $T$  in lines 120 and 140.

If you wish to customize the routine, Poking any number

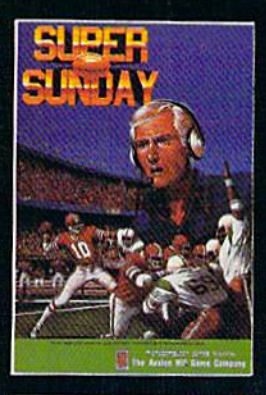

SUPER SUNDAY-PLAY THE GREATEST SUPER BOWL TEAMS OF ALL TIME. Expansion season disks available separately—Apple^ I! series, IBM' PC compatibles (color graphics board required) and Commodore 64/128, \$35

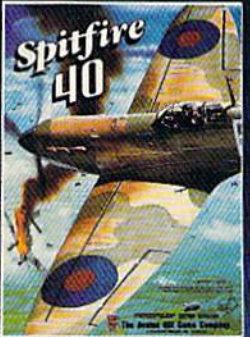

SPITFIRE '40—WWII flight game and simulator. Available for Commodore 64/128. \$35

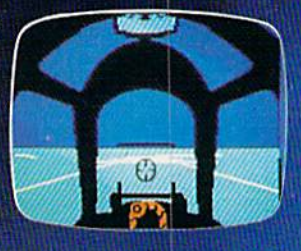

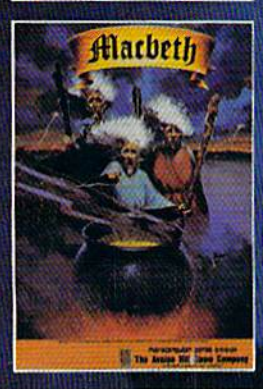

MAC BETH—Text and graphics adventures, covering four different parts of Shakespeare's

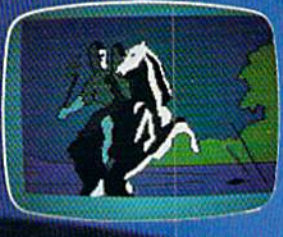

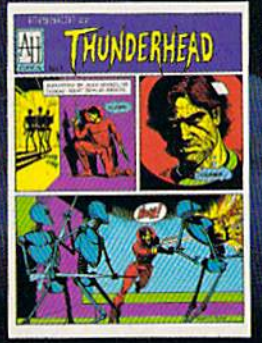

MISSION ON THUNDERHEAD— An intergalactic scavenger hunt—an arcade adventure. Available for Apple II series, Atari 8-bit and C64/128. \$25

GUDERIAN—Simulation of Ihe German campaign in Russia, re-creating the 1941 attack on Smolensk. For Apple II series, C64/128 and Atari 8-bit. \$30

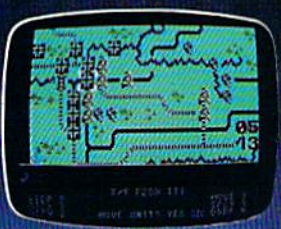

**GULF STRIKE-Intense award**winning wargame of modern warfare in the Middle East. Available for Atari® 8-bit, Apple II series, C64/128, IBM PC compatibles (color graphics board required). \$30

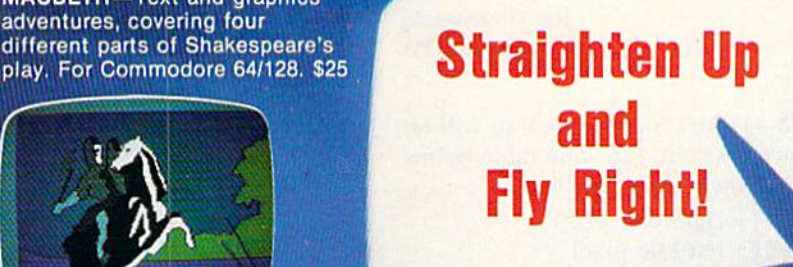

microcomputer games DIVISION

Whether you're in the cockpit of our super realistic SPITFIRE '40, matching wits with three witches in MACBETH or going for the long bomb in SUPER SUNDAY, The Avalon Hill Game Company has the games to take you and your p.c. to new heights. Available at leading game and computer stores everywhere ... or call for ordering information: TOLL FREE 1-800-638-9292. Ask for Operator CG.

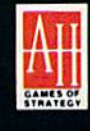

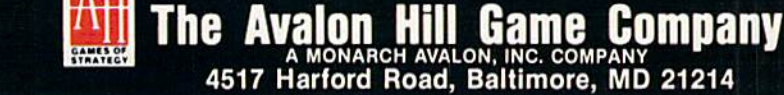

# **El** Magic

up to  $255$  into  $S + 1$  in line 200 will change the sound, and increasing or decreasing the delay loop in line 260 changes the printing speed.

10 REM PRINT WITH SOUND EFFECTS - JOSEPH R. CHARNETSKI A\$="{CTRL 2}PRINTING WITH SOUND EFFECTS PRINT"{SHFT CLR}{5 CRSR DNs)" T=6:G0SUB180:PRINT A\$="{CTRL 8)BY JOSEPH R. CHARNETSKI"  $14\emptyset$  T=8:GOSUB18 $\emptyset$  REM CONTINUE PRINT"{COMD 7}":LIST REM SOUND 180 S= 54272: FORM=STOS+23: POKEM, Ø: NEXT POKES+24,10:IFTTHENPRINTTAB(T); FORJ=1TOLEN(A\$):POKES+1,23 IFLEFT\$(A\$,1)<>"{CTRL 9)"THEN230 PRINT"[CTRL 9) (CRSR LF}";:GOTO240 230 PRINT"(CTRL 9) (CTRL Ø)(CRSR LF)"; POKES+6,240:POKES+4,23 PRINTMIDS(AS,J,1); FORDLAY=1TO10:NEXTDLAY:POKES+6,0 POKES+4,0:NEXTJ:T=0:PRINT:RETURN

Joe Chametski

Dallas, PA

\$337 Hi-res-sketch-128—Here's a program that will let you sketch a hi-res picture on your 128. The table below gives a brief description of each key's function.

- $Y = up$  one pixel  $I = right$  one pixel
- $B =$  down one pixel  $H =$  left one pixel
- $T =$  move left and up one pixel
- $U =$  move right and up one pixel
- $V =$  move left and down one pixel
- $N =$  move right and down one pixel
- $P$  = paint an enclosed area

```
5 REM SIMPLE SKETCH C128 - ANDY BRAILO
10 GRAPHIC 1,1: X=150: Y=90: DRAW1,X,Y TO
   ,Y:CHAR1,11,0,"SIMPLE SKETCH"
20 CNAR1,0,1,"{39 SHFT Ds1"
30 GETA$:IFAS=""THEN30
40 IFA$="Y'
THEN Y=Y-7:GOTO60
42 IFA$="B'
THEN Y=Y+1:GOTO60
44 IFA$="H"
THEN X=X+1:GOTO60
46 IFAS="G'
THEN X=X-1:GOTO60
48 IFA$="N'
THEN X=X+1: Y=Y+1:GOTO60
50 IFA$="T" THEN X=X-1: Y=Y-1:GOTO60
52 IFA$="V" THEN X=X-1: Y=Y+1:GOTO60
54 IFA$="U" THEN X=X+1: Y=Y-1:GOTO60
56 IFA$="P" THEN PAINT1,X+1,Y,1:GOTO30
58 GOTO30
60 IF X>318 THEN X=X-1:GOTO30
65 IF Y>198 THEN Y=Y-1:GOTO30
70 IF X<0 THEN X=X+1:GOTO30
75 IF Y<12 THEN Y=Y+T:GOTO30
80 DRAW1,X,Y TO X,Y
85 GOTO30
                                    Andy Brailo
```
Alpha, NJ

\$338 Reverse append-ectomy-To combine two or three programs into one larger program takes a lot of *FO/FRUN mimpdoke.ca* May Not Reprint Without Permission

work. An easy way is to combine them with an append routine. Load your first program and type, in Direct mode;

POKE  $43,$ PEEK $(45)$  -  $2:$  POKE  $44,$ PEEK $(46)$ 

Now renumber the lines in the second program, begin ning with a number higher than the last number in the first program. Load your second program and type:

POKE 43,1 : POKE 44,8

When you type LIST and press return, you'll find that the second program has been appended to the first. (Note: If you get an Overflow error, try adding an unnecessary line to the new program, such as 0 REM.)

> Adzhar Hamdan Syracuse, NY

 $$339$  Quick-loading Basic 4.5 a la C-128 mode-To quickly load Basic 4.5 in 128 mode, enter these two lines and run the program. Be sure your monitor is in 40 column mode.

10 BLOAD"BASIC 4.5", B0, P32768 <sup>20</sup> GO <sup>64</sup>

> Arhn R. Sprinty Zumbrota, MN

 $\rm 333A$  Converting C-64 function keys to C-128—Any C-64 program that uses the function keys can be converted to work on your C-128. This four-liner will do the trick. Just add it early in your program.

- 10 REM CONVERTING C128 FUNCTION KEYS ROBE RT H. WADE
- $20 A = 132$
- 30 FORI=1TO8STEP2:KEYI,CHR\$(A+1 :A=A+1:NEXT
- 40 A=136
- 50 FORI=2TO8STEP2:KEYI,CHR\$(A+1):A=A+1:NEXT

Robert H. Wade San Diego, CA

**\$33B** Pin the tail on the decimal point—Here's a short routine that redefines the decimal point key on the 128's numeric keypad into a comma. The routine can be used to change any key on the keyboard to another ASCII value.

- 10 REM COMMA FOR NUMERIC KEYPAD 128 KEVIN MULLIGAN
- 20 FORI=0TO88:POKE 6912+I,PEEK(64128+I):NEX
- 30 POKE 2757,PEEK(2757) OR 128
- 40 POKE 830,0: POKE 831,27
- 50 POKE 6912+82,44

To find the key value, use this program.

10 PRINT PKEK(213):GOTO 10

Kevin P. Mulligan Burlington, MA

S33C GET-with-flashing-cursor update—My version of trick \$2F0, GET with flashing cursor, works in both 40 and 80-column modes on the C-128.

Continued on p. 100.

# MEGA-MAGIC

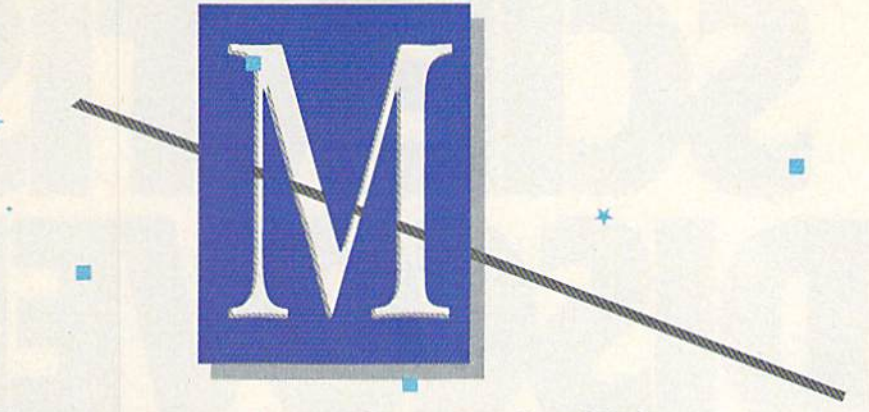

# Easy-to-use subroutines and utilities

Mega-Magic, an extension of the RUN Magic column, offers each month a relatively short but interesting and useful subroutine or utility program. Although noticeably longer than those in the Magic column, these listings are still short enough to type in easily and quickly.

Ccroll Left, Scroll Right-Scroller is a brief machine- $\bigcup$  language routine that turns your display into a continuous band running in either direction across the screen. Type in and run Scroller Basic (Listing I). It automatically saves to disk a machine-language program file called SCROLLERMLA.

To access SCROLLERMLA, type in SYS828. The entire screen will move one column to the left. Type in SVS892 and it'll shoot back to where it started. You can scroll any text screen endlessly this way, using a continuous loop such as: 10 SYS892:GOTO10. If you write a program with a series of Data statements to be printed vertically on the left mar gin of the screen, SCROLLERMLA will scroll a message as long as the available memory in your computer.

Random Scroller (Listing 2) demonstrates a potentially valuable feature of this scrolling program. By typing lines 30-70 into your program (perhaps as subroutine) and set ting the variables to appropriate values, you can scroll any section of the screen in either direction. Set T equal to the number  $(0-23)$  of the top screen line of the section to be scrolled,  $B$  to the number  $(1-24)$  of the bottom line of the section,  $R$  to the right margin and  $L$  to the left margin.

Load and run Random Scroller to see what I mean. Enter your own values for T, B, R and L. See if you can scroll different sections of the display in opposite directions at the same time. Experiment and have fun. One note of caution, however: Scrolling lines beyond line 24 will cer tainly Osterize your Basic program, and setting T to a value greater than  $\overline{B}$  is likely to crash the computer.  $\overline{B}$ 

> Robert Bixby Kalamazoo, MI

#### Listing 1. Scroller Basic.

- 10 PRINT"(SHFT CLRJSCROLLER":FORI=828TO938STEP10:FOR A= $\emptyset$ TO9:READB:C=C+B:POKEI+A,B :REM\*132
- $IFF=\emptyset$ THENF=1:G=G+B:GOTO3 $\emptyset$ : IFF=1THENF= $\emptyset$ :H=H+B :REM\*250
- $3\beta$  NEXT:E=E+C :REM\*144

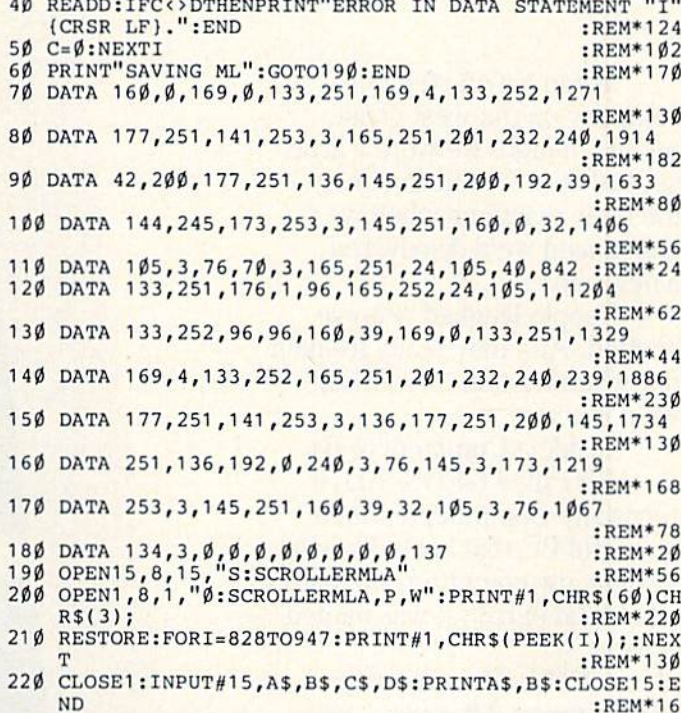

#### Listing 2. Random Scroller.

1 REM RANDOM SCROLLER DEMO :REM\*127 FORI=ØTO26:PRINT"(CTRL 2)(COMD @)(COMD P)(COMD I){ SHFT F}{SHFT C}{SHFT D}{SHFT C}{SHFT F}{COMD 0}{CO MD P)(COMD @)(COMD P)(COMD O)(SHFT F)(SHFT C)(SHFT D}{SHFT C}{SHFT F}{COMD I}{COMD P}{COMD @}{COMD ){COMD I}{SHFT F}{SHFT C}{SHFT D}{SHFT C}{SHFT F} COMD I}{COMD O}{COMD P}{COMD @}{COMD O}{SHFT C}{SH FT D}{SHFT C}{COMD O}";:NEXT :REM\*47 10 T=0:B=25:L=0:R=39:N=RND(TI>:IFN<.5THENGOSUB200  $:$ REM $*60$ 20 T=102 4+T"40:T=T/256:POKES35,T:POKEB99,T:T=(T-INT( T))\*256:POKE831, T:POKE895, T : : REM\*230 3Ø B=1024+B\*40:B=(B/256-INT(B/256))\*256:POKE846,B:PO KE905, B:POKE829, L:POKE866, L : REM\*184 40 POKE921,L:POKE857,R:POKE893,R:POKE933,R:GOSUB100:  $GOTO1\emptyset$  : REM\*11 $\emptyset$ 100 FORI=0TOM:SYS828:HEXT:FORI=0TOM:SVS6 92:NEXT:RETU RN : REM\*180 200 T=INT(RND(TI)\*12):B=INT(RND(TI)\*12+12):M=INT(RND  $(TI) * 100 + 1$  : REM\*250  $210$  L=INT(RND(TI)\*19):R=INT(RND(TI)\*19+20):RETURN :REM\*216

**RUN** It Right

# ENTISTS DISCOVER Nl

When we started our company on the west coast, people thought we were a little spaced out. So you can imagine their reactions when we announced we'd discovered a new universe.

People laughed. People scoffed. And they really freaked out when we told them where we'd found it:

Inside a Commodore 64. It's called GEOS. And it turns any Commodore into powerful PC that holds its own against any computer, no matter what kind of fruit it was named after.

GEOS: The superior intelligence. Of course, we always knew Commodores possessed superior brains. It just took GEOS to discover them.

You see, GEOS opens your Commodore to a huge universe that can hold an infinite number of applications. Which means that GEOS can do just about anything the expensive PC's can do, including one thing they can't:

Add even more GEOS applications that are being developed even as you read this.

Increase your speed to warp factor 7. The first thing you notice with GEOS is how its diskTurbo speeds up your Commodore's disk loading and storing time.<br>www.Commodore.ca<br>Moy Not Reprint Without Permission

TRONMENT OPERATING SYSTEM THE NEW OPERATING SYSTEM STANDARD FOR THE COMMODORE 64, 64c AND 128 COMPUTERS  $\begin{array}{l} \mbox{depth} \text{Topic operator} \text{ and} \text{false} \text{ increases} \\ \mbox{evo-Paint} \text{ power} \text{ and} \text{ probability} \text{ and} \text{ probability} \\ \mbox{evo-Pint} \text{ process} \text{ and} \text{ probability} \text{ length} \text{ and} \text{ length} \text{ and} \text{ length} \text{ and} \text{ length} \text{ and} \text{ length} \text{ and} \text{ length} \text{ and} \text{ length} \text{ and} \text{ length} \text{ and} \text{ length} \text{ and} \text{ length} \text{ and} \text{ length} \text{ and} \text{ length} \text{ and} \text{ length}$ 

Not twice or three times as fast. But five to seven times faster than normal. Which lets you streak through files and documents at what seems like warp speed.

And that saves you endless time.

Every universe comes complete with a desk. The way to keep order in our universe is with the GEOS Desktop. It's just like your desk at home, only without the coffee stains.

The Desktop keeps your art and documents filed, and comes

# **BEING ALL REPORTS OF THE SECOND AND REPORTS OF THE SECOND AND REPORTS OF THE SECOND AND REPORTS OF THE SECOND AND RE** WUNIVERSE

with all the accessories you need to keep you organized:

An alarm clock keeps you punctual. A notepad keeps your memos. And a calculator keeps your accountant honest.

How to communicate with a new universe. With geoWrite, you can rearrange your written words. Move blocks of copy. Cut and paste. And even display your text in fonts of different styles and sizes, right on the screen.

With geoPaint, you become a Michelangelo with a mouse.

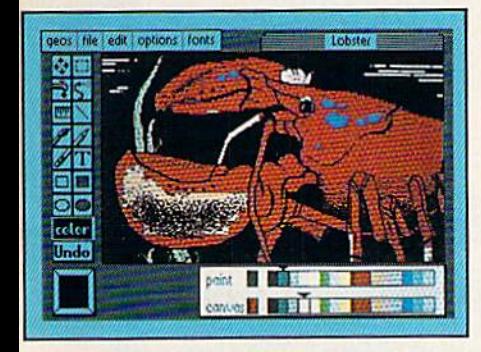

Sketching and painting with all kinds of colors, textures and patterns.

You can invert, mirror and rotate images. Insert them into your geoWrite documents. And save them in your GEOS Photo Album for use later.

Finding your way through the universe. The most difficult

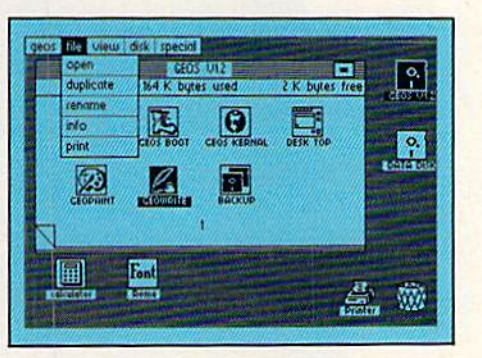

thing about a new universe is finding your way around. But with GEOS, you only need to remember two things:

Point and click.

When GEOS offers you options, you just point to your answers and click your mouse or joystick.

You want to draw? Point and click.

You want to write? Point and click.

You want to fill in that obtuse rhomboid with an air-brushed geometric pattern in a lighter shade of pink? Point and click.

Easy, huh? And in case you ever do make a mistake, GEOS backs you up with an "Undo" feature that undoes the very last command you entered.

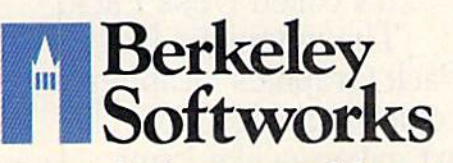

# Running out of space.

With GEOS, that's hardly likely. Because there's endless space in the universe for new applications.

Unfortunately, there's only so much space in this ad.

So zip down to your nearest software dealer. Tell him you want to explore the new universe in your Commodore.

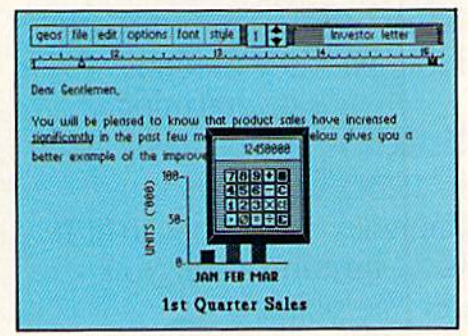

And if he looks at you like you're some kind of alien, well, just tell him Berkeley Softworks sent you.

The name is universally known.

To order, call 1-800-443-0100 ext. 234 GEOS is just \$59.95 (California residents add 6.5% sales tax.) \$2.50 US\\$5.50 Foreign for sinpping and<br>handling. Allow six weeks for delivery.<br>Commodore 64 and C64 are trademarks of<br>Commodore 64 commodore and CHC are trademarks of<br>Desktop, geoPaint, geoWrite, diskTurbo and Berkeley Softworks are tradenames of Berkeley Softworks.

Circle 134 on Reader Service card.

The brightest minds are working at Berkeley.

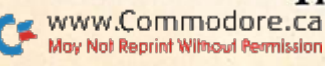

# THE UNIVERSE

Well, we told you it wouldn't be long until the first GEOS applications were ready. And these are just the first. The number of satellites in the GEOS universe is infinite.

Judge Font Pack on looks alone. Let's face it. People judge your work not only by what it says, but how it looks.

That's why we developed Font Pack. A collection of 20 different type styles that not only say what you mean, but really look like they mean it.

Channing, is charming. **Boalt** is all business. Forat Know is financial. And Tellegraph is ... hmmm, well, you get the point.

When you combine these 20 fonts with the five you get with geoWrite, your work not only reads

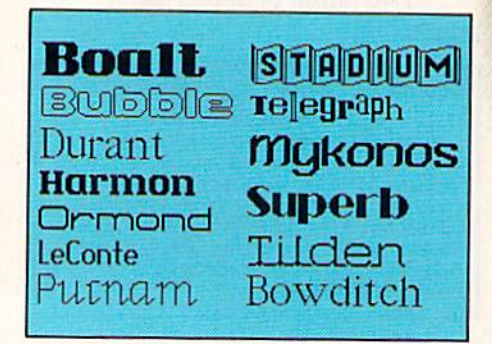

better, it practically speaks for itself.

TS FOR USE WI ЧОЩЮ <sup>e.i6ə</sup>∐ə∐ Harmon **PUOLUJO** BRENNENS  $=$ Vans Hearst Б Bowdite Housing To T FOR THE COMMODORE 64, 64C, AND 128 COMPUTERS

Look what we found in your desk. You know how there's always one drawer in your desk that's filled with really neat stuff? Well, GEOS has one of those, too.

It's called Desk Pack. The ingenious Desk Pack Graphics Grabber copies graphics from clip art galleries like Print

Shop, Print Master and Newsroom for use in geoWrite and geoPaint. The Desk Pack Calendar pops up whenever you need to plan your schedule. And since it's valid until the year 9999, you'll never have to miss one of those swell family

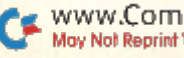

# IS EXPANDING.

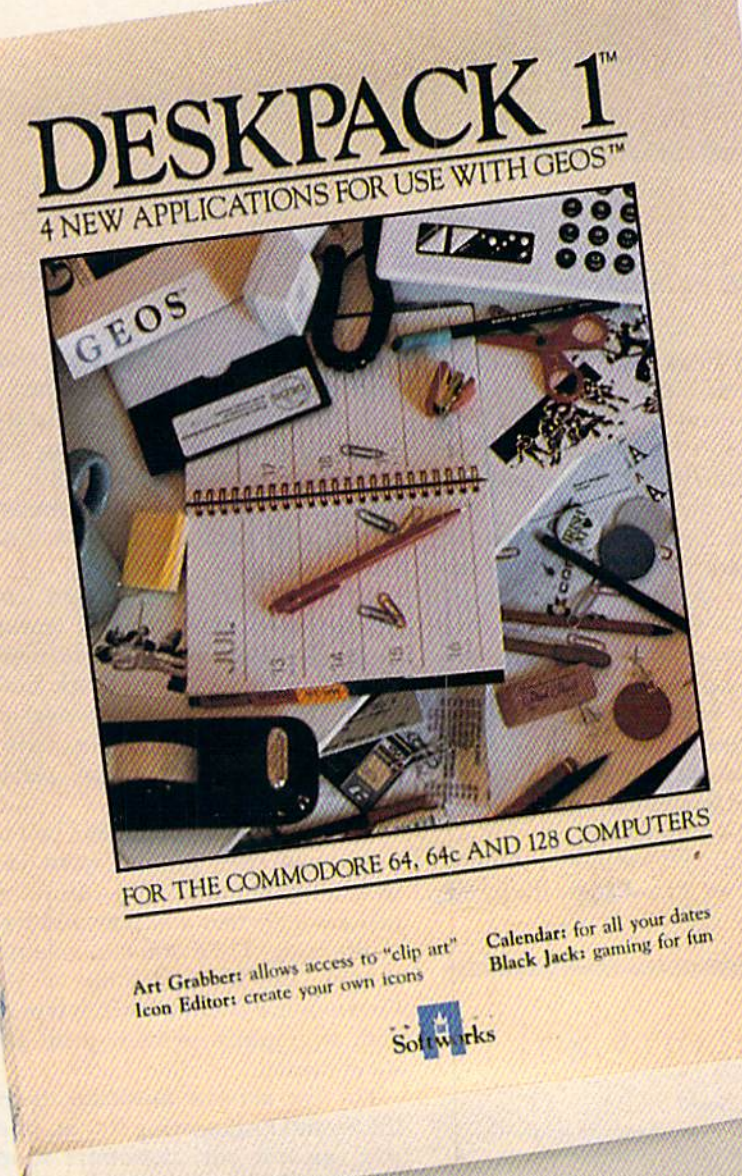

New discoveries reported. The GEOS universe is expanding. And we'll report each new dis covery to you as it occurs.

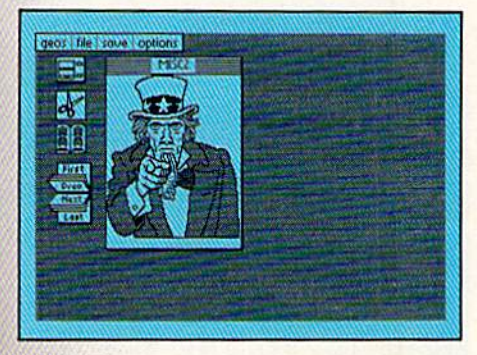

In the meantime, add Desk Pack and Font Pack to your GEOS system. And see how much you can explore.

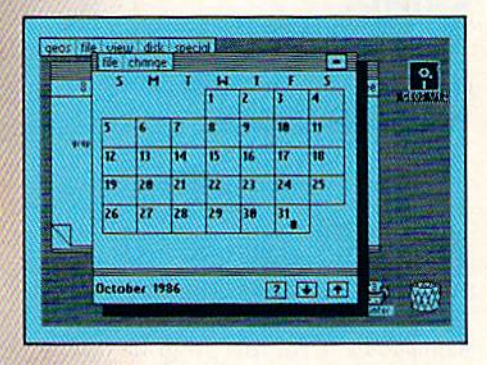

To order, call 1-800-443-0100 ext. 234 Font Pack \$29.95 Desk Pack \$34.95

(California residents add 6.5% sales tax.) \$2.50 US/S5.50 Foreign for shipping and

nandling. Allow six weeks for delivery.<br>
Commodore 64 and C64 are trademarks of<br>
Commodore Electronics, Ltd. GEOS, GEOS<br>
Desktop, geoPaint, geoWrite, diskTurbo and<br>
Berkeley Softworks are tradenames of Berkeley Softworks.

Circle 111 on Reader Service card.

reunions ever again.

There's even an Icon Editor, which lets you customize your GEOS file icons with the graphic of your choice.

And when you can't deal with work, Desk Pack deals the sharpest Black Jack game this side of Vegas, complete with graphics and sound effects.

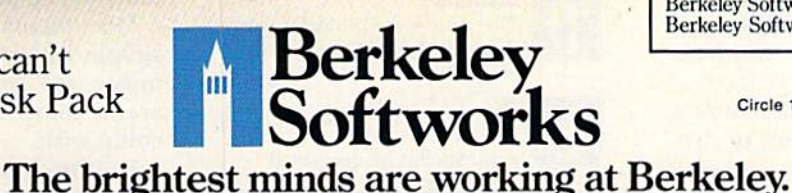

www.Commodore.ca May Not Reprint Without Permission

# SOFTWARE GALLERY

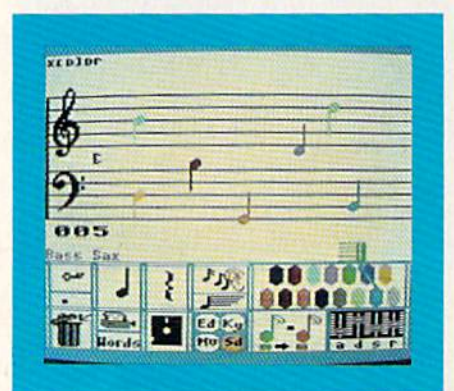

# The Music Studio

It's Not the Same Old Song When You Perform With this Music Program

mid the many music-creation programs for the C-64 com puter, there is room for one more. The Music Studio from Activision seems to be it, for this program offers something for everyone without ever becoming bogged down by its own complexity.

Whether you're a heavy metal musician who has been wringing out a synthesizer for years, or a rank beginner who has only mastered the play ing of a radio, you can work at your own level, setting down on disk, tape or sheet music the sounds you hear in your head.

Unlike the programs that convert your computer into a piano or synthesizer keyboard and let you play music on a real-time basis, the input

# Compiled by BETH S. JALA

to Studio is from your joystick. You must write the music, or load it from a file, before you can play it. You pick up a note or a rest, place it on the Grand Staff, do it again and again and then listen to the playback.

The Music Studio is well-suited for those who are unfamiliar with musi cal notation. At the beginner level, called Music Paintbox, you do not deal with notes at all. Instead, you have a menu of rectangles, the different lengths representing the dura tions of notes. You also have a palette of colors and patterns corresponding to the 15 different instrument sounds that are built into Studio.

In the Music Editor mode, you can translate your "painting" into real

Report Card

#### Superb!

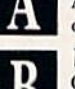

An exceptional program that outshines all others.

Very Good. One of the better programs available in its category. A wor-

thy addition to your software library. Good.

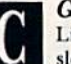

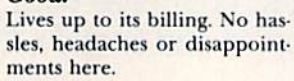

Mediocre.

There are some problems with this program. There are better on the market.

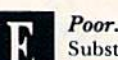

Substandard, with many prob lems. Should be deepsixed!

notes of various values. Here, those who have a knowledge of notes, as well as of sharps, flats, rests, and so on, can do serious composing right to the screen. With Music Editor and Paint mode, you can stop at any time to play your composition and, if nec essary, change it.

In the ability to edit your com positions, Studio gives you features normally associated with word pro cessors, such as insert, block move, delete, copy and erase. You may also use it to change the duration of a note or change the instrument playing that note.

With your score complete, you can point and click on the word icon, transforming Studio into a mini word processor so that you may add lyrics to the song. Then you can save it all to disk, use the audio out of your Commodore to transfer it to tape, or, with a graphics printer, print it as sheet music.

For the serious musician, there's the Sound Engineering Room, where you can not only customize sound, but actually create new instruments and save them for later use.

Besides playing through your mon itor or stereo, you can use a MIDI interface device that lets you play your compositions through keyboard synthesizers such as those by Yamaha and Casio, thus enhancing the flexi bility of the program.

Documentation is excellent, with simple introductions to all areas of music and sound, and the graphics are as sharp and colorful as anyone could wish.

This program is not a substitute for musical talent, but a tool that will ease

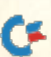

# Make Any Computer Do Exactly What You Want With McGraw-Hill's

 $\sim$ 

Declining Interest Loan

**Budget Plan** 

ontemo

 $M_{\gamma}$   $T_{\alpha} = \frac{1}{2} \sum_{i=1}^{n} \frac{1}{2} \sum_{i=1}^{n} \frac{1}{2} \sum_{i=1}^{n} \frac{1}{2} \sum_{i=1}^{n} \frac{1}{2} \sum_{i=1}^{n} \frac{1}{2} \sum_{i=1}^{n} \frac{1}{2} \sum_{i=1}^{n} \frac{1}{2} \sum_{i=1}^{n} \frac{1}{2} \sum_{i=1}^{n} \frac{1}{2} \sum_{i=1}^{n} \frac{1}{2} \sum_{i=1}^{n} \frac{1}{2} \sum_{i=1}^{n} \frac$ 

Make no mistake. Almost all books and courses on "programming" teach you only the final 5% of the total programming processnamely, how to code in a specific language... information of little value if you don't know how to reach the point in the programming process when you are ready to code. With the Series, however, you'll learn to create your own programs

From Writing Your Own Programs to Modifying Existing Software, Here's the New, Easy, and Low Cost Way to Unlock the Secrets of Your Computer

Whether you use computers for business, for personal applications, or for fun, off-the-shelf programs will never do everything you want them to do for you. That's because they were written by programmers to satisfy what they perceived as the needs ol the greatest number ot potential Household users—often missing some or many of your Inventory specific needs.

That's why McGraw-Hill's new Contemporary Programming and Software Design Series teaches you how to create your own software... either from scratch or by making key modifications to existing programs.

There is nothing magical about it. You learn the process of building computer program step-bystep with McGraw-Hill C*oncept Modules* sent to you on<del>e at</del> time, once a month. Each of the ten modules in the Series takes you through an important step in the development of the structure and detailed logic of a program, including testing, debugging, and documentation.

#### Unique Interactive Hands-On Instruction

Each module includes an easy-to-understand guide PLUS 51/\*" floppy disk containing typical programs and interactive instruction that you can run on Commodore 64 and 128 computers, IBM PCs and PC compatibles for hands-on experience.

In the first Module, for example, when your sample program (Declining Interest Loans) appears on your screen, you'll find errors on certain pro gram lines. You'll also see that the program is only three-quarters completed.

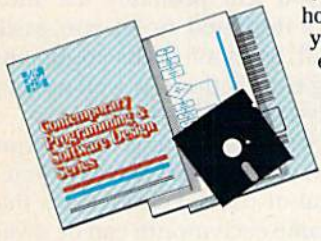

Now comes the fun part. You'll discover how this program is built, and in the process you'll learn how to identify and correct errors. And by the end of Module 1, you'll actually have completed this program yourself.

But there's more. Special graphics on your screen work in conjunc tion with the accompanying guide to amplify, illustrate, and deepen your understanding of software design principles.

#### The Crucial 95%—Learn the Foundation of Computer Programming

While the Series includes interactive disks that run on specific computers, everything you leam you can apply to any language or machine. Why is this possible? Because McGraw-Hill knows programming is far more than coding a program into the computer usinga specific language. In the real world of computers, 95% of the programming pro cess is carried out using design techniques that are independent of specific language or machine. It is this crucial !)5% that you thoroughly understand and master in the Series.

5% of the programming process.

from scratch, even modify off-the-shelf programs. You'll leam enough **BASIC** and machine language to get you started on the remaining

#### Build Your Own Personal Software Library

The sample programs you work with throughout the Series are excellent learning tools. But they're more than that. By combining the sample programs onto one master disk, you'll have the start of your own personal software library. In addition to the programs you've written and modified throughout the Series, you'll also receive dozens of the most popular public domain and user-supported programs, such as data base manager, word processor, calen

dar generator, appointments reminder and much, much more.

#### 15-Day No-Risk Trial

CREATE

YOUR OWN SOFTWARE

To order your first module without risk, send the

postage-paid card today. Examine the first module for 15 days and see how the Series will help you make your computer do exactly what you want it to do!

If someone has beaten you to the card, write to us for order ing information about the Contemporary Programming and Software Design Series.

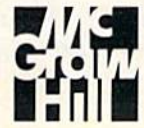

McGraw-Hill Continuing Education Center 3939 Wisconsin Avenue Washington, DC 20016

# □Software Gallery

the exercise of those talents, in much the same way that a word processor aids those who work with words. With that as its aim, The Music Studio suc ceeds very well. (Activision, Inc., 2350 Bayshore Frontage Road, Mountain View, CA 94043. C-64/\$29.95 disk.)

> Ervin Bobo St. Peters, MO

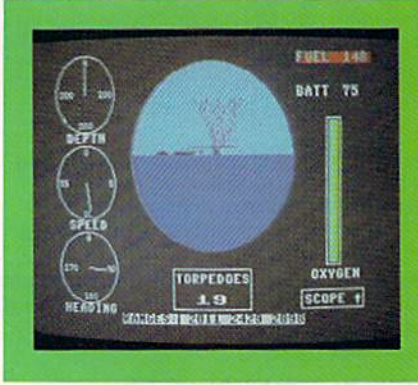

# **Gato**

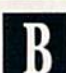

Seek 'n Destroy Enemy Ships in this Submarine Simulation

ato (a class of World War II submarine) is a submarine simulation with multiple screens, good sound effects and fast action.

Your mission is to seek out—by means of charts and radar-and destroy enemy ships. You must maneu ver your sub into position for a torpedo strike while keeping a close watch on your sub's dials and gauges that denote depth, speed, direction and the amounts of oxygen, fuel and battery power remaining. These are featured on the main screen, but you can access other routines on separate screens as needed.

An interesting option of this game is the teleport feature, which lets you speed up real time. If you find your self so far from the enemy that it may take many minutes before you engage in action, you may type in new coor dinates for your sub and teleport to your intercept point.

Be advised, however, that you won't want to get too close. Strategy in a sub involves standing off at a distance and firing torpedoes. Your armament consists of 24 steam torpedoes that may be fired (from the surface or while sub merged) from the six forward or four aft torpedo tubes. But use them spar ingly, for it may be a long way back to base for repairs, refueling and replen ishment of torpedoes.

Gato does a very good job of simulating submarine warfare: Dive below 40 feet and your periscope is useless; come too close to an island and you'll be hung up on the surrounding reef; get hit by enemy depth charges and you suffer real damage that will affect your speed and maneuverability.

Gato delivers all it promises—fast combat adventure, realistic conse quences of your actions, good strat egy—and more. This makes Gato game worth playing and simulation that you wouldn't think could be crammed into a C-64. (Spectrum Holobyte, 1050 Walnut, Suite 325, Boulder, CO 80302. C-64/\$34.95 disk.)

> Ervin Bobo St. Peters, MO

> > $|C|$

# Party Songs

# Sing Along with these Oldies but Goodies

If you're having a party, or even just a get-together, Party Songs is an inexpensive way to entertain your guests—provided you all like to sing.

This is a sing-along program that displays the lyrics to the songs it plays. Among the 18 songs included in the package are old favorites like Dixie, Yankee Doodle, My Bonnie Lies Over the Ocean and Auld Lang Syne.

With each song, there is a high-resolution picture, a few of which are animated. Most of the pictures are static, but all are about something in the song.

Documentation, a small pamphlet and a sheet of lyrics, is short, but the program is easy to use.

It begins with a menu. Control functions, some of which you can use as the songs play, allow you to vary the tempo of the music. You can select individual songs or set up a continuous play function.

The music that Party Songs plays is a bit high-pitched for singing, but otherwise it is well arranged. Features like pause and speed options let you control the way the music plays.

One thing I do not like about Party Songs is that you are not authorized to make your own backups, although the company does have a good replacement policy.

Party Songs is a good idea when your party is fading, but not until that point. If you can get your friends to sing along, this program will bring life to a dead party; but with its limited choice of music, it could kill a lively one. (John Henry Software, 1252 Crestwood Hills Drive, PO Box 745, Vandalia, OH 45377. C-64/\$15.95 disk.)

> Mike Hinshaw Tulsa, OK

# Your Personal Financial Planner

This C-128 Program Can Help You Achieve Your Financial Goals

ith the release of the C-128 version of Your Personal Fi nancial Planner from Sylvia Porter's Personal Finance Series, Timeworks has not only added to the list of software available for the comput er, but has also shown just how wellequipped the  $128$  is for handling a myriad of functions.

The program is divided into six sec tions that assist you in everything from balancing your checkbook to planning your family's financial future.

The Transaction Manager is the section you will probably use most often. It's designed to let you easily record all types of cash, credit and checking transactions as well as keep track of your account balances.

Once you begin using this section regularly, you'll find it can save you great deal of time. Transactions that are the same each month can be saved automatically and used repeatedly without having to retype information. Another way the Transaction Manager saves time is with its statement reconciliation function: The program looks at your outstanding

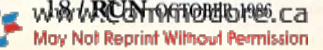

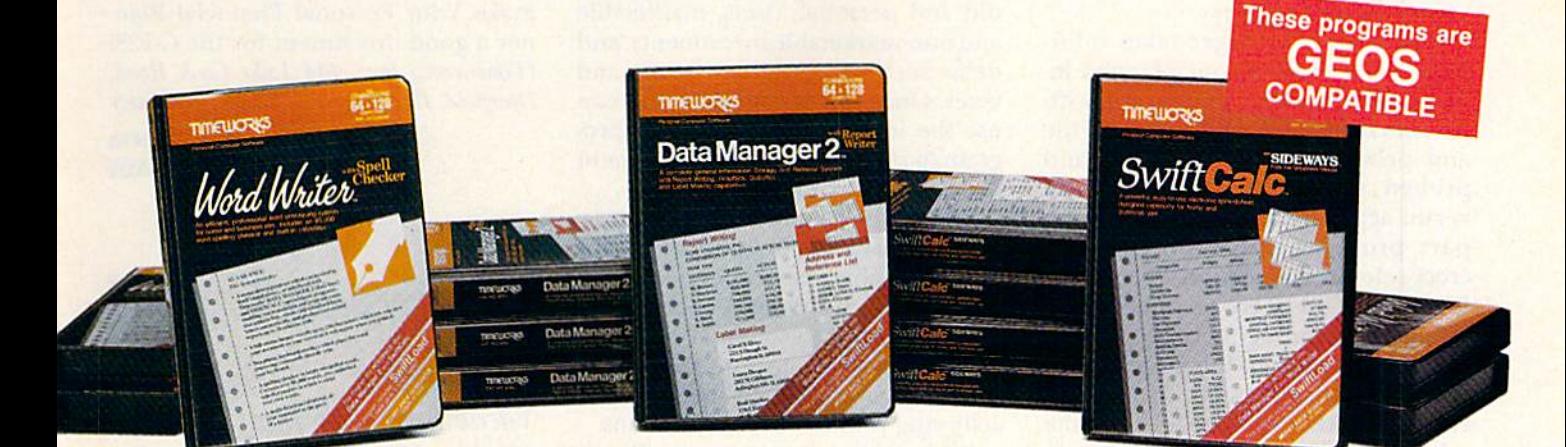

# WORD WRITER

- **An efficient professional word** processing system for home and business use.
- All the features you'll need for every day word processing, plus most of the sophisticated features found in more expensive programs: docu ment chaining, form letter printout, page separations, horizontal and vertical scrolling, and much, much more. Plus, you get:
- **An 85,000 word Spelling Checker**
- A built-in, 5-function calculator.

GEOS COMPATIBLE Documents from these programs can be incorporated inio the GEOS environment.

With Timeworks you get more than software...

You Get Our Customer Technical Support Team - free to all registered users.

#### **h Report** DATA MANAGER 2 **Writer**

- A general information storage and retrieval system with report writing, graphics, statistics, and label making capabilities. Plus, you get:
- Quick access to important information. Items can be easily retrieved and printed by name, index code, date range, amount range, or any category of information stored in the system.
- Exclusive X-SEARCH, X-SORT, and X-CHART features that allow you to cross-search any category of informa tion; sort items alphabetically, numerically, or by date; break down statistical information into categories; and graphically view your results.

## With Timeworks you get our Money Back Guarantee\*

If you can find anything that works better for you  $-$  and it's available  $-$  we'll buy it for you. Details inside every Timeworks package."

# SWIFTCALC with Sideways

- A powerful, easy-to-use electronic spreadsheet designed for home and business use. Plus, you get:
- Sideways Prints all your columns on one, continuous sheet. .. sideways.
- 250 rows and 104 columns provide more than 25,000 cells (locations) in which to place information.
- Performs mathematical functions, up to 12 digits. Allows the use of minimum and maximum values, averages, sums, integers, absolute values, and exponen tial notation.
- **Performs financial analysis functions** calculates the present and future value of a dollar and the present and future value of a constant amount (annuity).

You Get Our Liberal Upgrade and **Exchange Policy - Details are inside** every Timeworks package.

> **CON OPTOS**

**CORDS** OF

de radici

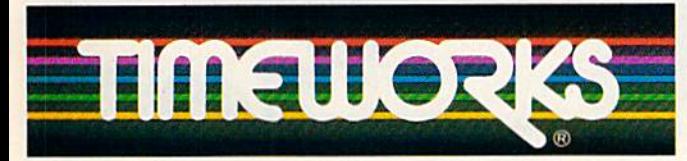

# More power for your dollar

Timeworks, Inc., 444 Lake Cook Road, Deerfield, Illinois 60015 312-948-9200

\*\* Offer expires 90 days after date of original purchase.

\*\*\* COMMODORE 64 is a registered trademark of Commodore Electronics, Ltd. GfOS la trademark of Berkeley Software. Inc.

1983 Timawarke, Infilmi Righti Breeveda May Not Reprint Without Permission For the Commodore 64<sup>™</sup> Computer\*\*\* Suggested Retail List Price \$49.95 each

Available now at your favorite dealer, or call Timeworks.

TO ORDER CALL: 1-800-535-9497

# **El Software Gallery**

checks and calculates whether or not your account balances.

The Budget Manager takes infor mation concerning your planned in come and expenses, compares it with the actual data in your transaction file and provides you with screen and printed reports showing budgeted versus actual monthly spending. This part produces full-color bar and cross-reference charts on-screen. Un fortunately, there are no built-in pro visions for printing these graphics.

A third section of the program lets you generate a detailed income and expense statement, which shows the relationship between your earnings and expenditures. Your net cash How, which is the bottom line of this re port, will tell you whether you're liv ing within or beyond your means.

If you like to keep a close eye on your net worth, you'll appreciate Your Personal Financial Planner's Asset/ Liability Manager. You can create a

financial inventory record of your liq uid and personal assets, marketable and non-marketable investments, and debts such as mortgages, loans and taxes. Once this is complete, you can use the included balance sheet program to produce a detailed statement of your assets and liabilities.

The final section of the package is financial planning program that helps you determine the feasibility of spe cific long-term financial goals, based on your current economic situation. The Financial Planner helps you de velop a sound plan to assist you in achieving your financial aspirations.

Like other programs in Timeworks' C-128 series, Your Personal Fi nancial Planner features convenient pull-down menus. There arc also other nice touches, such as an on screen calculator and individual re minder pads for each major section.

Finally, an excellent user's manual and a great customer support plan

that includes a toll-free help line all make Your Personal Financial Plan ner a good investment for the C-128. (Fimeworks, Inc., 444 Lake Cook Road, Deerfield, JL 60015. G128f\$69.95 disk.)

> Bob Guerra Charlestown, MA

# **Fleet System 3**

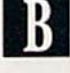

Enlarge Your Vocabulary with this Updated Replacement

leet System 3 from Professional Software, Inc. (PSI), is a new C-128 word processor intended to re place their earlier word processor, Fleet System 2.

Fleet System 3 is a two-disk word

Circle 126 on Reader Service card.

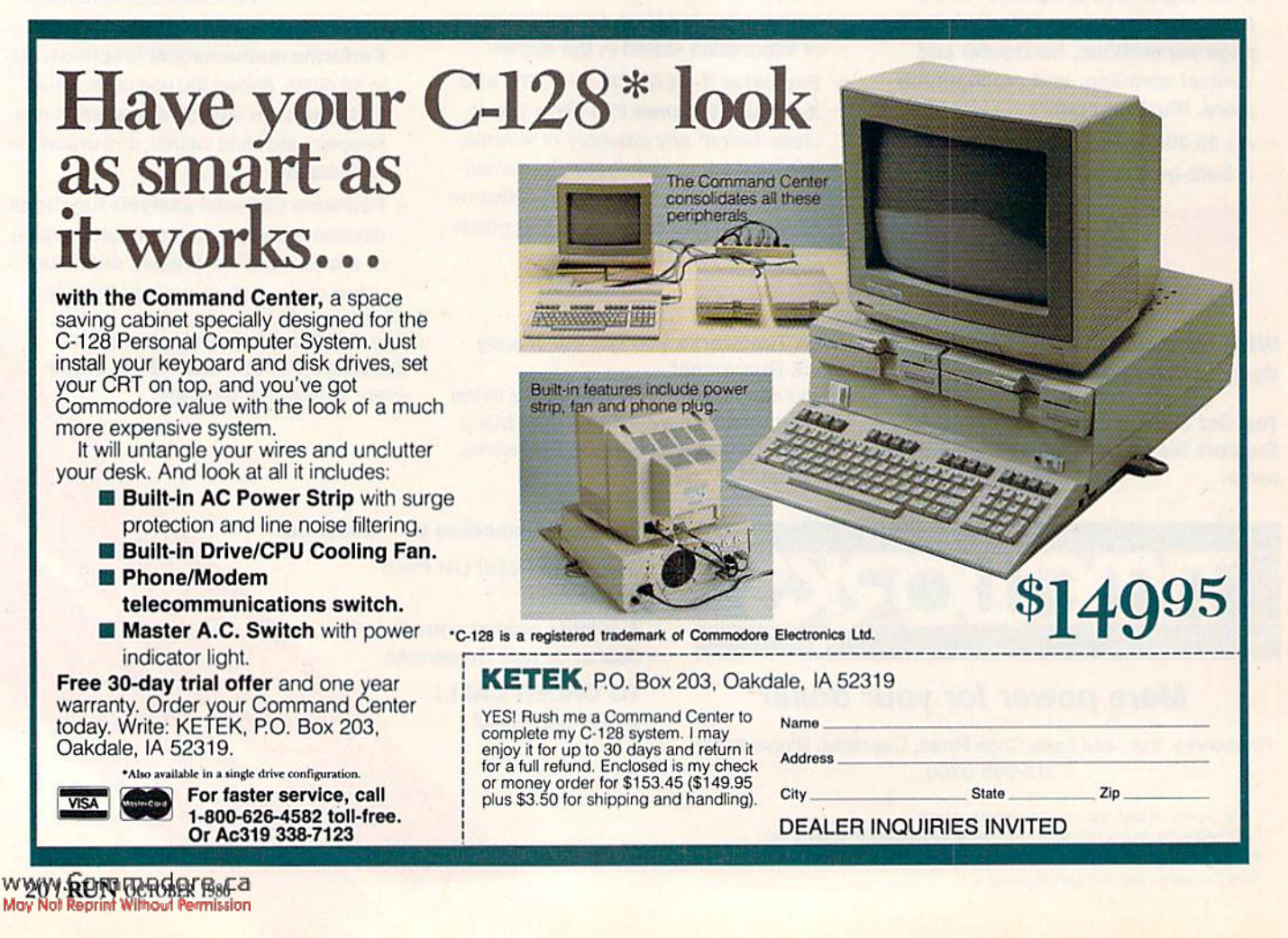

processor designed to be used exclu sively in the C-128's 80-column mode. The first disk has the word processor on one side and spelling checker con taining approximately 90,000 words on the flip side. The second disk con tains a thesaurus that includes about 50,000 synonyms and acronyms ref erencing roughly 10,000 words.

Fleet System 3"s thesaurus and word wrap for the text are the only improvements over Fleet System 2, which was reviewed in depth in RUN (March 1986). The new package is identical to the earlier version in both operation and command format.

Although the program operates ex^ dusivcly in the C-128's 80-column mode, a 120-column, horizontally scrolling mode can aiso be selected.

Fleet System 3 has a unique command design that differs significantly from those found in other word pro cessors intended for Commodores. Examples of its odd design are re vealed when saving and loading files to disk.

First, rather than pressing a function key, you have to press die Shift-Clr/Home keys. Doing this calls up prompt that displays Recall, Insert and Store. You're out of luck if you search through the manual for instructions on loading a file, for the typical terminology used to identify saving and loading files is simply not there.

These are differences that you can adjust to with practice. While the pro gram lacks the user friendliness you might take for granted in other C-128 word processors, it's easy to learn to use. What is disappointing is the fact that Fleet System 3 doesn't take advantage of all of the C-128's features, like autobooting the program disk or activating the 1571's Burst mode.

Fleet System 3's thesaurus is an in teresting soflware development for the C-128. It's easy to use, but, unlike a conventional thesaurus, it doesn't simultaneously display both the synonyms and antonyms of the word ref erenced. Instead, it references the synonyms and antonyms of words separately.

Using the thesaurus is straightfor ward and uncomplicated. You simply boot up Fleet System 3 in either 80or 120-column mode, place the the saurus disk in the drive, press Fl and a shifted-S to select synonyms or a shifted-A to see antonyms.

Next, enter the word in question, and a window appears containing a list of either the antonyms or the syn onyms for that word. You can select one word from the window by using the cursor keys and pressing the re turn key. The word selected will then be moved to the current cursor posi tion within the document.

It's important to note that if you choose to reference the synonyms and antonyms for a word from your

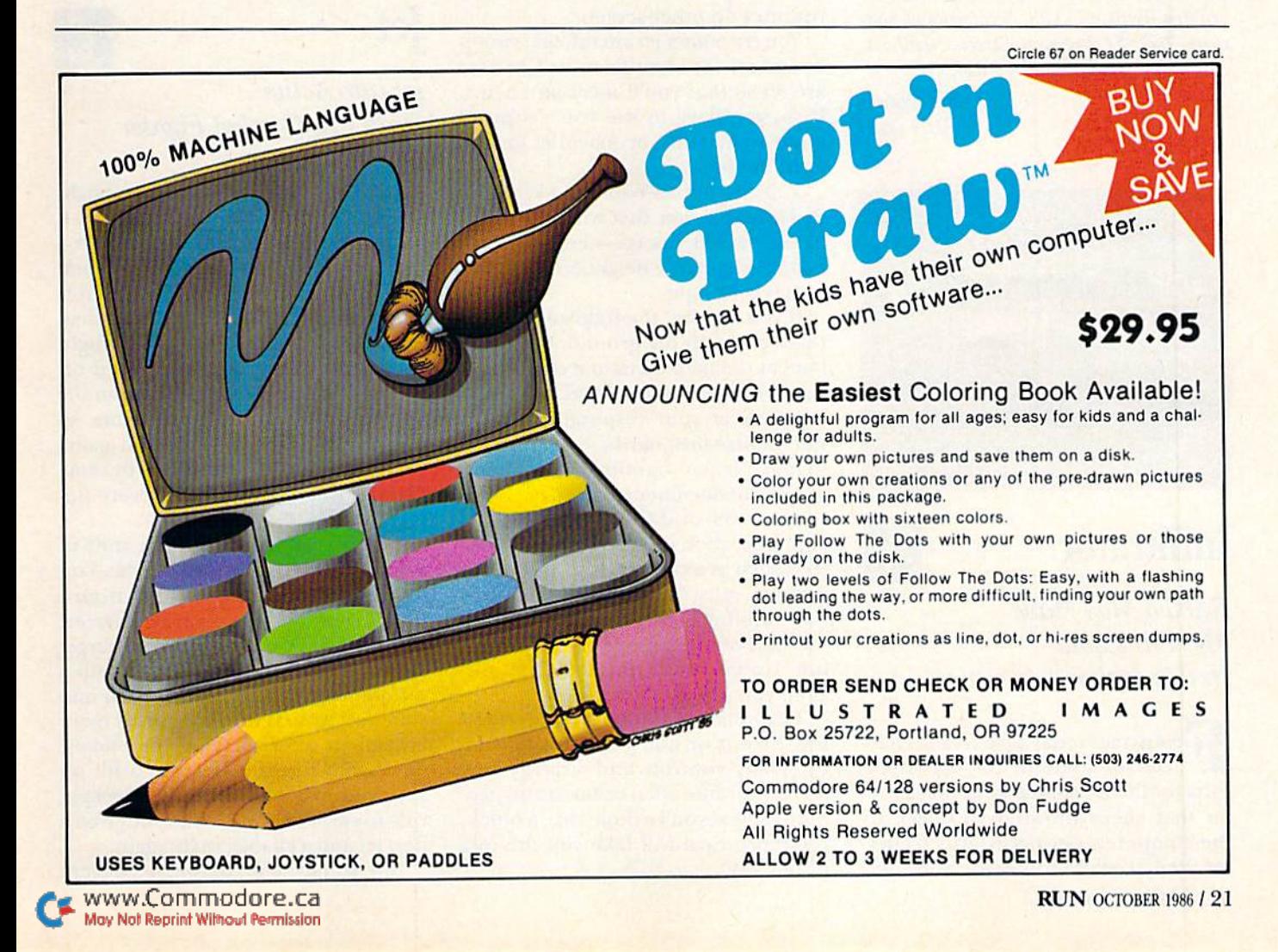

# **El**Software Gallery

document, the word is automatically replaced. The program removes the word you referenced from the docu ment. You'll discover that using Fleet System 3's thesaurus is noticeably faster than flipping through the pages of a conventional thesaurus.

One of Fleet System 3's strong points is that it's compatible with most printers and files created on ear lier Fleet System word processors. When you save files, the Default mode creates user files in a text format unique to Fleet System 3. Creating sequential files with the text con verted to either true ASCII or Com modore ASCII for use with telecommunications is also possible.

Overall, Fleet System 3 is a good word processor for the C-128. It falls short of being a top-notch program, due to a manual that's a bit confusing and the fact that the program doesn't utilize all of the C-128's features. Otherwise, it's a good choice for a word processor and one of my personal favorites for the C-128. (Professional Soft ware, Inc., 51 Fremont Street, Needham, MA 02194. C-128/\$79.95 disk.)

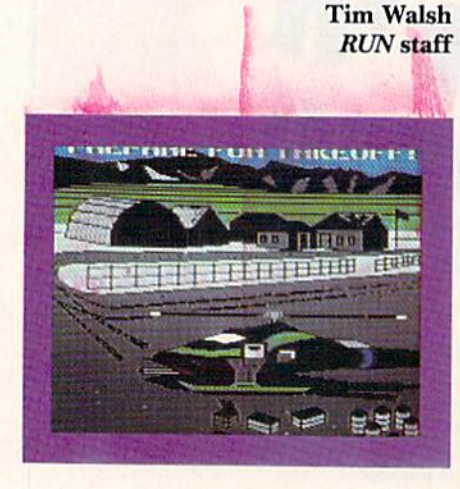

# **Infiltrator**

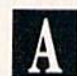

# Rambo May Have Met His Equal In this Action Adventure

ew games today possess the character of some of the earlier efforts for the C-64—the kind of charac ter that keeps drawing you back to the computer, not necessarily to bet ter your score but to savor anew the

overall construction and charm of the game.

Fortunately, Infiltrator has come along, renewing our faith in the sur vival of the art.

In this action game, you must pilot a state-of-the-art helicopter on three increasingly difficult missions. The first is to penetrate the stronghold of Gadhafi-likc character and steal the secret documents that contain his plans.

This helicopter simulation ranks with the best. Hands in the foreground move to correspond to your joystick moves. Use keyboard control to activate a weapon or system and see the instrument readout change. Bank the chopper and the horizon tilts realistically.

The use of multiple screens aids in accessing the on-board computer, and the screen changes to show only the computer display panel. From that first screen, you can call up spe cific computer and communications routines on other screens.

You encounter jet aircraft that swoop by and ask for identification. Chances are 50-50 that you'll meet an enemy. If so, you have to use your 'copter's air-to-air missiles or machine gun to fight the foe.

You also have a Whizbang Whomper Turbo Booster that will let you zip along at 900 knots—sometimes it's better to leave the neighborhood than to stay and fight.

If you survive, the following action takes place on the ground. You must land at the mad dictator's compound (use Whisper mode) and, with the weapons at your disposal, avoid or immobilize the guards, gain entrance to the proper building and photo graph the documents.

The level of difficulty is high, for you must pick up, drop or carry objects such as camera, film and weap ons. You must locate the key to unlock the building and you have only 20 minutes of real time to get in and get out. Upon completing this first mis sion, you can fly the second.

The documentation is entertaining. Like it or not, you must read it, for many controls and strategy tips are woven into what seems a silly scenario. Once you've done this, a quickreference card will take you the rest of the way.

The graphics and sound are as good as any I've seen. That puts Infil trator at the top of the new releases list and you in the driver's seat of a high-tech helicopter that is guaran teed not to warp, chip, rust or peel. (Mindscape, Inc., 3444 Dundee Road, Northbrook, IL 60062. C-64/\$24.95 disk.)

> Ervin Bobo St. Peters, MO

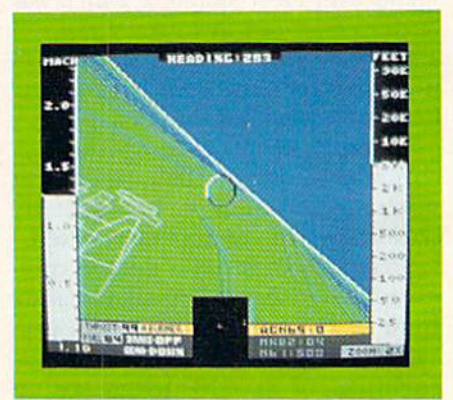

Jet

Jet into Action With this Combat Fighter

et, the natural successor to Flight Simulator, is finally here, and it almost lives up to our expectations.

To evaluate any computer work, one must measure what it attempts against what it actually accomplishes. Jet does not aspire to be a real flight simulator, for accuracy is traded off in favor of some arcade action in die combat modes. SubLogic came so close to building an excellent game that one can only wonder, with some dismay, why the extra steps were not taken.

The overall concept is the stuff of which great games are made: You fly a modern jet fighter, either from a ground base or an aircraft carrier; you engage in dog fights or in target strikes over land or water and with different set of weapons for each mis sion; you try to return to base for more armament after meeting the enemy; or, should the enemy score a hit on you, you may eject from the cockpit, ride to earth on a parachute, be given a new jet and chance to fly again.

But somewhere between concept

# The Flying Simulations<br>Chosen by Real Pilots

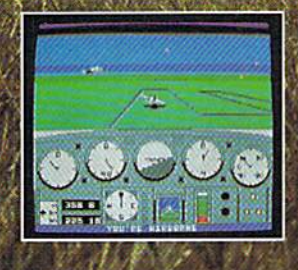

The toughest evaluators of flying simulations aren't computer buffs, They're actual pilots and flight professionals. And when these flyers talk authenticity and realism, one name comes up again and again: **MicroProse Simulation Software.** We're used to this kind of stringent comparison; our company president is a former fighter jock with 3,000 flying hours in his logbook.

Take the evaluation of Senior **Editor David Martin, in Private Pilot** magazine's August 1986 issue. Martin, a former Navy aviator who has flown almost everything with wings, re-<br>viewed five MicroProse programs, including the bestselling Solo Fught primary flight simulator. "I'd not have believed if possible..." he wrote,<br>Pilots of oil sorts will be rascinated

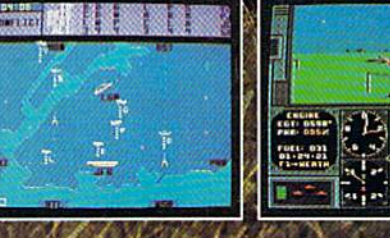

by these aviation games. Mr. Martin isn't the only pilot who's spent many of his recent leisure hours with MicroProse simulations. Comparing his experience in training real flyers with the instrument layout found in Solo Fught, Cessna Flight **Instructor Mark Rice told us "the** instrument flying segments are very similar to the real thing - you're up in the clouds and using your readings to guide the aircraft.

Concorde pilot and former RAF jet flyer John Hutchinson reviewed Micro Prose' sport flight AcroJET for the British press. His conclusion: "this simulation is one that really does live up to its real-life counterpart... I find AcroJer completely absorbing and very exciting." High praise, from the man who flies the world's fastest airliner... We regularly hear from military and commercial Air.<br>Traffic Controllers who rave about our KENNEDY APPROACH<br>simulation, and though we can't mention names<br>(they're Federal employees), we can say that many of<br>these professio

SOLO FUGHT, which teaches the basic flying skills associated with a single-engine propeller aircraft. AcroJri<br>recreates the sensitive control characteristics of the world's hottest sport jet - the Bede BD-5J - and includes a wide range of multiplayer competition events. KENNEDY APPROACH allows you to guide dozens of commercial aircraft into and out of the nation's busiest airports.

From MicroProse: the flying simulators chosen not only by computer enthusiasts, but also by real pilots..

Solo Fuori is available for Commodors 64' / 128<sup>m</sup>, Apple II lamily, Atari<br>XL/XE, IBM PC/PC Jr., and Tandy 1000. Kenisty Apple II lamily, Atari<br>Commodore 64/128 and Atari XL/XE. AceoJit is available for Commo<br>dore 64/128. ilable from your local relatier. If out of stock, contact MicroProse<br>|ctly for further information on our full range of simulation softd to place MasterCard/Visa orders

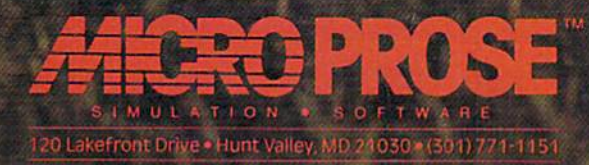

and execution, something seems to have gone wrong. We are left with a so-so simulator featuring action too slow to really be called arcade and harboring a few anomalies that are probably best called glitches, if not outright bugs.

Why, then, is Jet not the great game it could have been?

First, it was written for another computer and simply translated to the C-64. A computer-specific version could have used sprite graphics to give a real feeling of moving at jet speed, rather than the sluggish drifting we get here.

Also, the sound could be much bet ter. In Jet, we hear only two sounds the rasping engine and the tinkling that signifies a kill.

Perhaps it was a rush to market that kept beta-testers from finding the glitches. I'll opt for that idea, because it would be rude to suggest that per haps nobody cared or thought their removal worth the effort.

Furthermore, the game doesn't play fair. The enemy seems to have countermeasures and evasive tactics that are not available to you. How else can it be explained that, when you are within range, your heat-seeking mis siles cannot score a hit?

In spite of its good points, there are enough aberrations in Jet to keep it from being the top rank game it should have been. (SubLogic Corp., 713 Edgebrook Drive, Champaign, IL 61820. G64/\$39.95 disk.)

> Ervin Bobo St. Peters, MO

# Personal Inventory Personal Accountant Time Manager  $\bf{R}$

Cardco Meets a Market Need with CP/M Software For the C-128

**V** ou may have noticed that there **L** are few new CP/M programs for your C-128. There is, however, a formidable array of existing CP/M soft ware, and Cardco is taking advantage of this by licensing die rights to three programs intended for personal and small-business use and repackaging them for C-128 owners.

The three programs—Personal Ac countant, Personal Inventory and Time Manager—were originally sold under the SilverSoft title and were priced at \$199.95. Cardco is selling each program for \$39.95, and the soft ware is not copy protected. These programs are easy to use and give you enough latitude to become fairly complex.

Personal Accountant (formerly SilverBudget) is, as its old name implies, a budgeting program. Although the program uses a double-entry system, which makes sure that there is income to account for every expense, it is not really an accounting program. Per sonal Accountant basically lets you set up and follow your budget cate gories while helping you sec how close you are to your planned budget. The program allows you to enter transactions, reconcile accounts and display or print any of seven different reports.

Personal Inventory (formerly SilverFolio) was designed to help you track and maintain your personal portfolio, including assets (computers, stocks, savings accounts, etc.) and lia bilities (mortgage, credit loans, and so on). You can also depreciate your assets and keep a list of serial numbers.

The program allows you to calculate interest payments, determine payment schedules and print out rel evant reports. Should you need to generate a net worth statement or file an insurance claim, the files managed by this program can come in handy, if properly maintained.

Time Manager (formerly Silver-Calendar) is designed to help sched-Continued on p. 104.

Circle 172 on Reader Service card.

# COMMODORE <sup>128</sup> OWNERS

We'll pay you to UPGRADE your OBSOLETE 64 items!!! THE NEW MW-350 - Best Parallel Interface for Commodore 128 (and 64). Full 10K buffer plus switch setting for CPM to run all CPM<br>correctly. More printer formats, too. Features include: 1) Print graphic characters, graphic repeat, normal inverse, & dot<br>addressable. 2) Proper tabbing, cursor up/down, transparent,<br>emulate.and CPM codes.3) IOK buffer eliminates head shuttle. 4) Compatible with virtually all 64, 128, CPM Software ... ONLY \$89.95 (trade in your obsolete interface and receive \$30 making the MW-350 ONLY 559.95) 1.8 ROMS for upgrading existing MW-350's only \$9.93.

NEW 1571 CLONE MACHINE - 3 GCR copies, 2 dual nibble copiers, sector copier, true density utility (for multiple<br>density changes per track), file utilities, 1541/1571 for mats (including both sides of the disk), auto boot for 64<br>software, plus expansion utilities. Requires 128 & 1571 ONLY \$49.95. Trade in any old Bomb Copy Program and get 910 off the price.

We also carry the I2S RGB to Composite Monitor Cable (\$29.95). Casio & Korg, MIDI interfaces, Casio 64 voice Memory Cartridges, QRS Music Disks, plus more.

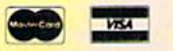

WYW RUN OCTOBER 1986Ca

DEALER & DISTRIBUTOR INQUIRES INVITED

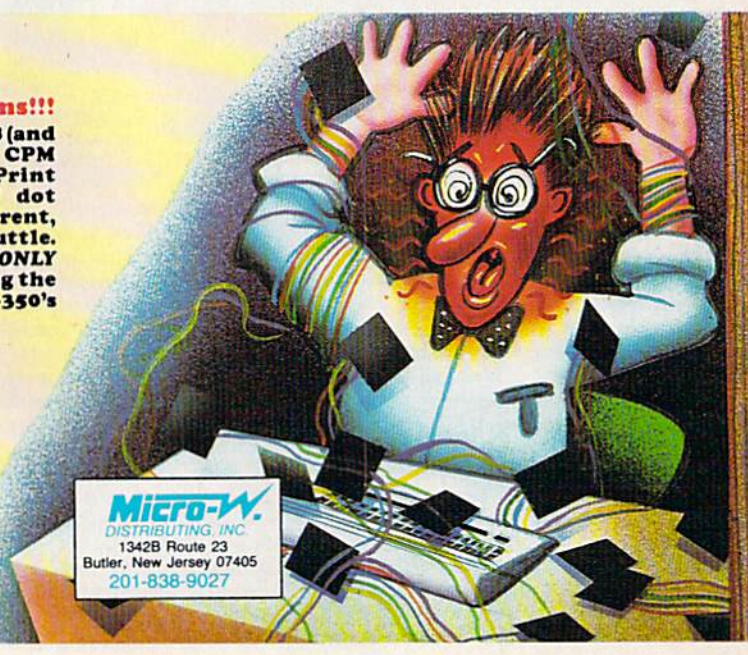

# The very first commercially available, full graphics, modem game

nter into the world of fast-action espionage. You are an agent for the government and you have a simple mission to perform. That mission? Save the world.

The fate of the free world hangs in balance as you face the challenge of executing Operation Terminal.

To thwart your opponent, you will be forced to make critical, split second decisions. Only your ingenuity and superior intelligence can save the world from destructive enemy forces.

The challenge is just a phone call away.

# Call Your Adversary and Share the Adventure of

- **CRITIZMAL**
- 
- **Two player with modem** One player option without modem
- **Full color graphics**
- The most inexpensive, practical and enjoyable way to use your modem with no monthly service charge
- No long distance telephone bills (if played locally)
- FREE bulletin board service gives you access to other players in your area
- **Instruction manual included**
- Requires Commodore'" 64/128 disk drive and joystick, modem optional

 $\cup$ peration Terminal is compatible with most modem brands

Available on disk for suggested retail price of \$39.95. Order by phone with Visa or MasterCard by calling (312) 672.4247 or 672.4248

For mail orders, send check or money order plus \$2,50 for shipping and handling, Illinois residents add 7% sales tax. To:

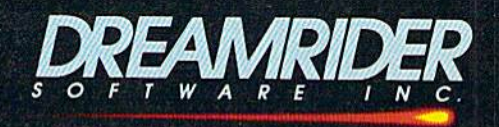

970 North Main Street, Crete, Illinois 60417

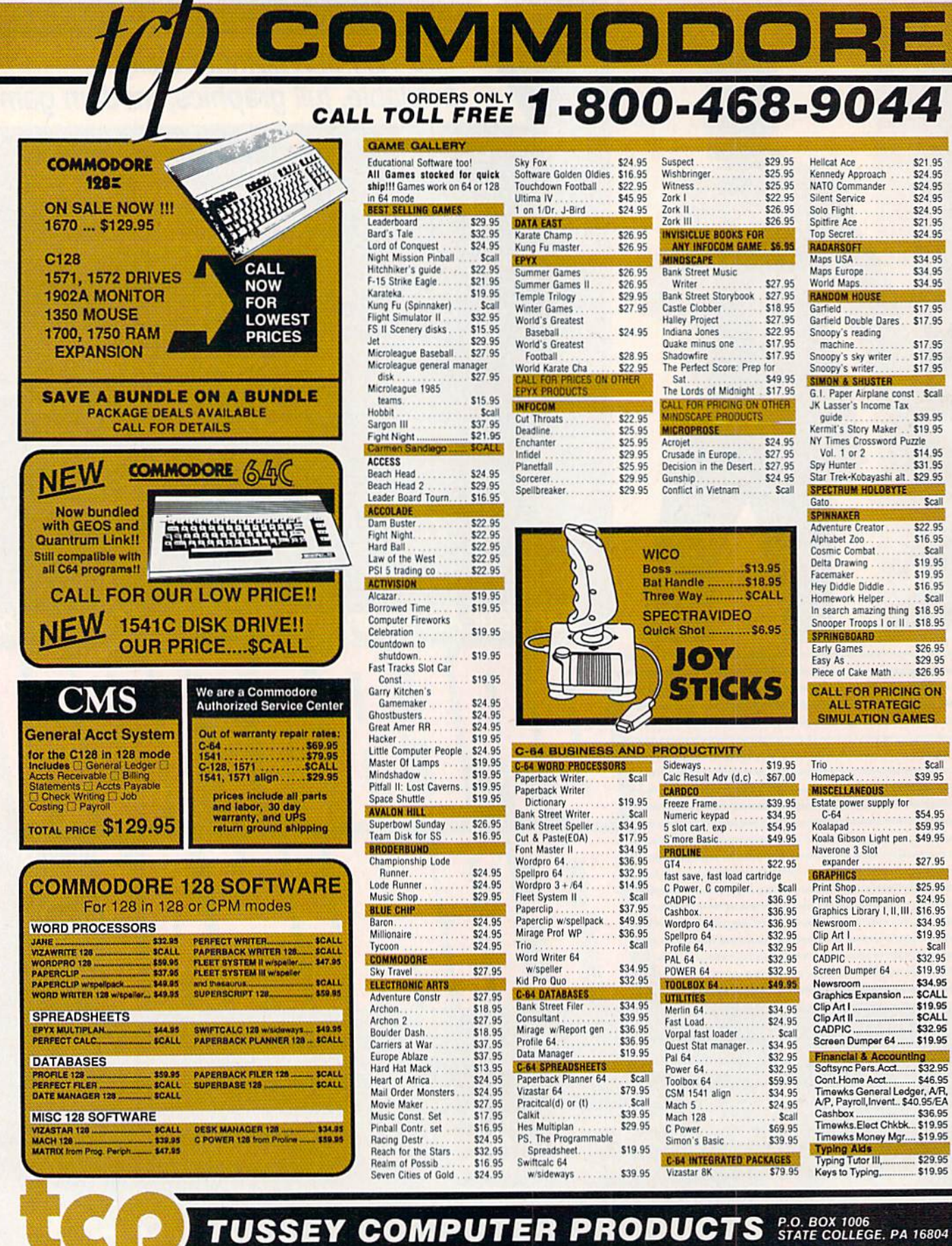

a

www.Committodore.ca<br>May Not Reprint Without Permission

Œ

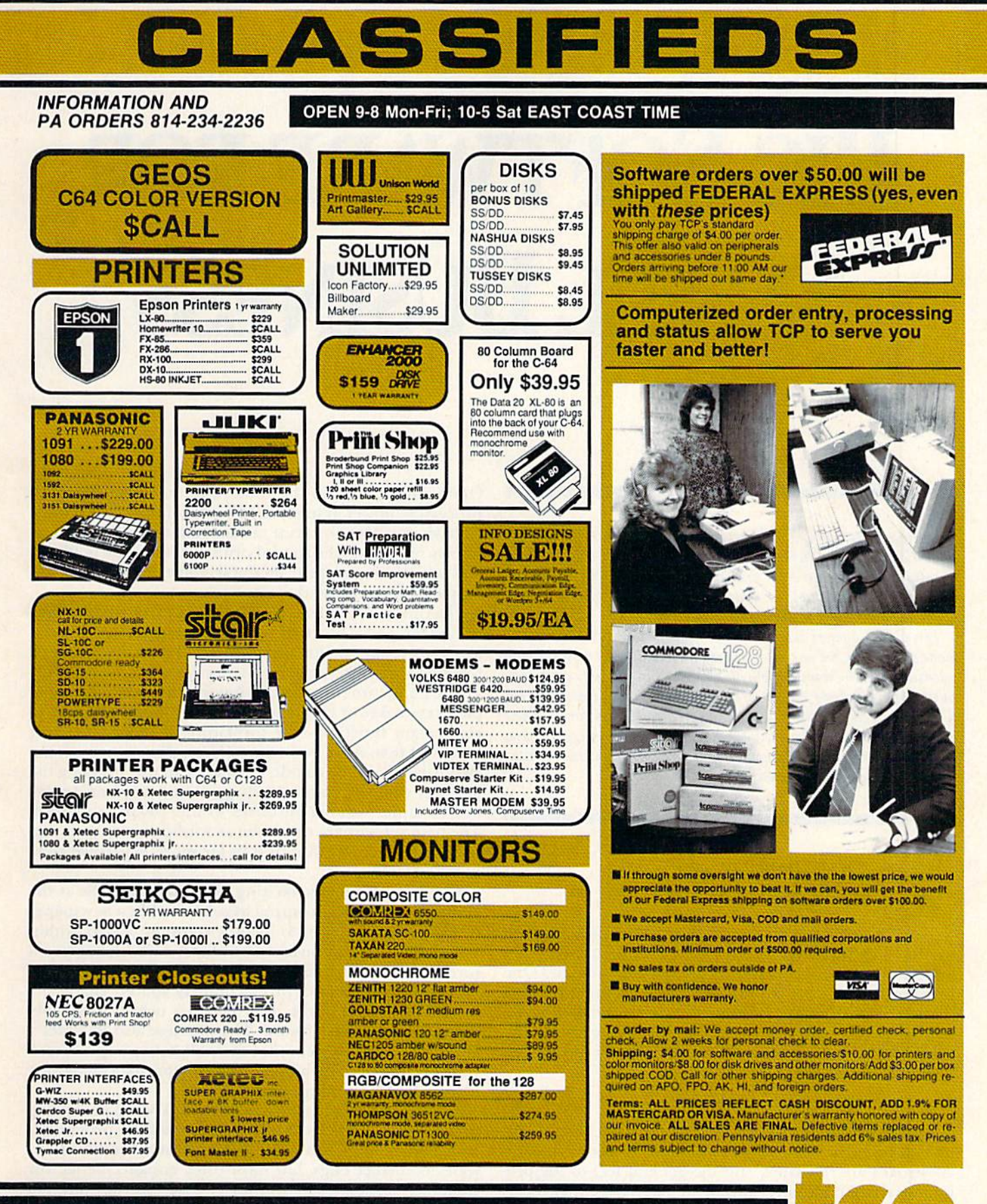

ORDERS ONLY...CALL TOLL FREE 1-800-468-9044

May Not Reprint Without Permission

# BIG SOFTWARE FOR SMALL BUSINESS

Business applications continue to grow as an area of interest for C-128 users, and in response to this, we bring you this overview of software that's currently available. Four in-depth reviews are supplemented by a table of other packages, many of which were previously reviewed in RUN.

For C-128 owners who have been wondering where the 128 mode software is, we've concentrated on several of the most recently released small-business applications for this sophisticated com puter. These include the powerful Vizawrite and Vizastar series, Superbase 128 (see the August 1986 issue of RUN for a review of Superscript 128) and the CMS General Accounting System. We look forward to bringing you more reviews of business-related software in upcoming issues.

# Vizawrite and Vizastar

#### By Louis R. Wallace

The Vizawrite word processing/ Vizasiar database system for the C-128 has been eagerly awaited. The author is Solid State Software's Kelvin Lacy, the programmer behind Omniwriter and Vizastar for the C-64, both of which are considered to be among the finest software available for the 64. You'd expect that any program that was great on the 64 would be even better on the 128, and that has indeed turned out to be the case.

# Vizawrite

Vizawrite Classic for ihe C-128 is ihe direct descendant of Solid State's Omniwriter 64. Many of the command keystrokes are the same, and the general feel of the program is similar. However, Vizawrite has been enhanced to offer new and more powerful features that take advantage of the C-128's new capabilities.

Employing the increasingly popular pull-down menu approach, Vizawrite is much more user-friendly than www.commodore.ca

Omniwriter, while at the same time it has more wordprocessing power. It uses the 128's 80-column RGB display with vivid colors to create a readable and pleasing text screen. Moreover, the special printer modes, like bold text and underlining, appear on the screen exactly as they will on paper when printed.

The program also lets you define ESC commands to turn on and off special functions specific to your printer. You can access these user-defined characters within a document by pressing a single key, making them easy to use.

The pull-down menus make if unnecessary to learn com plex keystrokes or cryptic commands in order to perform elementary functions like formatting a disk or copying blocks of text. Also, you control these functions with the cursor keys, so they couldn't be easier to use. Pressing the help key enables you to quickly get information on a number of topics without recourse to the 100-page manual. The help screens arc displayed as windows over your text and resemble those you find in far more expensive com puter systems.

Vizawrite has many exciting new features, such as the ability to produce text output in columns, like a newspaper or magazine, and even to include columns of data within a document. If your business produces a newsletter, you'll surely enjoy this feature.

The program allows proportionally spaced characters as well as pitch control, and there's a near-letter-quality font built into the software. The package also includes a 30,000-word spelling checker that will help you proofread your documents, and a built-in calculator that can be very helpful for business applications.

Most of the standard and advanced word-processing functions are included in Vizawrite—and the program is constantly being improved. Some of these modifications were to correct bugs, but most offer enhancements. For example, version 1,5, the fifth release and ihe one I'm using, supports the <sup>1700</sup> and <sup>1750</sup> RAM expansions for the 128 as long as you have the proper extender board so the cartridge and RAM expansion units will work together.

Vizawrite Classic may well be the best word processor

Here's an overview of some Commodore 128 programs that can be mighty helpful in streamlining your small-business operations.

yet created for a Commodore computer. It offers virtually all the features of professional packages designed for other machines, and includes many features that they do not. If your business needs a word processor for advanced text manipulation, and yet you want one that's easy to use, think Vizawrite is for you.

#### Vizastar

Vizastar is Solid State's new productivity package for the C-128. Adapted from its  $C$ -64 counterpart, it's a greatly enhanced version that, like Vizawritc, requires the 80-column screen and otherwise exploits the power of the newer machine. It's designed for an RGB monitor, but will work with a monochrome system or even a 1702 with an 80column adapter cable (though this option produces no color).

Vizastar is billed as an information processor, an apt description. It's an integrated spreadsheet, database and graphics system that enables you to define, manipulate and store information about your business.

For those who might be unfamiliar with these terms, a spreadsheet is the computer version of an accountant's paper ledger sheet. You can enter numbers into its col umns and rows and then direct the program to use its built-in formulas to calculate whatever additional infor mation those numbers may produce. This arrangement enables you to get answers to "what if?" questions about financial matters.

Suppose, for example, that your business needs a new delivery van, you want to pay for most of it on time, and you're concerned about monthly payments. A spreadsheet calculation can help you compare the monthly payments resulting from any number of combinations of principal amounts, interest rates and time periods. Armed with printouts of this information, you can shop around and tell at a glance whether a dealer's offer falls within your payment requirements.

Of course, numeric data is not the only type of infor mation a businessperson needs to manipulate and store. Textual material, such as item descriptions or inventory

data, often must be handled in similar ways. Vizastar's database functions offer this type of information process ing. The database is also very useful for storing customer information—names, addresses, orders, purchases, and so on. You can then easily retrieve, sort, amend or delete this data as required.

As far as capacity is concerned, Vizastar offers a fairly large spreadsheet format—64 columns by 1000 rows, for a total of 64,000 cells. Of course, the actual number of spreadsheet cells you can use depends on their contents: each character entered uses additional memory, and it's not unlimited. Each cell can contain up to 120 characters, with a maximum of 75 displayable on the screen at any one time.

Vizastar's database can accommodate up to 2400 records per disk on a 1571 disk drive, and up to 1200 on a 1541 drive. You can have up to 64 fields per record, while the maximum number of records depends on the size of each field within the record (as well as the drive you're using).

The database and the spreadsheet can share data, and, since they reside in memory at the same time, this feature is relatively easy to use. In fact, up to nine windows can be open at once in worksheet, enabling you to sec and use different parts of the spreadsheet and database simulta neously on one screen.

In addition to the spreadsheet and database, Vizastar can produce several types of graphs. These can be simple bar graphs of data from the spreadsheet or database, or the more complex multibar graphs or pie charts that take full advantage of the C-128's 80-column color and highresolution capabilities.

I suspect Vizastar will become the system with which other integrated C-128 packages are compared. While spreadsheets and databases can be difficult to learn to use, Lacy has made every effort to ease you into his package. The software comes complete with an extensive 100-page manual and separate 50-page tutorial that allows you lo start using the main features right away.

By itself, Vizastar is a powerful data-manipulation system. Combined with Vizawrite, I think it's the equal of any

# C-128 Small-Business Software

Business Pro-Pak—A business statistics package for the C-128 (in CPW mode], this producl performs four functions: averaging, regression and future analysis, inventory and determining economic order quantity. Source View Software International, 835 Castro St., Martinez, CA 94553; 415-228-6288; \$99.

Chartpak 128-Creates charts and graphics. Abacus Software, 2201 Kalamazoo SE, PO Box 7211, Grand Rapids, MI 49510; 616-241-5510; \$39.95.

The Consultant-A C-128 database management package that offers all of the C-64 version's features and makes use of the C-128's enhanced hardware capabilities. See the review in RUN, March 1986, p. 30. Batteries In cluded, 30 Mural St., Richmond Hill, Ontario, Canada L4B 1B5; 416-881-9941; \$79-95.

Data Manager 128—A general information storage and retrieval system with report-writing and label-making capabilities. See the reviews in RUN, March 1986, p. 34, and Octoher 1935, p. 56. Time works, Inc., 444 Lake Cook Road, Deerfield, IL 60015; 312-948-9200; \$69.95.

dfilcl28—A database for inventories, mailing lists, financial reports and calculations. Michaelsoft, <sup>4821</sup> Harvest Court, Colorado Springs. CO 80917; 308-59S4243; \$24.98.

Fleet System 3—A word processor, spelling checker and thesaurus. See the review in this month's Software Gallery. Professional Software, Inc., 51 Fremont St., Needham, MA 02194; 617-444-5224; \$79.95.

Ghost Writer 128—An 80-column word processor that makes use of the C-128's enhanced hardware features. Human Engineered Software, 390 Swift Ave., South San Francisco, CA 94080; 4IS-871-0570; \$39.95.

Jane 2.0—This package is made up of Janewrite (word processor), Janecalc (spreadsheet) and Janelist (database). Commodore Business Machines, 1200 Wilson Drive, West Chester, PA 19380; 215431-9180; S49.95.

Microsoft Multiplan—A productivity tool including templates that allow you to analyze data and plan budgets for your small business. Epyx, 1043 Kiel Court, Sunnyvale, CA 94089; 408-745-0700; \$59.95.

Paperback Writer 128; Paperback Planner 128; Paperback Filer 128— This is a line of word processing, database and spreadsheet applications for your C-128. Sec the review of Paperback Writer 128 on p. 18 in the May 1986 Software Gallery. Digital Solutions, Inc., PO Box 345, Station A, Willowdale, Ontario, Canada M2N 5S9; 416-2221-3225; \$49.95.

PaperClip II-This enhanced version of the C-64 program offers an 80-column screen, expanded memory capacity, word wrap and chapter ing. See the review article in RUN, July 1986, p. 56. Batteries Included, 30 Mural St., Richmond Hill, Ontario, Canada L4B 1B5; 416-881-9941; \$89.95.

Partner 128—A cartridge-based desktop accessory package with eight convenient features that work concurrently with most other C-128 programs. Timcworks, Inc., 444 Lake Cook Road, Deerfield, IL 60015: 312- 948 9200; \$69.95.

Swiftcalc 128, with Sideways—With this system, you can print an entire spreadsheet vertically and have control over margins and spacing. See the reviews in RUN, March 1986. p. 34. and October 1085, p. 56. Timeworks, Inc., 444 Lake Cook Road, Deerfield, IL 60015; 312-948-9200; \$69.95.

WordPro 128-An 80-column word processing program that takes advantage of the C-128's speed and memory. See the review on p. 14 in the April 1986 Software Gallery. ProLine Software, 755 The Queensway East, Unit 5, Mississauga, Ontario, Canada L4Y 4C5; 416-273-6350; \$99.95.

Word Writer 128-This utility program includes an 85,000-word spelling checker, document chaining, form-letter printout, page separations and horizontallvertical scrolling. See the reviews in RUN, March 1986, p. 28, and October 1985, p. 54. Timeworks, Inc., 444 Lake Cook Road, Deerfield, IL 60015; 312-948-9200; \$69.95.

productivity software available today. If you're shopping for a good professional system for business or personal use, make sure your dealer shows you these programs.

You can get further information on Vizawrite and Vizastar by writing or calling Solid State Systems, 1125 E. Hillsdale Blvd., Suite 104, Foster City, CA 94404; 415-341- 5606. Vizawrite Classic lists for \$89.97; Vizastar 128 for \$119.97.

# Superbase 128

## ByJohn Premack

If you're looking for a database program that is easy for a novice to use, yet offers enough power to keep most smallbusiness users happy, Superbase is a candidate.

Long a standard for the C-64, Superbase is now available for the 128. Anyone currently using the 64 version will be happy to know that this latest release has no problem reading datafiles written by its 40-column predecessor. Owners of the 128 can convert files created on the C-64 to an 80-column format and also take advantage of the increased storage capacity and speed of the 1571 disk drive.

Superbase is designed to reside in your 128's memory at the same time as its cousin, Superscript 128. Without rebooting, you can call the word processor from within Superbase in order to merge data into Superscript documents. Data can be exchanged between programs with relative ease by means of previously created lists or ASCII disk files.

A software patch allows Superbase to drive printers equipped with a standard Centronics parallel interface directly from the user port without additional hardware. Superbase also has a built-in calculator and the ability to password-protect files. Results from the calculator can be used to amend individual files.

Aside from all the usual sorts, searches, written reports and sequential disk files, Superbase has extraordinary ability to perform complicated tasks under the control of

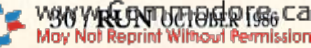

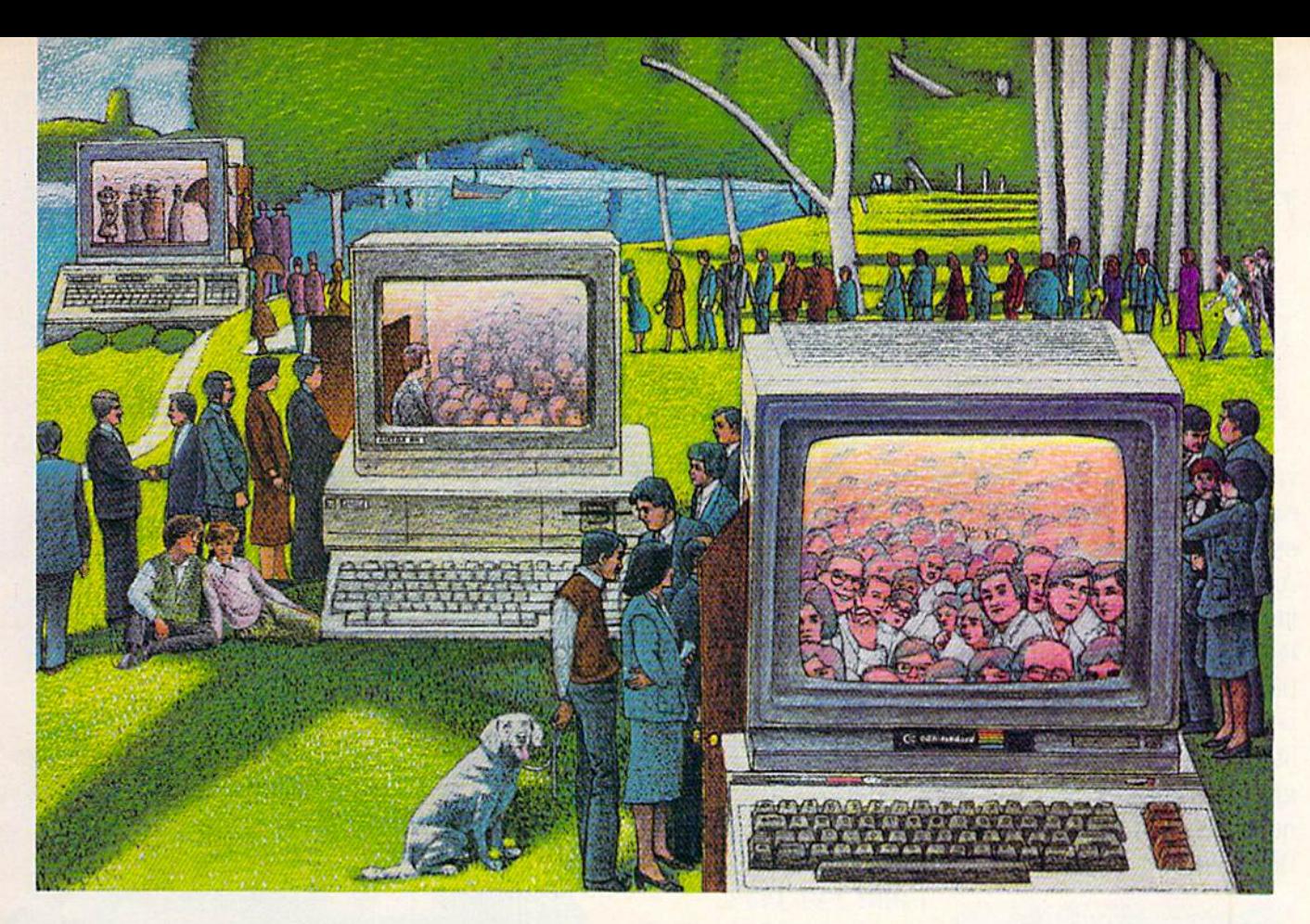

# USE THE BRAINS YOUR Commodore wasn't born With.

# Right at Your Fingertips in CompuServe's Commodore\* Forums

Our Commodore Forums involve thousands of Commodore users world wide. These Forums show you just how easy and fun it is to get the most from your Commodore Computer.

The Commodore Communications Forum provides the latest news on com munications software and advice on how to effectively use your machine for online computing.

The Commodore Programming Forum supports programmers and developers of Commodore 8-bit computers.

The Commodore Arts and Games Forum is for all Commodore 8-bit computers. Compose or play music, create or retrieve colorful graphics, and download games software.

The Commodore Amiga<sup>®</sup> Forum is the national resource for all business

May Not Reprint Without Permission

WWW.COMMOdore.ca Circle 64 on Reader Service card.

and entertainment applications in the Amiga community.

#### Easy access to free software.

· Download first-rate, non-commercial usersupported software and utility programs.

• Take advantage of CompuServe's inexpensive weeknight and weekend rales (when Forums are most active, and standard online charges are just 10 $\epsilon$  a minute).

Go online in most major metropolitan areas with a local phone call.

• Receive a \$25.00 Introductory Usage Credit when you purchase your CompuServe Subscription Kit.

#### Information you simply can't find anywhere else.

Use the Forum Message Board to exchange mail with fellow members. Join ongoing, real-time discussions in Forum Conference—with Commodore luminaries like Jim Butterfield, Jim Gracely, Bob Landwehr and Steve Punter. Scan Forum Data Libraries for free software, documentation and con tributions from Commodore enthusiasts.

Enjoy other useful services, too. Like electronic editions of your favorite maga zines, newsletters and articles, including Family Computing, OMN1 Online and the Electronic Gamer."

## All you need is your Commodore computer and a modem...or almost any other personal computer.

To buy your Subscription Kit, see your nearest computer dealer. Suggested re tail price is \$39.95. To receive our free brochure, or to order direct, call 800- 848-8199 (in Ohio, call 614-457-0802). If you're already a CompuServe subscriber, type GO CBMNET (the Com modore Users Network) at any! prompt to see what you've been missing.

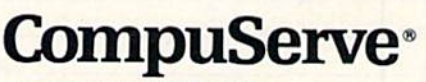

Information Services, P.O. Box 20212<br>5000 Arlington Centre Blvd., Columbus, Ohio 43220 800-848-8199 In Ohio, call 614-457-0802

An H&R Block Company

# Give A Gift Opened It doesn't plug-in, hook-up, or add on. But a *RUN* gift subscription is still one of the most

valuable accessories you can give your favorite Commodore user this season. That's be cause RUN will be opened every month of the year—each issue revealing fresh and exciting operating hints and programming tips for the C-128 and C-64 user. And no accessory can match RUN for features like Louis Sander's incomparable "Magic" column.. .first-class type-and-run program listings for every application...thorough new product information ... and candid reviews, This year, surprise your brother, your mother, or a friend with a great Commodore reference library for which they'll remember you all year. RUN is easy to give, and easy on your shopping budget—you'll save 44% off the newsstand price. Best of all, you won't be billed until after the holidays! To order, simply fill in the coupon, or call

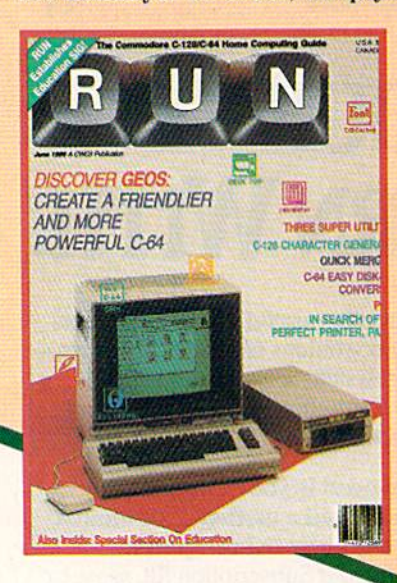

1-800-258-5473. (In NH, dial 1-924-9471.)

# **D**. This Year,

I Want To Give The Ideal Commodore Accessory! Please send a RUN gift subscription to the person listed below. I'll pay the special holiday rate of just \$19.97 for 12 issues—a 44% savings off the newsstand price, ) Payment Enclosed ( ) Bill me after the holidays

Name ot Gift Recipient Address City .state .Zip My Name. **Address** 

Please make checks payable to RUN

Canada & Mexico \$22.97. 1 year only. Roreign Surface \$39.97. 1 year only. US funds drawn on US bank. Foreign Airmail, please inquire. All gift subscriptions will begin with the first available issue in 1987.

MAIL TO: RUN • PO BOX 954 FARMINGDALE, NY • 11737

Qly .Slate. .Zip.

66AB3

a program written by the user. Using the built-in program editor, you simply write your own application, much as you'd write a simple Basic program. Utilizing a series of linked commands, Superbase can search, sort, calculate, update, print reports, create lists and essentially put Superbase through its paces automatically, without operator intervention.

Thirty-two Basic commands, such as Loop, Trap, List and End, can be combined with another 32 operators and expressions (including sine, tangent and CHR\$) in writing custom applications. Over 50 special commands are also available to direct data entry, file manipulation and output. In fact, advanced users can leach Superbase to do practically anything except type in new data, ail at the touch of a key.

While this potential is certainly enough to stimulate the imagination and whet the programming appetite of experienced database users, it shouldn't be allowed to scare off the uninitiated. Superbase can also be easily operated by novices via series of simple-to-understand menus.

To make things as simple as possible, the program comes with a well-written, spiral-bound instruction manual, onefourth of which is devoted to a series of tutorials that lead you through the steps of creating a database, designing an empty record form, and entering as well as storing, sorting and recovering data.

Superbase for the 128 can spread individual records over as many as four screen "pages." Each record can contain up to 127 fields with a maximum of 1107 characters. The total number of records for a given file is limited only by the capacity of your disk drive.

If your application requires a large number of entries, you'll be pleased to know that in addition to the 1541 and 1571, Superbase also supports the high-capacity SFD 1001 and dual drives such as the CBM 8050 or 8250 and MSD. On the other hand, users with two single drives will be disappointed to learn that they can use only half of their system, since only device number 8 is supported.

While I experienced no difficulties, some users are apparently having problems accessing records on certain 1571 drives. It appears that 1571s with version 2 DOS contain a ROM problem that is prone to report disk errors when you're sorting an extremely large file, thus crashing the program and trashing the file.

A check with the folks at Progressive Peripherals revealed that the only solution is to replace the original socketed ROM with a new one, put out by Commodore, and available from Progressive Peripherals, Commodore or other authorized service centers.

Aside from this problem, Superbase's biggest flaw may be that few users will ever have the satisfaction of outgrow ing its capabilities. {Manufacturer: Precision Software, Ltd.; Distributor: Progressive Peripherals & Software, 464 Kalamath St., Denver, CO 80204. C-128/599.95 disk.)

# CMS General Accounting System

#### ByJoseph A. Bouterse

The CMS General Accounting System for the C-128 is an easy-to-use, full-featured accounting package for small to fairly large businesses. It's an excellent package for the serious businessperson who wants a program that provides May Not Reprint Without Permission

full audit trails and who is willing to spend some time learning the system.

The equipment required to operate the General Accounting System includes a C-128, an 80-column Com modore or compatible printer, an 80-column monitor and, to avoid possible problems, two disk drives—either 1541 or 1571 or a combination of the two. The best system would contain a hard disk drive.

The version of CMS General Accounting that I reviewed was written in Basic, so it was rather slow, even running in the C-128's Fast mode. However, future versions will be compiled to overcome this problem. The program is not copy-protected, so you can make backups of your files.

The General Accounting package includes five disks and complete documentation. There's a disk for each module—General Ledger, Accounts Receivable/Billing, Ac counts Payable/Job Costing and Payroll—as well as a sample data disk. If you want to handle only one disk when making working copies, you can combine the General Ledger and Payroll programs on a disk using a file copier such as the DOS Shell that comes on the <sup>1571</sup> demo disk.

The sample data disk contains a business accounting system that involves all the modules. The sample will give you a quick feel for the program when you first get it and later help you clarify some of the finer points of program use.

This is a thirteen-month accounting system, which means that you don't have to close one month's books before working on the next. It functions according to the date you enter into the general information file, so you can change the month you're working on by changing this date. The system will automatically group transactions ac cording to month, which is especially handy if you have an employee entering information on a daily or weekly basis and you take care of the monthly closeouts.

The CMS system is totally integrated. At your option, it will automatically post to the general ledger any transactions entered into accounts payable, accounts receivable, job costing or payroll. Also, since you can use one data disk for all the modules (as long as your business isn't too large), you don't have to continually switch disks.

This is another reason to use the 1571 drive with its increased storage capacity. I have a professional portrait photography studio, and I can keep all the data for 256 general ledger accounts and 14 vendors in accounts pay able, as well as the payroll, on one 1571 disk.

There are many niceties concerning data entry with the CMS system. For instance, when it prompts you to enter data with a line of asterisks, you needn't press return if your entry takes up all the spaces. Also, it's not necessary to enter trailing zeroes with dollar amounts or account numbers. For example, if the account number is 11300.00, you only have to type 113 and press return.

The escape key returns you to the previous procedure. During the entry procedure, the F1 key saves time and promotes accuracy by recalling the last item you entered in a particular field. The Fl key also means "all" when you're prompted for a range during a printout. Pressing F7 or F8 at almost any time advances the paper in the printer one page and one line, respectively.

Another advantage of the CMS system is its ability to print all reports, except those generated during an update operation, to either the screen or the printer. Vou can halt the printing at any time by pressing return, then C to

continue or S to stop. These features are handy when you're looking for the balance in a given account, the amount you've ordered from a particular vendor or the balance owed by a certain customer.

#### The General Ledger

The General Ledger module contains programs that post and maintain general and cash journals, print fi nancial reports and maintain account and general ledger information files. Also included in the package are util ities to back up and recover data files.

The first step in using the General Ledger module is to initialize a data disk with the file utilities option. Since most data is stored in relative files, you must do this before using the program.

You can then begin entering your chart of accounts. If you don't have an accounting background, your accoun tant can help you complete this step. The manual is wellwritten and will guide you through the process, but your chart of accounts is the backbone of the accounting system and must be carefully thought out.

Once the chart is set up, you can post data to the journals. Thanks to the way the program prompts you for information, this is a straightforward process. After you've entered your data, you can print the journals. Be sure you have either a Commodore printer or an interface that emulates one, because, unfortunately, this program sends Commodore ASCII rather than true ASCII to the printer.

#### Accounts Payable and Job Costing

The data entry and output procedures for the Accounts Payable module are similar to those of the general ledger. By interfacing the Accounts Payable and Job Costing modules, you can assign each purchase (or portion of each purchase) to as many as 15 jobs during invoice entry. The Job Costing module will then produce a detailed report showing the estimated cost of a job, the cost to date and the purchase record, with invoice numbers and other information.

Job costing and accounts payable can also be used independently of one another. The Accounts Payable module will print checks: CMS can provide these forms or you can get them elsewhere.

#### Accounts Receivable and Billing

The Accounts Receivable module provides full track ing, including invoices, credit memos and deposits, as well as full, partial and time payments. Like the other modules, you can set this one up to automatically update the general ledger or to operate independently. You can distribute each invoice or credit memo among up to nine general ledger accounts and maintain a journal of sales and cash receipts by invoice and date, with daily subtotals.

Circle 202 on Reader Service card.

# GREAT PRODUCTS FOR YOUR COMMODORE

#### promenade C1™ CAPTURE™

carefully constructed, the promenade C1<sup>1</sup>" is respected cartridge. Lets you make a back-up disk of your around the world for quality and value. The original memory-resideni software. Your program is then fully software controlled programmer does away with accessible to you and your program can be re-booted personality modules and switches. Intelligent from your disk 3-5 times faster. Or make an autoprogramming capability can cut programming time by starting cartridge using the promenade C1 and a CPR 95%! With Disk Software ............ still just \$99.50 cartridge kit. Its magic!

The Eprom Programmer. Thoughtfully designed, Take control of your '64 or '128' with this easy to use

CARTRIDGE MATERIALS: CAPTURE<sup>"</sup> is a bargain at 39.95

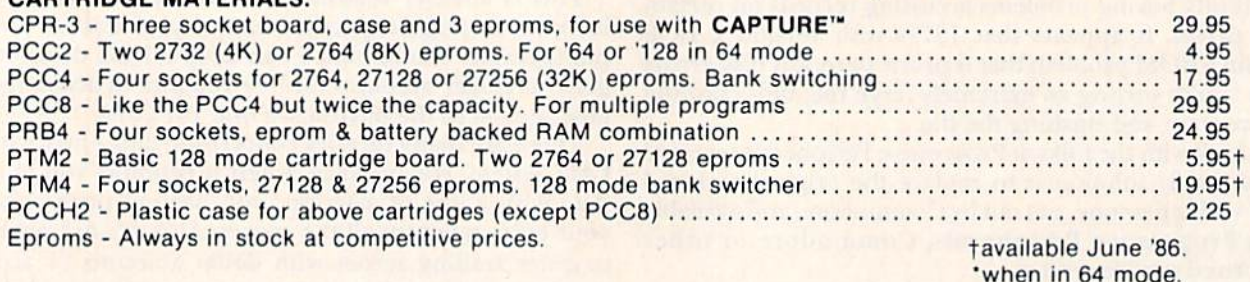

#### EPROM ERASERS:

Datarase Hobbyist eprom eraser, at time, to 10 minutes 34.95 PE14 Industrial quality eraser, to 9 at time 79.95 Starter Set CAPTURE", promenade C1 and one CPR3 kit 149.95 Deluxe Set - CAPTURE", promenade C1, Datarase and two CPR3 kits ................................. 199.95

SHIPPING & HANDLING: USA - UPS SURFACE \$3.00 FOREIGN (AIR MAIL ONLY) \$13.00

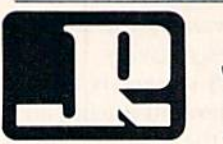

TO ORDER TOLL FREE 800-421-7731 JASON-RANHEIM FROM CALIFORNIA 800-421-7748 TECHNICAL SUPPORT 916-823-3284 1805 INDUSTRIAL DRIVE FROM OUTSIDE USA 916-823-3285 AUBURN. CA USA 95603 MC, VISA, AMEX WELCOME
## PARTNER 128 THE 1st DESKTOP ACCESSORY THAT WORKS "CONCURRENTLY" WITH OTHER C128 SOFTWARE.

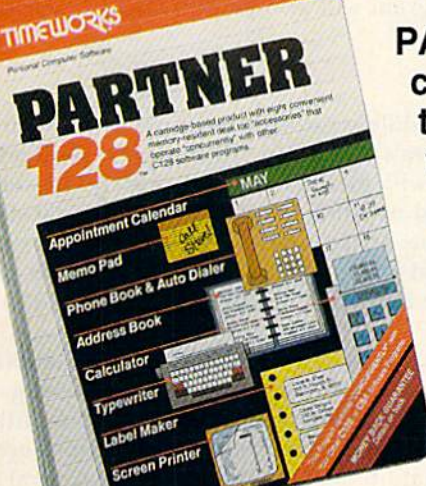

PARTNER! A cartridge-based program with eight convenient memory-resident desktop "accessories" that operate "concurrently" with other C128 Software programs.

Like Sidekick'<sub>TM</sub>, PARTNER automagically suspends the existing program in your computer while you use the PARTNER accessories. When you are through, press a button and PARTNER returns you to the point in your program where you left off.

#### Accessories at your command:

- Appointment calendar and date book: Keep track of appointments and deadlines. At the press of key, you'll be able to review your appointments fora day, week, or month. Months may be viewed in their entirety in a traditional calendar format, and then printed out.
- Memo pad: Write yourself important notes. Print them out on paper or save them onto disk.
- Name and address list: Keep track of important names and addresses. Available instantly, any time you are using your computer.
- **Calculator:** A multi-function calculator with an optional "paper tape" that prints out your calculations on your printer.
- **Typewriter:** Turns your computer and printer into a traditional typewriter.
- Envelope addresser & label maker: Use this feature and your name and address list to address envelopes or create mailing labels - quickly, without leaving the software you are working with.

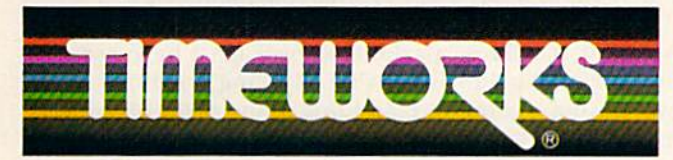

More power for your dollar TImeworks, Inc. 444 Lake Cook Rd.. Deerfield, IL 60015 312-948-9200

\*\* An auto-dial modem is required to use the phone-dialer feature. \*Commodore 128™ is a trademark and Commodore 64 is a registered trademark of Commodore Electronic?, Ltd. SJdekick Is trademark of Borland International. Inc.

19BS TIMEWORLD REPORT RESERVED TO ANNUAL

Circle 146 on Reader Service card.

- Phone list & auto dialer: Keep track of important phone numbers. At your command, the computer will search through your list for the number you want, and automatically dial the number for you."
- Screen print: At the press of a key, the contents of your computer display will be duplicated on your printer.

#### Other features:

- **SwiftDOS:** Allows you to access Commodore disk drive commands any time.
- SwiftLock: Enter your secret code before you leave your computer. The keyboard will be locked until you re-enter your code.
- Extended Printer Control: Allows you to send com mands directly to your printer at any time.
- **SwiftLoad: Allows your Commodore 1541 disk drive to** load as fast as the Commodore 1571 disk drive.

#### Suggested Retail Prices:

C128(128K, 80 column): \$69.95 C64. (64 K, 40 column): \$59.95

Available at your favorite Dealer,<br>or call Timeworks today.<br>TO ORDER CALL:<br>1-800-535-9497 or call Timeworks today.

TO ORDER CALL: 1-800-535-9497CUS Circle 137 on Reader Service card

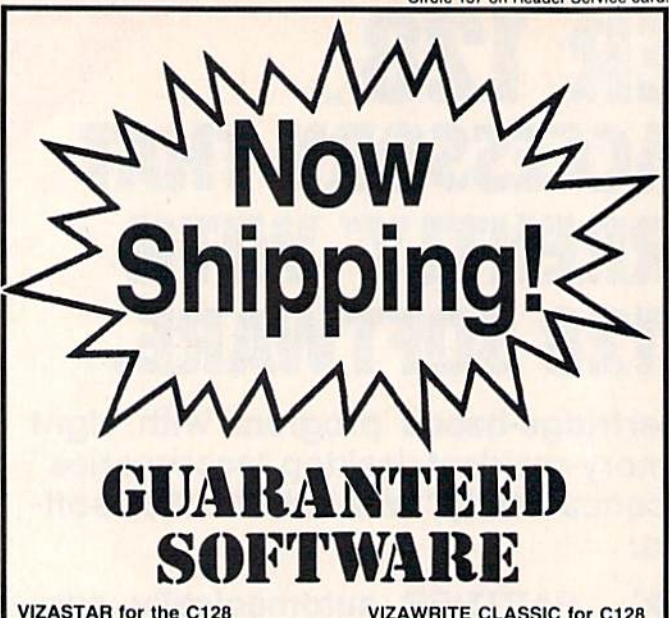

#### Vizastar, the integrated spreadsheet. database and graphics program that has the Commodore 64 world raving. is now available for the C128. It boasts 80 columns, and has over 40K of free memory in the spreadsheet. Those who already own Vizastar 64 will be pleased to know that your existing files can be read by Vizastar 128. Also, you can upgrade to the 128 version. Call us for details and pricing.

"The only other comparable product would be Lotus 1-2-3 for the IBM PC; nothing in the C64 world comes even close to the features of Vizastar.

AHOY July 85

found Vizastar would do anything Lotus 1-2-3 could, and then some. It's my Commodore choice to become the standard against which the others will be judged. INFO 64 Magazine, Issue #7

"Vizastar is an exceptional package that rivals the features of programs such as Lotus 1-2-3 and offers C64 owners the kind of integrated software previously only<br>available for higher-priced systems." RUN Magazine, June 1985

"I scrutinized, tested and experimented with Vizastar extensively, but could find no weaknesses whatsoever. It is the most comprehensive, most flexible, most powerful and easiest to use integrated software package I've worked with."

Commodore Microcomputer, Sept/Oct 1985 I use an IBM PC at work with Lotus 123.

feel Vizastar is just as good and in someways better than 1-2-3."

Steven Roberson, NC. End User

"I have used Multiplan and Superbase; both are good pieces of software, but are inadequate when compared to Vizastar. Jim Mathews, WA, End User

'So good, I bought a second C64 and Vizastar for my office. A wild bargain! You've saved me from having to buy IBM and Lotus.

Philip Ressler, MA. End User

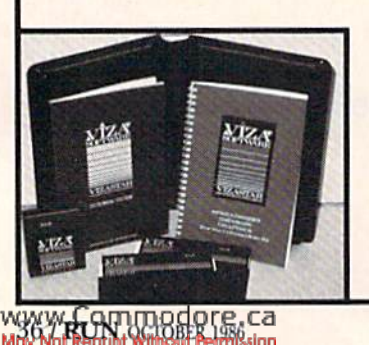

#### **VIZAWRITE CLASSIC for C128**

This is the new word processor from Vizastar's author, Kelvin Lacy and is the successor to Omniwriter, which he also wrote. All the features of Omniwriter are there, plus many significant enhancements, like auto pagination, on-line help, pull-down menus, full-function calculator and more. Up to 8 'newspaper-style variable-width columns can help with newsletters.

Three different proportionally-spaced "near letter quality" fonts are also built-in for use with Commodore or Epson compatible printers. You can merge almost any other word processor file directly into Vizawrite, including Paper Clip and Omniwriter. Naturally, it is also compatible with Vizastar. At all times, what you see on the screen is exactly the way it will be printed out. Vizawrite can do mail-merges and has an integrated 30,000 word spelling checker that you can expand yourself

#### **PROGRAM SPECIFICATIONS**

Both Vizawrite and Vizastar are written in 100% machine language and run in the 128's FAST mode, making it lightning fast. They require a C128 with 80 column color or monochrome monitor. Both come with a cartridge, a diskette, and a reference manual. Vizastar also includes a 50 page tutorial book. Both work with 1541 or 1571 disk drives.

#### **RISK-FREE OFFER**

Vizastar 128 is priced at \$119.97. Vizawrite's price is \$89.97. Vizastar 64 XL8 is now available for \$119.97. We are so positive you will be satisfied with our programs that we offer a 15-day money-back guarantee. Try it Risk-Free. Call us today or send a check or money order. VISA/MC accepted.

#### Offer valid only when bought through<br>Solid State Software or participating Solid St<br>dealers.

Calif. residents add 6.5% Sales Tax. Add P&H: UPS-\$4: COD Canada-\$7

**SOLID STRTE SOFTWRRE** 1125 E. Hillsdale Blvd., Suite 104 Foster City, CA 94404-1609  $(415)$  341-5606

Dealer Inquiries Welcome .<br>Trademarks: Lotus 1-2-3/Lotus Development.<br>dore 64/Commodore Electronics Ltd: Multiplan/Microsoft

It's also possible to add a standard minimum or finance charge to invoices. The program will process invoices containing up to 50 line items, with a different sales-tax rate applied to each, if needed, and print these on standard forms from CMS or other vendors. It will also print statements, including a special message if desired.

This module will figure commissions, based on gross sales and receipts, for up to 99 salespersons. When sales commissions are not involved, it will track sales and receipts on up to 99 products, regions or other classifications. The program will also print mailing labels from the customer file.

#### Payroll

The Payroll module is another example of the General Accounting System's versatility. It's complex, yet flexible. For instance, it will process pay for weekly, bi-weekly, semi-monthly and monthly employees from all 50 states. Employees can be on regular, overtime, holiday or vacation hours, and the program provides for piece-rate pay. This module can stand alone or be interfaced to the general ledger.

You can make up to seven miscellaneous payments and deductions for each pay period, for the following pay period only, or for the first pay period of the month. It will print checks using forms from CMS or elsewhere, as well as all information necessary to complete federal and state quarterly reports and W-2 forms. In the process, you can enter or change withholding rates when needed.

#### **Possible Improvements**

The CMS General Accounting System is a comprehensive and logical system for business purposes, but there are a few things I think could be improved upon.

First, the general ledger cash journal contains too much detail for my liking. I realize that more detail is better in accounting, but this turns out to be confusing in the journal's "print across" display format.

There's a different problem in an entry function in the Accounts Payable module. The program prompts you for the invoice date, discount percentage and discount date. When you enter a zero for the discount percentage, the discount date automatically becomes the same as the invoice date. If you want to use the discount date as a payment-due date, you must go back and change that line after you've entered all the data on that record.

Finally, the Payroll module has no way to override the FICA deductions. This is not a problem with normal use of the General Accounting package, but it is if you want to use it to pay independent contractors. Granted, contractors are not technically on the payroll, but it's nice to be able to keep track of their payments, too.

All things considered, the CMS General Accounting System is the finest accounting package I have seen for the C-128. The 128 is capable of being a serious entrylevel business computer, and this is one piece of software that allows it to be just that.

The C-128 General Accounting System is available from CMS Software Systems, Inc. (2204 Camp David, Mesquite, TX 75149), for \$179.95. The System is also available for the C-64 for the same price. CMS also offers an Inventory module that can either be used alone or with the ac-R counting package. Cost is \$79.95.

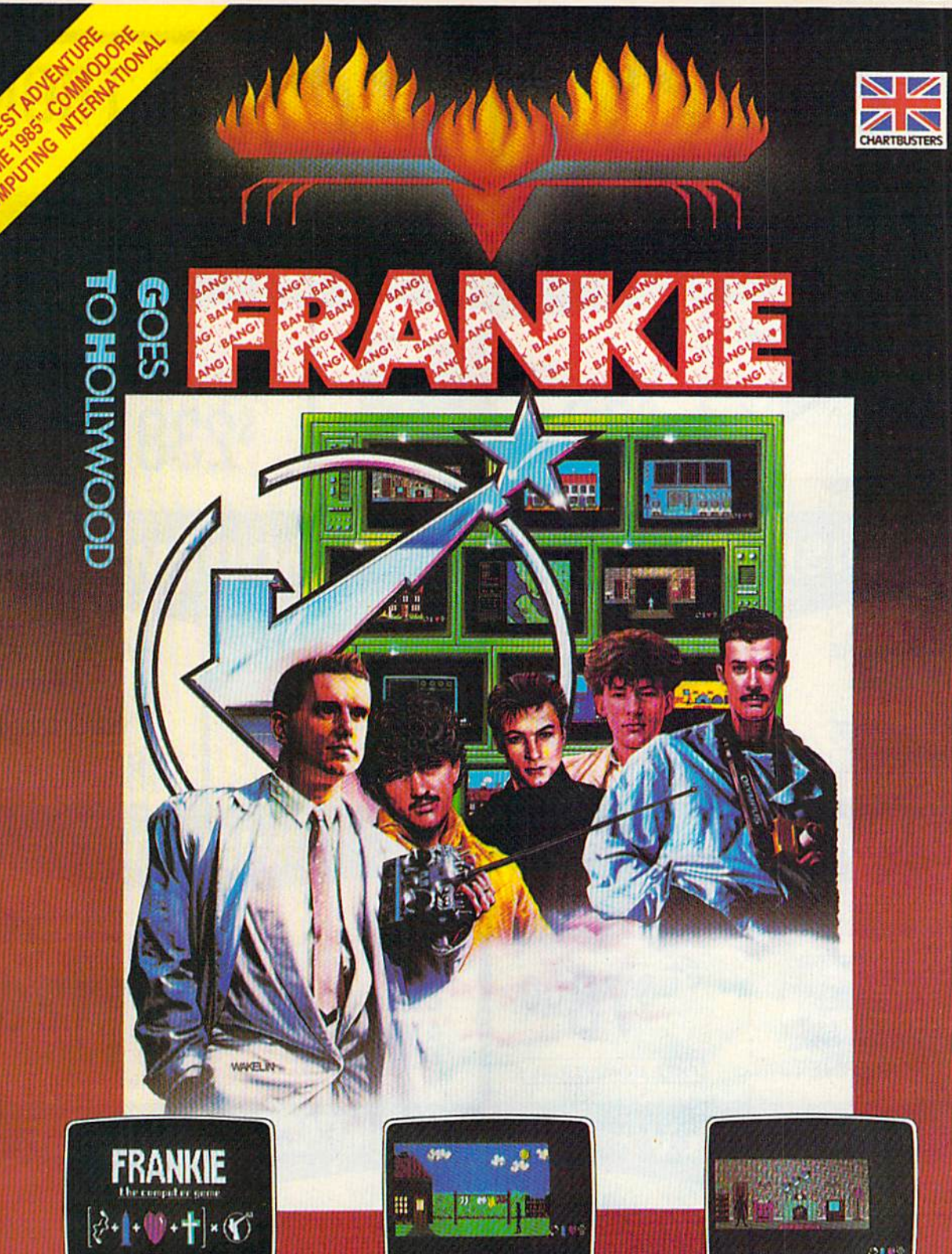

Frankie have sent you over 60 tasks in your<br>journey from Mundanesville through the<br>Pleasure Dome. Tasks ranging from the trivial, to heroic feats of skill and intelligence. Whenever you complete these challenges a bar-chart will show your increase in the<br>various elements of your personality and<br>Pleasure points will be awarded.....

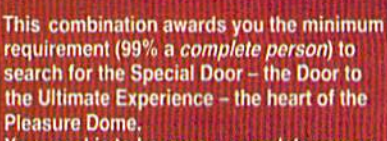

Your goal is to become a complete person and to achieve this you must reach the top

on the Bar Charts (when the word BANG will light up above the personality factors) and achieve a score of 87,000 **Pleasure Points.** 

ores

"Best adventure game 1985" **Commodore** Computing International

FIREBIRD LICENSEES INC. P.O. BOX 49, RAMSEY, N.J. 07446 FACTSHEET/ORDER HOTLINE: 201.934.7373 COMMODORE 64/128 ARE TRADE MARKS OF COMMODORE BUSINESS MACHINES.

S

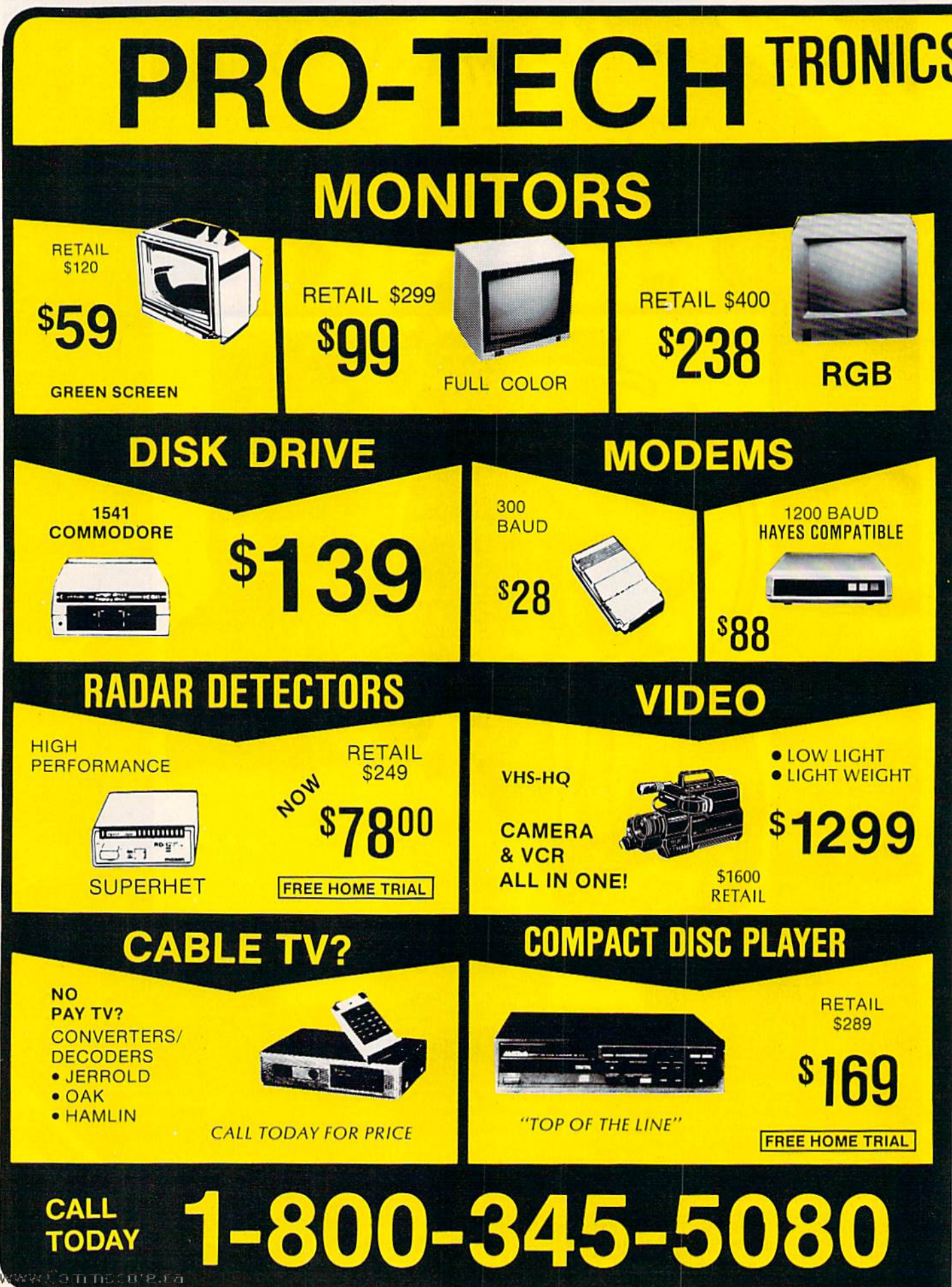

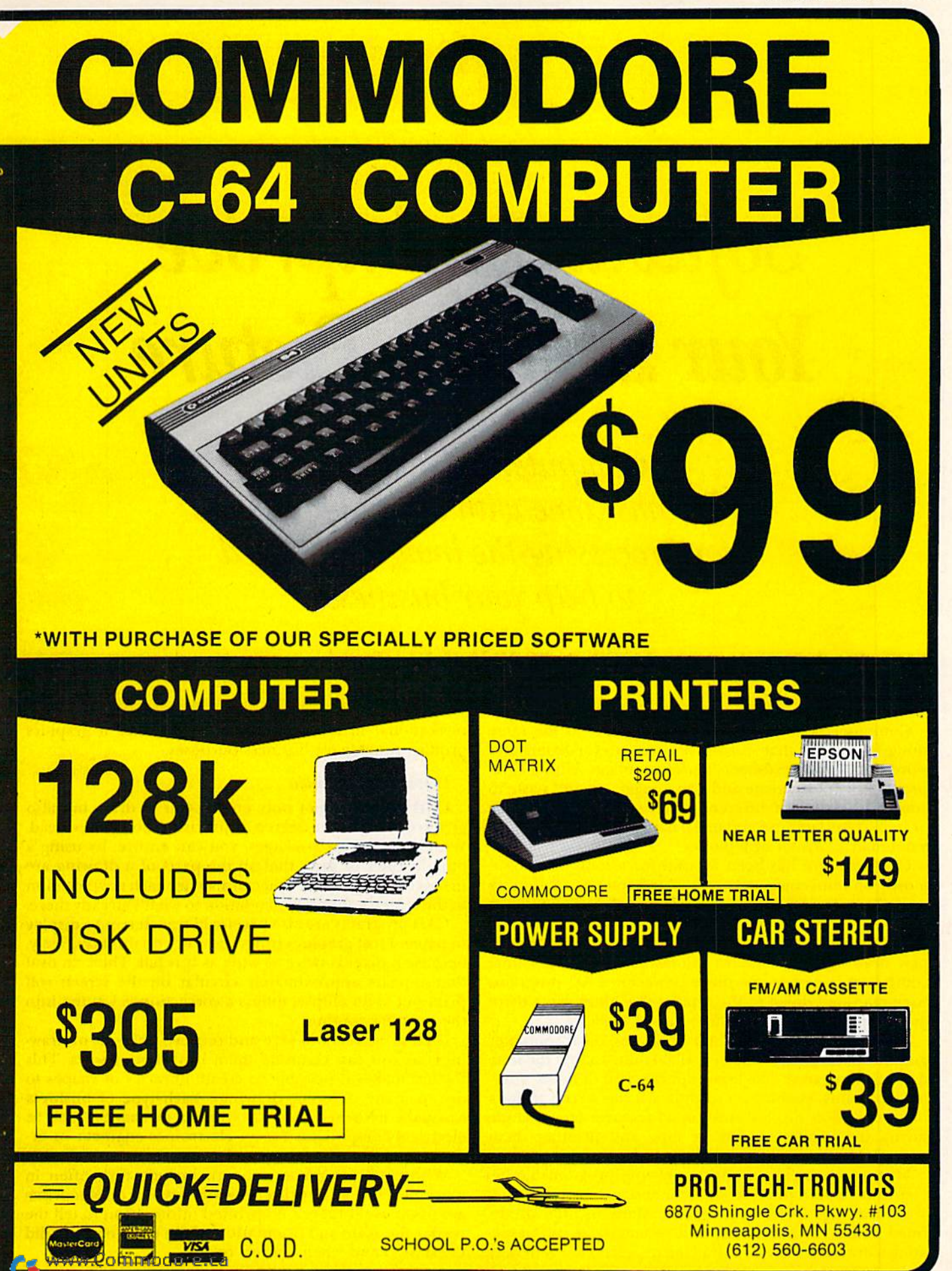

# Software to Improve Your Business Picture

Computer-aided-design programs come with a host of features for processing the images you need to help your business.

Bj BROOKS H. HUNT

Computer-aided-design (CAD) programs do the same thing for images that word processors do for letters and words, or that spreadsheets do for numbers. With a CAD program you can create and edit images, cut and paste to combine portions of different pictures, save them in whole or in part for later use and make hard copies of them with a dot-matrix printer or a plotter.

CAD software has been around for a long time, used mostly on mini-computers and mainframes for designing everything from furniture to automobiles to computer components. These programs enable designers to make modifications quickly, without having to do a complete new drawing each time. In the last decade, as personal computers have become more powerful, CAD programs have migrated down to the smaller machines. Now there are several CAD programs that run on the C-64.

As distinguished from CAD programs, microcomputer graphics packages have been available since about the time the C-64 appeared. The least sophisticated of them, draw ing programs, enable you to draw on the screen using high-resolution display. Additional features may include saving the images to disk or tape and printing them on paper.

Most commercially available drawing programs go be yond this. Some provide color or instructions for using your drawings in Basic programs. Many include prede fined shapes, such as circles and rectangles, to aid in creating a drawing. However, drawing programs are generally WYCommodore.ca

recreational in nature. They don't produce a graphics product suitable for business purposes.

#### Proportional Precision

CAD programs not only enable you to draw, but also give you the greater degree of precision businesses need. With one of these packages, you can ensure, by using a built-in ruler or grid, that all the parts of a drawing are in correct proportion. You can also size each new addition to the screen accurately in relation to what's already there.

CAD programs arc also precise in transferring a display to paper. Most graphics programs can't do this accurately, because a pixel is twice as wide as it is tall. Thus, an oval that appears approximately circular on the screen will print out as an ellipse, unless a correction is written into the printing routine.

CAD programs will save and retrieve portions of draw ings, so you can combine them in different ways. This feature makes it possible to create libraries of shapes to use in many different drawings. Each type of business can have its own library of symbols or shapes, such as electrical components tor an electronics engineer or ar chitectural symbols for an architect.

With CAD programs, you can include text, often in more than one size, with a drawing. Layouts or blueprints are of no use if there's no printed information to tell the reader the scale and orientation of the drawing, who did the design and when, and so on.

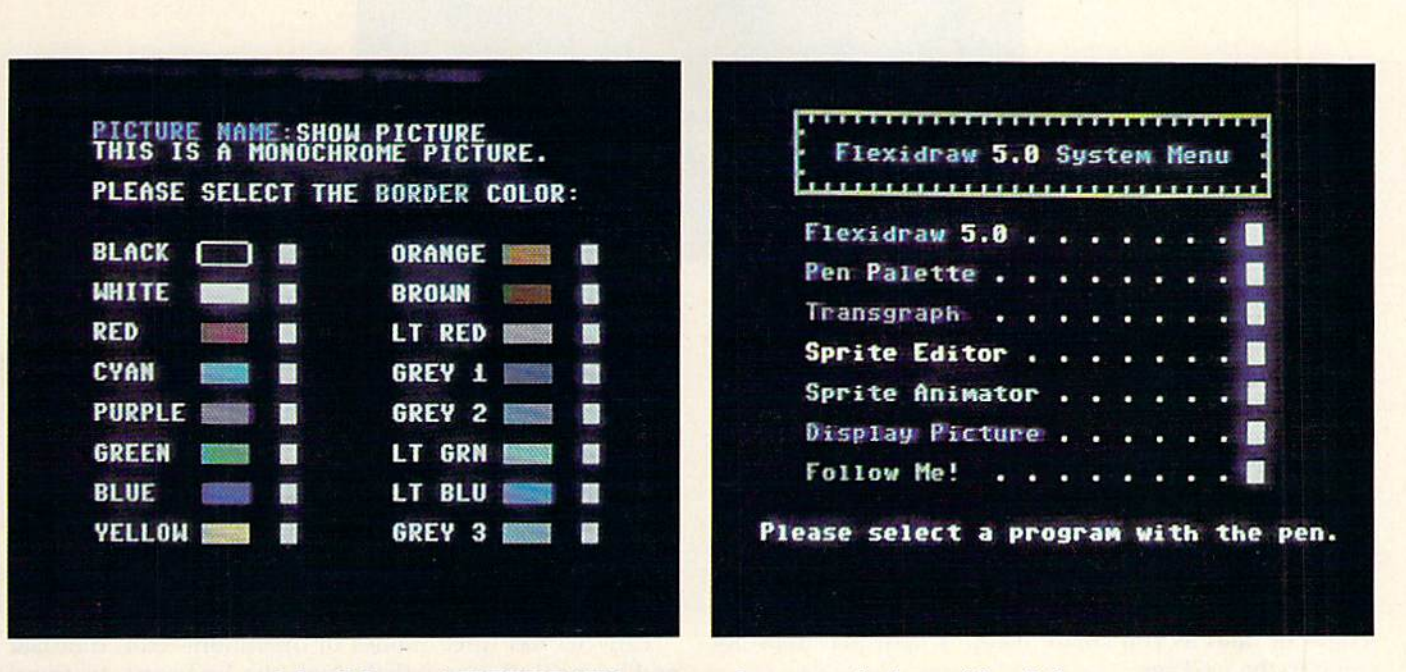

Inkwell Systems' FLEXIDRAW lets you make menu selections with a light pen.

These packages are of greatest use for businesses that need to produce quality graphics, and possibly several versions of the same basic drawing. The versions may represent progressive improvements in a design, or pro vide several options to a client. Examples of such business users include artists and illustrators, architects, landscape designers, interior decorators, fashion designers, crafts people, store owners and educators. The list is endless.

Each of these has special need that can be satisfied by at least one of the CAD programs currently available for the C-64. I'll illustrate with a survey of six of them.

Table 1 lists printers and interfaces that, according to the product literature, are compatible with each program. Table 2 presents product information, including names, addresses and phone numbers of manufacturers, as well as prices.

#### FLEXIDRAW

FLEXIDRAW is a light-pen-based, menu-driven program that's been available for several years and is currently in its fifth edition. A high-quality precision light pen comes in the package. You make menu selections and draw by point ing this pen at the screen, a process almost as comfortable as using a pencil on paper. Flexidraw is compatible widi many printers.

The package's main program features a menu on the right side of the display, next to the high-resolution screen. Menu selections include drawing predefined shapes, filling May Not Reprint Without Permission

areas with one of 32 patterns, using one of a dozen type fonts (some in two sizes), and freehand drawing.

FLEXIDRAW offers a convenient two-screen option where you can move images from one to the other with the copy and paste commands. The pasting operation is set up for accurate positioning of the image, and it lets you decide whether the block you're pasting will overwrite the background on the drawing screen.

There are two techniques for doing the accurate positioning. The first is based on crosshairs—vertical and hor izontal lines of regularly spaced dots that always intersect at the cursor location. You position the crosshairs wiih either the light pen or cursor keys. The second technique uses a grid that appears as checkerboard or as dots spaced at the corner of character cells.

FLEXIDRAW comes with several symbol librar ies—including pictures and electrical, architectural and mathematical symbols—that you load onto the second screen. You can create as many additional library files as you wish.

The program prints pictures in two sizes: quarter-page or full-page. The printed image is wider than the displayed image, which may be a problem for some applications.

With some printers (see the list in the manual), you can print both screens side by side. This makes it possible to as semble up to six images on an  $8\frac{1}{2}$ -by-11 page.

FLEXIDRAW seems best suited to those who need to create easy-to-read images where the proportions are not

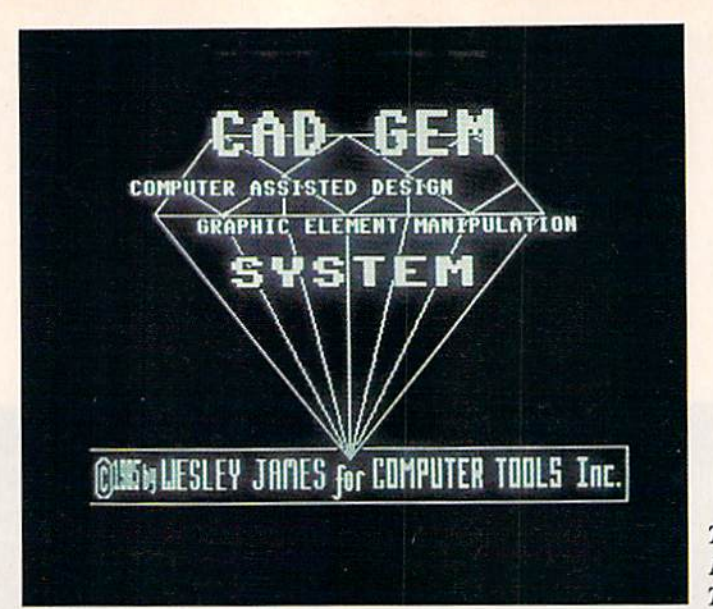

Title screen from Micronic Interface Technologies' CAD GEM.

critical in the hard-copy form. The documentation is complete and easy to understand, and the program is easy lo learn and to use.

#### CADPAK

CADPAK is a menu-driven program that produces accurately scaled printouts from drawings you create on the screen. Two versions of the program are included in the package. One uses a light pen as the input device, and the other uses the keyboard. The light-pen version also accepts numerical input from the keyboard for specifying the length of lines as you create them. A light pen does not come in the package.

CADPAK's main menu offers a choice of two high-resolution screens. The auxiliary screen is for bringing li braries of objects or specially created fonts into the program, where you can copy them to the drawing screen. The main menu also enables you to create various geometric shapes, freehand drawings and text, to zoom, to erase, to measure the distance between points, to fill an area with a supplied pattern or one you create, to clear the screen, to try again or to print an image.

Accurate printouts are CADPAK's main distinguishing feature. To effect this accuracy, when you first start to use the program, you have to run a sizing routine that writes correction ratios into the main program. You also have to specify the units of measurement and the scale for the final printout, both at the beginning and each time the screen clears. All subsequent measurements and numeri cal input are in these units.

CADPAK's documentation is complete and clear. In ad dition to a detailed description of each function, it includes three tutorials that lead you through the basic and the advanced functions of the program.

The program is aimed at those who need to turn out accurate, scaled drawings. The menu makes it easy to learn and to use.

#### CAD-3D

CAD-3D is a program for drawing three-dimensional "wire-frame" objects that can rotate about an axis. It uses Cartesian coordinates to operate within a display field of  $256 \times 256 \times 256$  units. To create an image, you define the end-points of the lines that form its edges. The image can WWW.Lommodore.ca

be viewed in perspcciive or as an orthogonal projection in two dimensions.

CAD-3D is controlled by 56 keyboard commands and joystick. To draw a line, you use the joystick or the keyboard to position the end-points of the desired line. When the points are properly positioned, as indicated by the coordi nates displayed on the command line, you draw the line. You continue this process, drawing each line until the image is complete. The coordinates of all the end-points of the lines in an image are stored in a matrix that defines that image.

CAD-3D has three modes of operation—edit, translate and rotate—all accessed through the keyboard. In trans lation mode, you can relocate an image that was drawn in edit mode along any combination of axes. In rotation mode, you can rotate the image about a point or axis. One keystroke changes the display between an orthogonal view, which is the default, and a perspective view. You can save all your creations to disk or tape.

After an image is complete, you can merge it with others to make a more complex drawing, or translate or rotate a portion of it independently of the rest. You can place your images in a print file for use in other programs.

You can produce hard copies directly from CAD-3D or through a program such as Doodle. If you're adding text to the printed image, you must use Doodle or an equiva lent, because CAD-3D has no text-creating capability save actually drawing the letters.

CAD-3D should be of interest to anyone who needs to make drawings showing spatial relationships—engineers, draftsmen, inventors and educators, for example. The doc umentation is brief but readable. A demo program in the package illustrates things you can do with CAD-3D, al though it doesn't step you through the various commands. A summary of the 56 commands appears in the back of the manual.

#### CAD GEM

CAD GEM creates three-dimensional wire-frame designs that can be moved anywhere within a  $64K \times 64K \times 64K$ virtual screen. (The visual screen is, however, limited to  $320 \times 200$  bits.) You define the images by the lines that make up their edges.

Before you use CAD GEM the first time, you must run

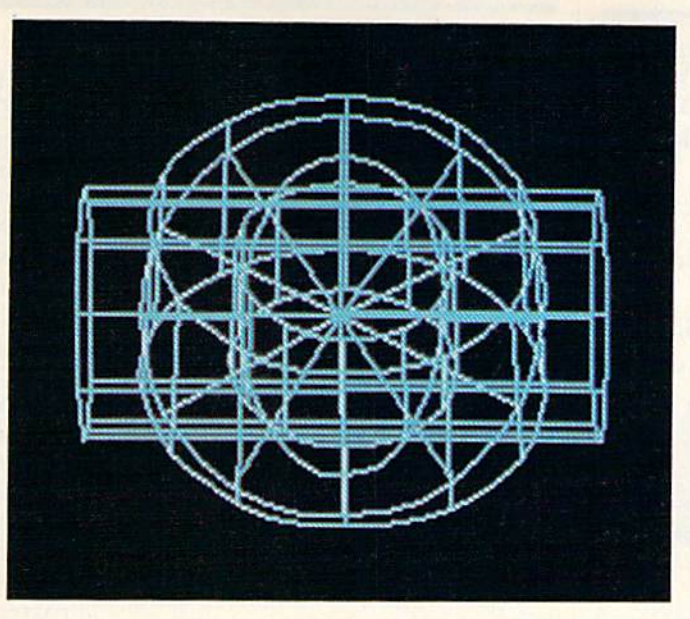

An example of CAD GEM's 3-D wire frame designs.

an installation program that configures it for your pref erences. You can set it up to accept input from the key board, a joystick, a trackball, a Koala Pad, paddles or a light pen. Once you've made the selection, the program will always expect that input until you change the device designation by running the installation program again. The installation program also configures CAD GEM for your printer.

Like most CAD packages, CAD GEM is menu-driven. The main set of commands includes create, edit, view, disk and restart. Each of these branches to other commands.

The edit menu options are points, lines, list, add and delete. The disk options are load, save, scratch, master and files, the last two of which enable you to copy cither the entire disk or individual files.

The view options include rotate, shift, scale, distort and move. This key set of commands enables you to place properly sized images anywhere in a huge graphic area of 65,535 pixels on each edge. With the move command you can move one image at a time or all the images at once.

The view options offer complete freedom in arranging a number of images in a display. Some ready-made images, called primitives, are included on the disk, and additional architectural and electrical primitives are available from the manufacturer.

You can print CAD GEM images from the screen or load the image file into one of the graphics programs listed in the manual. Although the screen print may include text, image files that are exported to other programs cannot. However, you can use the text capabilities of the other program to add the text.

CAD GEM would be an appropriate package for educa tors, scientists, engineers, architects and landscapers. The documentation is easy to understand and complete, and it includes explanations of the exporting program and tech niques for capturing images using a camera or VCR.

Next I'll survey two other graphics programs that don't claim to be CAD programs, but can be useful in the world of business.

#### **GEOS**

GEOS is a new icon-based operating system for the C-64. The package includes a number of programs, among them a graphics program called GeoPaint, a word pro-May Not Reprint Without Permission

cessor called GeoWrite and a program for selecting a mouse, joystick or trackball as the input device.

GeoPaint includes disk commands, built-in shapes and provision for creating a library of shapes. It lets you import shapes into your drawing from its scrapbook, and you can also add text to the graphics screen. In addition, it has a measuring function that displays the distance between two points in pixels or in inches on the final printed page. Al though some translation is necessary, you could use either of these scales to make scaled drawings. The same scale is dis played during the line-drawing mode.

You can copy and paste portions of a GeoPaint drawing to different parts of the page, which is important because only about one-eighth of the page is available to work on at any time. The preview command displays a less detailed view of the entire page.

Almost any type of business could make use of GeoPaint, especially those that need to combine large text areas with the graphics in such things as signs, graphs, diagrams, reports or newsletters. The word processor in the package makes this easy.

#### **CADPIC<sub>64</sub>**

CADP1C 64's manual characterizes it as computer-as sisted drawing program, but it actually consists of two programs—PaintPic, for creating a picture, and PrintaPic, for printing it out. This program has some unusual features.

PaintPic accepts input from a joystick, graphics tablet, paddles, mouse, trackball or the keyboard. Two accessory programs convert Koala, Doodle, Peripheral Vision and Hires pictures to the CADPIC 64 format and display the pictures without loading CADPIC 64.

PrintaPic offers five printout options. The gray-scale option transforms colored screen images into shades of gray. Plot printing produces black-and-white images that arc especially good for line drawings, silhouettes and graphs.

"Paint-by-numbers" produces image outlines that can include numbers to show what color to fill in each space. This option produces a double-size  $11 \times 17$  line drawing that is a proportionally accurate reproduction of the screen. Any full picture that PrintaPic displays can be transformed into a paint-by-numbers print.

**RUN OCTOBER 1986 / 43** 

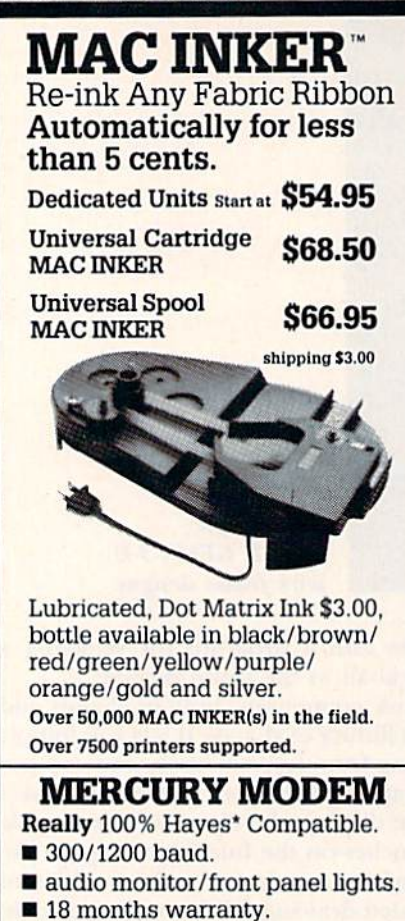

Shipping \$4.00

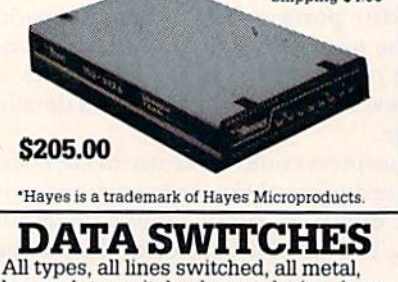

heavy duty switch, elegant design, best value for money.

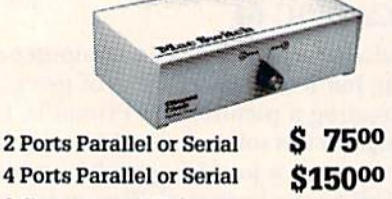

2 Computers/2 Printers \$15000 **Parallel or Serial** We have cables too. Please inquire or specify at time of order.

Order Toll Free. Call or write for free brochure. 1-800-547-3303

In Oregon 503-297-2321 (24 hours line)

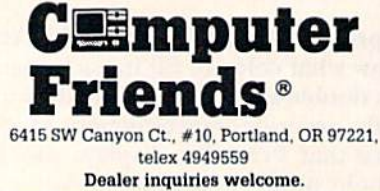

w.Commodore.ca<br>www.commodore.ca

#### **CAD GEM**

C. Itoh 8510; Commodore 1525; Epson; Gemini; Okidata.

#### **CADPAK**

Standard printers: C. Itoh Prowriter 8510A; Commodore 1525, 1526 and MPS-801; Epson FX and MX; Okidata Microline; Siemens PT88 and PT89; Star Gemini series.

Color printers: C. Itoh Prowriter 8510SC; Okidata Okimate 10.

Interfaces: Cardco 64 to Centronics model A; ECX Inc C-6401; Microworld Electronics MW-302; MSD Unc CPI.

#### **CADPIC 64**

Standard printers: Commodore 1515, 1525, 8023P and MPS-801; Epson; Gemini 10.

#### **CAD-3D**

Commodore printers and plotters.

#### Flexidraw

Standard printers: Commodore 1525, 1526, MPS-801, MPS-802 and MPS-

Table 1. Printers, plotters and interfaces compatible with the surveyed CAD programs.

#### **CAD GEM**

Micronic Interface Technologies **Computer Tools Division** 159 W. 53rd St., Suite 15B New York, NY 10019 212-245-5718 \$89.95

#### **CADPAK**

**Abacus Software** PO Box 7219 Grand Rapids, MI 49510 616-241-5510 \$39.95 for the C-64 \$59.95 for the C-128

#### **CADPIC 64**

Pro-Line Software, Ltd. 755 The Queensway East, Unit 8 Mississauga, Ontario Canada L4Y 4C5 416-273-6350 \$49.95

Table 2. Product information.

CAD-3D

**GEOS** 

iht Software 2269 Chestnut St., Suite 162 San Francisco, CA 94123 415-441-1607 \$49.95

803: C. Itoh Prowriter 1550, 7500 and

8510; Epson FX, MX and RX; Ergo

Systems Hush 80; Legend 880; Man-

nesmann-Tally Spirit 80; Okidata Mi-

croline 84, 92 and 93; Panasonic 1091

and KX-P1090; Radix 10; Riteman

and BMC; Siekosha GP550; Smith-

Corona D100 and D200: Star Gemini

Color printers: C. Itoh Prowriter

8510SC; Canon PJ-1080A Inkjet; Dia-

blo C150 Inkjet; Okidata Okimate 10;

Plotters: Commodore 1520; Enter

Interfaces: Cardco A, B, G and +G; Data 20: Microworld MW302 and

MW350; Orange Micro Grappler;

Progressive Peripherals & Software

Easy Print; Skyles Electric VicTree;

Standard printers: BlueChip M1220; C. Itoh 8510; Commodore MPS-801 and

MPS-1000; Commodore compatibles;

Turbo Print; Uniprint; Xetec.

Epson FX-80 and MX-80.

Quadram QJ-9000 Quadjet.

**Computer Sweet-P.** 

10, 10X and 15X, and Star STX-80.

#### **FLEXIDRAW 5.0**

**Inkwell Systems** PO Box 85152, MB290 7677 Ronson Road San Diego, CA 92138 619-268-8792 \$149.95

#### **GEOS**

**Berkeley Softworks** 2150 Shattuck Ave. Berkeley, CA 94704 415-644-0883 \$59.95

## Tokyo for \$19.95

In the continuing evolution of scenery, SubLOGIC introduces the Japan and San Francisco Bay Area Scenery Disks for Flight Simulator II and Jet.

- Tokyo to Osaka is a comfortable 240-mile flight. The natural beauty of the Japanese coastline and mountain ranges complement the standard cross-country details.
- The beautiful San Francisco Bay Area "Star" Scenery Disk is perfect for concentrated sight-seeing.
- For the cross-country adventurer, our standard Western U.S. scenery (Disks 1-6) contains major airports, nav-aids, cities, highways, rivers, lakes, and mountains.

SubLOGIC Scenery Disks are available individually for \$19.95. The six-disk Western U.S. set is available for \$99.95. See your dealer, or write or call SubLOGIC for more information.

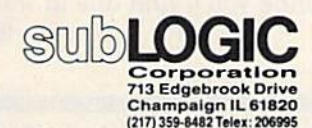

www.Co<del>mmodore</del>.ca

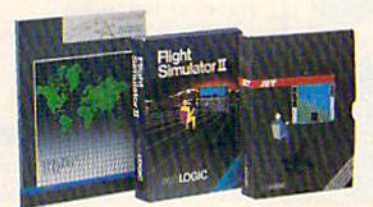

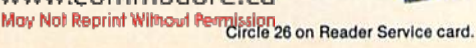

Order Line: (800) 637-4983

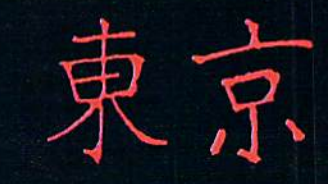

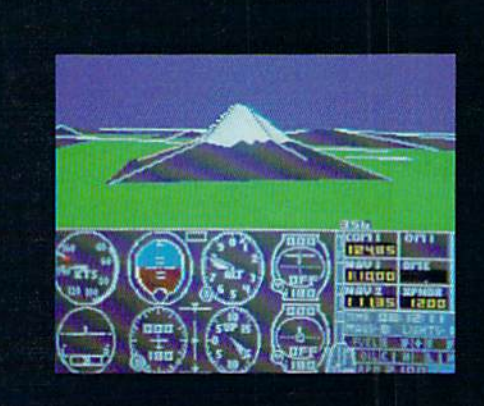

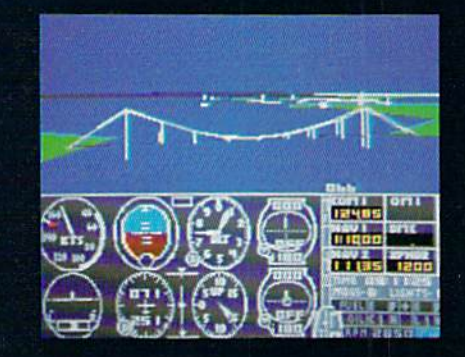

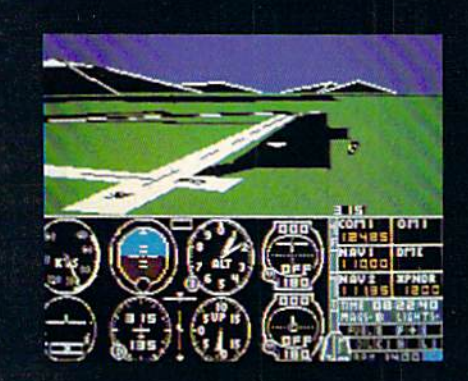

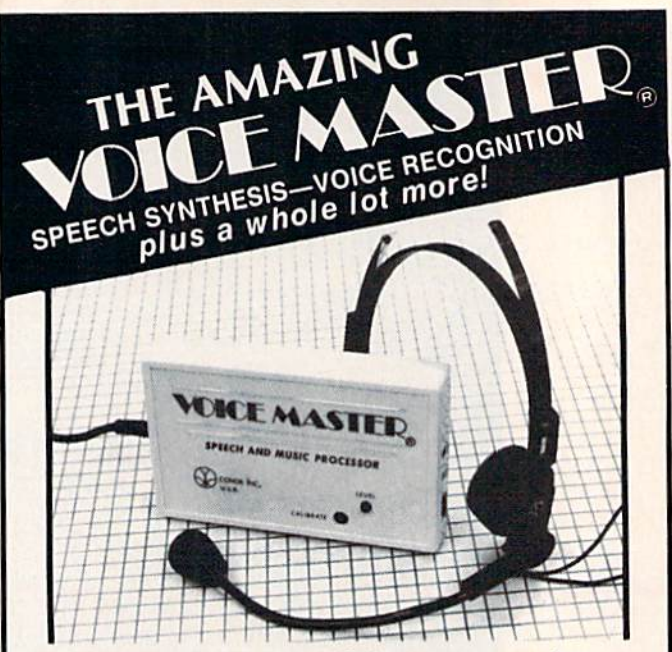

Your computer can talk in your own voice. Not a synthesizer but a true digitizer that records your natural voice quality—and in any language or accent. Words and phrases can be expanded without limit from disk. Speech Editor program alters or improves sounds.

And it will understand what you say. A real word recognizer for groups of 32 words or phrases with unlimited expansion from disk memory. Speech playback and word recognition can work together. Have a two way conversation with your computer!

Easy for the beginning programmer with new BASIC commands. Machine language programs and memory locations for the more experienced software author.

Exciting Music Bonus lets you hum or whistle to write and perform. Notes literally scroll by as you hum! Your composition can be edited, saved, and printed out. You don't have to know one note from another in order to write and compose!

Based upon new technologies invented byCOVOX. One low price buys you the complete system Includes a host of sample programs! In addition, you will receive periodic information about speech technology, applications, new products, up-dates, and user<br>contributions. You will never find a better value for your computer.

#### ONLY \$89.95 includes all hardware and software.

Available Irom your dealer or by mall. When ordering by mall add \$4.00 shipping and handling (£10.00 foreign, \$6-00 Canada],

The Voice Master is available for the Commodore 64, 128, Apple IIc, IIe, II+, and Atari 800, 800XL, 130XE. Specify model when ordering. Apple II+ (with 64K) owners must have joystick adapter. Available from Covox at only \$9.95.

Apple Ile and II+ owners: Enhance speech quality and music capabilities with optional Sound Master hardware card. Installs in slot 4 or 5. Available separately for \$39.95 with demo software, or order with Voice Master for only \$119.95 (saves \$10 when ordered together).

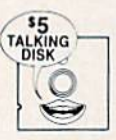

DEMO SPEECH DISK AVAILABLE New! An introduction to Covox speech. The \$5 disk gives several general vocabularies that you can use in any of your own programs. Sample programs include a talking keyboard, calculator, clock, and more. English, French and German selections. Samples of level 1 and 2 speech editing. 28 page booklet<br>included. Price is \$5 including postage (\$7 outside North America).<br>Check, money order, or cash only. SPECIFY COMPUTER BRAND.

For telephone demo, additional information, or prompt service for credit card orders (except \$5 talking disk).

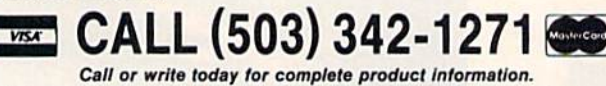

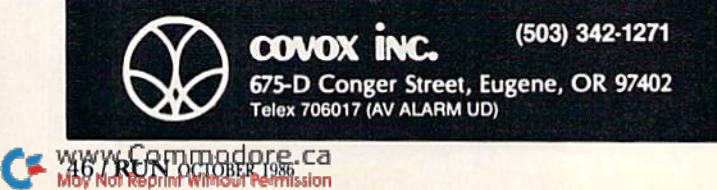

The fourth option produces tapestry and hook-rug de signs. The printout is a row-and-column layout of the block or picture that identifies the color of each stitch or piece of yarn. The display includes the number of stitches or pieces of yarn of each color in each row, plus the total amount of thread or yarn of each color that you'll need to complete the project.

The last CADPIC 64 printout option separates a colored picture into its components—red, blue, yellow and black. The result is similar to the separations done for magazine pictures, although the resolution is lower. By printing the four colors separately, or by combining colored acetates of each printout, the complete color picture can be repro duced.

PaintPic, the portion of CADPIC 64 devoted to creating pictures, is a full-featured graphics program with a couple of unusual twists. It includes memory-resident help screens on the various commands that remind you how to draw freehand, enter text on the screen, create primitive graph ics shapes, fill areas with colors and patterns, and load or save the entire display or just sections of it

Another helpful feature of PaintPic is the status screen, which tells you which pixel the cursor is on, the current color of that pixel, the color of the cursor, the four con trolling colors in that area, and the brush size and shape. When you're doing extensive detail work, this information can eliminate considerable confusion.

Drawing with PaintPic is one way to provide PrintaPic with pictures to print out. The other is to use a MicronEye camera, sold by Micro Technology of Boise, Idaho. PaintPic converts the gray-scale pictures produced by the MicronEye to PaintPic and PrintaPic format, to be used by cither program.

CADPIC 64 should be useful in many types of small businesses, especially those that are craft- or art-oriented or involved in color printing of artwork. The documentation is somewhat lengthy, but complete.

#### C-128 Versions

A C-128 version of CADPAK is currently on the market, and C-128 versions of Flexidraw and GEOS are being developed and should be available soon. No 128 versions are planned for CAD GEM or CADPIC 64. Information was unavailable for CAD-3D.

#### Which Program for You?

Each of these programs offers special features. Which is best for your business? To answer that question, you must analyze your requirements. Do you need a library of shapes to call on? Do you want to work in two dimen sions, three dimensions or both. Must your printouts be exactly to scale? Does text have to be included with the graphics? Can you use the program without getting different printer or interface? Are you comfortable with the input mode the program calls for. How many people will be using the program, and how much time do they have to learn it?

Check the packages out. I think you'll find one to suit your needs.  $|R|$ 

Address all author correspondence to Brooks H. Hunt, 6818 Stoneylrrooke Lane, Alexandria, VA 22306.

# "Computi<br>at nigh **inc**

# "With GEnie" **et more<br>es online<br>r less."**

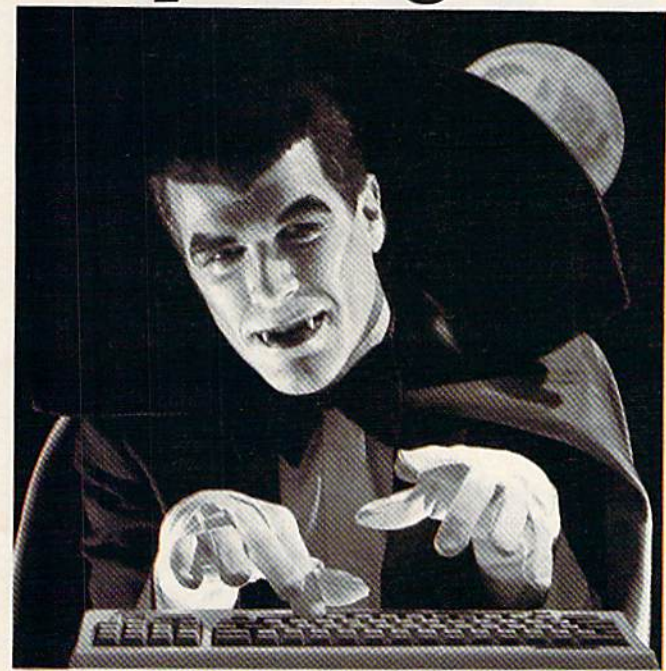

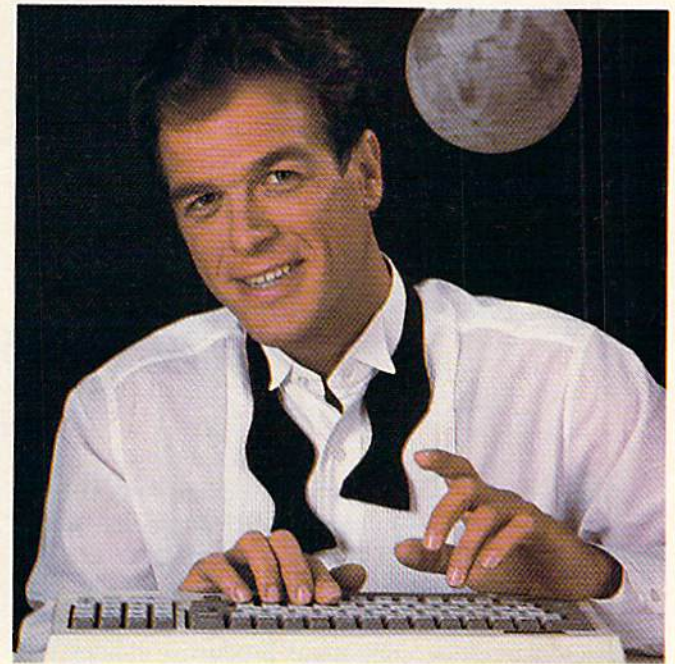

#### $$10.00 + per hour$

Most online information networks can drain your resources faster than you can say "Vampire." Not with GEnie, the General Electric Network for Information Exchange. As part of the world's largest commercially available teleprocessing network of General Electric Information Services Company, GEnie won't bite into your budget. Evenings, weekends, holidays. Just \$5 per hour.

With GEnie, you can make friends, schedule meetings, gather facts and figures, set up travel reservations, get the news, be entertained, even shop for a fraction of what other information services charge.

#### And you get a lot more for your money.

With GEnie's \*Flagship\* Commodore† RoundTable<sup>TM</sup> Special Interest Group you can discuss the latest in Commodore products and accessories; download hundreds of public domain software programs, and participate in exciting and informative online conferences. And, uploads are FREE on GEnie!

#### There's more!

Meet friends old and new with GEnie's **LiveWire**<sup>TM</sup> CB simulator or exchange messages with *electronic mail* service. Schedule a trip with the *online travel* service. Fun and learning for the whole family with Grolier's electronic encyclopedia. www.Commodore.ca

Play multiplayer and classic games in GEnie's Game Room. Get the latest in domestic and international *computing news*. All this and there's more to come. New services are being added each and every month!

#### \$5 per hour

#### Only \$18 to register! Save up to 60%!

Check out the chart. Compare the savings for yourself. You'll find GEnie delivers all of your favorite services for an incomparable price, at incomparable savings.

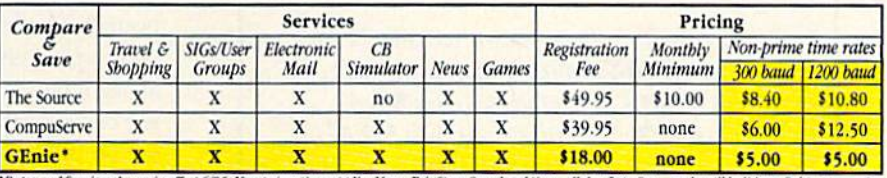

\*Rates and Services sbown in effect 6/86. Non-prime time applies Mon.–Fri, 6pm–8am local time, all day Sat., Sun., and nat'l bolidays. Subject to service<br>availability, Additional surcbarge applies for 2400 baud service.

With services and savings like these, now you can get more bytes online without incurring blood-curdling costs. Get online with GEnie. Sign up today!

#### Sign up from your keyboard today. 4 Easy Steps:

- Have your Visa, MasterCard or 1. checking account number ready.
- 2. Set your modem for local echo (half duplex)-300 or 1200 baud.
- 3. Dial 1-800-638-8369. When connected, enter HHH
- 4. At the U#= prompt enter XJM11937, GEnie then RETURN.

Need help or more information? No modem yet? We can help. Call 1-800-638-9636.

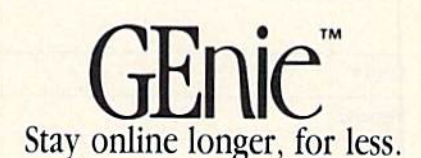

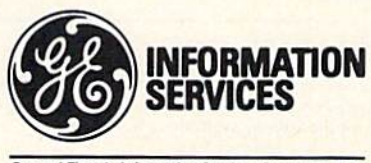

**General Electric Information Services Company, USA** 

GEnic rates and services subject to change. Uploads are free during non-prime hours at  $300$  or  $1200$  baud. Third-party services offered on GEnie may include additional charges.

May Not Reprint Without Permission

## ReRUN • SPECIAL OFFER • 30% off!

# **ADD POWER, ADD VALUE**

**TO YOUR C-64 OR C-128\*** by adding all the top rated programs from RUN!

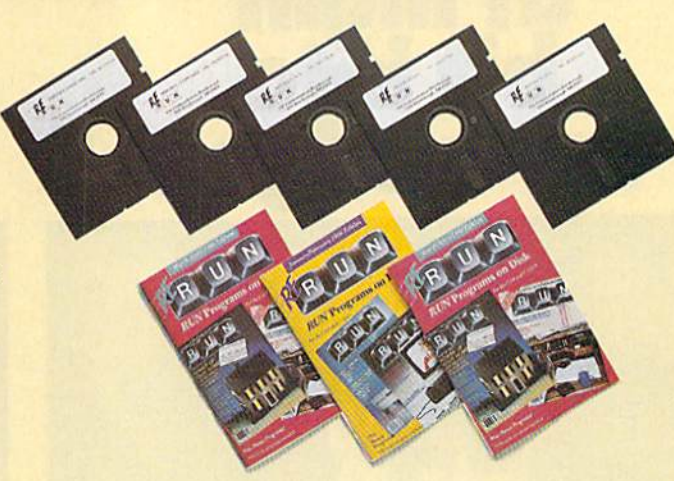

Get business and home applications...telecommunications...utilities... games...graphics...music...

### All on ready-to-run quality disks!

Now you can get all the valuable programs-not just selected programs-published in RUN magazine with Bi-Monthly ReRUN. Each super disk is packed with two months' worth of top rated programs for your Commodore. Here is a low-cost treasure trove of helpful and interesting applications, productive utilities and enjoyable, challenging games, all ready-to-run on quality disks you can just load and go!

## **YES!** I want to add power and value to my Commodore. Send me:

- $\Box$  Full year (6 issues) subscription to ReRUN for \$89.97—a full 30% off the single issue price.
- May/June ReRUN (11 programs) just \$21.47.
- □ July/August ReRUN (9 programs) just \$21.47.
- □ September/October ReRUN (10 programs) just \$21.47.

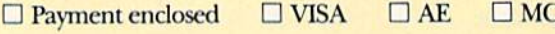

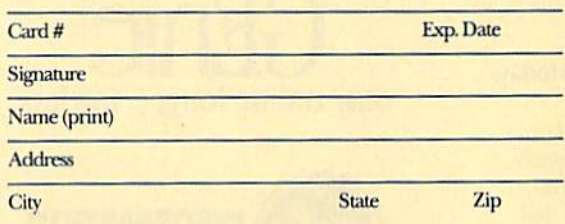

Foreign airmail, please add \$1.50 per item or \$25 per subscription. US funds drawn on US banks only. Please allow 4-6 weeks for delivery. May/June Edition Available in June 1986.

10-86

Pre-payment orders only!

Mail to: ReRUN . Elm Street . Peterborough, NH 03458

#### **Exclusive, BONUS PROGRAM, too!**

As an extra BONUS, each ReRUN Bi-Monthly disk features a previously unpublished program, specially selected by RUN experts to update your Commodore software library. The high-quality program is included FREE on every ReRUN Bi-Monthly disk.

#### **Put RUN Quality Programs to Work for** You, INSTANTLY!

Here's the ideal way to multiply the value of RUN magazine to you, while you increase the value of your Commodore for your business, home, education and entertainment computing needs. No need to spend hours keyboarding RUN program listings, and fixing your typing errors. Now the programs you want are all right here on bug-free disks, ready to run! Each issue comes with its own color documentation booklet, so you can boot up in just minutes!

#### **Get All Six Bi-Monthly Disks and SAVE 30% OFF!**

Enter your subscription now to receive all six ReRUN Bi-Monthly disks, and you'll save a full 30% off the single issue price, making this one of the best software bargains in the industry! You'll get all six disks for just \$89.97, including postage and handling. Or, order ReRUN disks individually at \$21.47 per disk.

Top rated programs...plus 30% savings off the single issue price. Two good reasons to get ReRUN Bi-Monthly working for you all year long! Complete the coupon and mail today or call 2 1.800.258.5473 (in NH, Dial 1-924-9471). Includes 128 Mode programs

# **COMMODORE CLASSICS!**

#### **PAPERCLIP WITH SPELLPACK** for the Commodore 64

"The #1 Best Selling Word Processing Package."<br>- BILLBOARD'S COMPUTER SOFTWARE CHART "Superb ... the most sophisticated to date."

- COMPUTE MAGAZINE

"The best professional word processor available." - RUN MAGAZINE

Fast: Insert/Delete, Move or Copy words, phrases, sentences or entire blocks of text.

Easy: save up to 52 repetitive words or phrases, then enter them with just two keystrokes.

Sophisticated: Global Search and Replace changes every occurrence of a wrong word or phrase.

Works with the Consultant Data Base Manager for the C64.

Personalized form letter, mailing list and mailing label functions.

Built-in Spellpack with Dictionary for fast error checking.

#### **THE CONSULTANT**

for the Commodore 128/64

Database management made easy! "Combines simplicity with speed and gigantic records.'

- COMMODORE MAGAZINE

Built-in templates for the most-needed database functions: Inventory, Budgets, Mailing Lists, Catalogs and many more.

**Extensive macro capability** 

Keyed field access speed  $-1/10$  second; sorting speed - 4 seconds per 1000 records.

Six search operators - Equal To, Greater Than, Less Than, Not Equal To, Match Anywhere, Wild Card.

 $\blacksquare$  Totally flexible relational reporting  $-$  insert any Consultant datafile in a report.

Works with PaperClip Word Processor.

#### **KEYS TO TYPING:**

for the Commodore 64/128 40 words a minute in 32 easy lessons - or less! Learn to type at your own pace!

■ 32 step-by-step lessons to reach at least grade 10 proficiency!

**ELESSONS based on proven instructional** techniques used by typing teachers.

**EXERCT PROPERTY AND RESERVE TO A SURFAINTEENT SINCE THE SECTION OF THE SECTION OF THE SECTION OF THE SECTION OF THE SECTION OF THE SECTION OF THE SECTION OF THE SECTION OF THE SECTION OF THE SECTION OF THE SECTION OF THE** 

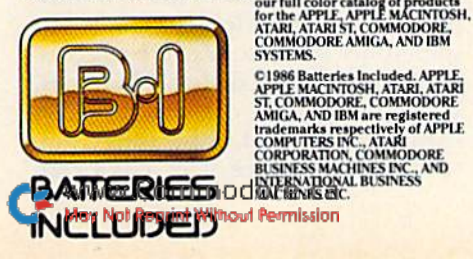

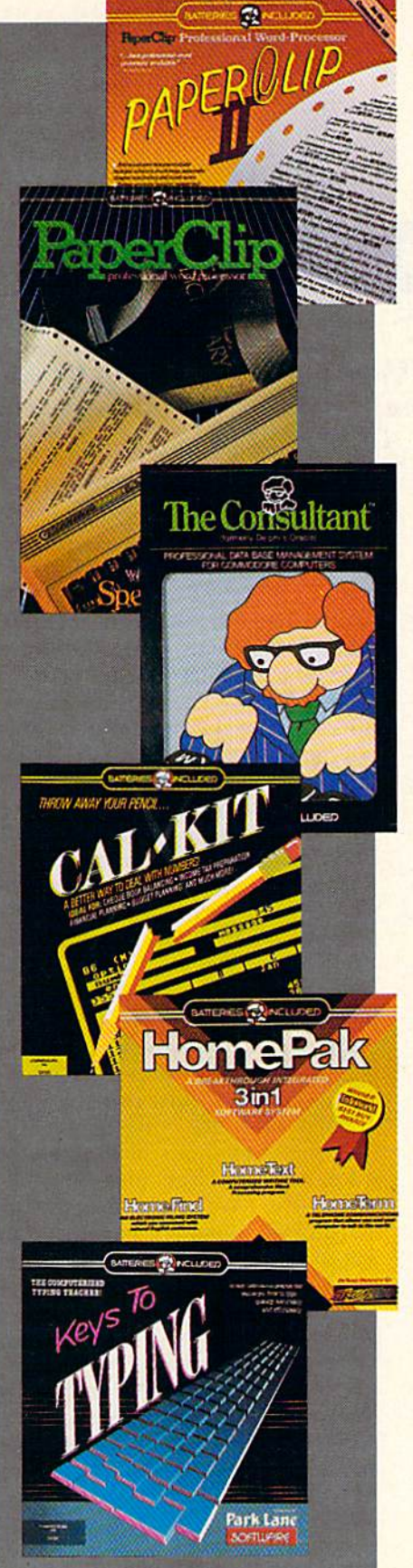

#### **PAPERCLIP II:** for the Commodore 128

"An exceptional value ... one of the best software investments now available for the C128!" - RUN MAGAZINE

The #1 best-selling word-processor, re-designed to take full advantage of the C128's increased memory, speed and power. Compatible with C-64 **PaperClip text files.** 

Integrated 38,000-word spelling checker to give you error-free documents.

■ Built-in telecommunications module to access on-line services — one toggle moves you between<br>word processor and terminal.

Works with THE CONSULTANT for the C128.

• New editing features include multiple columns, reverse video scroll and chaptering, with maximum document size now expanded to 999 lines.

### **CALKIT**

#### for the Commodore 64/128

"... the very best program of its type... a powerful tool that's not overpowering... the perfect spreadsheet for the home user." - COMPUTER ENTERTAINER NEWSLETTER

■ Simplified, streamlined spreadsheet program with "What If?" capability for projections and estimates.

Built-in application templates: Check Book, **Budget, Installment Payment, Income Tax, Balance Sheet, Stock Portfolio, Materials** Estimator, and many more.

• Formats are already set up, calculations are pre-programmed - all you need do is enter data.

• Design your own customized worksheets to solve specialized problems.

#### **HOMEPAK**

#### for the Commodore 64/128

.. inexpensive, powerful, integrated software. As such, HomePak is the winner of InfoWorld's **Best Buy Award.'** 

- INFOWORLD MAGAZINE

... one of the finest values on the market. Performance: excellent. Value: excellent.' - FAMILY COMPUTING MAGAZINE

Three easy-to-use programs on one disk:

**1. HOMETERM TELECOMMUNICATIONS** 

Powerful Macro facility  $-$  log on to your favorite bulletin board or database with one command.

 $\blacksquare$  Flexible data handling  $-$  save incoming text to disk, edit it, print it.

2. HOMETEXT WORD-PROCESSOR

 $\blacksquare$  Over 20 full-screen editing and formatting features: move & copy, word-wrap, justification, automatic paging and many more.

3. HOMEFIND DATABASE MANAGER

Matural English-language data entry/retrieval system, for simplified electronic filing.

All three HomePak programs work together so it's easy to transfer data and perform integrated tasks.

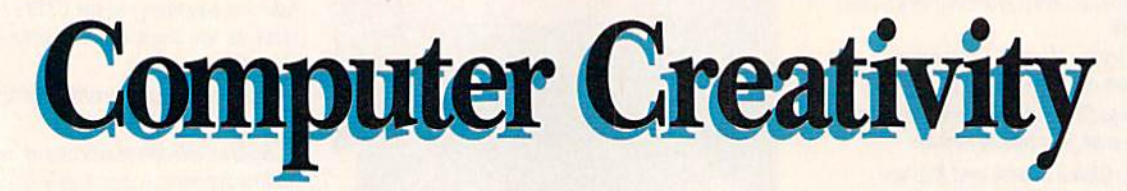

There are creative ways of running a business; and then there are businesses that are creative. This artist-businessman does it all with his C-64 system.

As cartoonist trying to sell my work, I also have to be somewhat of a businessman. The bane of every artist running a business is paperwork, financial management and other non-creative pursuits. The trick is not to let the practical aspects side track you too much from your cre ative work.

When I bought my C-64 in June 1985,1 saw it only as low-budget word processor and a great game-playing machine. I didn't realize that it could not only shoulder the greater burden of running a business, but also enable me to create my comic strips more eas ily, and then to animate them for promotional purposes.

Within a few weeks of getting my C-64,1 added two disk drives (a Com modore 1541 and a Cardco CSD-1), a 1702 color monitor and an Okimate-10 color printer.

To help me with paperwork, I use the Timeworks' Word Writer word processor; it's easy to use and even merges with Timeworks' Sylvia Porter's Your Financial Planner, which I also have. Once a week I enter my records into the program. I have lists of different categories of customers, and I can reach dozens of them at a time with a single letter and the push of a key.

It used to take me three or four v60VRUNTUCTOSERIS6Ca May Not Reprint Without Permission

days to mail out samples of my work. I'd have to type up several cover letters and press releases, and now I can accomplish this chore in a single evening. I can even save time by printing out mailing labels and return ad dresses to glue onto the envelopes.

By JEFF KARROW

I also had no idea the computer was such a natural for animation. When, late in 1985, Electronic Arts released Movie Maker for the C-64,1 found that I suddenly had a way to animate my sales presentations for comic strip ideas.

Since the program makes cartoons that run for  $70-75$  seconds, I can create short commercials for an in credibly low cost. After videotaping the animation, voice-overs can be dubbed onto the videotape along with the computer's musical sound track. And my target audience does not have to have a C-64—just a video machine—though it's more econom ical to send out floppy disks.

#### Computer for Artistic Purposes?

Using computer to draw has both pluses and minuses. A computer is naturally good at rubber lines, readymade circles, boxes, fill commands, and so on. There are also functions computer can perform that no other tool can do, such as resizing

shape, creating mirror shapes, expanding in X or Y directions and zooming.

However, there are some obvious limitations, such as size and resolu tion. Every art form has its weak' nesses and strengths, though, and computer art is still in the birthing stage. I expect it will eventually generate a renaissance of artistic crea tivity and new markets for its results.

#### Computer-Generated Comic Strips

When I saw the KoalaPainter pad and cartridge software, I was duly impressed with its power. I was even more excited when I booted up the Design Lab software that came with Suncom's Animation Station. How ever, I prefer the Koala's harder surface, even though the text and draw ing features of Design Lab are more powerful.

Before I load any drawing programs, I sketch out my ideas on paper to resolve any dialogue and space problems. For example, in a comic strip, the character who speaks first has to be positioned to the left, since people read from left to right. I can sometimes resort to trickery by cross ing the tails of the dialogue balloons, by allowing only one character to speak in that panel, or by using a topto-bottom sequence. The major con-

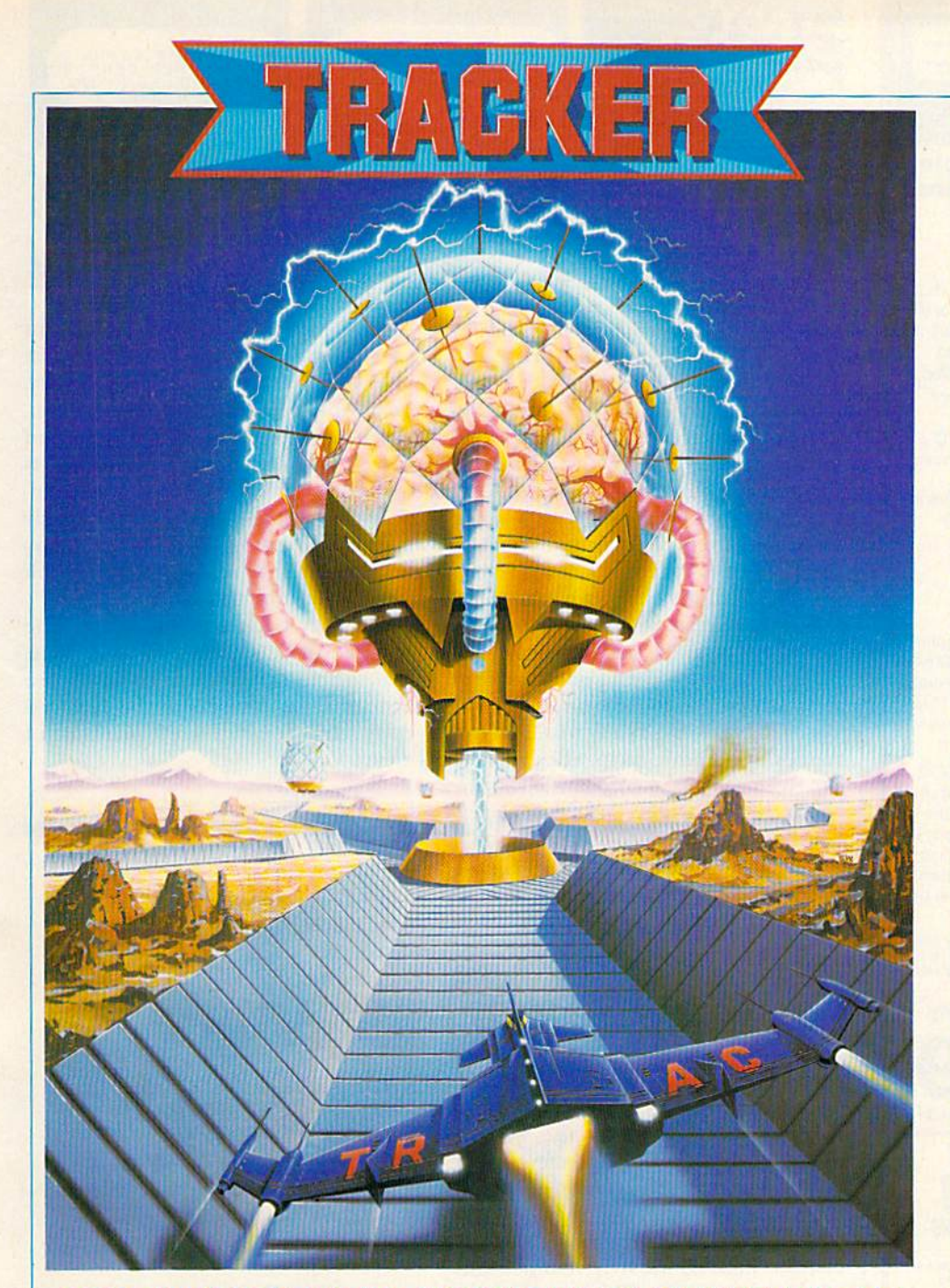

### SOPHISTICATED COMBAT SIMULATION FOR YOUR COMMODORE  $64/128$

THE MISSION - Terminate renegade artificial intelligence THE BATTLE - Tactical Remote Assault Corps VS Cycloid AL Resistance

市民古古市

## TRACKER

THE STORY - The World could never be the same. An artificial intelligence superior to man set loose to learn, to grow, to control. A computer with sophisticated defense forces which must be beaten. A complex battle zone too dangerous for man, where crucial remote units must survive to conquer. The remote army is led by Chandos, supreme space conflict veteran, determined to avenge the death of his son.

THE GAME - TRAC forces landed in safe outer zones must sever communication links between the central computer and its slave outposts. The battle area is made up of trackways joined together by over 2000 nodes to form complex web. Opposing forces will judge your strength and agility and deploy its Cycloid forces accordingly. Controlling up to 8 skimmers at one time, you must move strategically around the terrain to knock out slave computers and communication links and gradually gain control of the zones. On encountering Cycloid fighters you pilot skimmer by remote control and chase, fight, dodge or retreat accordingly. The one to one fighting action is displayed on screen in fast 3D and requires arcade skills to succeed.

#### RAINBIRD 68000 RANGE

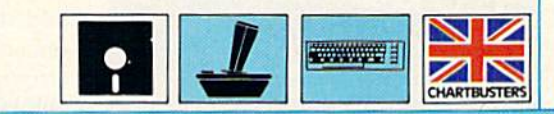

SHEET/ORDER HOTLINE: 201.934.7373 FIREBIRD LICENSEES INC. P.O. BOX 49, RAMSEY, N.J. 07446 COMMODORE 64/128 ARE TRADE MARKS OF COMMODORE BUSINESS MACHINES

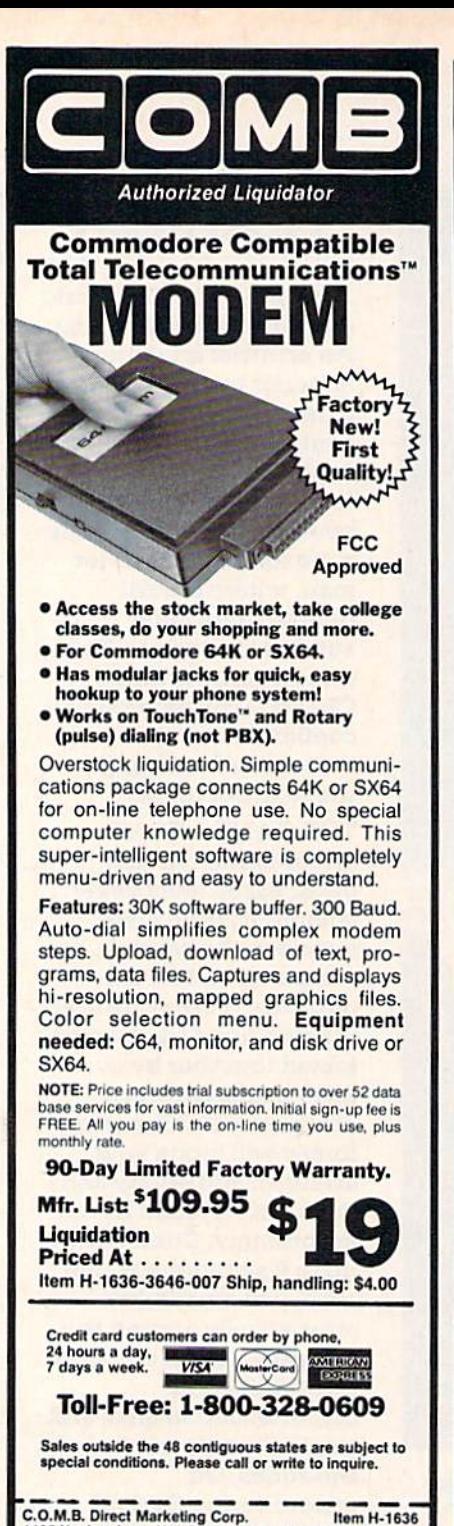

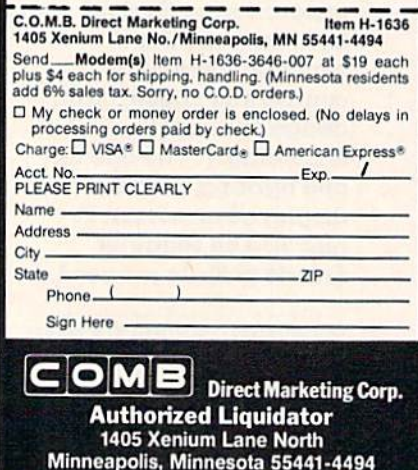

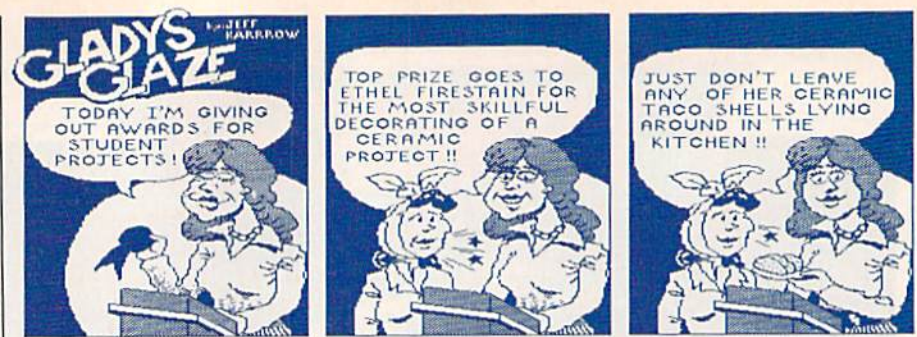

sideration is that the reader should get the message I intend to convey.

Next, I set up some files with blank panels on them and count the number of pixels that will give me a certain proportion to my panel size. I like to work as large as possible so as to improve the resolution. I draw each panel in two sections, then paste the printouts together before reducing them on my litho camera.

For these reasons, most cartoon art is drawn at twice its final size. To pack in as much detail as possible, I draw my comics at three times normal size. I have some ready-made logos, names and comic strip titles to save me from having to constantly redraw them. KoalaPainter lacks a text feature, so I learned to draw my own alphabet and fit it into the available space. One of the reasons I bought Newsroom (from Springboard Software) was to experiment with the text and the higher resolution drawing program that it features.

When I begin drawing, I use the circles, boxes and consecutive-line features to create the basic shapes in each panel. Then I go back and erase pixels where they're in the way or create confusing line intersections.

The next stage involves filling in the shadowed areas with gray and black in various patterns. I draw my Gladys Glaze comic strip in black and white, but I use the Okimate-10 color printer to produce the hard copy that's pasted up.

This means that I use a colored ribbon and a color-print program that creates black by running the red, yellow and blue on top of each other in consecutive passes. I could print the entire strip in red, since the litho camera sees it as black; this would save a little wear and tear on the printer.

When drawing in color, it's best to start with the lighter shades, then add the darker ones. The computer doesn't always cooperate when I'm attempting to use several different colors in a small area.

If I reach a point where I'm not sure what to do next, I save my work to disk. I do this because, generally, I can only erase the last thing drawn. Once returned to the Command menu, the only way I can erase is with different sizes of the cursor pen, one pixel at a time. I occasionally take the liberty of adding a few tiny details to the hard copy with my ink pen, as an afterthought.

Another trick is to draw the fine details on a separate shape page, print them out, reduce them on the litho camera and paste the reduced copy onto the full-sized printout of a cartoon.

**Electronic Arts** 1820 Gateway Drive San Mateo, CA 94404

Timeworks 444 Lake Cook Road Deerfield, IL 60015

Koala Technologies Corp. 3100 Patrick Henry Drive Santa Clara, CA 95050

Suncom, Inc. 260 Holbrook Drive Wheeling, IL 60090

**Springboard Software** 7808 Creekridge Circle Minneapolis, MN 55435

Table 1. Manufacturers mentioned in this article.

Creating animation isn't any more complex than drawing a cartoon. Movie Maker includes a separate shape page and background page on which to draw. The shape page has some useful commands, such as zoom, duplicate, insert color, mirror, trade colors and text. All of the drawing and text functions work on both the shape and background pages.

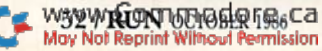

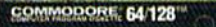

**Burney** 

■

c sml

おかなのは高から

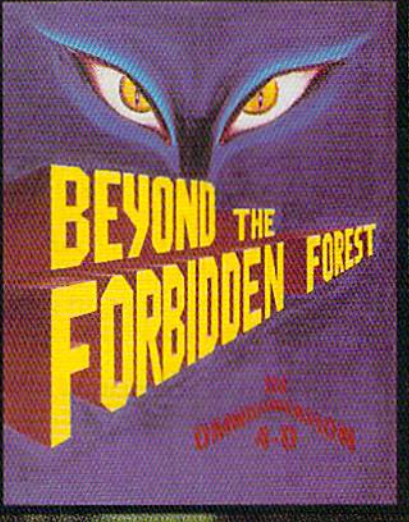

南海

高端信仰的

**AMAZINGLY PRICED AT \$19.95**<br>"Designed to be not only a game with newer and deadlier<br>challenges but to showcase Paul Norman's latest trick called<br>OmniDimension 4-D. You play the game in four dimensions"<br>Erv Bobg. Commodore

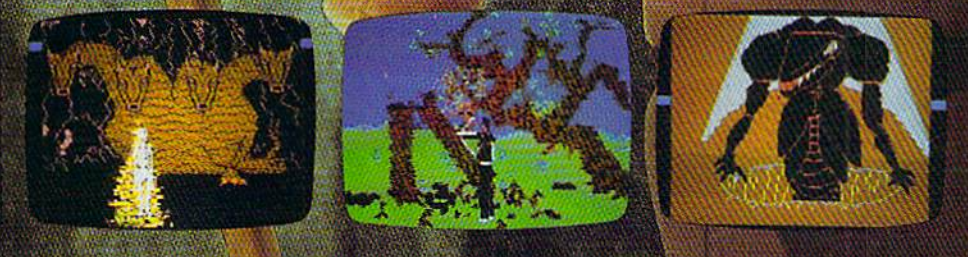

415 NORTH FIGUEROA STREET, WILMINGTON, CALIFORNIA 90744 · (213) 835-9687 Circle 109 on Reader Service card.

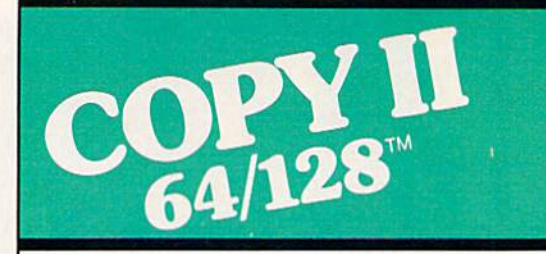

#### BACKUP PROTECTED SOFTWARE FAST.

From the team who brought you COPY II PLUS {Apple}, Copy II PC (IBM) and COPY II MAC (Macin tosh) comes a revolutionary new copy program tor the Commodore 64 and 128 computers.

- Copies many protected programs—automatically. (We update Copy II 64/128 regularly to handle new protections; you as registered owner may update at any time for \$15 plus \$3 s/h.)
- Copies even protected disks in under 2 minutes (single drive).
- Copies even protected disks in under 1 minute (dual drive).
- Maximum of four disk swaps on a single drive.

• Includes fast loader, 12-second format.

Requires a Commodore 64 or 128 computer with one or two 1541 or 1571 drives.

Call 503/244-5782, M-F,  $8-5$ (West Coast time) with your war in hand. Or send a check for \$39.95 U.S. plus \$3 s/h, \$8 overseas.

#### \$39.95

Central Point Software, Inc.<br>9700 S.W. Capitol Hwy. #100<br>Portland, OR 97219

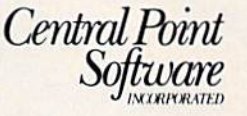

Backup utilities also available for the IBM, Apple If, Macintosh and Atari ST. This product is provided for the purpose of enabling you to make archival copies only.

Circle 96 on Reader Service card.

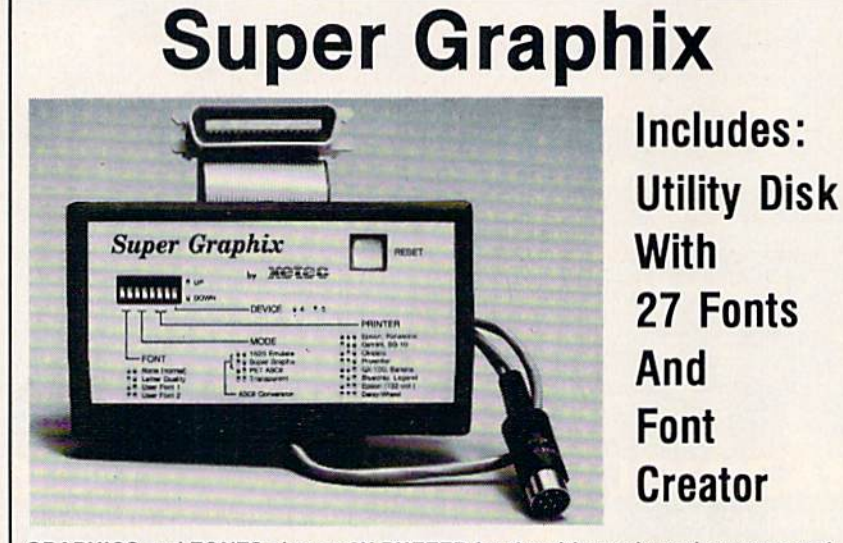

GRAPHICS and FONTS plus an BK BUFFER for the ultimate In performance and speed. The XETEC Super Graphix interlace for Commodore Computers now offers a new high in technology with these features:

- 
- 
- 3 Internal Screen Dumps
- 
- Reset Button to Halt Printing
- Switch Settings on Label for
- Quick Reference Correspondence Quality Font Built-in
- 
- 6K Buffer Standard Capable of Storing 2 Additional Fonts
	- Correct Graphics/Text Aspect Ratio for all Major Printers
- Extensive Command Channel 8 Active Switches with Changes<br>• Beset Button to Halt Printing Constantly Monitored

**E**, Inc. / 2804 Arnold Rd. / Salina, KS 67401 / 913-827-0685

Internal Fonts Support Super-script, Sub-script, Underlining, Bold-face and

Suggested list \$99.95 . Includes Lifetime Warranty

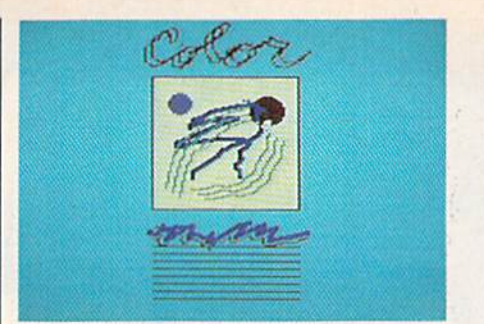

I draw the shapes in several different positions and sequence them to be shown consecutively. I then record each track separately, until as many as six separate animation tracks are laid down. It's possible to record dif ferent characters on any given track so as to create a multi-character ef fect. I'm limited only by the size of the shape page and my imagination.

My computer is on for about ten to 12 hours a day. I used to worry that it would burn out from excessive use, but after eight months it's still going strong.

#### The Mind's the Limit

The limits to any creative process are mainly in the mind, and lack of vision is the biggest handicap to an artist or writer. The debate about computers and creativity will con tinue until everyone understands what the machines are and what they are for.

If you enjoy doing something, the chances arc you'll do it often and get better at it. The creative process is not an accident. There are ways to enhance it—by creating a pleasant work environment, having a consistent time when you work, writing down ideas when they occur and eliminating distractions.

I see my C-64 as another tool for creating new art forms, just as the camera, airbrush and Rapidograph technical pens changed the way art is created in the 20th century.

The results of the computer's effect on our social structure may not be apparent until the next century, but its immediate effect on our art, architecture and design is visible al ready. Someday, electronic art galler ies may be commonplace and acces sible to all.

Ultimately, experimentation is the key to creating new art forms. It's the key to the future.

Address all author correspondence to Jeff Karrow, 3344 N. Miami Ave., Fresno, CA 93727.

vswyrContochodors.ca May Not Reprint Without Permission

# It's Absolutely Shocking!!!

#### After all these years, CMS Software Systems is still the only company providing professional quality accounting software for the complete line of Commodore business computers.

Whether you own an 8032, 8096, SuperPET, B-128, C-64, or the new C-128, we have a professionally written, fully integrated Accounting System designed especially for you.

Introduced in 1979, the CMS Accounting System was the first Accounting System available for Commodore computers. Not satisfied with just being first, we have continued to update, expand, and improve until today, the CMS Accounting System is widely recognized as one of the finest Accounting Systems available for any computer.

### Now Available for the Commodore C-128

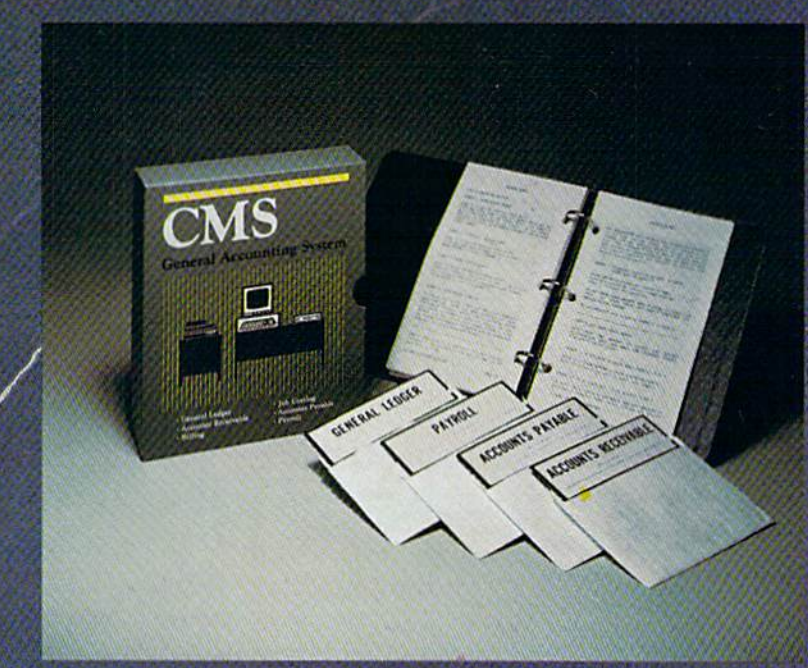

www.Commodore.ca

- General Ledger
- Accounts Receivable
- Billing
- Accounts Payable
- Job Costing
- Payroll

\$179.95 Complete Price

For more information see your Commodore dealer or call Cathy Yorkat 214/289-0677.

**CMS Software Systems, Inc. • 2204 Camp David • Mesquite, TX 75149** 

### LYCO COMPUTER Marketing & Consultants, Inc. America's Mail Order Headquarters!

т О L Ľ

F R Е E

1

8 O Ō

 $\overline{2}$ 3 3

8  $\overline{7}$ 6  $\mathbf 0$ 

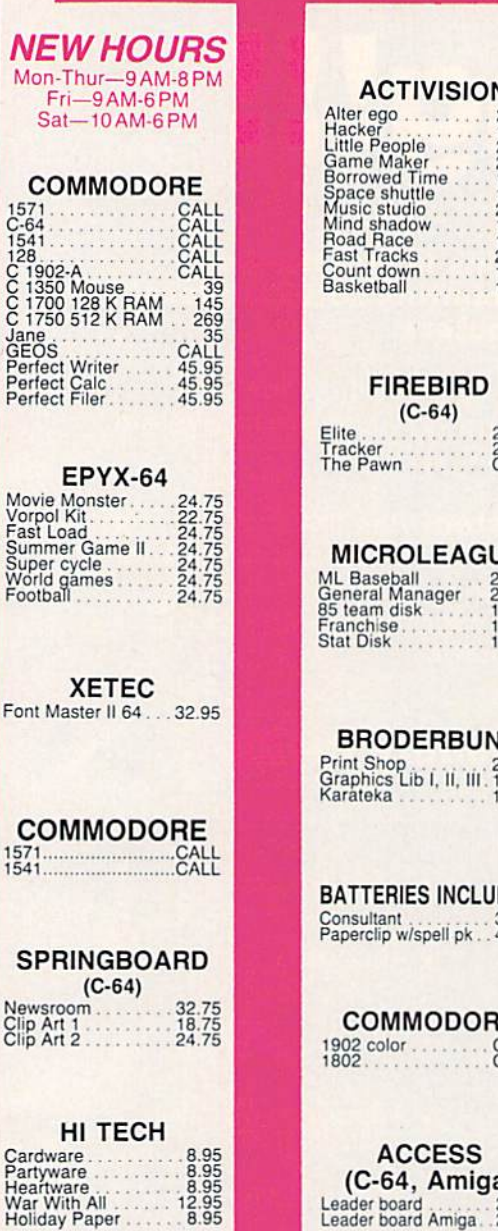

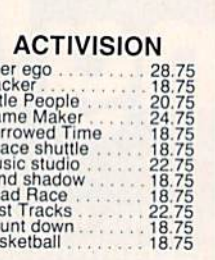

22.75 28.75 CALL

JE 24.95 24.95 14.95 19 95 16.95

**JD** 24.75 15 75 17 75

DED 32 95 48 95

**E** CALL CALL

**(C-64, Amiga)**<br>ider board<br>ider board Amiga 24.75

#### **TIMEWORKS** (C-64) Data Manager-128<br>Swiftcalc-128 42.95

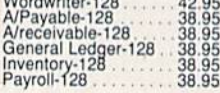

SUB LOGIC Flight Simulator<br>Football<br>Football<br>Scenery Disk. EA<br>Set 1-6 29.95 29.95 25.95 14.95 69.95

**ACTIVISION** (Amiga) Hacker<br>Mind shadow<br>Music studio<br>Borrowed Time 26,75 26.75 34.75 26.75

INNOVATIVE CONCEPTS Flip-N-File 10 Flip-N-Frle 25 Lock Flip-N-File 50 Mini Fhp-N-F.le 50 Lock Flip-N-Filo ROM 2.49 10.95 10.95 15.95 7.99

REDIFORM PAPER 3[y 1G009'mil while lazer. 19.95 3!y 200 9',k1 whnataior 5.95 3ty 3000 9V;. 11 while.... 3ty 1000 9V«1.1 while .... 29 95 16.95 OlyiOOO Mailing labels 1i3 695

**JOYSTICKS** FROM **WICO & SUNCOM** Bat Handle<br>Boss<br>Super 3-way<br>TAC 3<br>Slik stik Economy 11.99<br>19.99<br>6.95<br>5.95

#### DUST COVERS

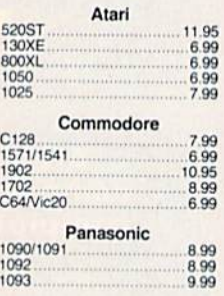

XETEC Super Graphix 64<br>Super Graphix Jr 64<br>Xetec AT .64 ...45 39.95

DISK DRIVE CLEANING KIT \$8.95

With Software \$17.95

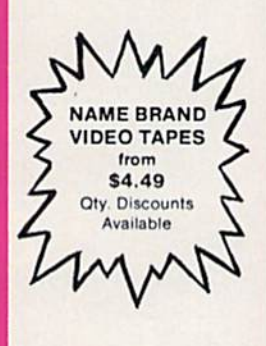

"WE MAKE YOUR COMPUTER FUN TO USE!"

#### Buy Lyco and Enjoy

 $\star$  THE LOWEST PRICES  $\star$  TOLL FREE ORDER LINE  $\star$ 

 $\star$  Free shipping on prepaid cash orders in U.S.  $\star$  All Merchandise Factory Fresh  $\star$  Fast Service from one of the oldest and most established Computer Supplier  $\star$  24 hrs. shipping on in-stock product  $\star$  Access to our Multi Million \$ inventory  $\star$  No deposit on UPS C.O.D. orders  $\star$  Orders outside PA Save state sales tax  $\star$  Air freight service available  $\star$  Full Manufacturer's Warranty apply!  $\star$  Full accessory line in stock  $\star$  Purchase orders Accepted from educational institutions!  $\star$  We check for stolen credit cards!  $\star$  We ship to our servicemen overseas!  $\star$  You'll love our Courteous Sales Staff! We satisfy more customers monthly than most of our competitors combined  $\star$  $\star$ 

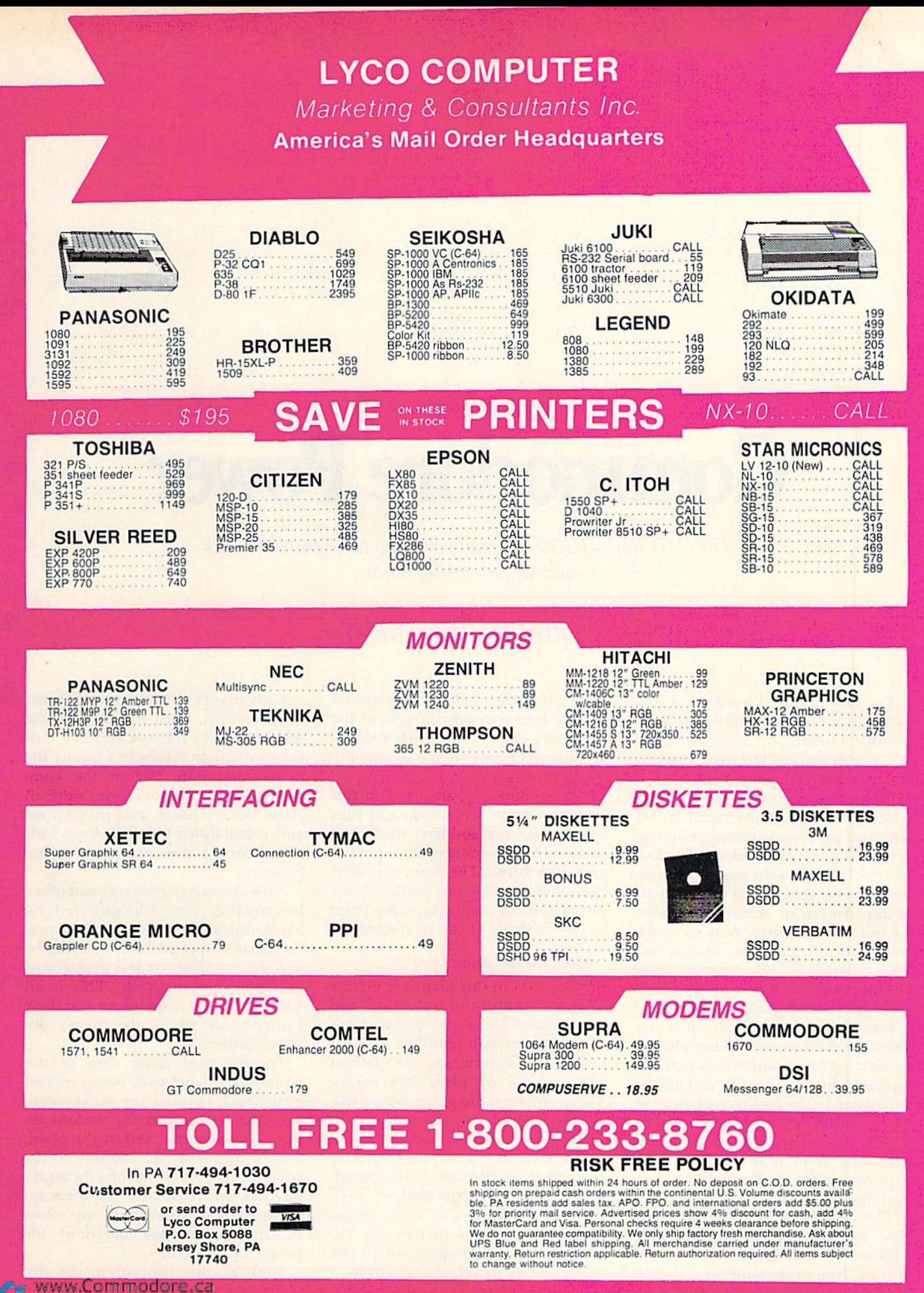

# Commodore Power

The C-64 and VIC-20 are really proving their power in this electric generating plant.

#### By JOSEPH SHAUGHNESSY

The city of Fort Pierce is located by the Intracoastal Waterway and the Atlantic Ocean, about two-thirds of the way down the Florida coastline. It has an interesting blend of tourism, agriculture and high tech.

Scattered among the marinas, ho tels, fruit processing plants and shop ping malls, you can find satellite dish stores, electronics shops and the com puter stores that are so much a part of the American scene these days. Except for the ever-present palm trees and refreshing sea breeze, this town could be mistaken for any small city in America. It's a nice place to visit, and a nice place to live.

Electric power for the town is provided by the Henry D. King electric generating plant, which is owned and operated by the Fort Pierce Utilities Authority. In the parlance of the elec tric industry, this type of plant is called a municipal. The plant superintendent is Fred Brock, and he is responsible for both administration and operation.

The view from Brock's office window shows a marina and the wide expanse of the Intracoastal Waterway. In front of the window is a table, YSWYRERTOLDGERIE Ca

and on it a Commodore 64 computer system. Interspersed throughout the plant are eight other C-64 systems. What is our trusty "home computer" doing in this setting?

Commodore 64s are used in this Fort Pierce power plant because they can do the work and have the lowest price tag, considering the performance required. The plant uses nine Commodore systems, which were purchased for about the same priceas two or three of the rival systems.

#### How They're Being Used

The C-64s in this plant are mainly used with both word processors and spreadsheets for recording hundreds of in-plant meter readings and for generating summaries, calculations and reports of plant operations. These reports may be for daily, weekly, monthly or even yearly plant activities and operations.

The computers are also used to monitor Fort Piercc's participation in the regional energy grid, an inter connected complex of many differ ent power stations in Florida. The grid is really an exchange where util ities can buy or sell excess power.

Each plant's dispatch center must keep records, both for comparison with the grid's records and as a tool for evaluating different options for plant operation. Before the computers arrived, report forms were all filled out by hand, and projections and calculations were all done with calculators, a slow and error-prone process.

Now, the meter readings and other information are still gathered by hand, but they are entered into preformatted spreadsheet templates, and the calculations and projections are done automatically. This is all handled by the dispatchers and their Commodore 64s in the plant's dis patch center.

To give you some idea of the amount of paperwork being turned out, Brock handed me 20 separate spreadsheet outputs for various reports and records used by the plant, and he had more. In addition to the records, there were several "what if" analysis-type templates that the management and dispatchers use when making buy-and-sell decisions for power on the grid,

With all this support in the dis-

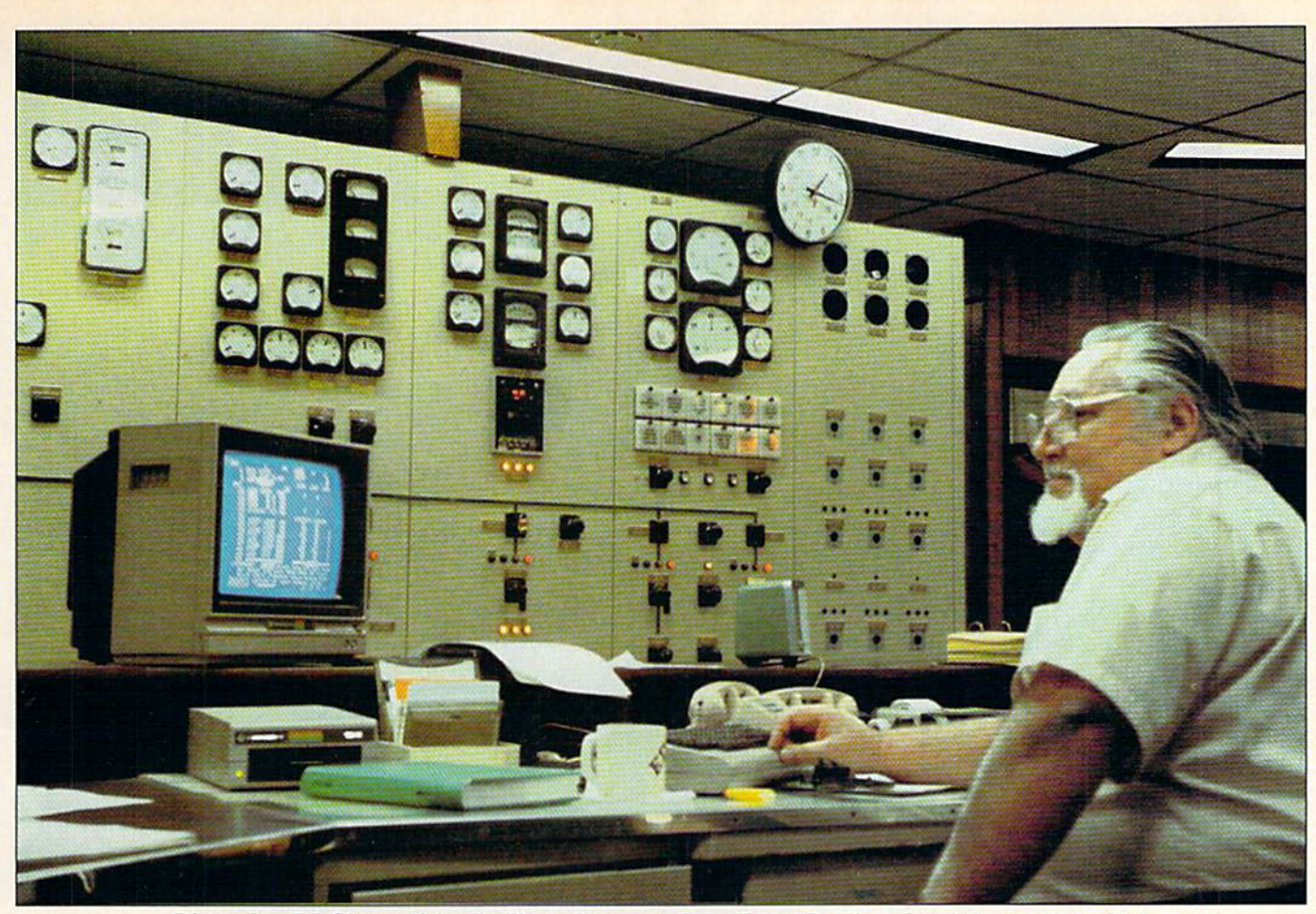

Dispatcher Ed Giannotti in the dispatch center of the Henry D. King electric generating plant.

patch center, the people in Fort Pierce can be assured that their power plant is always getting the best deal possible on electric power, which in the long term means lower rates for them.

#### Equipment and Software Used

The typical system consists of a Commodore 64, 1702 color monitor, one or two 1541 disk drives and an Epson printer. Some of the disk drives have the Skyles' 1541 Flash! installed. The most widely used spreadsheet in the plant is Multiplan; VizaStar was recently purchased and is being evaluated. The plant's prin cipal database is Superbase64; the word processor, Speedscript. And I saw some notices posted that I'm sure came from The Print Shop.

#### Room for the VIC

The VIC-20 is still being used, and in a novel way. The plant's resident hacker, Kent Lawson, is using the VIC's I/O ports to read the gas company's meter and the plant's own Watt meter (using an LED pickup). Basically, this gives the operators the input and the output for two of the<br>www.Commodore.ca May Not Reprint Without Permission

plant's generators. By using the ap propriate formulas, they can then figure out the heat rate, a measure of fuel-using efficiency, for each generator.

The VIC-20 takes the data from the gas and Watt meters, performs the calculations and displays the output On six different monitors throughout the plant, including Brock's office and the fire room. The information is displayed in large custom characters and shows the heat rate, gener ator load and station service (elec tricity used by the plant itself) for two generators.

This monitor display is on continu ously, and the information is updated every four seconds. By watching the monitor display to see whether or not the heat rate has improved, an opera tor can make a fuel or air-flow adjust ment and see immediately if that was the right thing to do. He can then finetune the generator's performance at any level of capacity. Pretty impressive for a VIC-20!

#### Other Developments

Besides helping to run the power plant more effectively, the Commo

dore computers have taken Brock and some other plant personnel out into the community. Brock is the president and treasurer of the St. Lucie (county) User's Group (SLUG). The club started in the piant in March 1984, with about seven peo ple. It was advertised twice in the local paper and now has <sup>136</sup> mem bers. Meetings are held every other Wednesday at Indian River Com munity College.

The plant does have one IBM-PC in the dispatch center, but it is only used for telecommunications with the grid's mainframe computer. Does Brock see other IBMs in the future? Possibly, but if and when he decides to upgrade, he'll go with the manu facturer that offers the best perfor mance for the price. For now, the Commodore 64s are doing the job just fine.

Joseph J. Shaughnessy is an engineer with Reynolds, Smith & Hills, Inc. Address all author correspondence to him c/o that company, PO Box 4850, Jacksonville, FL 32201.

# <sup>66</sup>The Second Annual

# Over \$25,000 in Prizes! ENTER AND WIN!

# Great RUNaway<sup>99</sup>

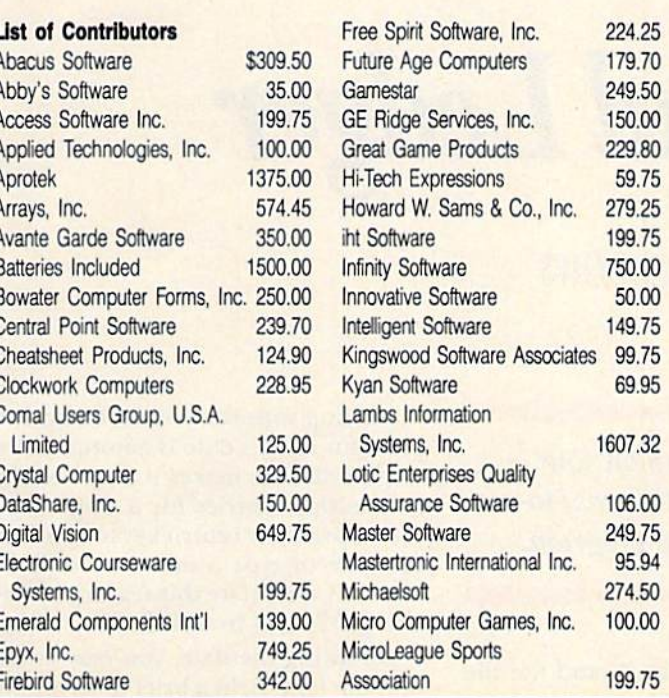

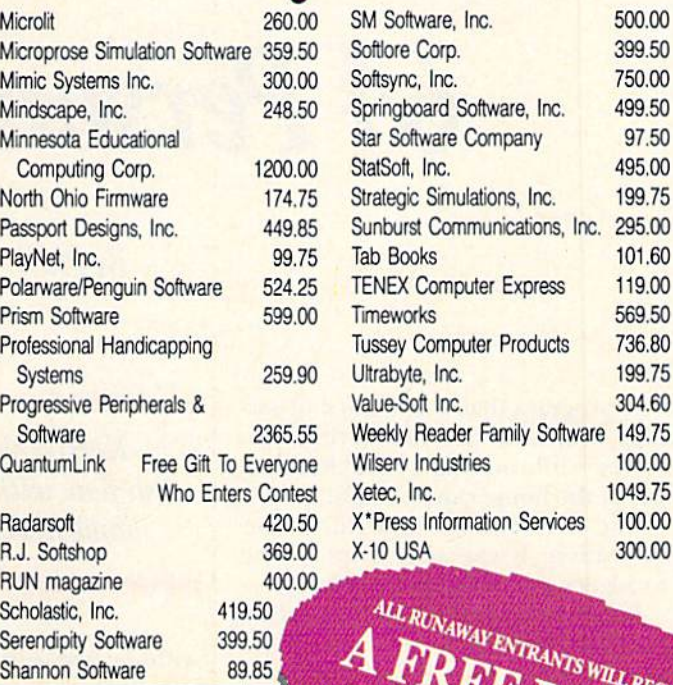

8985

**Shannon Software** 

**RUN** magazine is sponsoring The Second Annual Great RUNaway-the only Commodore software/hardware sweepstakes of its kind.

Last year's RUNaway was so successful, we're doing it again. Our readers sent in over 90,000 entries! The five lucky winners walked away with thousands of dollars worth of software, hardware peripherals and supplies. This year we will pick 20 winners. Your chances of winning are even better!

**To enter, just fill out the attached coupon, send it in an envelope** to: The Second Annual Great RUNaway, 80 Pine Street, Peterborough, NH 03458. The entry must arrive by October 31, 1986. On November 3, 1986, we will randomly draw the names of 20 winners.

**How** can you pass up this opportunity to win thousands of dollars worth of Commodore products? This is your one and only chance to enter a sweepstakes of this kind. Don't hesitate-MAIL YOUR ENTRY IN TODAY...

**QuantumLink** is the on-line service that will help you get much more out of your Commodore computer. When you connect to "Q-Link," you'll be able to meet people, exchange programs, access information, and have a lot of fun. You'll also be able to participate in the on-line version of RUN's popular Resource Center.

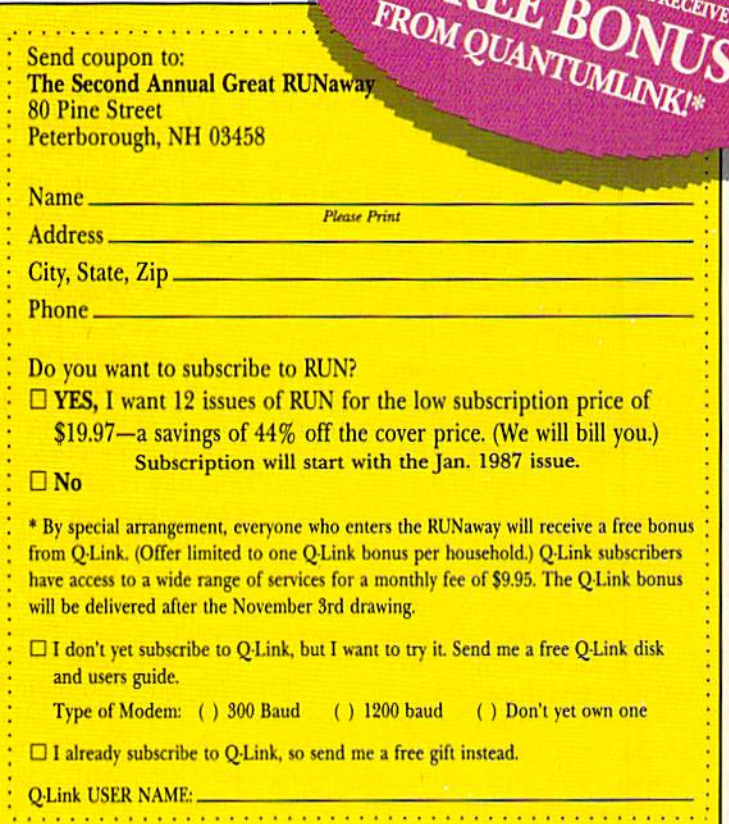

residents of the U.S., its possessions, Canada and Mexico. All winners will be notified by phone and mail. Anyone of any age may enter, but prizes won by a minor must be claimed by a parent or legal guardian. A complete list of winners will be published in RUN magazine. Employees of CW Communications, Inc., its affiliates, subsidiaries, advertising and promotion agencies and the families of each are not eligible to enter. Entry constitutes permission to use winners' names, photographs, or other likenesses for promotional purposes without further compensation to the winners. Winners will be selected in a random drawing held on Monday, November 3, 1986. RUN magazine will not be responsible for lost, misdirected or late mail.

To officially enter the Second Annual Great RINauey, fill out the attached coupon or facsimile. Entries must reach the RIN offices by October 31, 1986. Your entry must be in an individual postage paid envelope. Only one prize will be awarded per household. The odds of winning a prize will depend on the number of entries received. Taxes and duties on all prizes are the sole responsibility of the winners. No substitutions will be made for any of the prizes. All prizes will be awarded. In the event that all prizes are not claimed, random drawings will be held WWW.Contex is open to the chips of price all federal state and local laws apply. Void where prohibited by law. Context is open to

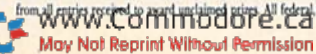

**Rules** 

# 64 Personal Ledger

By PAUL BEDDOWS

A program that keeps track of savings accounts or transactions in volved with running a small business out of the home can be useful. And if you're the treasurer of a club or organization, it can take a lot of the drudgery out of the bookkeeping.

Balance Sheet (Listing I) is such program, and it lets you keep several years' records on a single disk; so if the IRS ever decides you deserve an audit, you should be in good shape.

Before typing in Listing 1, format blank disk. Balance Sheet should be stored as the First and only program on the disk. It will then create sequential files on the same disk, in which your data will be stored.

The Balance Sheet program is some what lengthy, containing many graph ics characters, so be especially careful when typing it in. Watch out for blank spaces, as they are quite important in some statements. I suggest you omit line 10 until the entire program has been typed in, run and tested. This statement disables the run/stop and restore keys.

After typing in the program, load and run it. You'll be prompted for a filename—a bank account number or any other filename of ten characters or less. Filenames of more than ten char acters will be truncated.

Press the return key and another prompt will appear. If you're estab lishing a file for the first time, enter and press the return key again. The main menu will appear. If the file already exists, press the return key

Keep a check on your cash flow with this easy-to-use home-finance program.

without first entering \*, and the file should load.

File length, by the way, has been set to 95 entries to shorten loading and saving times. You may change this value by altering the value of X in line 50. Since the program can carry over balances from one file to another, I have found 95 entries to be more than sufficient.

#### Menu Options

will now go through the menu options one by one.

F4:Enter Information. There are four fields of data entry: Date, Item, Debit and Credit. The date must be entered in numerical format and mustn't be more than six characters long. An at tempt to enter a non-numerical format will default the date to a "--" symbol. Entries of more than six characters will be truncated.

Dates must be entered using the format "year/month/day" or "month/ day" in order for the chronological sorting feature to work. Days and months with one-digit numerical equivalents must be preceded by a 0. For example, April 3, 1986 should be entered as 860403 or 04/03.

Starting with the second entry, the previous entry's date is automatically displayed. This makes it easier to en ter multiple entries for a single day. Either press the return key to confirm the date or type a new date over it. You may eliminate this feature by de leting DS(N-l) from line 520.

Following the date, you may enter into the Item field a brief description (28 characters maximum) of the entry or just leave it blank by pressing the return key. Don't use punctuation marks that are invalid in Input statements, such as commas or colons.

Next, fill in either the Debit or Credit fields, or both. Both default to 0 if nothing is entered. Don't use dollar signs, commas or negative num bers; the program keeps track of these. Amounts in excess of \$100,000 will disrupt the Balance Sheet screen display, although the program will still operate on them.

Once all four data fields have been filled, the balance is automatically up dated and displayed. At this point, you have the option of adding an other entry, returning to the menu, reentering the last entry or erasing the last entry.

Fl/—:Scan Forward/Reverse. Once file contains entries, you may scan them forwards or backwards by hold ing down the Fl or the left-arrow key. When an individual entry is displayed, you may modify or erase it by using one of the options displayed at the bottom of the screen. Each time you

**RUN** It Right C-64; disk drive; printer optional

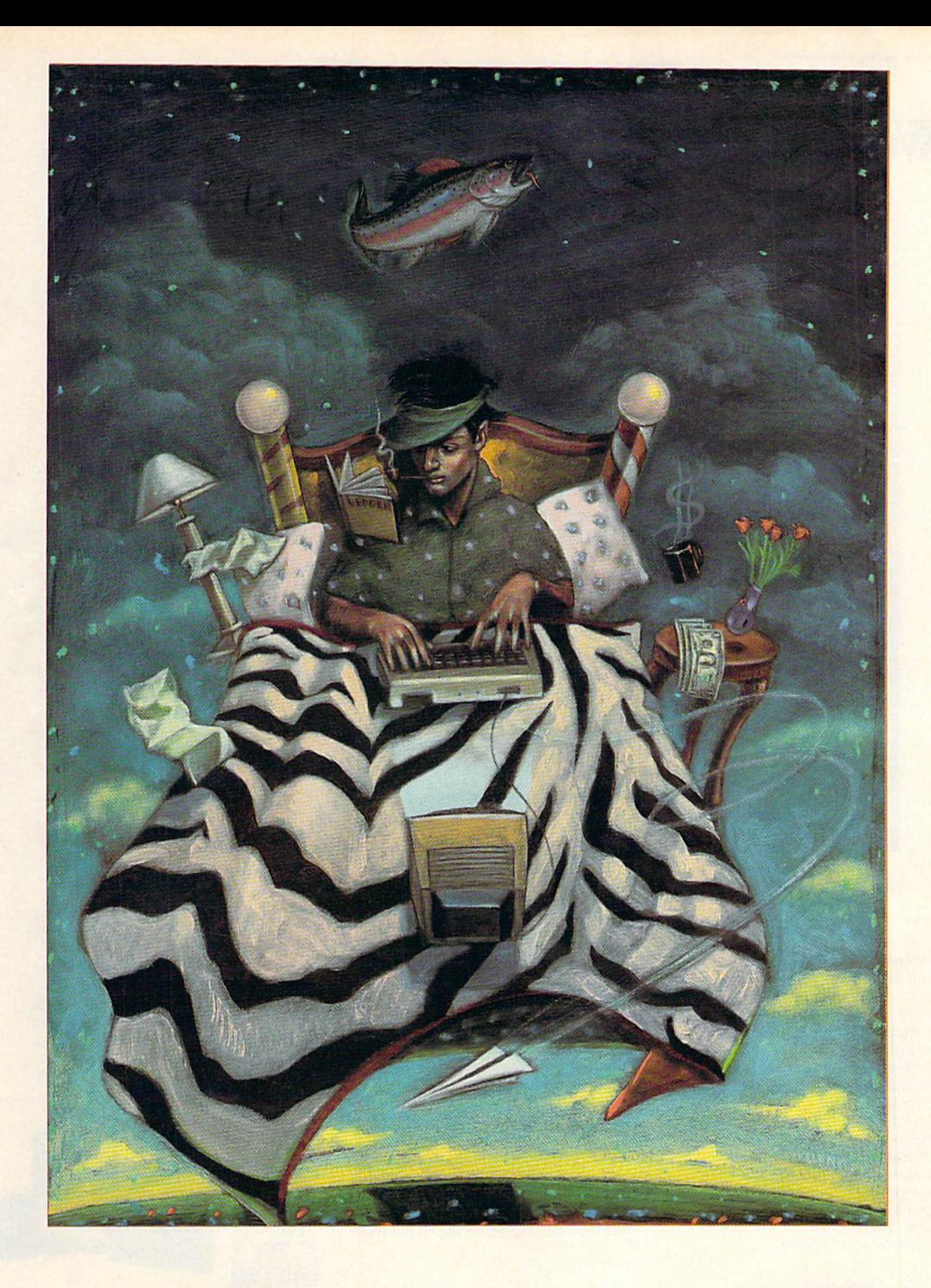

www.Commodore.ca<br>May Not Reprint Without Permission đ. C

**Illustration by Earl Keleny** 

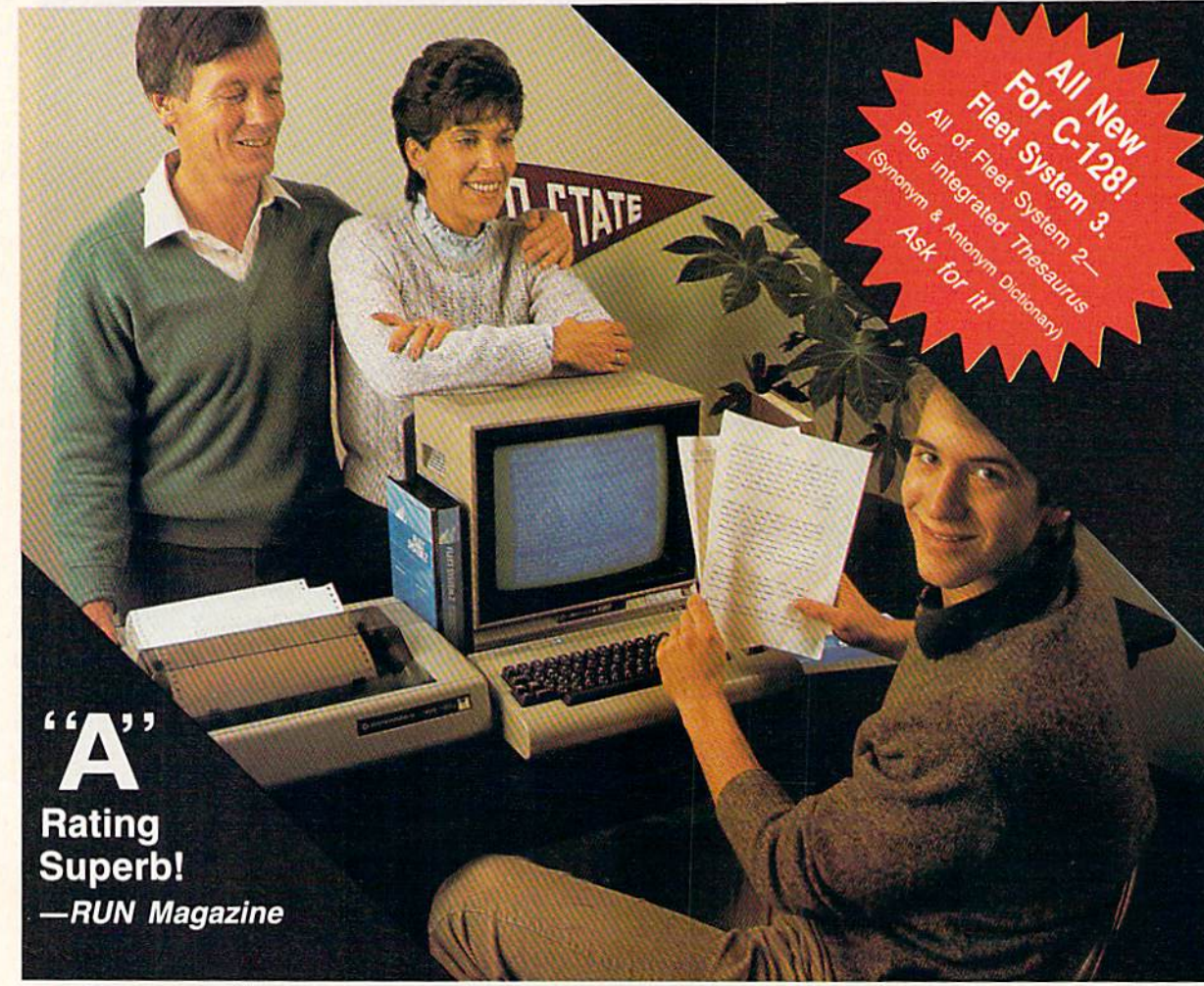

## Complete word processing with built-in 90,000 word spell checking-Only \$69.95

Up till now, you'd have to spend a minimum of about \$70 to get a good word processor for your Commodore 64™/128!" And if you added a small, separate spell checking program, you'd be out well over SI00!

Now there's Fleet System 2! It's two powerful programs in one, and it's per fect for book reports, term papers or full office use.

Fleet System 2 combines the EASIEST and most POWERFUL word processor available with a lightning-fast 90,000 word spelling dictionary - all in one refreshingly EASY TO USE integrated system. Finally, spell checking is now available at your fingertips.

You can even add over 10,000 "custom" words to the built-in 90,000 word dictionary. And at suggested retail price of \$79.95, Fleet System 2 really spells V-A-L-l'-F., and 90,000 other words too!

Fleet System 2 helps people of all ages to learn to spell correctly and write better too. It's the ONLY full featured word processor that provides you with helpful writing and VOCABULARY FEEDBACK such as: the total number of words in your document, the number of times each word appears, and total number of 'unique'' words, just to name a few.

Fleet System 2 has every important fea ture that will belp you make child's play

out of the most heavy duty typing tasks, There's Built-in 80 Column Display  $-$  so what you see is what you get, Horizontal Scrolling During Typing, Easy Correction and Movement of Text, Page Numbering, Centering, Indenting, Headers and Foot ers, Math Functions, Search and Replace, Mail Merge, BUILT IN 90,000 word SPELL CHECKING and much, much more!

 $S_1$ 

Ask for Fleet System 2. Exceptionally Easy. Packed with Power. Perfectly Priced,

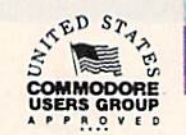

APSI

Call 1-800-343-4074 for the Dealer nearest you! Professional Software, Inc., 51 Fremont Street, Needham, MA 02194 (617) 444-5224

Fleet System 2™ is a trademark of Professional Software, Inc. — Fleet System 2™ was designed and written by Visiontronics, Ltd. — Commodore 64™ and Commodore<br>trademarkeed Commodor Flow policy Holder — Some printers may no adgmacks.of Commodore Eldurpers.http:<br>istributor inquiries are invited.<br>Moy Not Reprint Without Permission - Dealer and

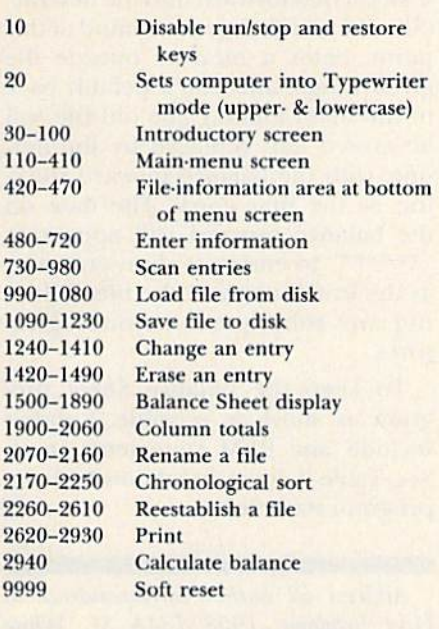

Table 1. Line descriptions for **Balance Sheet program.** 

erase or change an entry, the balance is automatically recalculated through the subsequent entries.

F5/F6:Balance Sheet. This function displays the entries in column format, with the exception of the Item field, which couldn't be included because of the C-64's 40-column limitation. Pressing the F6 key takes you directly to the last page. You may access in dividual entries from this screen by pressing the R key, followed by the entry number.

You may also go directly into the Scan, Enter Information or Column Totals modes front the balance sheet display without first returning to the main menu.

Column Totals. Pressing the equals sign will add up the total debits and credits in a file.

S:Save. Following any additions, changes, deletions or chronological sorts, press the S key to resave the file to disk.

1: Rename File. Press the 1 key to alter the name of a file. You may also use this option to create a backup file under a different filename. To accomplish this, rename the file, but do not execute it to disk when prompted. Press the S key when the main menu reappears.

\*:Select New File. Pressing \* clears the File in memory and returns you to the introductory screen.

C:Chronological Sort. After updating a file, you may sort the entries chronologically. This may take a while if large number of entries is involved. The screen border will flash during the sorting process. Remember to resave to disk to make the change permanent.

P: Print. You may print out a file by pressing the P key. This option works with most printers. However, it won't function properly on printers lacking the tabulator function. The file can be printed partially or in its entirety.

A paging option is also provided for printers that recognize the "advance-to-topof-form" command (CHRS(I2)). The number of entries per page has been set at 56 in line 2880. This allows for a fair degree of error in positioning the paper. If you wish, you may increase this by four or

Circle 70 on Reader Service card.

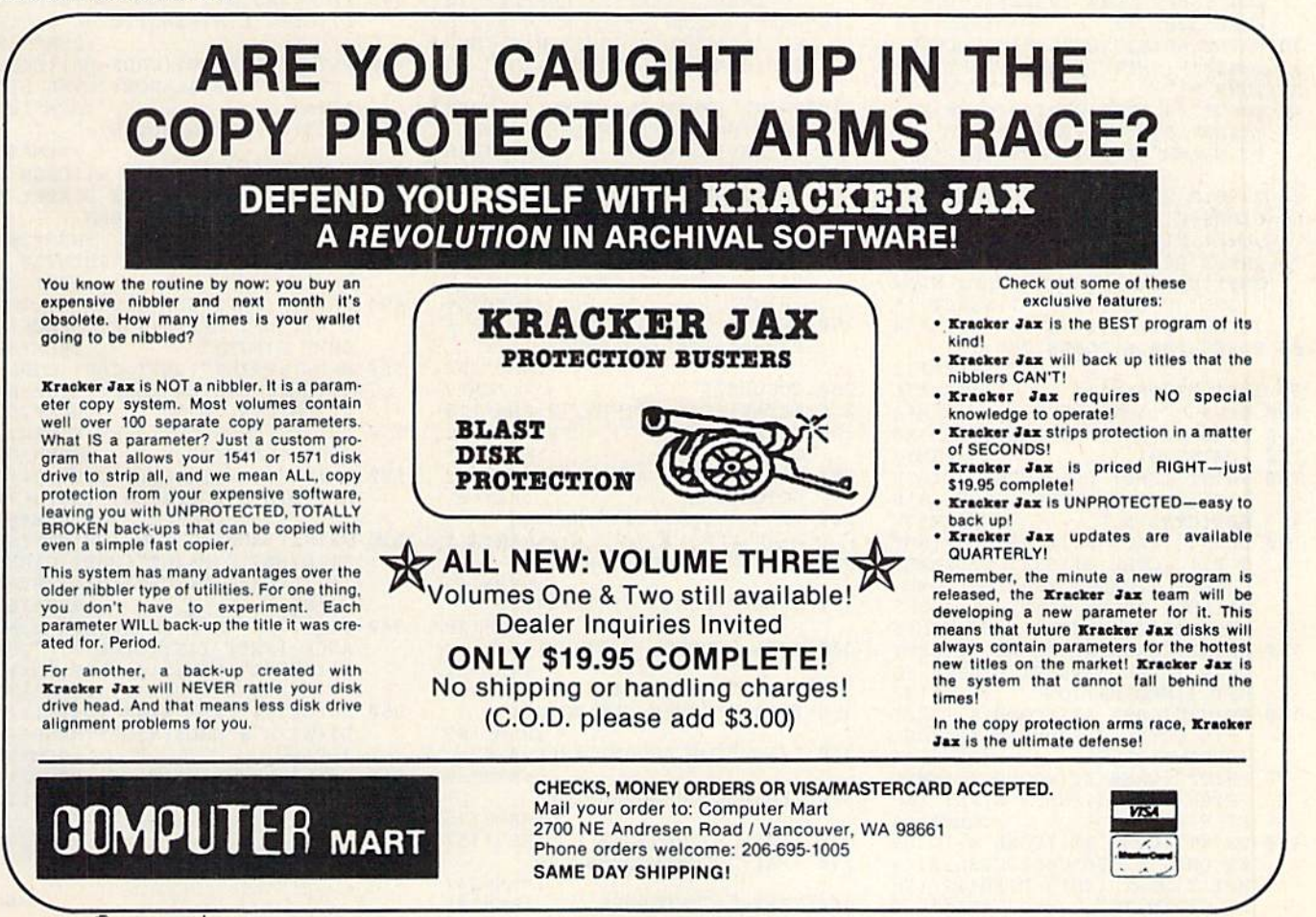

**RUN OCTOBER 1986 / 65** 

five entries. Page 1 automatically has five fewer entries to allow space for the headings.

To accommodate non-Commodore printers and interfaces, you may have to make some alterations to the print routine. Commodore printers per form an automatic linefeed after printing a line, and the Print routine expects this. If your printer is over printing lines, you'll have to add a linefeed after line 2910. For example:

#### 2915 PRINT#,CHR\$(10)

If the paging option won't work on your printer, try replacing line 2920 with:

#### $2920$  IF  $SP = 56$  THEN FOR  $ZZ = 1$  TO  $10:PRINT#4,CHRS(10):NEXT:SP = 0$

With this substitution, your printer should do ten linefeeds at the bottom of each page. If it's doing 20, then your interface is adding an additional linefeed whenever it receives a linefeed command from the program.

#### **Listing 1.** Balance Sheet program.

10 POKE808,234 :REM\*248 20 PRINTCHR\$(14): PRINTCHR\$(8): PR INT"(SHFT CLR)":POKE53280,11: POKE53281, 11 :REM\*100 30 PRINTTAB(8)"{CTRL 8){12 CRSR DNs)" {SHFT P}RESS {SHFT R)E TURN •\*" :REM'190 40 INPUT"(4 CRSR UPS){9 CRER RTs itSHFT E)NTER (SHFT F)ILE {511 FT N>AME";RS:KS=LEFTS(RS,10) :REM\*190 50 X=96:R=2\*X :REM\*198 60 DIMD\$(R), I\$(R), D(R), C(R), B(R)  $,U(R)$ ,  $H(R):N=\emptyset$  : REM\*2 $\emptyset$  $\emptyset$ 70 INPUT"(B CRSR DNs}(SHFT I)F SHFT E) STABLISHING (SHFT N) EW {SHFT F)ILE,{SHFT I)NSERT (\*  $(CRSR RT)$ "; Y\$ :REM\*34 80 POKE53280,6:POKE53281 ,15 :REM\*142 90 IFY\$="\*"THEN110 :REM\*76 100 IFY\$=""THENGOSUB990 :REM\*4 110 POKE650,0:POKE53280,6:REM\*88 120 POKE53281,15 :REM»2 130 PRINT"(SHFT CLRHCOMD 4HCTR 9){SHFT BJALANCE (SHFT S)H EET{CTRL 0)" :REM\*36 140 PRINT"(CRSR RT)(CRSR DN)(SHF F)1 (CTRL 3){SHFT F)ORWARD (SHFT S}CAN(3 SPACES){COMD 4HLEFT ARROWHCTRL 3H (SHFT R1EVERSE (SHFT S)CAN":REM\*6 150 PRINT"(CRSR RT)(COMD 4}{SHFT  $F$ <sup>4</sup> (CTRL 3) (SHFT E)NTER (S HFT I)NFORMATION" :REM\*138 160 PRINT"(CRSR RT)(COMD 4)(SHFT F)5 (CTRL 3){SHFT B1ALANCE {SHFT SJHEET" :REM\*244 170 PRINT"(CRSR RT)(COMD 4)(SHFT F)6 (CTRL 3) (SHFT L) AST (SH<br>
T P) AGE" :REM\*114 FT P) AGE" 180 PRINT" (CRSR RT) (COMD 4) (2 CR SR DNS)={2 SPACES)(CTRL 3}(S HFT TJOTAL (SHFT D)EBITS/{SH<br>FT C}REDITS**" :**REM\*220 W66WRUN OUNDERFR6Ca

May Not Reprint Without Permission

Solve this by changing " $zz = 1$  to  $10$ " to " $zz = 1to5$ ".

%:Reestablish File. You use this func tion when a file is full or if you wish to eliminate the older entries. (The file must contain at least five entries for this function to work.) This is the most confusing and dangerous func tion of the program. I suggest you create a dummy file and try it out before using it with a real file.

This operation establishes a new file under the same filename as the old one, with the current balance carried forward along with the num ber of entries you select. If you wish to preserve the old file, you'll be prompted to enter a new filename for it, as the old name is being reused for the new file. (I usually use the old name, preceded by a "-".) Regardless of whether you choose to preserve or erase the old file, you'll be given the option to print a hard copy of it.

After the program loops through

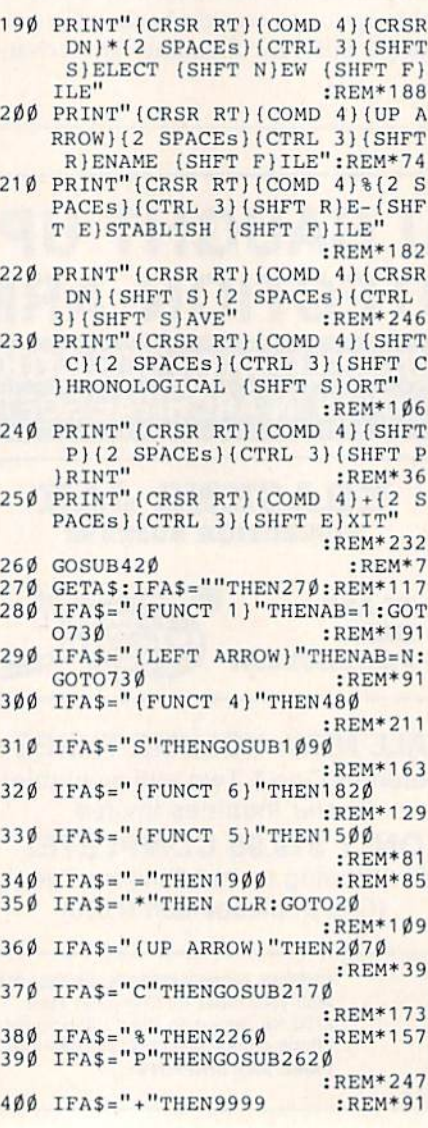

the Print routine, you'll be prompted to select the number of entries you wish carried forward into the new file. (Should you change your mind at this point, enter a number outside the given range, and you'll default back to the main menu.) The old file will be erased and replaced by the new one, with the balance forward show ing as the first entry. The date on the balance forward will appear as "\*\*\*\*\*\*" to ensure it always remains as the initial entry in the file, follow ing any subsequent chronological sorts.

To keep the Balance Sheet pro gram as short as possible, I didn't include any REM statements in it. See Table 1 for a breakdown of the program statements. R

Address all author correspondence to Paul Beddows, 1958 134A St., White Rock, BC, Canada V4A 6B6.

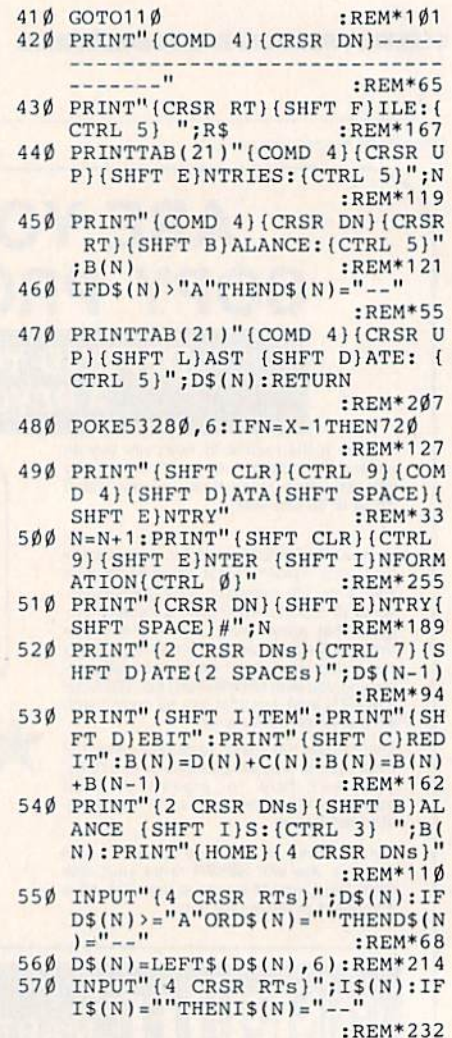

580 I\$(N)=LEFT\$(I\$(N),28)

Continued on p. 106.

NOWNTHEUSA Europe's most successfull utility for the C 64

The first external operating system Does not reside in RAM.

#### Includes: • FREEZER

**DISK TURBO -6 times faster saving.** and loading. (1)

**TAPE TURBO -**10 times faster tape access

**ADVANCED CENTRONICS**<br>INTERFACE - compatible<br>with all the wellknown entronics printers.<br>Prints all the Commodore<br>graphics and control codes.<br>(2)

**SCREEN DUMP FACILITIES** 

Low-res, Hi-res and multico-<br>lour screens!! Four screens!<br>Prints full page with 12<br>shades of grey for multicolour<br>pictures even from games and<br>programs like Doodle, Koala<br>Pad, Printshop etc.<br>Centronics and Commodore<br>scrial. serial.

#### **24K EXTRA RAM FOR<br>BASIC PROGRAMS AVAIL-**ABLE.

**BASIC 4.0 COMMANDS.** like Dload, Dsave, Dappend, Catalog etc.

**BASIC TOOLKIT - with Auto,** Renum (incl. Goto and<br>Gosub), Find, Help, Old etc.

**PREPROGRAMMED FUNCTION KEYS: - Run, Load, Save, Disk commands,** List (removes all listprotections).

1. Not with every program. Pr<br>2. Not on every printer.<br>WWW.COMMOdOTE.Ca May Not Reprint Without Permission **• GAMEKILLER • DISK TURBO • CENTRONICS INTERFACE** 

**FREEZER:** 

**Stops and continues almost** every program and allows you<br>to make a total back up to disk or tape automatically

**Specs: Creates one file on** disk or tape.<br>Packs the program.<br>Freezes 4 to 6 times<br>faster than dedicated freezers.

Menu driven: **Freezer options include:** 

- full page printing<br>● fore- and background<br>colour changes
- 
- reverse printing<br>● jumps to monitor or reset<br>● Continues running program.<br>• Game Killer.
- 

**KEYBOARD EXTRA'S -**Allows you to delete part of a line: stop and continues listings; move cursor to lower Syscalls in Hex. Type<br>command operates your printer as a typewriter.

#### **COMFORTABLE**<br>EXTENDED ML. MONITOR:

- with relocated load scrolling up and down. Bankswitching,<br>etc. - does not reside in memory. Includes diskdrive monitor

12 Months guarantee. **Specifications may** change without notice

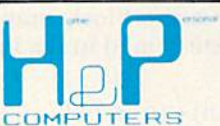

ppyright and registered trademark H&P computers<br>folphaertsbocht 236–3083 MV. Rotterdam. Netherlands. Tel.: 01031 - 104231982 Telex 26401 a intx nl

Circle 72 on Reader Service card.

### USA ORDERS 117 VOSE AVENUE APT. 31 SOUTH ORANGE, NJ 07079 TEL. 201-763-3946 Delivery from stock. Send cheque or money order.<br>N.J. residence add 6% sales-tax and \$5-shipping<br>charges. No cards accepted.

 $(R)$ 

IJ

L

FINAL CARTRIDGE

DEALER INQUIRIES WELCOME.

# HIGH-RESOLUTION REVOLUTION

### By HENRIK MARKARIAN

Draw circles around those pesky Pokes and Peeks with this handy C-64 hi-res application.

High-resolution color graphics is one of the C-64's main features, yet C-64 Basic doesn't provide any com mands to let you easily take advantage of it. For example, there is no com mand to clear the high-resolution screen. Instead, you must Poke 8000 memory locations with zeros; in Ba sic, this takes about 30 seconds. Plot ting a single point requires a lot of computation and time.

The accompanying program, 64/ Grafix (Listing I), augments 64 Basic with eight commands that make it easy for you to draw high-resolution pictures.

The 64/Grafix program is written entirely in machine language, al though it is in the form of a Basic loader. Be very careful when typing in the data, because a single mistake could halt program execution. Once you've typed in the program, be sure to save it before running it.

#### 64/Grafix Commands

You must precede each command with an exclamation point to let the 64 Basic interpreter know that it is special command. If the commands follow an If. ..Then statement, you must precede them with a colon, too, or an error will occur.

ISC,n—This command turns the highresolution screen on or off, depend ing on the value of n. If  $n = 0$ , then the high-resolution screen is turned off, and the regular text screen dis played. If  $n=1$ , the high-resolution screen is turned on but not cleared. Setting  $n = 2$  will turn on the highresolution screen and clear it

IPN,n—This command turns the pen on or off, depending on the value of n. If  $n = 0$ , then the pen will be off, and points (pixels) will be erased; if  $n = 1$ , the pen will be on, and points (pixels) will be plotted.

!CO,n—This command colors in background and foreground color on the entire graphics screen. The pa rameter n must be within the range of 0-255, and it is determined by the following formula:

 $n = (background color) + (foreground$ color)\* 16

For example, if you wanted the back ground red and the foreground blue, n would have to equal  $2 + 6*16$ , or 98.

!BL,b,n—The Block command lets you choose the background and fore ground color for any 8x8 block on the graphics screen. The screen is divided into 1000 blocks, which are numbered from 0 to 999, starting at the top left-hand corner and moving right. The first parameter in this command is the block number (b), and it is determined in the following fashion:

#### $b = (column) + (row)*40$

Of course, on the C-64 there are 25 rows and 40 columns. The second pa rameter for this command (n) sets the

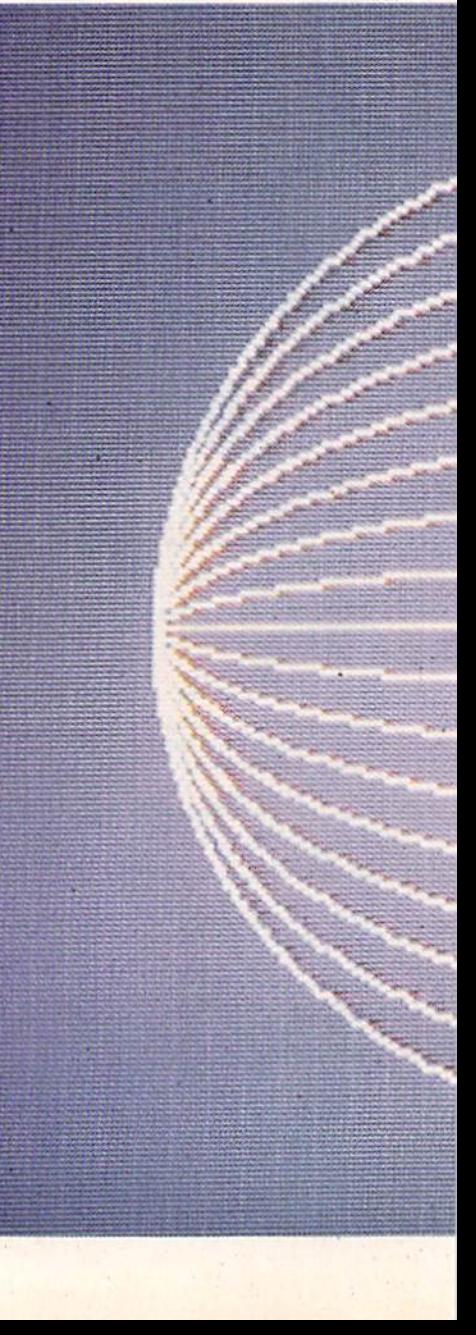

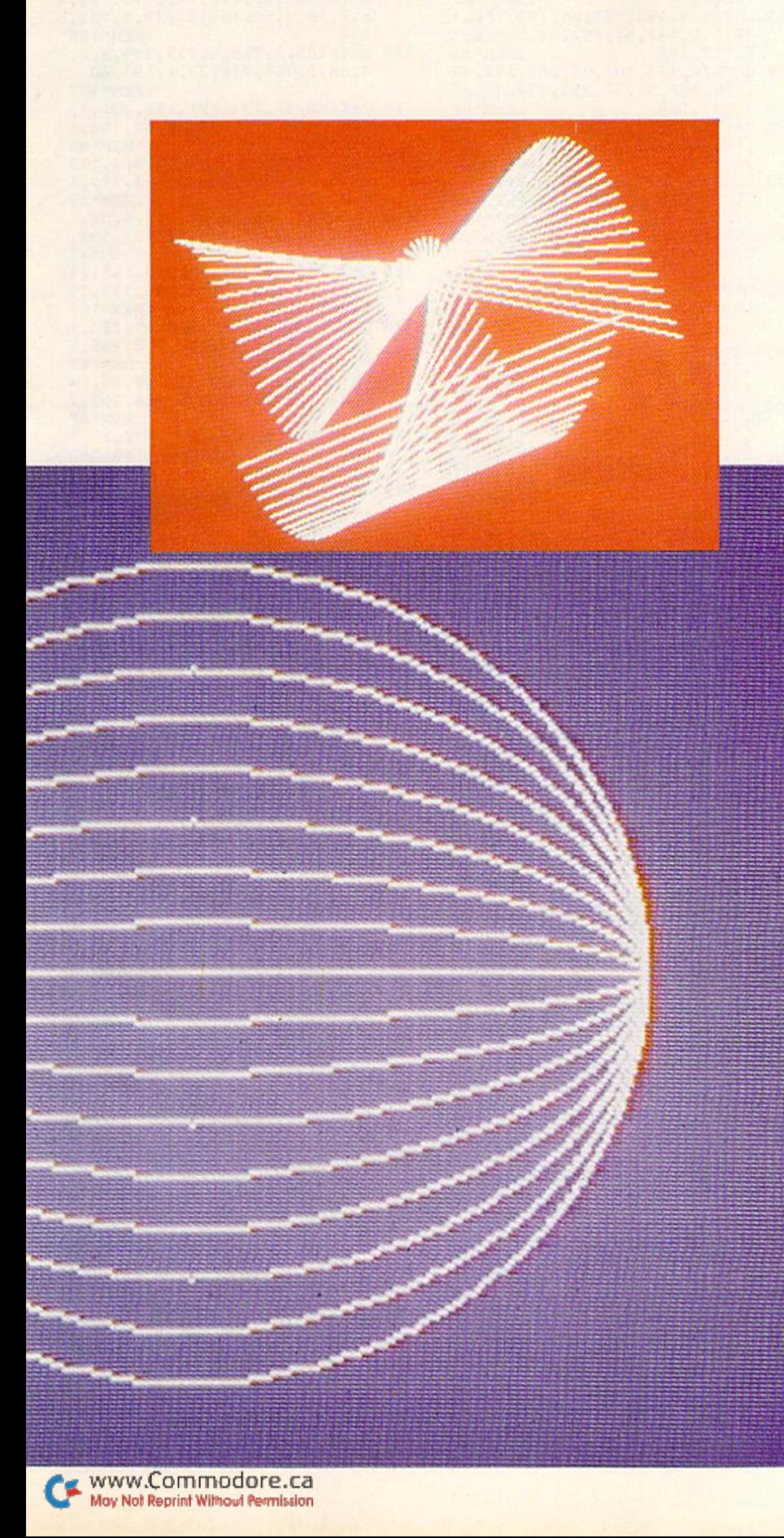

background and foreground colors for the specified block, using the same form as the previous command.

IPL,x,y—This command plots point at the coordinates x and y, or erases a point at the same coordinates. It all depends whether the pen is on or off (see the !PN,n command). The parameters x and y are offset from the top left corner of the screen and have a range of  $0-319$  for x and 0-199 for y.

 $\text{IDR}_{1},\textbf{x}_{1},\textbf{y}_{1},\textbf{x}_{2},\textbf{y}_{2}-\text{This command}$ draws a line from point  $x_1, y_1$  to the point  $x_2, y_2$ . As before, the line is plotted or erased depending on whether the pen is on or off.

!CR,x,y,r—This command draws an oval, given the center coordinates x,y and the radius r. The radius must be within the range of 0-255, although, as you'll see in most cases, the largesi possible radius will he around 110- 130. To make this command more versatile, you may multiply the ver tical distance by a fraction, allowing you to draw anything from a wide short oval to a tall narrow one. The following two memory locations are used to input the numerator and de nominator for the fraction (N/D):

#### POKE 50243.N **POKE 50251,D**

The program at this point assigns  $N/D = \frac{9}{11}$ . I arrived at this fraction by measuring a few pixels parallel to the x-axis and the same number of pix els parallel to the y-axis. From these measurements, I calculated that the length of nine pixels in the horizon tal direction is equal io the length of

**RUN OCTOBER 1986 / 69** 

11 pixels vertically. Thus, multiply ing a given vertical distance by  $\frac{9}{10}$ will make the ovals appear more like true circles than ellipses.

!EX—This command exits 64/Grafix from the command-processing loop. You can reactivate the program with SYS 49152.

#### For Your Information

The 64/Grafix program resides in the 4K of RAM from \$C000 to \$C4D0. The area from \$C800 to \$CBFF is used as the color screen, and the RAM under the operating system ROM from \$E00O to \$FFFF is used for the graphics screen. 64/Grafix takes no memory space away from Basic; the area from \$0800 to \$9FFF remains completely free for Basic programs.

I've included two demo programs to help you further understand and use the 64/Grafix commands. The first demo program (Listing 2) draws several figures on the screen and then waits for a keypress. If you want to exit the program, press Fl; other wise, press any other key to continue.

The second demo (Listing 3) is a joystick-controlled (port #2) drawing program. Fl clears the screen and sets the background and foreground colors; F3 clears the screen; F5 exits  $\blacksquare$  the program.

Address all author correspondence to Henrik Markarian, 17907 Gault St., Reseda, CA 91335.

#### **Listing 1.** 64/Grafix program.

- 100 PRINT"(SHFT CLR) {4 CRSR DNs) !SC,N TYPE OF SCREEN":PRINT" **! CO, C FOREGROUND & BACKGROUN** D COLOR" :REM\*96<br>105 PRINT"!BL,BLOCK#,COLOR":PRIN
- T"!PN,N (Ø) PEN OFF; (1) PEN ON"<br>ON" :REM\*1  $:$ REM $*1$
- 110 PRINT"!PL, X, Y PLOT A POINT": PRINT"!DR,X1,Y1,X2,Y2 CONNEC XI,Y1 TO X2,Y2" :REM\*220
- 115 PRINT"1CR,X,Y,R DRAW CIRCL AT X,Y":PRINT"!EX EXIT 64/ GRAFIX" :REM\*131
- 120 PRINT"{HOME}(10 CRSR RTs){CT RL 9)64/GRAFIX IS LOADING" :REM\*92
- 125 FORAD=49152TO50367:READD:POK EAD,D:CS=CS»D:NEXT :REM\*123 130 IFCS <> 152874THENPRINT" (SHFT
- CLR } {2 CRSR DNs } {CTRL 9} ERRO R(CTRL Ø) IN THE DATA STATEM ENTS":STOP :REM\*120 135 SYS49152:PRINT"(7 CRSR LFsJE
- NGAGEDfCTRL 0)":END :REM\*169
- 140 DATA169,11 ,160,192,141 ,8,3,1 40,9,3,96,160,1 ,177,122,201 33 ;REM\*166
- 145 DATA240,3,76,228,167,32,115, 0,162,7,32,115,0,133,253,32, 115 :REM\*221
- 150 DATA0,69,253,221,166,196,240 ,8,202,16,248,162,11,76,222, 192,189 :REM\*182
- 155 DATA174,196,141,66,192,189,1 82,196,141 ,67,192,32,115,0,3 2,113,192 :REM\*23
- 160 DATA76,174,167,32,253,174,32 ,158,183,96,32,253,174,32,23 5,183,165 :REM»98
- 165 DATA20,164,21,96,224,200,176 ,14,166,252,224,1,144,13,2 08 ,6,166 :REM\*201
- 170 DATA251,224,64,144,5,162,14, 76,216,192,96,32,190,192,169 ,228,160 :REM\*122
- 175 DATA167,141,8,3,140,9,3,96,3 2,71,192,142,190,196,96,32,7 :REM\*141
- 180 DATA192,224,1,144,49,240,21 16 9,224,133,254,169,0,133,25 3,162,32 :REM\*2
- 185 DATA168,145,253,200,208,251 230,254,202,208,246,169,59,1 41,17,203,169 :REM+41
- 190 DATA40,!41,24,208,169,0,141, 0,221,169,216,141 ,0,3,169,19 2,141 :REM»112
- 195 DATA1,3,96,169,27,141,17,208 ,169,21,141,24,208,169,3,141 ,0 :REM\*201
- 200 DATA221,169,139,141,0,3,169, 227,141,1,3,96,32,190,192,10 8.0 :REM\*222
- 205 DATA3,32,71,192,169,200,133, 254,169,0,133,253,168,138,16 2,4,145 :REM\*159
- 210 DATA253,200,208,251,230,254, 202,208,246,96,32,78,192,134 ,250,133,251 :REM\*18
- 215 DATA132,252,32,89,192,165,25 0,41,248,168,133,253,169,0,1 33,254,6 :REM\*225
- 220 DATA253,38,254,6,253,38,254, 152,24,101,253,133,253,165,2 54,105,0 :REM\*38
- 225 DATA133,254,6,253,38,254,6,2 53,38,254,6,253,38,254,165,2 50,41 :REM\*59
- 230 DATA7,24,101,253,133,253,165 ,254,105,0,133,254,165,251 ,4 1,248,24 :REM\*82
- 235 DATA101,253,133,253,165,252, 101,254,133,254,169,0,24,101 ,253,133,253 :REM\*127
- 240 DATA169,224,101,254,133,254, 165,251 ,41 ,7,73,7,170,169,1, 202,48 :REM\*228
- 245 DATA3,10,208,250,160,0,162,5 2,120,134,1,174,190,196,224, 1,176 :REM\*!35 250 DATA6,73,255,49,253,144,2,17
- ,253,145,25 3,162,55,134,1,88 ,96 :REM\*50
- 25 DATA32,7Q,192,13 4,250,133,25 1,132,252,32,78,192,134,253, 133,254,132 :REM\*75
- 260 DATA255,160,0,132,3,56,165,2 53,229,250,133,2,162,1,134,2 47,176 :REM\*231
- 265 DATA10,73,255,105,1,133,2,23 0,247,144,8,201 ,0,208,4,162, :REM\*200
- 270 DATA134,247,56,165,254,229,2 <sup>51</sup> ,133,4,165,255,229,252,133 ,5,162,1 :REM\*129
- 275 MTA134,6,176,22,73,255,133, 5,165,4,73,255,105,1,133,4,1 65 :REM»242
- 280 DATA5,105,0,133,5,230,6,144, 12,166,4,208,8,166,5,208,4 :REM\*209
- 285 DATA162,0,134,6,165,5,208,17

,165,4,197,2,176,11,166,2,13 :REH'128

- 290 DATA2,134,4,142,191,196,144, 5,162,0,142,191,196,166,4,16 4,5 :REM\*201 295 DATA142,192,196,140,193,196,
- 6,2,38,3,56,165,2,229,4,133, 248 :REM\*166 300 DATA165,3,229,5,133,249,8,6,
- 4,38,5,166,250,32,1,193,40 :REM'197 305 DATA48,31,173,191,196,201,1,
- 17 6,6,32,171,194,76,67,194,3 2,135 :REM\*62 310 DATA194,56,165,24B,229,4,133
- ,248,165,249,229,5,133,249,1<br>6,225,173 :REM\*23 6,225,173 iREM'23
- 315 DATA 191,196,201,1,144,6,32,1 <sup>71</sup> ,194,76,98,194,32,135,194, 24,165 :REM-42 320 DATA248,101,2,133,240,165,24
- 9,101,3,133,249,8,174,192,19 6,208,9 :REM\*161
- 325 DATA174,193,196,240,11,202,1 42,193,196,202,142,192,196,7 6,43,194,40 :REM\*48
- 330 DATA96,165,6,201,1,240,16,14 4,27,166,251,208,5,166,252,2  $02,134$  : REM\*47
- 335 DATA252,202,134,251 ,176,13,1 66,251,232,138,20a,5,166,252 ,232,134,252 :REM\*236
- 340 DATA133,251,96,165,247,201,1 ,240,6,144,6,198,250,176,2,2
- 30,250 :REM\*255 345 DATA96,32,78,192,141,194,196 ,140,195,196,142,196,196,32, 71 ,192,134 :REM\*176
- 350 DATA255,169,0,133,247,165,25 5,133,6,169,0,133,3,133,4,13 3,5 :REM\*93
- 355 DATA56,169,1,229,6,10,133,2, 8,32,224,195,166,250,32,1,19 ;REM\*176
- 360 DATA165,6,208,3,76,209,195,1 62,4,181,2,157,197,196,202,1 6,248 :REM\*37
- 365 DATA14,197,196,46,198,196,14 ,199,196,46,200,196,14,201,1 96,40,240 :REM»12
- 370 DATA108,16,35,24,173,197,196 ,109,201,196,133,248,173,198 ,196,105,0 :REM\*27
- 375 DATA133,249,56,165,248,233,1 ,133,248,165,249,233,0,133,2 49,48,40 :REM\*124
- 380 DATA240,38,16,71,56,173,197, 196,23 7,199,196,133,248,173, 198,196,237 :REM\*23
- 385 DATA200,196,133,249,56,165,2 48,233,1,133,248,165,249,233 ,0,133,249 :REM\*222
- 390 DATA48,39,240,37,16,87,32,10 6,196,24,165,2,109,199,196,1 33,2 :REM\*239
- 395 DATA165,3,109,200,196,133,3, 24,165,2,105,1,133,2,165,3,1  $\emptyset$ 5 : REM\*5 $\emptyset$
- 400 DATA0,133,3,8,76,228,194,32, 106,196,32,134,196,24,165,2, 109 :REM\*191
- 405 DATA199,196,133,2,165,3,109, 200,196,133,3,56,165,2,237,2 01,196 :REM\*208
- 410 DATM33,2,165,3,233,0,133,3, 24,165,2,105,2,133,2,165,3 :REM»243
- 415 DATA105,0,133,3,8,76,228,194 ,32,134,196,56,165,2,237,201 ,196 :REM'212
- 420 DATA133,2,165,3,233,0,133,3, 24,165,2,105,1,133,2,165,3 :REM\*253

W70 WRUN OCTOBER 1986 CO May Not Reprint Without Permission

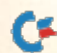
**Super C Compiler** 

development. Learn the C

language on the '64 or '128.

Compiles into fast machine

code. Added '128 features:

CP/M-like operating system;<br>60K RAM disk, Combine M/L

& C using CALL; 51K avail-

able for object code: Fast

loading; Two standard I/O

librarys plus math & graphic

 $C-128$  \$59.95

 $C-64$  \$59.95

school or software

For

libraries.

"We speak your language"

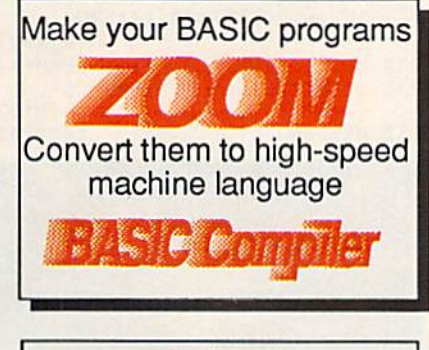

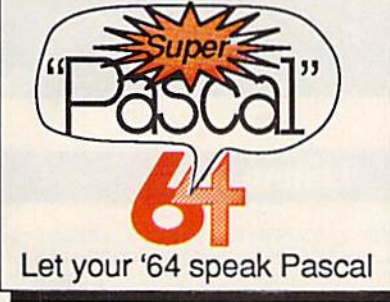

#### **BASIC Compiler** Complete BASIC compiler and development package. Speed up your programs 5x to 35x. Compile to machine code, compact p-code or both. '128 version: 40 or 80 col. monitor output and FAST-mode operation. '128 version includes extensive 80-page programer's guide. package that no A great library should be software C-128 \$59.95 without.  $C-64$  \$39.95

**Super Pascal Compiler** Not just a compiler, but a complete system for developing applications in Pascalwith graphics. Extensive<br>editor with search, replace, renumber, etc. Standard J & W compiler that generates machine code. High-speed disk access. 48K RAM is available. If you want to learn Pascal or to develop software using the best tools available-Super Pascal is your first choice. C-64 \$59.95

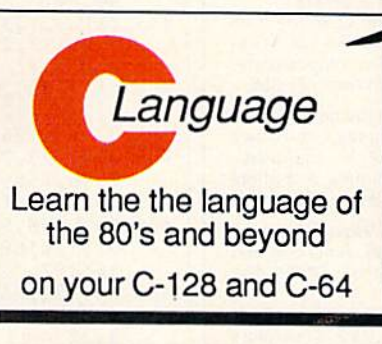

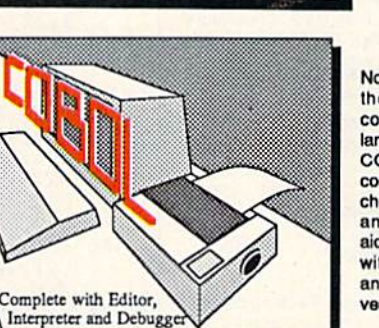

#### **COBOL**

Now you can learn COBOL the most widely used commercial programming language, on your 128 or 64. COBOL Compiler package comes complete with syntaxchecking editor, interpreter<br>and symbolic debugging aids. New '128 version works with 40/80 column monitors and is quicker than the '64 version. C-128 \$59.95 C-64 \$39.95

## nd work hard for you, too

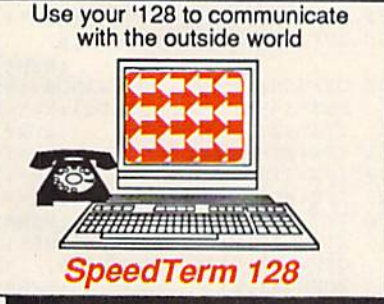

#### Speedterm-128

Let your C-128 communicate with the outside world. Obtain information from various computer networks, Flexible, command driven terminal software package. Supports most moderns for the C-128. Xmodem and Punter file transfer protocol. VT52/100 terminal emulation with cursor keys, laroe 45K capture buffer & user definable function keys. C-128 \$39.95

#### **Personal Portfolio Manager**

Complete portfolio management for the individual or professional investor. Manage portfolios, get up-to-the-minute quotes & news, and perform selected analysis. Enter quotes manually or through Warner.  $C-128$ \$59.95  $C-64$ \$39.95

#### **Technical Analysis System**

Sophisticated charting and analysis system for investors. Chart and analyze the history of a stock. Pinpoint trends and patterns to predict a stock's future. Enter data via keyboard or online financial services.  $C - 128$ \$59.95  $C-64$ \$59.95

Call now for the name of your nearest dealer. Or order directly using your MC, Visa or Amex card. Add \$4.00 per order for shipping. Foreign orders add \$10.00 per book. Call now or write for your free catalog-also contains information on our C-64 books and software. Dealers inquires welcomen noven 1400 dealers nationwide. May Not Reprint Without Permission

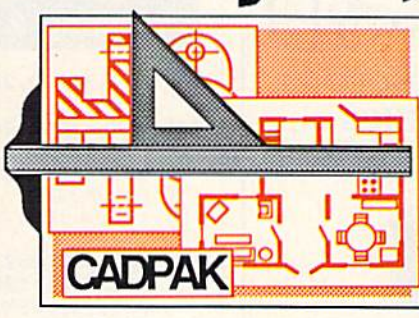

#### Cadpak

Easy-to-use interactive drawing package for accurate graphic designs. Dimensioning features to create exact scaled output to all major dot-matrix printers. Input via keyboard or lightpen. Two graphic screens for COPYing from one to the other. DRAW, BOX, ARC, ELLIPSE, etc. available. Define your own library of symbols/objectsstore up to 104 separate objects. C-128 \$59.95  $C-64$  \$39.95

#### **Chartpak**

Easily create professional high-quality charts and graphs without programming. Immediately change the scaling, labeling, axis, bar filling, etc. to suit your needs. Accepts data from CalcResult and  $C - 128$ MultiPlan. \$39.95  $C-64$ \$39.95

#### **Xper**

XPER is the first "expert system" for the C-128 and C-64. While ordinary data bases are good for reproducing facts, XPER can derive knowledge from a mountain of facts and help you make expert decisions. Large capacity.  $C-64$ \$59.95

Commodore 64<sup>39</sup> and Commodore 128<sup>7M</sup> are trademarks of Commodore Electronics Ltd.

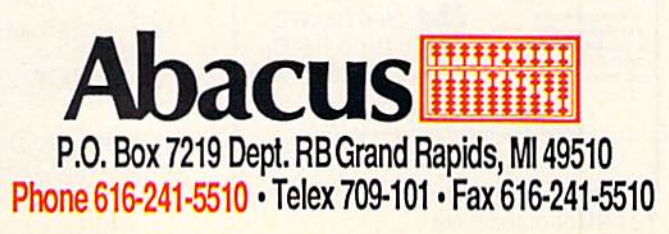

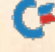

Circle 144 on Reader Service card.

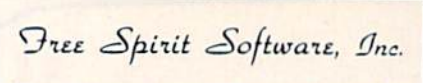

Music of the Masters - Classical music for the C64' or C128' in 64 mode. Approx. 1 hour of music per disk with comments on the composers.

Volume I - Mozart's Rondo Alla Turca, Beethoven's Sonata Pathetique and 20 other works by Bach, Handel & many others.

Volume II - Beethoven's Minuet in G, Bach's Invention No. 4, and 40 other works by Brahms, Schubert, Chopin & others.

Volume III - Mostly Mozart. Overture from Figaro, Sonata Facile, Minuet from Don Giovanni and many other Mozart compositions. \$9.95 per volume. All 3 volumes - \$24.95

The Great War - WWI strategy game for the C128' in 128 mode. Includes one or two player options. Armies of 17 countries.<br>Weather, terrain, lines of supply, etc. affect the outcome. C128' disk only - \$29.95

**BASICally SIMPLE 128 - How to use all** C128\* Basic 7.0 commands, functions and operators in Basic programs. C128' disk only - \$19.95

BASICally SIMPLE 64 - How to use all C64\* Basic 2.0 commands, functions and operators in Basic programs. Disk - \$14.95

Datafiler 128 - Database program for the C128\* in 128 mode. Disk - \$24.95

FREE SHIPPING & HANDLING. Illinois residents add 7% sales tax. Send check or money order to:

> Free Spirit Software, Inc. 538 S. Edgewood LaGrange, IL 60525

\*Trademarks of Commodore Electronics, Ltd.

Circle 120 on Reader Service card.

**NEW ADVANCED 3-D GRAPHICS** For Commodore 64/128 in 64 mode **View Designs in Multiple Perspectives** Versatile/Fast 360 degree rotation/ Scaling  $\begin{tabular}{l} $\Delta$–9200 Line Display \\ $\Delta$-2000 Line Display \\ $\Delta$-2000 Line Display with latest compatible \\ $\Delta$-1520 Ploter available \\ $\Delta$-1520 Ploter available \\ $\Delta$-520 below a subability \\ $\Delta$-50 perimpose Designs [Mody Partial Designs \\ $\Delta$-60 moreical Graphic program compatibility \\ $\Delta$-60 more real Graphic program compatibility \\ $\Delta$-60. \end{tabular}$ Professional—Educational—Home Applications<br>Architects, Engineers, Designers, Programmers, Students CAD-3D!! Enter me into the fastest growing field in graphic technology. At a special introductory price \$49.95. Add \$4.00 for shipping and heate include 6% sales tax). **iht** Software In Europe Contact:<br>IHT Technologies 2269 CHESTNUT STREET 9 Via Monte Napoleone 20121 Milan, Italy **SUITE 162** SAN FRANCISCO, CA 94123 ph. 2/794181 **ORDER LINE · (415) 441-1607** Dealers/Distributors inquiries welcomed.

C WAY WE AFTITLE OF Ca

#### Listing 1 continued.

- 425 DATA105, 0, 133, 3, 8, 76, 228, 194  $, 166, 247, 224, 3, 240, 7, 232, 134$  $, 247$  $:$ REM\*170
- 430 DATA40, 76, 207, 194, 40, 96, 166, 247, 224, 1, 240, 9, 176, 14, 32, 8, 196  $:$ REM\*203
- 435 DATA32, 40, 196, 96, 32, 24, 196, 3 2,40,196,96,224,3,240,7,32,8  $:$ REM\*204
- 440 DATA196, 32, 53, 196, 96, 32, 24, 1<br>96, 32, 53, 196, 96, 24, 173, 194, 1  $96,101$ :REM\*239
- 445 DATA4, 133, 251, 173, 195, 196, 10 1, 5, 133, 252, 96, 56, 173, 194, 19  $:$ REM<sup>\*</sup>158  $6, 229, 4$
- 450 DATA133, 251, 173, 195, 196, 229, 5, 133, 252, 96, 32, 66, 196, 24, 17 3,196,196 :REM\*35
- 455 DATA109, 202, 196, 133, 250, 96, 3 2,66,196,56,173,196,196,237, 202, 196, 133 :REM\*116
- 460 DATA250, 96, 160, 9, 32, 162, 179, 32, 12, 188, 160, 11, 32, 162, 179,
- 165,97 :REM\*183 465 DATA32, 18, 187, 32, 12, 188, 164, 6, 32, 162, 179, 165, 97, 32, 43, 18
- $6, 32$ :REM\*194  $470$ DATA155, 188, 165, 101, 141, 202, 196, 96, 24, 165, 4, 105, 1, 133, 4, :REM\*199  $165, 5$
- 475 DATA105, 0, 133, 5, 141, 200, 196, 166, 4, 142, 199, 196, 14, 199, 196 46,200  $:$ REM\*160
- 480 DATA196, 96, 56, 165, 6, 233, 1, 13 3, 6, 10, 141, 201, 196, 96, 32, 78, 192 :REM\*233
- 485 DATA160, 0, 24, 105, 0, 133, 2, 165<br>,21, 105, 200, 133, 3, 138, 145, 2, 96 :REM\*124
- 490 DATA29, 30, 16, 12, 28, 22, 17, 14, 113, 127, 134, 222, 248, 135, 186, 146,192 :REM\*117
- 495 DATA192, 192, 192, 192, 193, 194,  $196, \emptyset, \emptyset$ :REM\*184

#### **Listing 2.** Demo 1 program.

- 100 ISC, 2: ICO, 208: IPN, 1: POKE5328  $Ø, Ø$ :REM\*128  $1\beta$ 5 FORX= $\beta$ TO319STEP5: IDR, X, 1 $\beta\beta$ -C  $OS(X/50)*60, 319-X, 100+COS(X/$ 50)\*100:NEXT  $R$ EM $*$ 51 11Ø GOSUB23Ø  $:$ REM\*112 115 ISC, 2: ICO, 18: POKE53280, 2 :REM\*239 120 FORX=ØTO28ØSTEP4: IDR, X, 1ØØ+S  $IN(X/50)*100, 319-X, 100+COS(X)$ /25) \* 50: NEXT  $:$ REM\*1Ø6 125 GOSUB230 :REM\*127 130 ISC, 2: ICO, 97: POKE53280, 1  $:$ REM $*$ 28 135 FORX=ØTO315STEP4: IDR, X, 1ØØ+S  $IN(X/50) * 40, 319-X, 100+SIN(X/$  $50*100$ : NEXT  $:$ REM\*143 14Ø GOSUB23Ø :REM\*142 145 ISC, 2: ICO, 16: POKE53280, Ø :REM\*75 150 FORI=ØTO319STEP2: IDR, 160, 100  $, I, 1\emptyset\emptyset$ +COS(I)\*1 $\emptyset\emptyset$ :NEXT  $:$ REM\*70 155 GOSUB230 :REM\*157  $160$  FORI=0TO24 :REM\*154 165 C=INT(RND(Ø)\*16)\*16:IFC=ØTHE N165 :REM\*255 170 FORJ= $\emptyset$ TO4 $\emptyset$ : IBL, J+I\*4 $\emptyset$ , C: NEXT :NEXT  $:$ REM\*20 175 GOSUB23Ø :REM\*177 180 ISC, 2: ICO, 219: POKE53280, 11 :REM\*244 185 FORI=ØTO315STEP4: IDR, I, 13Ø+A
- BS(SIN(I/50)\*50), 319-I, 9+ABS<br>(SIN(I/50)\*50): NEXT: REM\*171

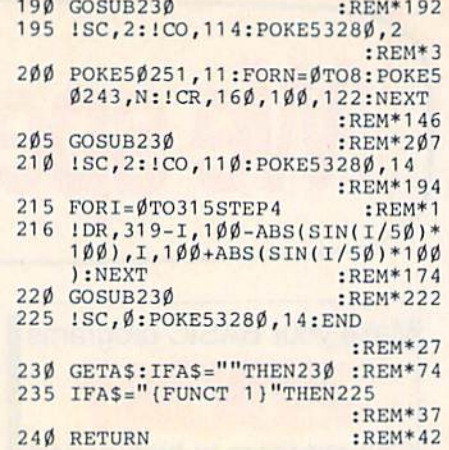

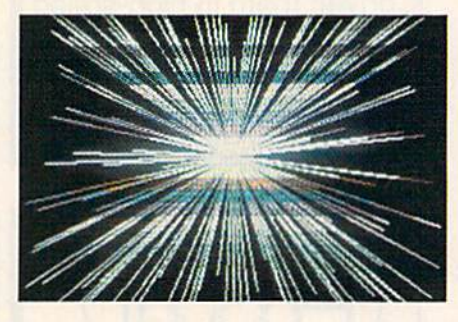

#### Listing 3. Demo 2 program.

- 100 V=53248: FORI=ØTO63: READD: POK E5Ø432+I, D:NEXT: GOSUB165  $:$ REM\*206
- 105 GETAS: IFAS="{FUNCT 1}"THENGO
- **SUB165**  $:$ REM\*245 110 IFAS="{FUNCT 3}"THENGOSUB175
- $:$ REM  $*86$ 115 IFA\$="{FUNCT 5}"THEN185
	- :REM\*219
- $120$  J=PEEK(56320)  $:$ REM\*118
- 125 IF (JAND16) = ØTHEN: ! PN, Ø

 $:$ REM\*13

- 130 DX=SGN(JAND4)-SGN(JAND8):DY= SGN(JAND1)-SGN(JAND2):X=X+DX  $:Y = Y + DY$  $:$ REM\*14
- 135  $IFX \leq \emptyset$ THENX=319 :REM\*117
- $14\emptyset$  IFX>319THENX= $\emptyset$
- :REM\*138 145 IFY<ØTHENY=199 :REM\*35
- $150$  $IFY > 199THENY = \emptyset$ :REM\*96
- 155  $X1 = X + 13:Y1 = Y + 4\emptyset$ : S= (X1>255): P OKEV, X1+S\*256: POKEV+16, -1\*S: **POKEV+1, Y1**  $R$ EM<sup>\*13</sup>
- 160 !PL, X, Y: !PN, 1: GOTO105: REM\*26
- 165 ISC, Ø:POKEV+21, Ø :REM\*2Ø5<br>17Ø PRINT"(SHFT CLR)(CRSR DN)ENT
- ER BACKGROUND AND FOREGROUND COLORS": INPUTB, F: B=BAND15: F  $=$ FAND15  $:$ REM\*Ø
- 175  $X=16\emptyset$ :  $Y=1\emptyset\emptyset$ : POKEV+39, F: POKEV , X+13: POKEV+1, Y+4Ø: POKEV+21,  $:$ REM $*7$
- 180 ISC, 2: ICO, B+F\*16: POKE52216, 2  $\emptyset$ : !PN, 1: RETURN  $:$ REM\*166
- 185 ISC, Ø: PRINT" (SHFT CLR)": POKE<br>V+21, Ø: END : REM\*245<br>190 DATAØ, 126, Ø, 1, 129, 128, 6, Ø, 96
- $, 8, 0, 16, 16, 0, 8, 32, 0, 4, 64, 0, 2$ 64 :REM\*208
- 195 DATAØ, 2, 128, Ø, 1, 128, Ø, 1, 128,  $16, 1, 128, 0, 1, 128, 0, 1, 64, 0, 2,$  $64, \emptyset$ :REM\*187
- 200 DATA2, 32, 0, 4, 16, 0, 8, 8, 0, 16, 6  $, \emptyset$ , 96, 1, 129, 128,  $\emptyset$ , 126,  $\emptyset$ , 13
	- $:$ REM $*$ 54  $end R$

Circle 8 on Reader Service card.

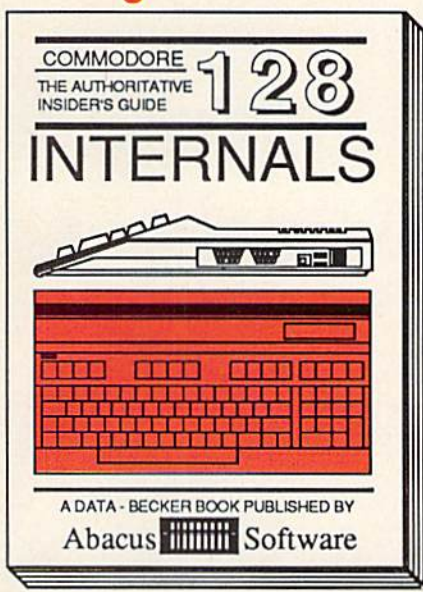

#### **C-128 INTERNALS**

Detailed guide presents the 128's operating system, explains graphic chips, Memory Management Unit, 80 column graphics and commented ROM listings. 500pp \$19.95

## And so on... and on...

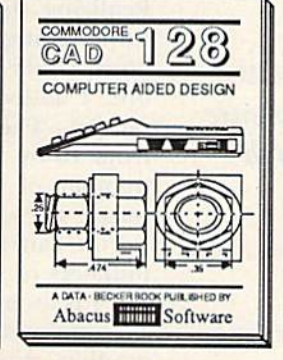

C-128 CP/M USER'S GUIDE Essential guide for everyone inter-<br>ested in CP/M on the 128. Simple explanation of the operating system,<br>memory usage, CP/M utility pro-<br>grams, submit files & more. \$19.95

Abacus **Hill Software** 

DOMMODORE 128

CP/M ON THE C-128

 $\sqrt{441}$ 

an anton

C-128 Computer Alded Design<br>Learn fundamentals of CAD while developing your own system. Design<br>objects on your screen to dump to a<br>printer. Includes listings for '64 with<br>Simon's Basic. 300pp \$19.95

## One good book... deserves another...

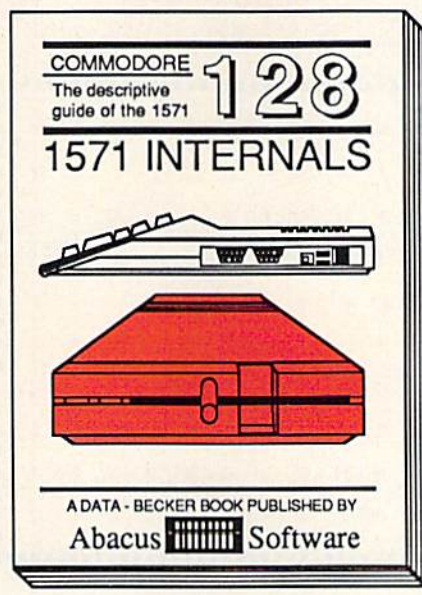

#### **1571 INTERNALS**

Insiders' guide for novice & advanced users. Covers sequential & relative files, & direct access commands. Describes DOS routines. Commented listings. 450pp \$19.95

# and another...

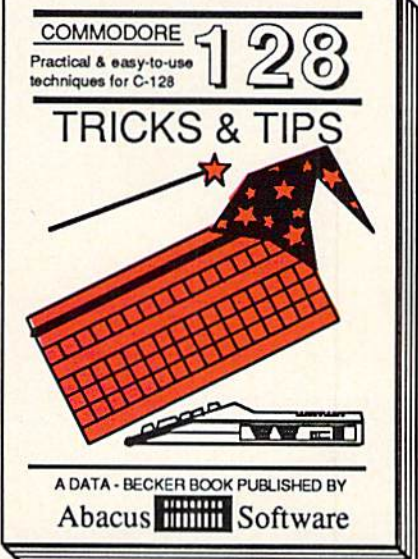

#### C-128 TRICKS & TIPS

Filled with info for everyone. Covers 80 column hi-res graphics, windowing, memory layout, Kernal routines, sprites, software protection, autostarting. 300pp \$19.95

and on...

#### ENTRONODORE 128 COMMODORE 128 **BASIC Training BASIC 7.0** Gulde **INTERNALS A AZEET**  $\overline{\text{min}}$   $\overline{\text{min}}$ A DATA - BECKER BOOK PLAN KNED R Abacus **Killing** Software

C-128 BASIC Training Guide Introduction to programing; problem<br>analysis; thorough description of all<br>BASIC commands with hundreds of<br>examples; monitor commands; util-<br>ties; much more.<br>\$16.95

A DATA - BECKER BOOK PUBLISHED IN Abacus Software C-128 BASIC 7.0 INTERNALS Get all the inside information on<br>BASIC 7.0. This exhaustive hand-<br>book is complete with fully<br>commonted BASIC 7.0 ROM listings,<br>more.

Commodore 64<sup>39</sup> and Commodore 128<sup>TM</sup> are

**CASE SER** 

and on...

Abacus Software C-128 PEEKS & POKES Presents dozens of programming<br>quick-hitters. Easy and useful<br>techniques on the operating system, stacks, zero-page, pointers, the<br>BASIC interpreter and more. \$16.95

narks of Commodore Electronics Ltd

and on...

**PEEKS & POKES** 

 $\Omega$ 

 $28$ 

电位式

**K PUBLISHED BY** 

COMMODORE

Useful programming

 $\rightarrow$ 

A DATA - BECKER

**Abacus** 

P.O. Box 7219 Dept. RB Grand Rapids, MI 49510 - Telex 709-101 Phone (616) 241-5510

If you want to start up (or add on to) the most comprehensive and coordinated series of Commodore 128 reference books available anywhere, check your local bookstore or software dealer. Or order directly using your MC, Visa or Amex credit card. Add \$4.00 per order for shipping and handling. Foreign orders add \$10.00 per book. Call now or write for your free catalog-also contains information on our C-64 books and software. Dealers inquires welcome<sub>ra</sub> over 1400 dealers nationwide.

May Not Reprint Without Permission

#### FIND THE WORDS

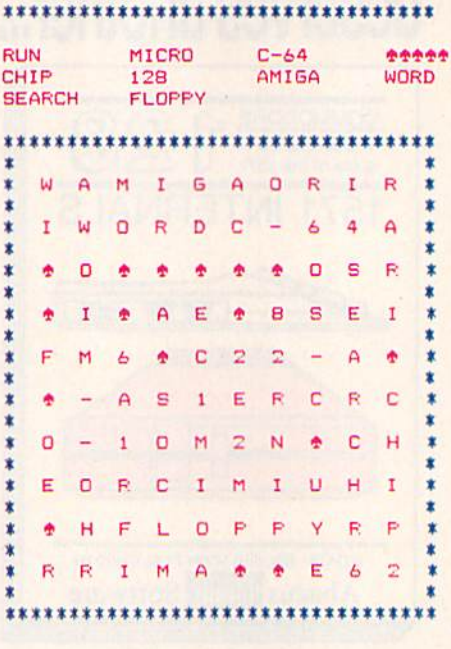

# As the Word Turns

### By GERALD CARON

Find the Word 3.0 is a revision of my Find the Word program that ap peared in the October 1984 issue of RUN. After it appeared, I received many letters from people who had been looking for such a program, and many fellow teachers wrote to thank me for my efforts. Some writers of fered suggestions; others wished the program had additional functions.

One of the most requested func tions was the ability to save and load puzzles to avoid having to type all the words in again. I have provided this by using sequential files. With this fea ture, the puzzle also prints out im mediately after loading, and there's no waiting for set-up or placements.

have added disk error trapping, as well, to help prevent crashes, and now include a .WS in the name of the puzzle file so you can spot it more easily in the directory. You don't have to add the .WS when you load a puzzle because the program does it automatically.

The routines for these procedures are located after line 1000 in the pro gram listing. They store the grid and

Here's a versatile update of RUN's popular puzzle program, which is sure to challenge word-search fanatics of all ages.

the word direction and puzzle size op tions that I'll discuss shortly.

Another feature I've added is an option to have the same words in different grid. If you ask for a new grid, all the arrays except the word array have to be reinitialized. This is taken care of starting at line 1200. Now you can use the same words over and over, but get entirely different puzzles.

A word-direction option was something I wanted to add after a teacher at my school told me the reversed and slanted words were too difficult for younger children. Then I received a letter from a reader who had added that option plus one for puzzle size. Realizing that a small puzzle with words going only across or up and down could be done by almost any one, I added an option for smaller puzzles. The grids now can range from 10 by 10 to 20 by 20, with the number of words adjusted for the puzzle size.

You can also make puzzles with numbers or graphics characters. Fig ure 1 is an example—a 10-by-10 puzzle composed of letters, numbers and graphics characters.

Many people wrote saying they were using the puzzles for everything from church bulletins to TV fact mag azines. At my school, we always put one in our monthly school newspa per. If you are using the puzzles in an interesting way, I'd like to hear about it. I'd also welcome any ideas you have for further enhancements to the program.  $|{\bf R}|$ 

Address all author correspondence to Gerald Caron, 706 Berkley St., Berkley, MA 02780.

**RUN** It Right  $C<sub>64</sub>; *VIC-20*, with at least  $8K$ ; printer$ 

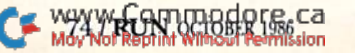

#### **BBS 64 or 128**

These are full performance Bbss that include all the options of the big<br>boards. Including 300/1200 baud, remote access, printer options, 10 levels<br>of security, X-Modem-New Punter & Midwesterm Protocols. These pro-<br>grams us

#### **N-CODER & D-CODER**

These are Machine Language helpers everybody should have. D-Coder reads data right off the disk and gives you an English translation of each<br>command. Can be used to examine any Machine language programs pro-<br>tection routines. N-Coder ALLOWS YOU TO MAKE CHANGES IN MACHINE<br>LANGUAGE PROGRAM included in one price.

GRAPHIC LABEL MAKER  $\mathbb S$ 

This program will allow you to use graphics provided or use your Print Shop<br>Graphics when you print your labels. It also works with the XXX Rated Data<br>Disk XXX. All you have to do is insert 3 lines of text then choose the

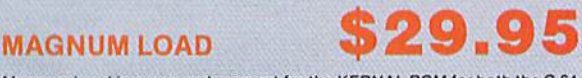

Magnum Load is a new replacement for the KERNAL ROM for both the C-64 or C-128. Magnum Load will increase your load speed by 6x faster. In most<br>cases it will load faster than FastLoad or Mach 5. Unlike Fastload and Mach 5, using Magnum Load allows your cartridge port to be free for other **USA** 

#### **PHOTOCOPY**

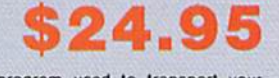

Photocopy is a graphics integration program used to transport your<br>favorite.graphics.from.one.program.to.anorther, it can convert Print Shop to<br>Newsroom, Hi-Res to Print Shop or Newsroom. Photocopy works with<br>variety of fi Basic and Computer eyes.

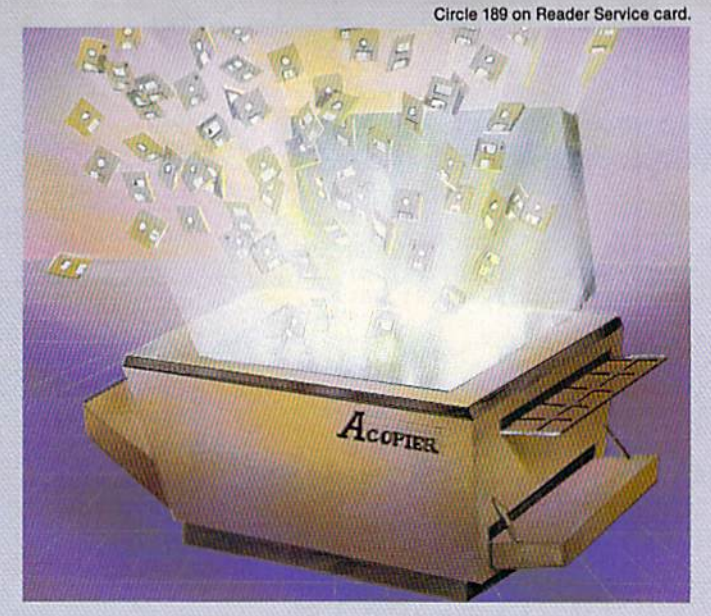

### A-COPY and TOOLS 64/128

This is the first full featured copier with a complete set of tools to go with it. There are none better or taster than A-Copier. Parameter are built in and require no additional time<br>spent\_looking\_for\_the\_inght\_parameter...LIKE\_ALL\_THE\_REST\_REQUIRE..<br>The copier is fully automatic, fast and easy to use. This copie

List of available features

Hesmon by Hesware

A-Copier Fast File Copier mon by Hesware **Dive Alignment Prg.**<br>Directory + Write Protect **Bootmaker**<br>Bootmaker Unnew a Program Unnew a Program Drive Monitor Repair a Track

10 Sec Format

This package is the most effective tools available at any price. This package also comes with a complete easy to understand manual for all programs listed.

\$39.95

#### $C-64/128$  TERMINAL PACK. $+$ WARGAMES AUTODIALER

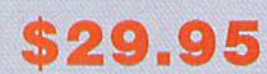

This is a full featured package...lt has EVERYTHING already included. There's Swifterm 64, Swifterm 128, and WarGames Autodialer for both the 64 & 128.<br>Features include up/down load with New Punter, X-Modem, and Midwesterm. 29k<br>buffer, 300/1200 baud, printer dump, phone book, and auto dial to name a

#### SPECIAL DEALS

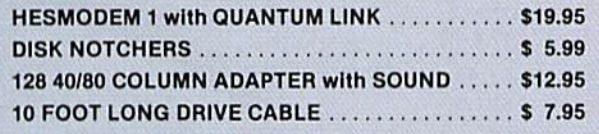

#### Dealer and Distributor Inquires Invited.

Enclose Cashiers Check. Money Order or Personal Check. Allow 2 to 6 weeks for delivery.

> \$3.00 S & H on all orders Software Submissions Invited

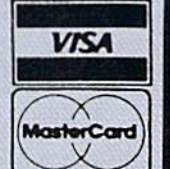

To place your order by phone Call (206) 687-717G or in Canada call (705) 746-8081 For mail Orders:

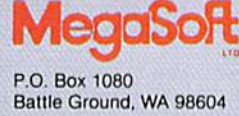

or in Canada: MegaSoft Canada LTD P.O. Box 10

Parry Sound, Ontario 92A 1P8

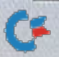

www.Commodore.ca May Not Reprint Without Permission

**RUN OCTOBER 1986 / 75** 

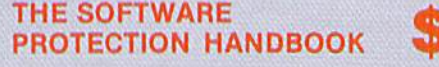

\$29.95

Over 250 pages that cover software protection, copying, protect and unprotect soft<br>- ware, and the legalities involved. This FOURTH EDITION includes Track Trap, the most unusual and inovatlve protection analysis tool lor the C-64 yet! This addition will allow you lo load an SK block of data (a whole track al a lime] Into trie drive, then sends it over to the computer for modification before saving it back to the disk. This allows you to copy virtually any track.

#### **XXXX RATED GAME** DISKXXXX

This is a FUM game for use by those people who have an open mind. Not recom-<br>mended for those who would be offended by Graphic scenes or Language. A<br>stimulating X-Rated adventure game, complete with graphic representations

#### **XXXX RATED GRAPHICS** DATA DISK XXXX

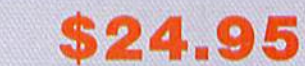

This Program is a data disk to be used with Print Shop. There are over 60 reveling graphics that can be used to make your banners, letterheads, cards, and anything else you can make vvlth Print Shop If you don't have an open mind, do not buy Itils program.

**OCLOBER 1986** 

SOO PRINT:NEXT TAENTIAL

ECTION(CRSR DN)" :REN\*21 OGG PRINT" (3 SPACEs) 1. EVERY DIR RSR DNs), TREN+195 BECIDIO OPTIONS (CTRL Ø) {2 C IG GRSR RTs) (CTRL 9) WORD DI OSA PRINT" (SHFT CLR) (2 CRSR DNs) NEW ONE ON THE MENUS 940 REM(2 SPACEs)DIRECTION OPTIO PRINT#4:CLOSE4:RETURN:REM'27 930 320 NEXT:PRINT#4:NEXT :REM\*87 96\*MER: ; " "; (Y,X); H,AHTHTHTHTHTHE :REM\*137 SMOTI=XAOR: 2MOTI=YAOR 010 :REM\*110 FORI=1TO10-2\*MS:PRINT#4:NEXT 903 900 OPEN4,4 9 900 OPEN4,239  $E_{\mu}$ : END  $E_{\mu}$ : END svo masose (shet clr) program ove :REM'253 IFEPS="N"THENCLR:GOT044 840  $:$   $KEN*13$  $992$  LNEHL  $_{11}Y_{11}$  = \$MSHI : \$MS! N) THE SAME WORDS (Y OR N)" RSØ INPUT" (2 CRSR DNs) (CRSR RT)W : REM\*65  $N$  ,  $EbE*IntE_{n}$  is  $\lambda_{n}$  is  $\lambda_{n}$ ANT EXACT SAME PUZZLE (Y OR RTA RTS CRSR DNS (CRSR RT) W  $L61*W38$ : GNEWEHL,  $X_H$  < > \$S3I:\$S  $H_{\text{L}}$  (3 SPACEs)  $\lambda$  (3 CRSR TEs). CTRL 9)Y(CTRL Ø)ES TO RUN AG 810 INPUT" (2 CRSR DNs) {CRSR RT) { :REM'188  $90$   $1180505$ ;  $SM$ ;  $+5dN=5dN$ :  $$$ PUZZLE";NP OF NAME DN) (CRSR INPUTSPS:IFSP\$="Y"TilENINPUT" 809 PUZZLE (Y OR N)"; REM\*205 SAVE THE SAVE DNS) SAVE THE EKI, COSUB900 : EEW\*232 BØJ IFGSS="Y"THENPRINT" DON'T PE :REM»252  $S$ SBYCES) $\lambda$ (3 CK2K TL2), 'C22 OR SPACEslY ANSWERS12 THE RØS INPUT" (CRSR DN) (CRSR RT) WANT :REM'255  $\overline{1111}$  $$MS:_{HH} = $d3:_{HH} = $S:_{HH} = $dS:_{HH}$ SSD: WHITH CLRIT CLRITILS :REM\*196 NEXTR:PRINTS4,:PRINT#4:CLOSE FORR=1TO3\*MS+4:PRINT#4,"";: ;SPC(3'MS+2);"\*":NEXT:REM\*10 NEXT:PRINT#4,"t":PRINT#4,"\*" 730 :REM\*102  $\frac{1}{2}$   $\frac{1}{2}$  SPACE 1TOMS: PRINT/4," \*(2 SPAC 100 OPEN4, 4 700 OPEN4.38 69 C=0:NEXT FREM\*68  $670$  IFMA=20THENPRINT TREM\*34 NEXT : REMAIN 660  $:BEW*44$ IFMA=20T1IENPRINTE\$(X,Y); 650 :GOTO660 :REM\*238 e40 IFMA=64THENPRINTE\$(X'Y);" "; :REM'151 1)  $(D\frac{1}{2}(N+1)\frac{1}{2}+1)/2*BND(1)+1$ IFE\$(X,Y)=""T1IENE\$(X,Y)=MID\$ 625 :REM\*174 THENHJ(X,Y)="-"  $\cdots$   $\cdots$   $\cd$ :REM\*245 IFMS<20ANDDX=1THENPRINT 621  $R = 1 \text{ NOL L}$ AORISMOTI=YAOR: "{HOME WALLDAS:FOR  $01\%$  bEIML, (SHET CLR)" :REM\*90 :REM\*176 SØØ REM PRINT SEARCH MATRIX POL\*MEXT AB AR ARAY 665 ESO NEXT 550 NEXT 550 NEXT  $X(BM)$ +CK\*OV(DK)'XZ(PW)+CK\*OB Z1\$=WID\$(D\$(BM)'CK+1'1):E\$(Z  $1) - 1$  :  $KEN*35$ SPACES FORCK=0TOLEN({2 SPACEs}D\$(PW SZØ NEXT:TFF=1THEN440 :REM\*12 :REM\*79 Z=ZNEHL\$ZZ<>\$LZONVun<>\$ZZZI ØLS  $K*$ OB(DK)) : KEW\*09 EJ(ZX(PW).CK\*QA(DR),ZY(PW)+C Z1\$=MID\$(DS|PW),CK+1,1):Z2S= 500 :REH'17l F=0:FORCK=0TOLEN(DJ{PW)1-1 490 EN440 GENERAL IFCX(1ORCX>MS0RCY<10RCY>MSTH ■580 :REM'75  $:C_X=ZX(DM)+TEM(DZ(DM))*OB(DB)$ CX=ZX(PW)tLEN(D\$(PW))\*OA(DR) 470 :REM'141  $\frac{1}{2}$  . The property of  $\frac{1}{2}$  . The property of  $\frac{1}{2}$  . The property of  $\frac{1}{2}$ :REM\*45  $(L+(L)$ GN $(*SW)$ LNI= $(Md)$ XZ ØSb : REM\*27  $(L+(L)$ GNH $*SW)$ LNI= $(Md)XZ$  Ø $b$ <sup>b</sup> : REM\*175 PW= 0:PORAB=1TONW:PW=PW+1 :REM\*13 WAIT" SPACES)PLEASE PRINT"(4 420 KING GBID " SEW\*11 SPACES SPACES (2 PRINT 410 PRINT 400 REM PLACE REM\*175  $380$  IFEP\$="Y"THEN700 :REM\*39 :REW\*Z41 370 CLOSE4:IFLP\$="Y"THEN700 :REM'101  $\mu * \mu$ : (1+SW $* \in \text{DdS}'$ ,  $\mu * \nu$  ) and  $\emptyset$  98 **Plaure 1. Solution to word-search puzzle.** P Y R - F Y R - F Y R - F Y R - F Y R - F Y - F Y - F Y - F Y - F Y - F Y - F Y - F Y - F Y - F Y - F Y - F Y d  $\blacksquare$  $\mathbf{d}$ ORCIMIES AND RESIDENCE OF A RESIDENCE OF A RESIDENCE OF A RESIDENCE OF A RESIDENCE OF A RESIDENCE OF A RESIDENCE OF A RESIDENCE OF A RESIDENCE OF A RESIDENCE OF A RESIDENCE OF A RESIDENCE OF A RESIDENCE OF A RESIDENCE OF A -----N-CH O Я T.  $\frac{1}{2}$  $\overline{\phantom{a}}$  $\overline{a}$  $\sim$ Z Н  $\sim$ ------3-E ŵ S ŵ. ÷ T  $\sim$ ŵ.  $\overline{a}$  $\sim$ -WORDS-64--WORDS-64--WORDS-64--WORDS-64--WORDS-64--WORDS-64--WORDS-64--WORDS-64--WORDS-64--WORDS-64--WORDS-64--WORDS-64--WORDS-64--WORDS-64--WORDS-64--WORDS-64--WORDS-64--WORDS-64--WORDS-64--WORDS-64--WORDS-64--WORDS-64--W -AMIGA---- :REM'243 4,"""; ,:PRINTS :PRINT#4/'\*";:NEXTR:PRI PRINTWA TRIVING CONTRACTORS AND ARREST 340 NEXT TARWAYS THENPRINT#4,: TREM\*185 I)));:IFI=40RI=8ORI=12ORI=16 330 PRINT#4,D\$(I);SPC(MS-LEN(D\$( 320 FORI=1TONW :REM\*141

:REM\*223 FORR=1TO3\*MS+4:PRINT#4,"\*";: 317 NEXTR:PRINT/M:PRINTW4 REM\*176

310 OPEN4,4 4 3159 PLE  $\mu$  + ( $\mu$ ) SHID: (S-SW) Jds'  $\mu$  #LNING SIE FIND: THE WORDS" +CHR\$(15) : PRI NT#4:PRINT#4:PRINT#68 312ZNd,'V#JNIYAMBHL, A, POZZPE " ; AWAME: PRINTW44

TO270 TO270 UNTCHRE(13)" {3 CRSR UPs)":CO LEN(D\${I))>INT(.76'MSITHENPR SPACES) OR(S OR(S SPACES) : KEW\*51  $S8\$  IMENL,  $(GBZB$  TE),  $Dz(T)$ 270 PRINTI" (CRSR LF) "; REM\*135 260 FORI=1TONW : REM\*81  $[CHZB$  DN $]$   $[RK*SB]$ AND "; CEM\*37. UETTERS BETWEEN BE BETWEEN 3 THE WORDS(CRSR DN)":REM\*186 240 PRINT" (SHFT CLR) NOW TYPE IN  $81*W38$ :  $01*13H11+40-SW3$ S30 PRINT:NW=VAL(ND\$):IFNW<1ORNW  $520$  INPUT ND\$ 328 NA44 N) A SAD)(":T+90-2M;" XAM) 20 {2 DN} CLR}(CRSR PRINT"(SHFT 210 SØ2 IERBAJ, THENSIQ : KEW\*149 ZØØ REM INPUT WORDS : REM\*86  $2KSE(1) = 0$ : NEXT  $\mathcal{D} = (1) YZ$ : $\phi = (1)XZ$ :  $\theta = (1)27$ ; SWOTI=INOR  $\phi$ II  $x \cdot R$  . This is the state of  $R$  is a state if  $R$  is a state in the state in the state in the state in the state in the state in the state in the state in the state in the state in the state in the state in the state in  $161*MBH:$  ...,..,...,... ,.,.,1,1 ,-1 DATA.,1,1,.,.,-1 103 :REM'50 ,.,.,1,1,-1,1,1,1,. ,1,1,1 ,-1,.,1,1,-1 ,1,-1,.,-1 DATA.,-1,1,-1,1,.,1,1,.,1,-1 100 :REM\*242 : READQA(I),QB(I):NEXT:NEXT RESTORE:FORJ=1TOOP:FORI=1TOB 90 BQS\*MEXT: TXEW:TXEW:"= FORI=1TOMS:FORJ=1TOMS:E\${I,J) B0 16 IFSM\$<br />
STEERLY<br />
STEERLY<br />
REM<br />
REMS<br />
REMS<br /<br />
REMS<br /<br /<br /<br />
REMS<br /<br /<br /<br /<br /<br />
REMS<br />
REMS<br <br <br <br />
REMS<br />STEERLY<br /<br />
REMS<br /<br /<br :REM\*224 PLEASE WAIT... SET UNIT (SHET CLR) (CRSR DN) SET 671\*WEN: 05680SOD 65 SES\*MER: LENEHT&S<BNAO@1>20THEN538 :REM»215  $SW^1, \{S, S\}$  $\{V, S\}$  $\{S, S\}$ {10-201(2 SIZE PUZZLE INPUT" 57 S6 PRINT:PRINT TWINT: IFMA=20THENPOKE36879,8:REM'57 55 :REM'236  $\emptyset$  $\emptyset$  $\emptyset$   $\emptyset$  LETDSCOSNELL,  $X_{11}$ =\$dTAI 9b :REM\*227  $T''$ {4 CRSR UPs}":GOTO44 JELP\$<> "YNDLP\$<>"N"ATHENPRIN  $2\text{FB}$   $2\text{FB}$   $2\text{$ VD V **BEAIONS** BOSSTE (X OR W) A4 INPUT" (2 CRSR DNs) {CRSR RT)LO  $\sigma$  7 ATHEN42 HAO MA:IFMA<br/>>>>SBAND MA<br/>>>S TER 20 OR 64(2 SPACEs)64(4 CR 42 INPUT" (CRSR DN) {2 CRSR RTs }EN :REM'218 OR A (CTRL 9)64(CTRL Ø)" PARE YOU USING":PRINT" (2 CRSR RTs PRINT"{2 CRSR DNs)12 CRSR <sup>40</sup> 3 SPACEs)FIND A WORD": REM\*124 30 PRINT" (SHFT CLR) (5 CRSR DNs) { SØ KEM INITIVITISE : KEM\*138 14 REM BERKLEY, MA. REM\*224 12 REM BERKLEY ST. REM\*188 10 REM JERRY CARON : REM\*230 S):RETURN MOTHER 2018 20),QA|8),QB(8),TW<20),H\$<20,2 DIME\$(20,22),DS<20),ZX(20),ZY( 281\*NH3: 010TOPS

 $\theta \in P$ <sup>no</sup>m *an pun*  $I$  **Bunsri** 

(DR))=Z1\$ (REM\*12

965 PRINT"(3 SPACES)2. NO REVERS<br>ED WORDS(CRSR DN)" :REM\*78  $970$ PRINT" (3 SPACES)3. NO DIAGON AL WORDS (CRSR DN)"  $:$ REM\*205 PRINT" (3 SPACES) 4. NO DIAGON 975 AL OR REVERSED WORDS (CRSR DN  $\blacksquare$  $:$ REM  $*$  40 INPUT"(CRSR DN) {5 CRSR RTs) { 980  $(1-4)$   $(2$  SPACES  $)(3$  CRSR LFS  $)$ "; OP IFOP<10ROP>4THENPRINT"{3 CRS 982 R UPs)":GOTO98Ø  $:$ REM\*237 985 RETURN  $:$ REM\*22 1000 REM LOAD ROUTINE \*\*\*\*\*\*\*\*\*\*\* \*\*\*\*\*\* :REM\*143 1005 OPEN15, 8, 15: PRINT#15, "IØ" :REM\*72  $\begin{tabular}{c} 1 \# 1 \# \\ \hline \texttt{1} \# 1 \# \texttt{ PRINT} \end{tabular} \begin{tabular}{c} 1 \# 1 \# \\ \texttt{E OF PuzzLE''}; \texttt{INPUTNP\$}: \texttt{NP\$} = \\ \texttt{NP\$*} \end{tabular}$ 1020 OPEN1, 8, 8, NP\$+", S, R": REM\*33 1025 INPUT#15, E, E\$, E1, E2 : REM\*81<br>1027 IFETHENPRINT" (CRSR DN) (CRSR RT}(CTRL 9)PROGRAM ABORTED<br>\*ERROR\* ";E\$:CLOSE1:CLOSE1  $5:END$ :REM\*147 1030 INPUT#1, MS  $:$ REM\*23Ø INPUT#1,NW 1031  $R$ EM\*9 1032 INPUT#1, OP : $REM*104$ 1035 GOSUB5 :REM\*239 1040 FORY=1TOMS: FORX=1TOMS :REM\*12  $1\emptyset 5\emptyset$  INPUT#1, E\$ $(X, Y)$ :REM\*162 1060 NEXT:NEXT  $:REM*44$ 1065 FORI=1TONW: INPUT#1, D\$(I):NE XT :REM\*137 1066 FORY=1TOMS: FORX=1TOMS :REM\*38 1067 INPUT#1, H\$(X, Y) :REM\*21 1068 NEXT:NEXT :REM\*52  $1070$ CLOSE1: CLOSE15  $:$ REM\*220 1080 GOTO310  $:$ REM $*22$ 1100 REM SAVE ROUTINE\*\* :REM\*46 \*\*\*\*\* PRINT" (CRSR DN) (CRSR RT) SAV  $1101$ ING PUZZLE"  $:$ REM\*249 1103 OPEN15, 8, 15: PRINT#15, "IØ" :REM\*171 1110 OPEN1, 8, 8, "Ø:"+NP\$+" , S, W" :REM\*146 1115 INPUT#15,E,E\$,E1,E2:IFETHEN<br>PRINT"(CRSR DN){CRSR RT){CT RL 9) PRG. ABORTED \*ERROR\* ;E\$:CLOSE15:END  $:$ REM $*$ 9 1120 PRINT#1, MS  $:$ REM\*144 1121 PRINT#1, NW :REM\*179 1125 PRINT#1, OP :REM\*21 1130 FORY=1TOMS:FORX=1TOMS :REM\*1Ø2 1140 PRINT#1, E\$(X, Y)  $:$ REM\*76 1150 NEXT:NEXT :REM\*134 1155 FORI=1TONW: PRINT#1, D\$(I):NE **XT**  $:$ REM\*51 1158 FORY=1TOMS: FORX=1TOMS  $:$ REM\*130 1159 PRINT#1, H\$ $(X, Y)$ :REM\*193  $:$ REM\*144 1160 NEXT:NEXT 1165 CLOSE1: CLOSE15 :REM\*59 1170 RETURN :REM\*208 1200 PRINT" (CRSR DN) (CRSR RT) PLE ASE WAIT": FORX=1TO20: FORY=1<br>TO22: ES(X, Y)="": H\$(X, Y)="": NEXT:NEXT :REM\*148 1210 FORX=1TO20: ZX(X)=0: ZY(X)=0:  $TW(X) = \emptyset$ : NEXT: FORX=1TO8: OA(X  $=0:OB(X) = 0:NEXT$ :REM\*162  $:$ REM\*44 1220 GOTO59

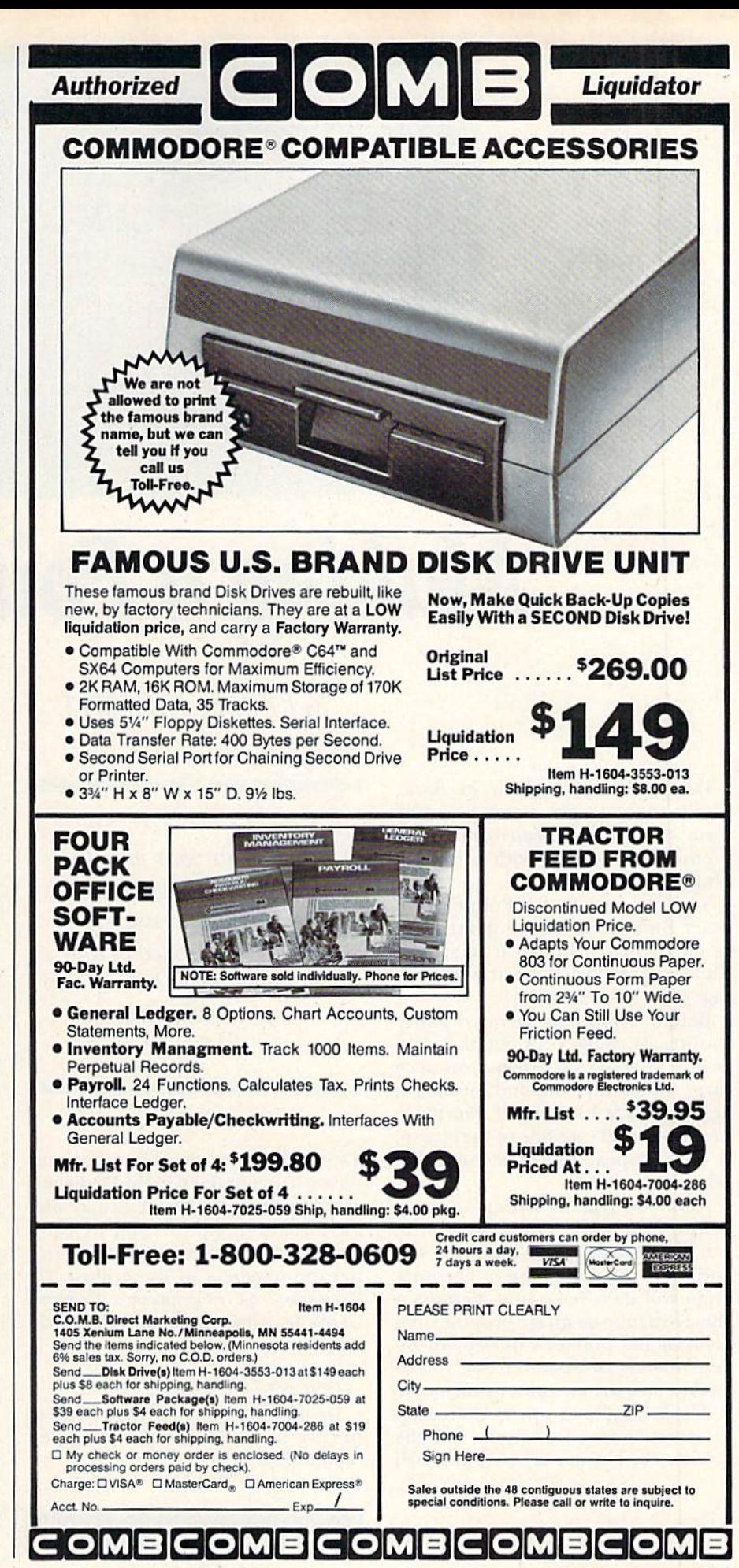

www.Commodore.ca May Not Reprint Without Permission  $end R$ 

THIS POINTER IS USEFUL FOR IDENTIFYING SPECIFIC ITEMS IN A LIST:

> 1. PRIMARY COL A. KEP<br>B. YELLOW<br>C. BLUE 2. SECONDARY COLO A. VIOLET<br>B. GREEN<br>C. ORANGE

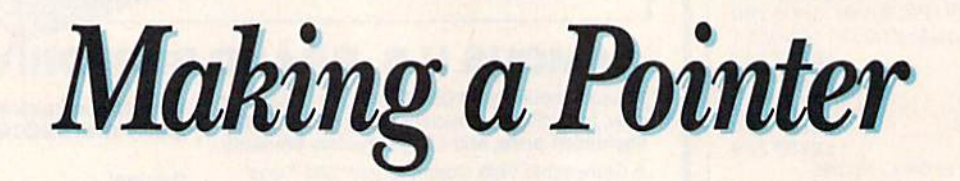

By JOHN M. CAMPBELL

Demo Pointer, written in Basic, places on the screen a pointer in the form of an arrow. You control the pointer's movement with a joystick plugged into port 2.

You can use Demo Pointer with other Basic programs to point to lo cations in text or charts on the screen. This is especially helpful at club meet ings or in the classroom.

Before typing in Demo Pointer (Listing 1), plug your joystick into port 2. Pushing the fire-button once turns the pointer off, and pushing it again turns it back on. If you move the pointer off one side of the screen, it will reappear immediately on the other.

After you type in Listing 1, save it before running it. Once you run it, you'll be prompted to select the size and color of the pointer. The pro gram will then Poke into memory short machine language program that controls the pointer's movement in dependently of whatever else you've loaded into the computer's memory.

The C-64 allows you to define up to seven sprites for display on the screen. The pointer arrow is just such

Why smear your monitor screen with fingerprints when you can use this joystick-controlled arrow to emphasize portions of your screen display.

a sprite. The pattern of bits that compose it are contained in the Data state ments in lines 300-360. You may alter the form of the sprite from an arrow to a hand or a turtle simply by changing the numbers in those lines. The Commodore 64 Programmer's Reference Guide describes in detail how to define your own sprite.

#### Program Limitations

Demo Pointer was written to be as flexible as possible, but it has a few limitations.

It will run with just about any Basic program except those containing sprites or using a joystick in port 2. Demo Pointer uses locations 679-767 to hold the sprite and perform other housekeeping chores, so it can't co exist with other programs that use those addresses.

The actual machine language pro gram is 175 bytes long and is loaded at address 49200. If you want to run Demo Pointer with another program that uses that section of memory, you may load the Demo Pointer machine language routine into a different part of memory simply by changing the address in line 370.

You can't move the arrow while ei ther the disk drive or Datassette is ac tive, as the computer is too busy to accept the clock interrupts. Moving the pointer while typing can cause en try errors; this is because the joystick and keyboard share a register in the complex interface adapter (CIA).  $\boxed{\mathbb{R}}$ 

Address all author correspondence to John M. Campbell, 5203 Garnet St., Torrance, CA 90503.

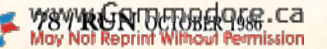

**RUN** It Right  $C<sub>64</sub>$ ; joystick in port 2

## Listing 1. Demo Pointer program.

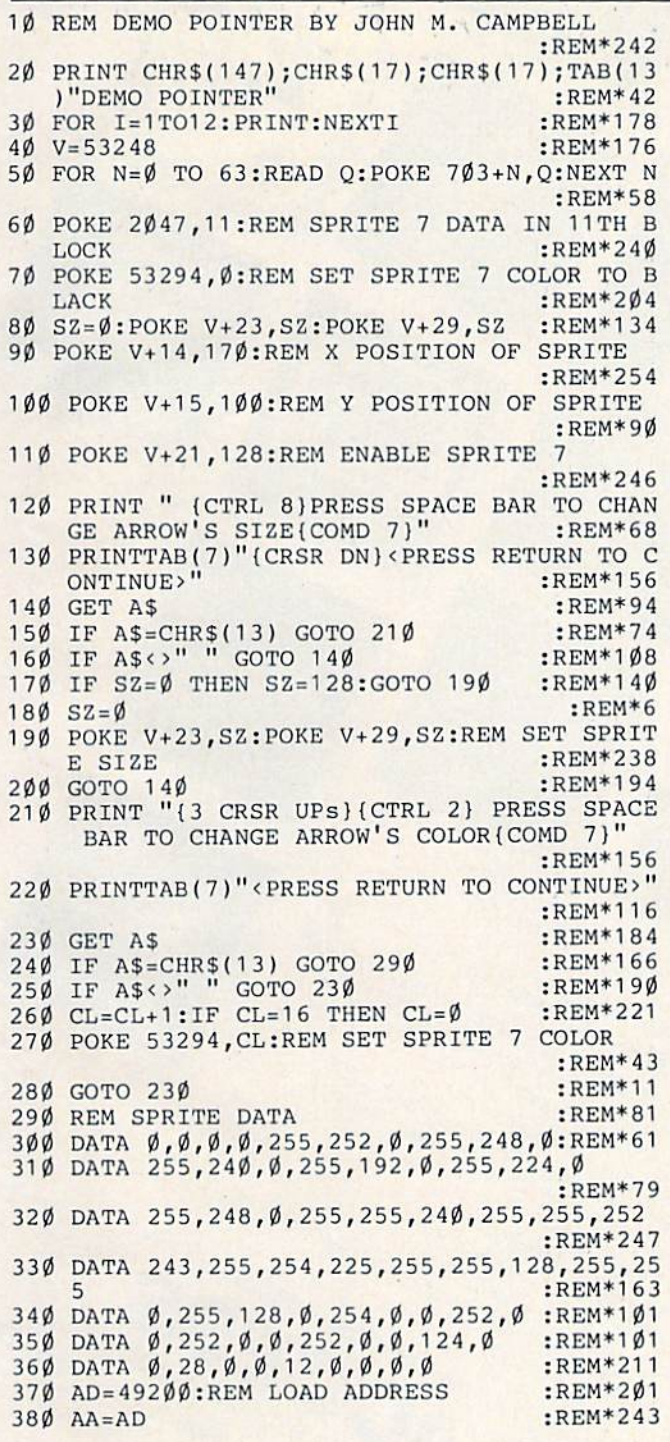

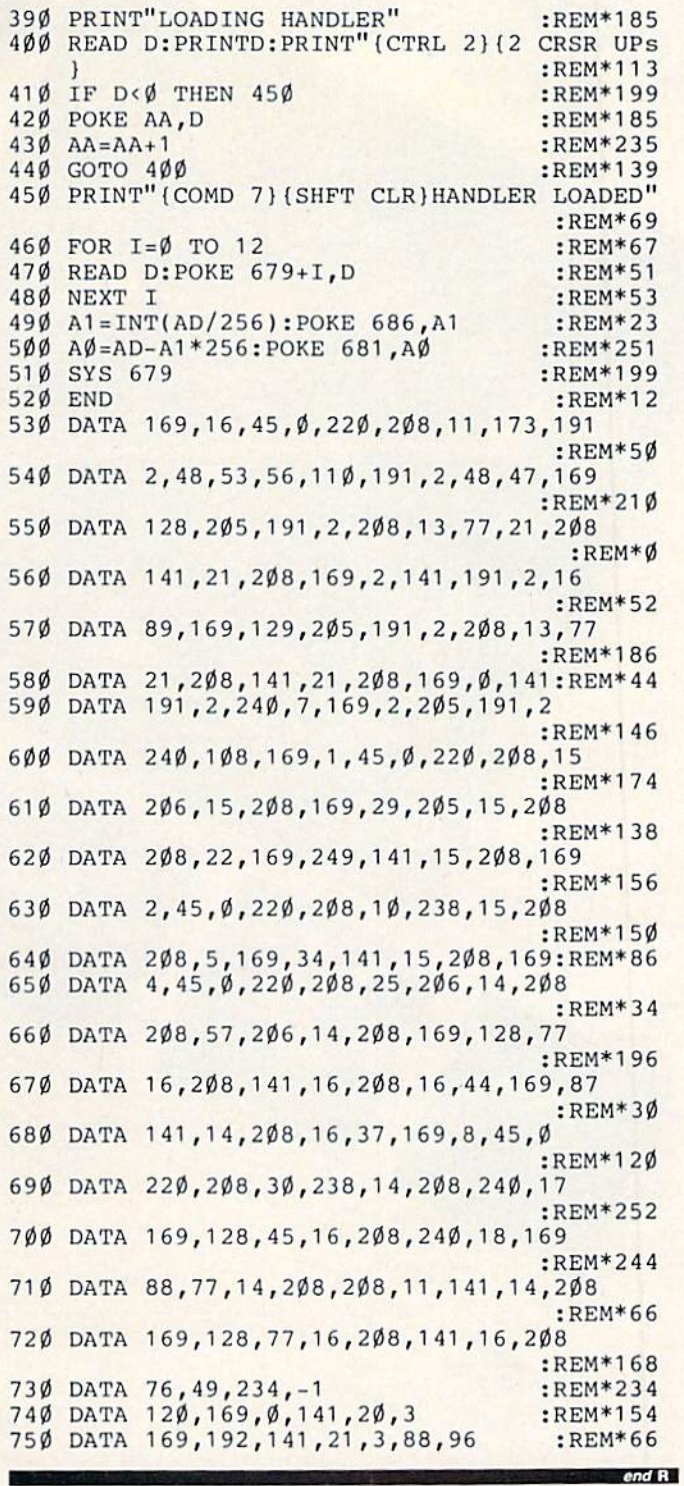

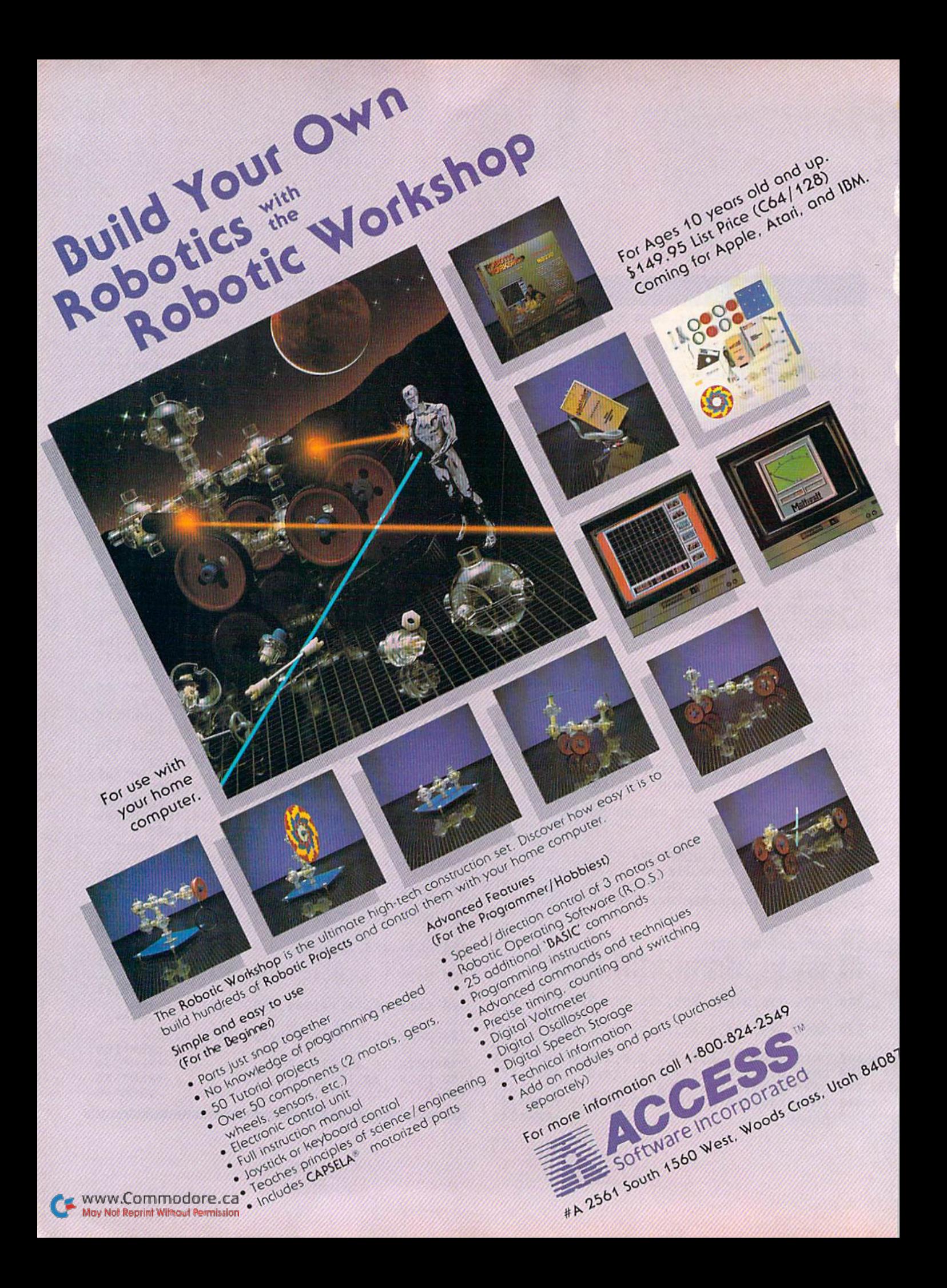

## ANNOUNCING THE THIRD ANNUA

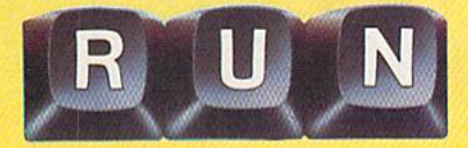

#### BACK BY POPULAR DEMAND! The jampacked special issue that's become a legend among Commodore C-64 and C-128 users...

The first RUN Special Issue is a collectors' item. The second was an instant sell-out. And now the fantastic  $1987$  edition  $-$  the best yet  $-$  is yours for the incredible price of just \$3.95.

This year's Special Issue is a veritable treasure house of tips, tactics, hints, how-to's, free programs, and more to increase your productivity with the world's most popular computers.

The 1987 RUN Special Issue is sure to sell out in a matter of days. So order early to reserve copies for yourself and your friends. Whether you're a beginner or an experienced Commodore user, you'll add new excitement to your computing adventure with —

**EXCommodore Clinic.** Over 200 answers to your NEW! most-often-asked questions on hardware, software, programming, and applications. Everything you've ever wanted to know and weren't afraid to ask!

 $\blacksquare$  250 "Magic" Tricks — including the best tricks of 1986, and a gold mine of never-before-published hints and tips developed especially for this issue... All indexed and organized by topic!

**Sensational, ready-to-run short programs you'll use** NEW! again and again. Powerful utilities. Applications for the home user. Programming aids, and more. For both C-64 and C-128 owners.

**31 Superstars.** Some of the top names in the world of NEW! Commodore computing — programmers, authors, developers - share their favorite and most useful hints and tips. Put their savvy to work for you!

**I. Plus a valuable INDEX of already-published RUN** programs and articles for quick reference.

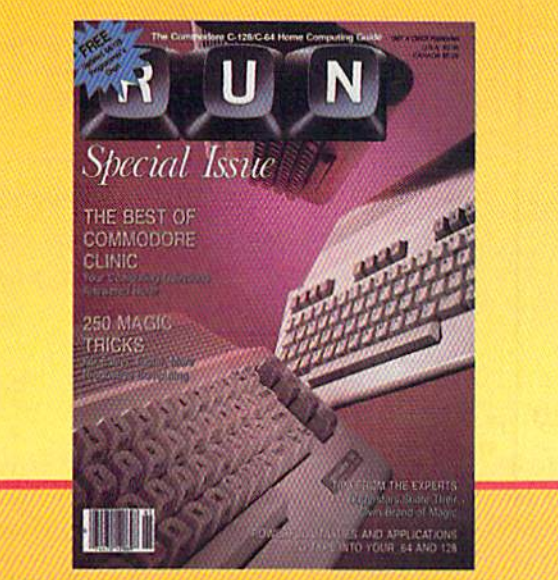

## LIMITED EDITION-DON'T DELAY!

This RUN Special Issue won't be reprinted once it's sold out. Hurry and order your copy... and order a couple for friends. Look for the convenient reply envelope in this issue. For faster service, call **12 1-800-258-5473.** (In NH, dial 1-924-9471.)

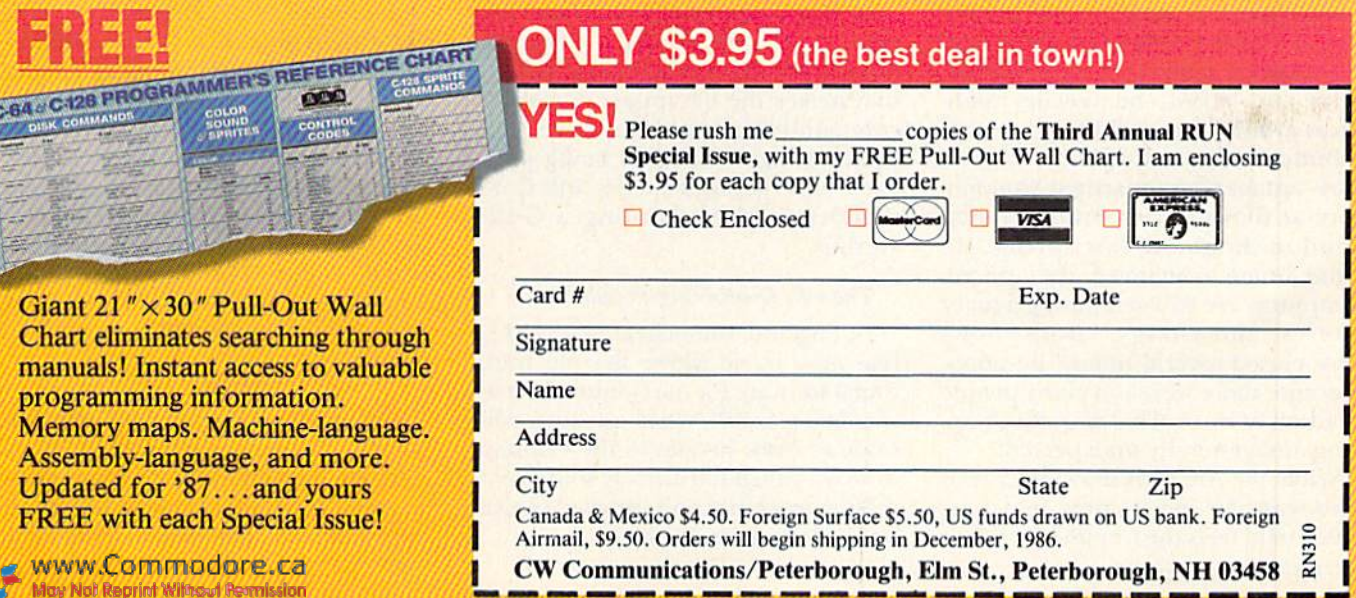

# Jim Butterfield: The Guru of Commodore **Computing**

An interview with the widely known and renowned programmer and writer who has devoted years to the support of Commodore computers and those who use them.

### By GAIL HOOK

For five years, Jim Butterfield has been living a computer-enthusiast's dream. In February 1981, he gave up 25-year career with CN/CP Telecom munications and turned his micro computer hobby into a full-time job. Since then, working from the home near downtown Toronto that he shares with his wife, Vicki, several cats and lots of computer equipment, he has continued to build an international reputation as a Commodore computer expert. A lecturer and consultant, as well as a writer of a wide range of computer programs, magazine ar ticles and books, he reaches audiences around the world.

Butterfield, a self-styled "Commodore watcher," represented Commodore at shows in San Francisco and London, England, last spring. He came home convinced that micro computers are still generating a lot of interest and energy. "Both shows were closed several times," he notes, "because there were too many people to admit at once. That is quite prom ising and generally unexpected."

While the Amiga is drawing crowds who want to see its new features, Butlerfield feels the Commodore 64 is still "very much alive. People who try to write its obituary will have a hard time calling it expired when Commo dore is at the point of bringing out a brand new model." [See a preview of the new C-64 product line in the July 1986 issue of RUN.—Editors] The restyling will include a new keyboard, and, he adds, "'there seems to be a very strong indication that all Commodore machines will soon make the transition to new, smaller  $3\frac{1}{4}$ -inch disks."

In San Francisco, Butterfield was most interested in the demonstra tions of GEOS, "a windowing package that makes the 64 appear somewhat comparable to newer machines such as the Amiga." GEOS is being pack aged with the updated 64, and Com modore is also planning a C-128 version.

#### The 64's Continuing Popularity

In England, Butterfield observed "a real mob scene where the old traditional software for the Commodore 64 was being sold." What qualities con tinue to draw people to the Commo dore 64, which has already sold over 6 million machines and survived several predictions of its demise?

Butterfield believes there are two main reasons. First, "The price is the best it's ever been. It's a bargain." Second, "It's now a mature machine. There are many books, software pack ages and peripherals on the market that support it. It's not perfect—it has a disk drive that some call less than fast, and a 40-column limitation-but most of the pieces people want are in place."

In turn, the 64 seems to be fuel ing sales of the Commodore 128. Butterfield notes that "the 64 and 128 have the advantage of being kissing cousins. People can upgrade to the 128 without abandoning all the soft ware and utilities they used on the 64.

In addition, even first-time buyers "who don't come from the Commodore 64 have that machine in the back of their minds. They are aware of the thousands of programs for the C-64 that will run on the 128."

#### On Copy Protection

The negative side of the C-64's immense popularity is the theft of its software. Butterfield feels that the ma jor reason so many programs have been unprotected lies in the incli-

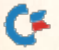

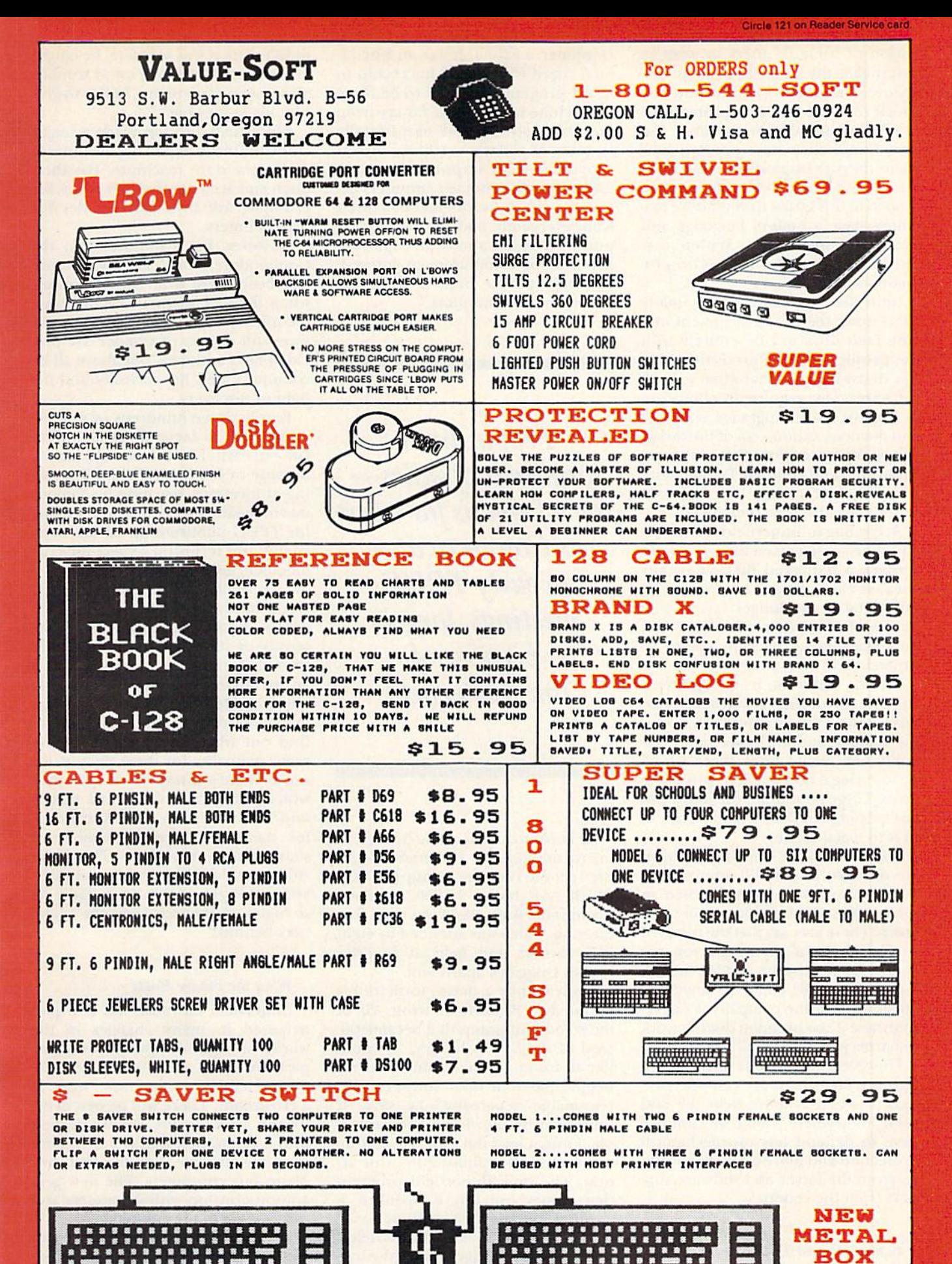

www.Commodore.ca

for Not Reprint Wiltwork Cennissit

nation of some 64 users to want to investigate the innards of their ma chines, including the methods by which software has been protected.

"That is not a great concern," Jim says, "until they start proving how smart they are by passing around cop ies. Then it becomes a problem. Also related to this is that Commodore ma chines have a built-in language and disk operating system. Within that fixed framework, the options for pro tection are fewer."

Butterfield points out that manyusers make the strong argument that "the fault does not lie entirely with the people breaking protection." He has always believed that when you sell software, "you acquire an obligation to support it with upgrades, warranty and documentation—all of the things that make a computer feel warm and supported and cuddled. People don't buy just objects when they buy soft ware. They also buy a service."

According to Butterfield, users who have been stung when they could not replace a damaged disk—perhaps because the software company isn't interested or no longer has an em ployee who knows how it works—feel they must make back-up copies to protect their investment.

This is different from organized copying for profit. "When somebody takes a program and duplicates even the documentation," says Jim, "cer tainly one would hope there would be some legal precedent to prosecute them. These people are obviously not just helping out their friends. They're in it to make money."

Solutions to the copying problem are difficult, Butterfield admits, "but shrink-wrap laws being discussed in some states do not please me very much. These laws say that the moment you break open a package you are bound by a contract hidden inside. But that contract could say anything, including that the company is not re sponsible if the program doesn't work or harms your machine."

However, Jim points out, "more rigorous laws and more complex pro tection schemes don't help the end user. Somewhere along the line we have to depend less on mechanical protection and more on personal eth ics from the buyer and software sup port from the vendor."

#### Butterfield and TPUG

Software protection was not a problem with Butterfield's first micro-**EXAMPLE ON OCTOBER 19S66** 

computer, a KIM 1. It was an 8-by-11inch board with a 6502 microchip in it. All programming had to be done in machine language—a far cry from the classy styling and user-friendly features of today's machines. But it represented an important step in the evolution of home computers be cause, "with a factory-manufactured Kim, everybody had the same com puter. There was almost an explosion in terms of community of interest. Suddenly people built a social life around microcomputers."

People drove hundreds of miles some from as far away as Connecticut to early TPUG meetings, largely because of Jim Butterfield.

In Toronto, much of the interest in microcomputers is centered around the Toronto Pet Users Group (TPUG), which now boasts 15,000 members world-wide, Butterfield was at its first meeting, which was attended by eight PET owners and held at founder Lyman Duggan's apartment.

Motivated by a desire to share his knowledge, Butterfield wrote 20 of the 80-odd programs that became the seed of the TPUG library. "I would like to foster an environment where people pass out their software with reasonable generosity," he says. "I think that by showing a good example, I might lead the way." He continues to back his philosophy with ac tion. The only Butterfield program that money can buy is SpellPro, a spelling checker for WordPro.

The most famous of Butierfield's public domain programs are the util ities SuperMon, TinyMon, Copy-All and UniCopy. When asked why he

didn't market this software, he laughs and says it saves him a lot of trouble. "If someone complains, I offer to give him his money back!"

Butterfield also has made a major contribution to exploring the innards of Commodore machines. His thor ough and accurate memory maps, for example, are invaluable guides for programmers.

However, he is important in the Commodore world mainly because he's been there from the beginning, when the PET manual was one photocopied page and microcomputers were still objects of wonder. He pro vided facts and data, but above all he communicated his curiosity and de light in discovery.

People drove hundreds of miles some from as far away as Connecti cut—to early TPUG meetings, largely because of Jim Butterfield. By speaking at meetings, teaching his famous machine-language course and writing for TPUG publications, he has been friend and technical expert for club members around the world.

Like smaller user's groups, TPUG is constantly faced with accommodat ing the expanding equipment and in terests of its members. Butterfield's formula for meeting presentations is an excellent guideline for any club meeting. He says, "There are always many newcomers who show up to find out what it's all about. I have great sympathy for these people, be cause there's always a danger they won't understand one word that is said. So I always try to have material for them. For veteran members, I share discoveries—wow! There are still new things happening and inter esting things to do! But you can't get so high-tech that you leave the begin ners behind."

#### What the Future Holds

Butterfield has observed and par ticipated in many changes in the world of microcomputers over the past five years, and the changes con tinue. He believes that now "we're at a crossroads. There will be new activity and a new thrust. We are dealing with a generation that is much more computer literate than the first peo ple to buy computers. The new gen eration grew up with computers and can take them for granted."

Computers are reaching more and more elementary school children. Butterfield believes that "this is prob ably very sound. The young have an advantage over grown-ups. They're not afraid of computers. If you put an adult in front of a computer and say, 'Go ahead, play,' they often say, 'Tell me what I'm allowed to do.' Chil dren never say that; they wait to be told what's forbidden. They under stand that a computer is simply a tool to help you whenever you feel like grabbing it. As many hobbyists know, the computer is a creativity tool."

A great many innovative machines are being developed for today's more knowledgeable users. The thrust by Commodore to put the 128 and the Amiga on the market is creating new directions for Jim Butterfield. He's awaiting publication of the revised edition of his book, Machine Language for the Commodore 64 and Other Commo dore Computers (published by Brady).

"When I wrote the first version, I carefully chose methods and pro grams that would work on all Com modore computers. It was a bit of a shock when Commodore came out with the 128, because the area in memory I used is very sensitive on the 128. Try to put programs there and everything will go wrong. You could switch to 64 mode, but you lose the advantages of the 128 such as the built-in machine language monitor. Besides, people want to learn about the new architecture. So I beefed up the book to cover the 128."

Greater challenges lie ahead. "All Commodore machines up through the 128 have a common thread. Suddenly we have the Amiga, which is an entirely new concept." The Amiga, Atari ST and Apple Macintosh "rep resent a brand new approach to the whole question of how computers and people can work together to do a job. What amazes me is that the manufacturers are spending all their time throwing bricks at each other."

Companies and users, Butterfield believes, need to develop a new set of attitudes to help these machines reach their potential. "They should realize that those three machines are on a voyage together. If you try to sink the others, they may drag you down. The smart thing for them to do is to link arms and say, 'The three of us are going to bring a new age of computing. Follow us. We'll lead you into the future.' "

Address all author correspondence to Gail Hook, 215 Anne Street North, Barrie, Ontario, Canada L4N 4T4. www.Commodore.ca May Not Reprint Without Permission

#### Circle 112 on Reader Service card.

## Still Searching!

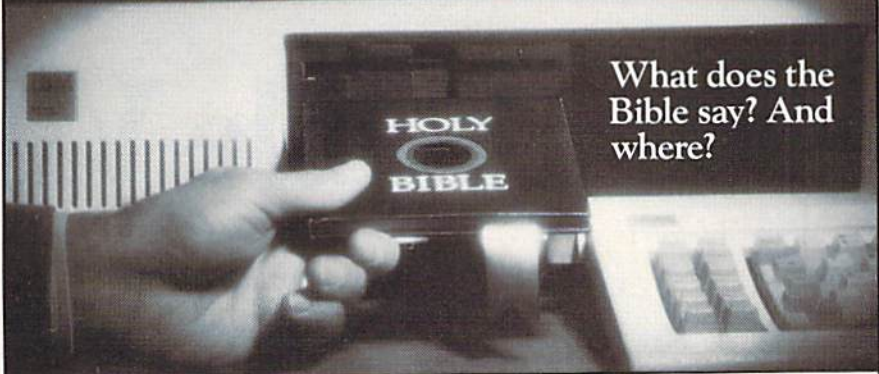

We offer an integrated family of software products that allow you to search the Bible as never before.

With "THE WORD Processor" software (which includes the complete text of the KJV or NIV Bible) you can create indexes on key words, phrases, even concepts, as well as search, display or print, for just \$199.95. Greek and Hebrew Transliterator products which include Strong's Concordance are also available. Or choose from a host of other exciting Biblical software products available in varying price ranges.

So if you're still searching, give us a call. We're anxious to show you how your PC can help you access your

Commodore 64, TRS80, Kaypro, CPM 2.2, MS-DOS.

**BIBLE RESEARCH SYSTEMS** 

Bible as never before.<br>
Include 83.00 for postage and handling. For Apple, IBM PC.<br>
VALISTING THE REAL POST (512) 251-7541 Austin, Texas 78728 (512) 251-7541

Circle 220 on Reader Service card.

The blood of Kings or of Knaves or both. Family Roots software helps you trace your bloodlines back through lost gener ations and the mists of time.

For your Apple, IBM, Commodore, Kaypro, TRS-8O,\* and many others. Family Roots offers all kinds of genealogical assis tance: Individual and group sheets, charts, name indices, general search and text

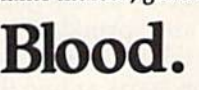

capabilities. Adapts to most disk drives, printas, and screens. You get more utility programs, phis lots of personal control. A comprehensive (new) manual is included.

All for just \$185.

Write or call today for more infor mation and free brochure.

#### Quinsept, Inc.

P.O. Box 216 Lexington, MA <sup>02173</sup> (617) 641-2930

American Express, Visa, and MasterCard gladly accepted.

Trademarks for Apple<br>Computer Inc., International<br>Business Machines, CBM, Inc.,<br>Digital Research and Tandy Corp

Circle 122 on Reader Service card.

### COMPBANK-64 • REPLACES YOUR MANUAL CHECKBOOK.

- PRINTS CHECKS!!!
- STORES DATA FOR LATER USE.
- KEEPS TRACK OF CHECKS OUTSTANDING.
- LISTS BY DATE OR ACCOUNT NUMBER ON SCREEN OR PRINTER.
- AUTOMATIC RECONCILATION. ORDER COMPBANK-64 \$19.95 PLUS S2.00 S&H FLA. RES. ADD 5% TAX

#### INCLUDES MANUAL

REQUIRES DISK DRIVE. ALSO REQUIRES ADDITIONAL FORMS TO PRINT CHECKS

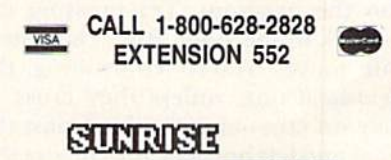

<sup>8901</sup> NW <sup>26</sup> ST SUNRISE, FL 33322

SOFTWARE

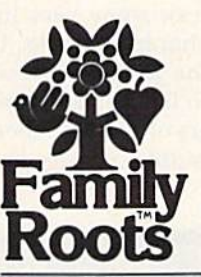

# Double Vision

This mirroring program reflects well on your drawing ability. With just a joystick, you can create beautiful designs and sounds. So, if you like what you draw, you'll like it twice as much.

### By LARRY COTTON

Mirror, Mirror is an excellent first program to type into your Commo dore 64. When you draw a pattern with the joystick, a mirror image is drawn simultaneously. This, comple mented by randomness and color, yields beautiful, magical surprises, arising from the symmetry of the mir ror image. All the while, a mellow "bipping" sound tracks the cursors, rising and falling in pitch as they move.

The liberal use of constants, which are defined early on, and a minimum number of If... Then statements ensure quick response to joystick move ments, even though ihe program is written entirely in Basic.

very short menu at the beginning of the program allows you to change patterns and colors. To erase drawing, press the space bar, which brings you the simple menu again.

To use the program, type it in and save it. Turn up the volume on your TV or monitor. Plug the joystick into port 2 (next to the power cord) and run the program. Try pressing the joystick to the right. Both characters will move. You're controlling the right-hand one, unless they cross. If they do cross and continue past the right and left borders, the cursors will get oul of sync vertically. You can bring them back into sync by backing up and retracing your pattern.

w86/KUNocoderssca

May Not Reprint Without Permission

To avoid using a lot of If...Then statements, which slow down the pro gram, there arc only minimum top and bottom border checks. You may go to these borders, but if you keep pushing the joystick, the program will end. Press the space bar for a new start.

Now press the space bar and an swer the questions differently. You'll be amazed at the results!

#### About the Program

Lines 5-75 set up the screen and border colors, gather your input and clear and Poke constants to the sound chip. Lines 80-90 define more constants, which are sprinkled lib erally throughout the program. The main program loop starts at line 95, which defines A, the value Peeked from joystick port 2.

Lines 100-110 determine what characters and colors will be Poked to the screen. If CH is 160, you'll paint with blocks (reversed spaces); you may also make CH any screen code of your choosing. If CH is al lowed to be any value from 0 to 255 (line 105), you'll draw some very in teresting random-character tracks. If CH is limited to the first <sup>26</sup> screen codes (line 110), you'll paint with randomly chosen letters of the alphabet. Some really fascinating results are likely!

Lines 115-120 detect whether you've asked for automatic or manual (fire-button) control over character color. Line 125 makes sure you're not pressing the stick and the fire-button at the same time. Line 130 checks to see if you've pressed the space bar, which runs the program from the beginning.

Lines 135-145 check for maximums—color and top and bottom screen borders. Line 150 Pokes to the screen the character and its mirror image and color, then turns on voice 1 with a square wave. Depending on which way the joystick is pressed, line 155 sends control to the appropriate line, moving the cursor vertically, horizontally or diagonally. Note that the On... Goto statement causes the values that are "skipped" when reading the joystick to send the program back to line 95 for another Peek.

Line 200 turns the sound off after a short delay and sends control back to the start of the loop. In lines 205 and 210, note the REM statements, which give a rather awkward emer gency alternative to the joystick. **R** 

Address all author correspondence to Larry Cotton, 3513 Canterbury Road, New Bern, NC 28560.

**RUN** It Right

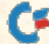

#### Listing 1. Mirror, Mirror program.

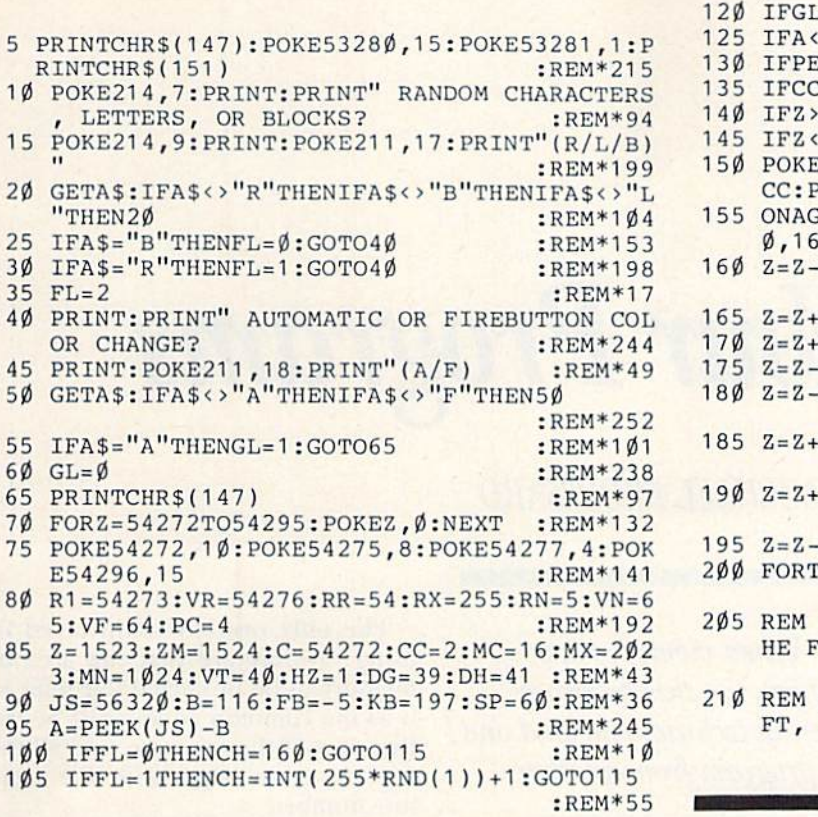

:REM\*158 :REM\*179 :REM\*86 :REM\*119 :REM\*116 :REM\*125 115 IFGL=0THENIFA-FBTHENCC=CC+1:A=12:GOTO13 :REM\*91  $L=1$ THENCC=CC+1 ØTHEN95  $\texttt{EEK}(\texttt{KB})=\texttt{SPTHENRUN}$  $2>16$ THENCC= $\emptyset$ MXORZM>MXTHEN13Ø MNORZM<MNTHEN13Ø 150 POKEZ,Cli:POKEZ C,CC:POKEZM,CH:POKEZMt-C, OKER1, RR: POKEVR, VN 0T0185,180,165,95,190,195,175,95,17 0,160,95,200 :REM\*117 VT:ZM=ZM-VT:RR=RR+PC:GOTO200 :REM\*224 HZ:ZM=ZM-HZ:GOTO2ØØ :REM\*137 VT:ZM=ZM+VT:RR=RR-PC:GOTO2ØØ:REM\*1Ø HZ: ZM=ZM+HZ:GOTO2ØØ :REM\*115  $DG:ZM=ZM-DH:RR=RR+PC:GOTO200$ :REM\*212  $DH:ZM=ZM+DG:RR=RR-PC:GOTO200$ :REM\*121  $DG:ZM=ZM+DH:RR=RR-PC:GOTO200$ :REM\*254 DH: ZM=ZM-DG:RR=RR+PC:GOTO200:REM\*99 T=1TO2Ø:NEXT:POKEVR, VF:GOTO95 :REM\*196 COMMODORE (LOGO) KEY PRESSED WITH T OLLOWING KEYS SIMULATES JOYSTICK :REM\*239 F3 KEY FOR UP, S FOR DOWN, H FOR LE F FOR RIGHT, K FOR FIREBUTTON :REM\*198

 $11\emptyset$  CH=INT(26\*RND(1))+1 :REM\*144

Circle 91 on Reader Service card.

end R

## Copy Worldwide Short-wave Radio Signals on Your Computer

Remember the fun of tuning in all those foreign broad cast stations on the short-wave radio? Remember those mysterious sounding coded tone signals that baffled you? Well, most of those beeps & squeals are really digital data transmissions using radloteletype or Morse code. The signals are coming in from weather stations, news services, ships & ham radio operators all over the world. Our short-wave listener cartridge, the "SWL", will bring that data from your radio right to the video screen. You'll see the actual text as it's being sent from those far away transmitters.

The "SWL" contains the program in ROM as well as radio interface circuit to copy

LOG

INNOVATORS IN DIGITAL COMMUNICATION

Morse code and all speeds/shifts of radioteletype. It comes with a cable to connect to your radio's speaker/ earphone jack, demo cassette, and an excellent manual that contains a wealth of information on how to get the most out of short-wave digital DXing, even if you're brand new at it.

For about the price of another "Pac-Zapper" game, you can tie your Commodore 64, 128 or VIC-20 into the exciting world of digital communications

with the Microlog SWL. \$64. Postpaid, U.S. MICROLOG CORPORATION, 18713 Mooney Drive, Gaithersburg. Maryland 20879. Telephone: 301 258-84U0.

www.Commodore.ca May Not Reprint Without Permission

RUN OCTOBER 1986 / 87

# Chain Your Programs

By MICHAEL BROUSSARD

A friend of mine who is relatively new to programming is working on his most ambitious project to date—an all-text adventure game written in Basic for the Commodore 64. After a week or so, he discovered that the 38K of memory available for a single program would not be enough. "Now what do I do?" he asked me the other day. "I'm out of memory!"

"Well," I replied, "you'll have to use program chaining." I explained the fundamentals of chaining using Commodore Basic. It's quite simple, really. All you have to do is employ the Load command from inside a program. This reads in the new program spec ified from disk (or tape). When it's loaded, it wipes out the program cur rently in memory and then runs au tomatically. As long as the "chained" program is shorter than the original, all the variables will be available to the chained program as well. I even wrote an example program to show him how it works:

- 10 PRINT"THIS IS THE MAIN PROGRAM. NOW LET'S"
- <sup>20</sup> PRINT'CHAIN TO THE SUB PROGRAM."
- 30 LOAD"SUBPROG",8

When you run this short program, it executes the PRINT statements shown and then loads a new program called SUBPROG from the disk. SUB-PROG then runs automatically.

Armed with his new knowledge, my friend went back to programming,

When memory runs short, use this programchaining technique to load one program from another.

confident his memory problems were solved. But, within an hour he was back. "I've figured out how to break my game up into parts," he said, "but there's about 10K of code that's ex actly the same for each part. Do I have to include that code as part of every chained program?"

Uh oh. Now the problem was get ting harder. The fastest way out was to tell him that, yes, he had to include the 10K in every program. But it would take longer to load each part, not to mention the extra disk space each would occupy. Plus, for every change he might want to make to the "common" part of the code, he would have to change every program. Keeping all the parts in sync could turn into a time-consuming nightmare.

After a couple of hours of experimentation, I came up with a way to solve this dilemma. It's a pair of subroutines (one written in Basic, one in machine language) that enables you to do program chaining while pro tecting a portion of the program already in memory. Throughout the rest of this article I'll refer to this util ity as Overlay.

The only restrictions involved in using Overlay are that the area of memory to be protected {I'll refer to it as the common code) must be the first part of the program, and all the overlays must begin with the same line number.

My friend decided to keep all the common code in lines numbered less than I0OO. He uses two overlays I'll call MAIN and SUB1, both of which start with line 1000. Overlay's utility subroutines are part of the common code included in the lower-numbered lines. When the code in MAIN or SUB1 is needed, Overlay chains the appropriate program into memory starting at line 1000, leaving the be ginning of the program (the common code) intact. First let's look at Overlay and how to use it—then I'll explain how it works.

#### Overlay Sample Programs

The best way to explain how to use Overlay is through an example. Type in the short program in Listing 1 and save it to disk with the name OVER LAY.BOOT.

This program "boots" an overlay application. The common code is in lines 1 through 999. Lines 10 and 20 are the Basic part of Overlay. The im portant variables in these two lines are ZL, which specifies the starting line number of the overlay code, and PS, which specifies the overlay pro gram to be loaded.

The code from lines 1000 on is ex-

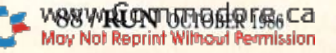

## **A Printer For** All Reasons

#### Search For The Best High Quality Graphic Printer

The Results Are In We ran many printers through our battery of tests and this one came out first in its class. Our SP-1000, built by Seiko is a 100 characters per second. (12 horizontal by 9 vertical matrix), full bidirectional, logic seeking, true descender printer. The character matrix in NLQ (Near Letter Quality) mode is a very dense 24 (horizontal) by 18 (vertical).

Features That Won't Quit With the SP-1000 your computer can now print 40. 48, 68. BO, 96. or 136 characters per line. You can print in scores of style variations. You not only have standard Pica, Elite, Condensed and Italics, but also true Superscripts and Subscripts. Use bold, or italics to make the words stand out. Or. if you wish to be even more emphatic, underline the words. You can combine many modes and styles to make the variation almost endless.

#### Forms? Yesl Your Letterhead? Of Course!

The tractors are adjustable from 4 to 10 inches. You can also use single sheets, plain typing paper, your letterhead, short memo forms, labels, whatever you choose. Any size to 10" in width. It will even load your paper automatically. Multiple copies? Absolutely! Use forms up to 3 thick. Spread sheets with many columns? Just go to condensed mode printing and print a full 136 columns wide all on a standard 81/2" wide page. Forget expensive wide-carriage printers and having to change to wide carriage paper.

An Extra Long Life (2.5 million character) ribbon cartridge is only \$11.00. Order #2001. You need absolutely nothing else to start printing—just add paper (single sheet or fanfold tractor).

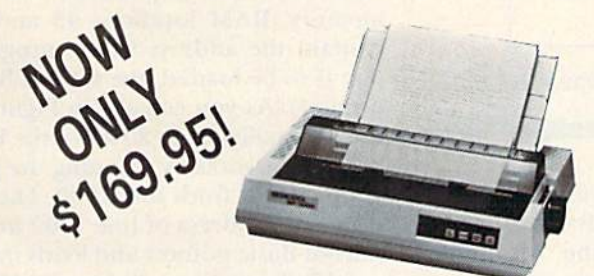

The warranty has now been extended to 2 years and service centers are located nationwide for your convenience

#### The Bottom Line:

- Commodore C-64 & C-128, Order #2200. graphics interface & cable built in. \$169.95
- IBM-PC and compatibles, Order #2100. 5189.95 plus 8' shielded cable #1103, \$16.95
- Apple IIc or Macintosh, Order #2300, \$194.95 with cable, specify computer
- Standard Parallel with 36 pin Centronics connector. Order #2400, \$189.95 no cable
- Standard Serial with RS-232 (DB-25) Connector. Order #2500. \$189.95 no cable

Be sure to specify the order # for the correct version printer designed for your computer.

Interfaces and cables for other computers. Call 805/987-2454 for details.

WWADIO DIN THORD TELLS IS S10.00. UPS Blue is \$22.00. May Not Reprint Without Permission

## Affordable Letter **Ouality**

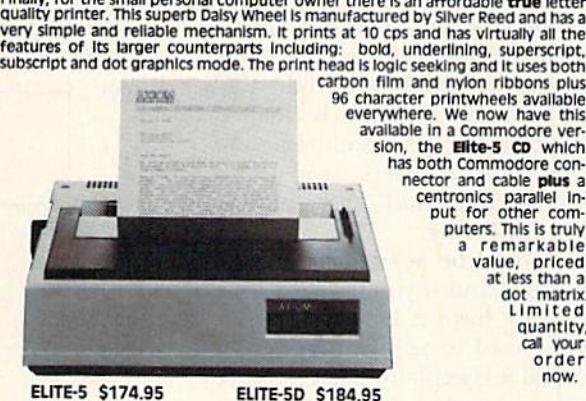

a remarkable value, priced dot matrix. Limited call your now.

EUTE-5 S174.95 Order **#1805** 

Order #1806

**APROSPAND-64** '<sup>m</sup> Gives your Commodore 64 or 128 full ex<br>pandability! This superbly designed expansion module plugs into the expan<br>sion port & gives you 4 switchable (singly or in any combination) expansion connectors - plus luse protection - plus a reset button! Before you buy an<br>expander, be sure that it has a fuse to protect your computer and that you

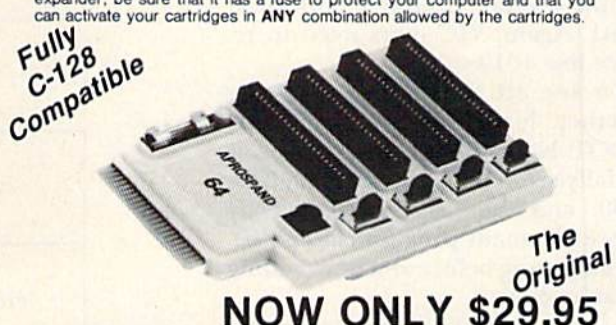

#### Commodore Interfaces and Cables

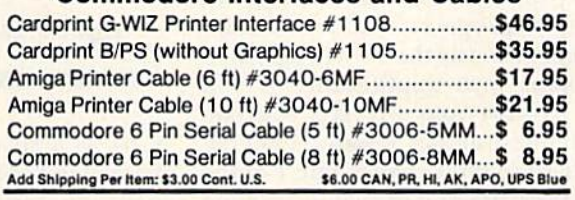

ORDERING INFORMATION California residents add 6% tax. All prices are cash prices - VISA and MC add 3% to total. We ship the next business day on money orders, cashier's checks, and charge cards. A 14-day clearing period is required for checks. Prices subject to change-CALL Dealer inquiries invited

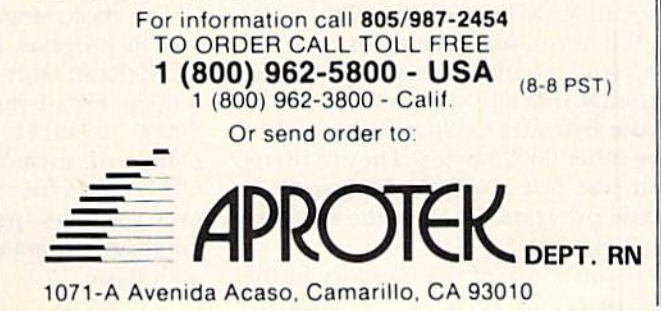

ecuted only once. Line 1010 Pokes the machine language part of Overlay into the cassette buffer. Line 1030 ar bitrarily sets a Basic pointer so that 22K of the 38K Basic memory area is available for program text, and 16K is available for variables. (On the VIC 20, the available memory is divided equally between program text and variables.) VIC-20 users need to re place lines 1030 and 2000 as indi cated in the listing.

This should be adequate for most applications, but if you use very long overlays, or have a lot of variables, you may need to adjust this pointer (how to do it is explained later). Once the common code is in place and the Overlay subroutine has been poked in, line 1050 loads the main program overlay in Listing 2 into memory starting at line 1000. Type in Listing 2 and save it to disk with the name MAIN. VIC users should use the al ternative version of line 1010.

Finally, type in and save a second sample overlay, Listing 3, and call it SUB1. Again, VIC users need to re place line 1010.

To see all the pieces working together, load and run OVERLAY- .BOOT. Notice how the variable  $Z$  is initially set in the boot program (line 1050) and then is used to specify where the main program should be gin executing before and after calling up an overlay.

After you sec how these examples work, you'll be able to use overlays in your own programs with a minimum of hassle. Modify the boot program to suit your own applications. If you wish to start your overlays with an other line number besides 1000, all you have to do is change line 1 of the boot program and the value assigned to the variable ZL in line 10.

#### How Overlay Works

To understand how Overlay works, it's helpful to understand how the  $65536$   $(64K)$  bytes of memory in the C-64 are used when you're program ming in Basic. (The concepts are essen tially the same on the VIC-20, but the specific RAM locations are different.)

When you first turn on or reset the 64, you see the familiar power-on message that tells you there are 38911 Basic bytes free. What happened to the other 26625 bytes? They're there, but just not available for use by a Basic program. Look at the diagram in Figure 1.

If you think of the memory in the 90/**RUN** OCTORGOGE.CA May Not Reprint Without Permission

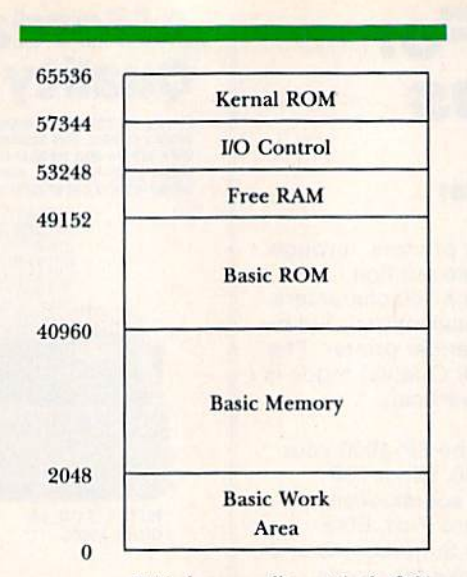

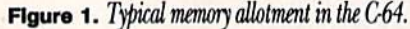

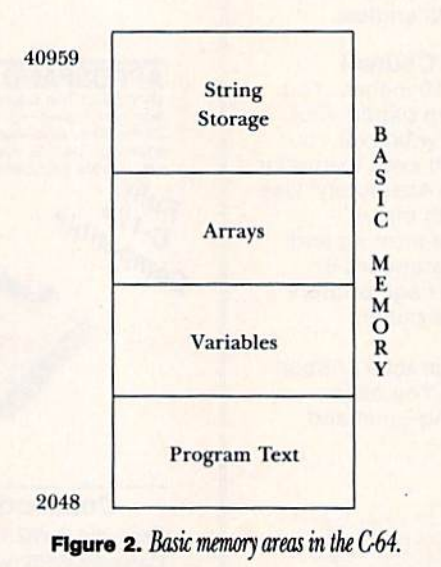

C-64 as string of bytes numbered from  $0$  to 65535, your Basic program typically resides at the beginning of the area that starts at location 2048 and extends up to 40959. The "lower" part of RAM, from location 0 to 2047, is used by the Basic operating system to do housekeeping. This space includes memory for screen management, the cassette buffer, important Basic pointers, and so forth.

The Basic language and operating system program is stored on special ROM {Read Only Memory) chips, tak ing up 8K of memory in locations 40960 to 49151. Next comes a 4K chunk of memory from 49152 to 53247 that's free to be used for what ever you like—perhaps for machine language programs that must coexist with Basic.

Locations 53248 to 57343 are used for input/output and for sprite and sound control. Finally, at the very "end" of memory (57344 to 65535) is the Kernal ROM, a set of special machine language routines used by Basic for input/output, timer and memory management and other useful tasks.

This is, in a slightly simplified manner, how all the memory in the 64 typically is configured. Now let's turn our attention to the 38000 or so bytes reserved for your Basic program, which I'll refer to as Basic memory.

Basic memory contains not only your program, but also the values of all the variables and arrays the pro gram needs as it runs. When you tun program, all variables are reset, and Basic creates space for each variable and array the first time it's referenced. Variables occupy memory just past the end of the program text, and arrays arc just past the variables.

String variables are handled in special way. Since strings can vary in length up to 255 characters, the siring values go at the top of Basic memory, and only descriptive information about the variable (its name, length and where it's actually stored) is found with all the other variables. The diagram in Figure 2 summarizes this information.

Special pointers in lower RAM keep track of the dividing lines be tween the various portions of Basic memory. RAM locations <sup>43</sup> and <sup>44</sup> contain the address where program text is to be loaded (the start-of-Basic pointer). As you can see in Figure 2, this is usually set to 2048 on the 64.

Overlay works by scanning the pro gram until it finds line 1000. Then it stores the address of line 1000 in the stari-of-Basic pointer and loads in the specified overlay program, starting at that address instead of the default location of 2048. This leaves the part of the program numbered less than 1000 (the common code) intact.

The overlay program begins exe cuting at line 1000, because that's where Basic thinks the program starts. The first line of the overlay re sets the start-of-Basic pointer to in clude lines 1-999 again, so those important Pokes must be executed before you try to reference any of the common code.

When a program is loaded, Basic also sets another pointer at locations 45 and 46 to point two bytes past the program end. This is where the vari ables will be stored when the program

is run initially. When you use Overlay, however, this may present a problem. As you can see, if you load an overlay that's long enough to extend past where this pointer points, you'll destroy some of the program variables. To get around this, the boot pro gram sets the beginning-of-variables pointer to a spot about two-thirds of the way into Basic memory, leaving 22K for the common code and the longest overlay, and 16K for the vari ables, arrays and string storage.

If the common code plus the longest overlay is longer than about 24 disk blocks, you must adjust the pointer by increasing (on line 1030 of the boot program) the value Poked into location 46. If your program pro duces an Out of Memory error when it runs, the pointer must be adjusted downward to increase the amount of space available for variable storage. (Out of Memory errors can also occur if your program uses too many nested For loops or too many nested GO-SUBs, but this sort of error is not re lated to this pointer setting.)

Ideally, the pointer should be set to plus the size of the common code plus the size of the longest overlay (code sizes are in disk blocks). This reserves the right amount of Basic space for the program text while leav ing the maximum amount of space free for variables.

Setting this pointer on the VIC-20 is trickier, because the program starts at different locations depending on the amount of expansion RAM in stalled. Use the formula explained above, but instead of adding 8 to

the code sizes, add the value that is stored in RAM location <sup>44</sup> when you first turn on your VIC (type PRINT PEEK(44) to see what this value is).

One other detail to keep in mind when using Overlay on the VIC is that it uses RAM location 784 for tempo rary storage. To avoid conflicts, don't use this address in any of your ma chine language subroutines.

I'll be happy to answer any questions you have about Overlay. Please enclose a self-addressed stamped envelope with your inquiry.  $R$ 

Address all author correspondence to Michael Broussard, 13136 Lazy Glen Court, Herndon, VA 22071.

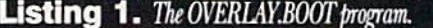

- 1 GOTO 1000 :REM\*199 REM HERE IS THE CODE THAT LOADS AN OVERLA
- Y. : REM\*221 10 ZL=1000:Z2=INT(ZL/256):Z1=ZL-256\*Z2:POKE
- 251, Z1: POKE 252, Z2 :REM\*26 20 SYS828: POKE43, PEEK(251): POKE44, PEEK(252)
- :LOADP\$,8 :REM\*150 30 REM PUT CODE COMMON TO ALL OVERLAYS
- :REM\*54
- 40 REM(5 SPACEsJBETWEEN HERE AND LINE 999. :REM\*74
- 50 REM BETWEEN HERE AND LINE 999 :REM\*38 1000 REM POKE IN ML PART OF OVERLAY.
- :REM\*249 1610 FOR K-828 TO 847:READ N:POKE K,N:NEXT
- :REM\*89 1020 REM SET BEGINNING OF VARIABLES.
- :RBM\*229 1030 POKE 45,1 : POKE 46,24 : CLR :REM\*14
- 1040 REM NOW LOAD MAIN OVERLAY. : REM\*72  $1050$  Z= $0$  : P\$="MAIN" : GOTO 10 : REM\*118 2000 DATA 165,251,133,20,165,252,133,21,32, 19,166 :REM\*51
- 2010 DATA 165,95,133,251,165,96,133,252,96 :REM\*21

VIC-20 users need to replace lines 1030 and 2000 with the following:

1030 POKE45,! POKE46, (PEEK(44}+PEEK(56)) /2 : CLR : POKE784, PEEK(44) 2000 DATA 165,251,133,20,165,252,133,21,32, 19,198

**Listing 2.** MAIN, the main program overlay.

1000 REM \*\*\* MAIN OVERLAY \*\*\* :REM\*39 1010 POKE 43,1 : POKE 44,8 : REM MUST BE FI RST LINE OF OVERLAY! :REM\*11 1020 IF Z=2 THEN 2000 : REM THIS WAS SETBY THE OVERLAY SUB1. :REM\*223 www.Commodore.ca May Not Reprint Without Permission

1030 PRINT"THIS IS AN EXAMPLE OF A MAIN" :REM\*44 1040 PRINT"PROGRAM." :REM\*242 1050 PRINT:PRINT"PRESS ANY KEY TO LOAD IN" :REM\*90 1060 PRINT"THE OVERLAY." :REM\*114 1070 GETA\$ IF A\$="" THEN 1070 :REM\*106 1080 P\$="SUB1" GOTO 10 REM LOAD OVERLAY :REM\*230 2000 PRINT:PRINT"AND HERE WE ARE BACK IN TH E" :REM\*173 2010 PRINT"MAIN PROGRAM." :REM\*121 2020 END :REM\*237

VIC-20 users need to replace line 1010 with the following:

1010 POKE43, 1 : POKE44, PEEK(784)

**Listing 3.** SUB1, the second program overlay.

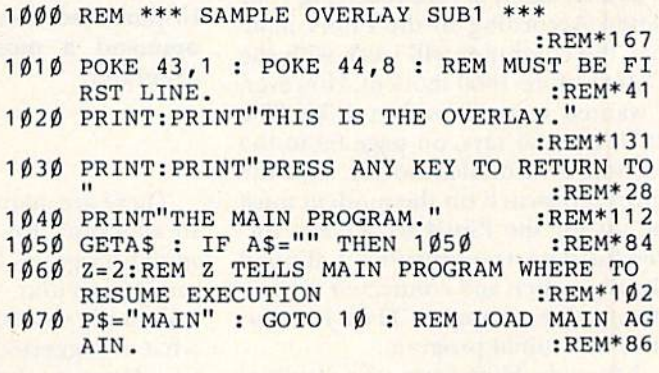

VIC-20 users need to replace line 1010 with the following:

1010 POKE43,1 : POKE44, PEEK(784)

 $end R$ 

## TELECOMPUTING WORKSHOP

By DAVID BRADLEY

Telecomputing Workshop is a monthly column dedicated to the needs of RUN readers who are using, or intend to use, a Commodore computer for telecommunica tions. We invite you to submit your questions or comments to:

> David Bradley Telecomputing Workshop do RUN magazine SO Pine St. Peterborough, NH <sup>03458</sup>

I'd like to know what modems, if any, are compatible with my Com modore Plus/4? I'd also like to know if I can connect to CompuServe and QuantumLink with a Plus/4. If so, would I have to buy any special software or hardware?

#### Ron Dunbar, Jr. Templeton, PA

I have a Plus/4, but had never used it as a terminal before receiving your letter. According to the Plus/4 man ual, the computer will work with the Commodore 1660 modem. However, I wanted to try it with a 1670. The 1670 manual says, on page 69 in the section on troubleshooting, that the third dip switch on the modem must be up for the Plus/4 to achieve suc cessful data transmission. I flipped the dip switch and connected the mo dem to the computer. Then I had to find a terminal program.

I thought Higgyterm, the terminal program packaged with the 1660 mo dem, might do the trick. Written by Paul Higginbottom and updated by David Berezowski, Higgyterm comes in versions for both the C-64 and Plus/ 4 and operates at various baud rates,

including 1200. I tested it with the I670-Plus/4 combination on Delphi and various BBS's in and around To ronto and had no trouble at all.

If you purchase a 1660, Higgyterm will come with it, but if you opt for the 1670, you'll have to dig up the program yourself. It's available from the Toronto Pet Users Group on a disk called (C)C4 TPUG Commo dore 64 Telecommunications Disk #4. Write to TPUG's general man ager, Bruce Hamsen, at 101 Duncan Mill Road, Suite G7, Don Mills, On tario, Canada MSB 1Z3.

This is the only terminal program I've found for the Plus/4 to date, but I'll continue to look for others.

I've had my C-64 system for about 2% years, and now I want to add a modem. I've learned a lot about modems, but I'm not sure which brand to purchase. Could you please rec ommend a modem and terminal program?

> Terry Cramer Bridgewater, NJ

There are many factors to consider in shopping for a modem and ter minal program. I won't recommend any particular products, because everybody's needs are different and what I suggested might disappoint you. However, I will try to point you in the right direction and leave you with fewer questions than you had at the beginning.

Before you buy your first modem, think about what you'll be doing with it. Try to anticipate which systems

you'll be calling and then find out what baud rates (300, 1200 or whatever) they use and what transfer protocols (such as Punter, Xinodem or Kermit) they support. Then find a terminal program that will support those baud rates and protocols and buy a modem appropriate to the program.

Buying the program first and then the modem may seem backwards, but I've talked to many people who picked up a modem without finding out what programs were available for it and then discovered they couldn't do every thing they wanted. They often ended up selling their first modem (at a loss) and getting another one.

There's an exception to this ap proach if you contemplate moving to another computer. If that's a possibility, get a modem that will work with various machines (even though the price may be a bit higher); then choose your terminal program from those that are compatible with it.

By the way, don't limit your termi nal-program search to commercial software. There are lots of excellent public domain and freeware terminal programs out there.

One of the most reliable sources of help when you want to get into telecommunications is a person who's already involved. Check at your local user's group; you'll probably find someone who can help you there.

I have a C-128 but have been unable to find any terminal software specifically for 128 mode. Any help would be appreciated.

> Harold A. Taylor Greenwood, SC

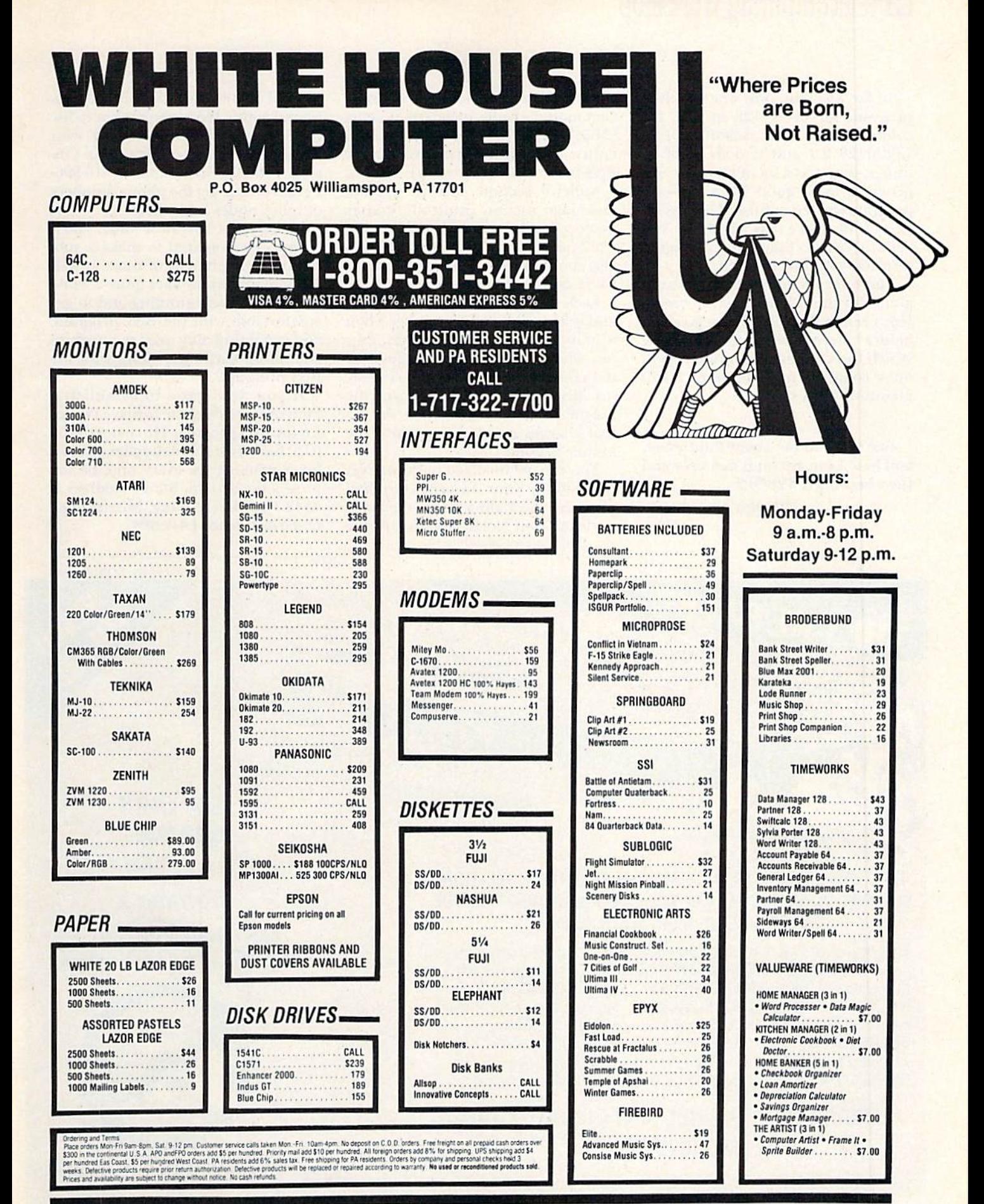

www.Commodore.ca May Not Reprint Without Permission

## **Example 2 Telecomputing Workshop**

So far, I've seen only one terminal program for the C-128 in 128, 80 column mode. It's called MULTI-TERM128 2.7 and it does a lot of things, supports a lot of modems and generally looks good. It's a freeware program written by Steve Thompson, <sup>12</sup> 218th Place SW, Bothell, WA 98021. Write to Steve, and I imagine he'll tell you how to get it.

There may be other terminal pro grams for the 128 that I haven't seen. However, it'll probably be a while before there are many of them. Watch this column; if any other good ones come to my attention, I will mention them.

Can you tell me about PunterNet, and how I can get on it as a user and then become a SYSOP?

> **Phelps Nightingale** Utah

PunterNet is a network of local Commodore bulletin board systems (BBSs). Each BBS is a self-contained entity, with all the standard Punter BBS features like a message section, bulletin section and an upload/ download section using the Punter protocol and, in most cases, 300 and 1200 baud. Through a BBS you can also communicate wilh users of other BBSs associated with PunterNei.

Each BBS is known as a "node" and is assigned a node number when it joins the network. Generally, any one who wants to send messages over the network forwards a little money (usually less than \$10) to cover the long-distance charges. Then the ac tual charges are deducted until the money is gone.

You can get involved in PunterNet by loading your favorite terminal program and calling one of the many nodes all over North America. Al the time of this writing, there are 43 reg istered nodes. We haven't room to list them all, but you could start with Steve Punter's own node (#1) in On tario, Canada; the number is 416-896- 1446. You can get the phone numbers of other nodes from there.

If you want to run a node, you'll have to be prepared to make a substantial commitment of time, as well as some money. It takes quite a while to get the system running and to get comfortable wilh the BBS program, and you'll probably need to purchase additional hardware, along with the BBS program.

If you do decide to establish a PunterNet node, write to Steve Punter for the BBS program. He charges \$100 (U.S. funds) for it and supplies updates for a nominal fee every time he improves the system. Steve's address is 4342 Forest Fire Lane, Mississauga, Ontario, Canada L4W 3P4.  $\overline{R}$ 

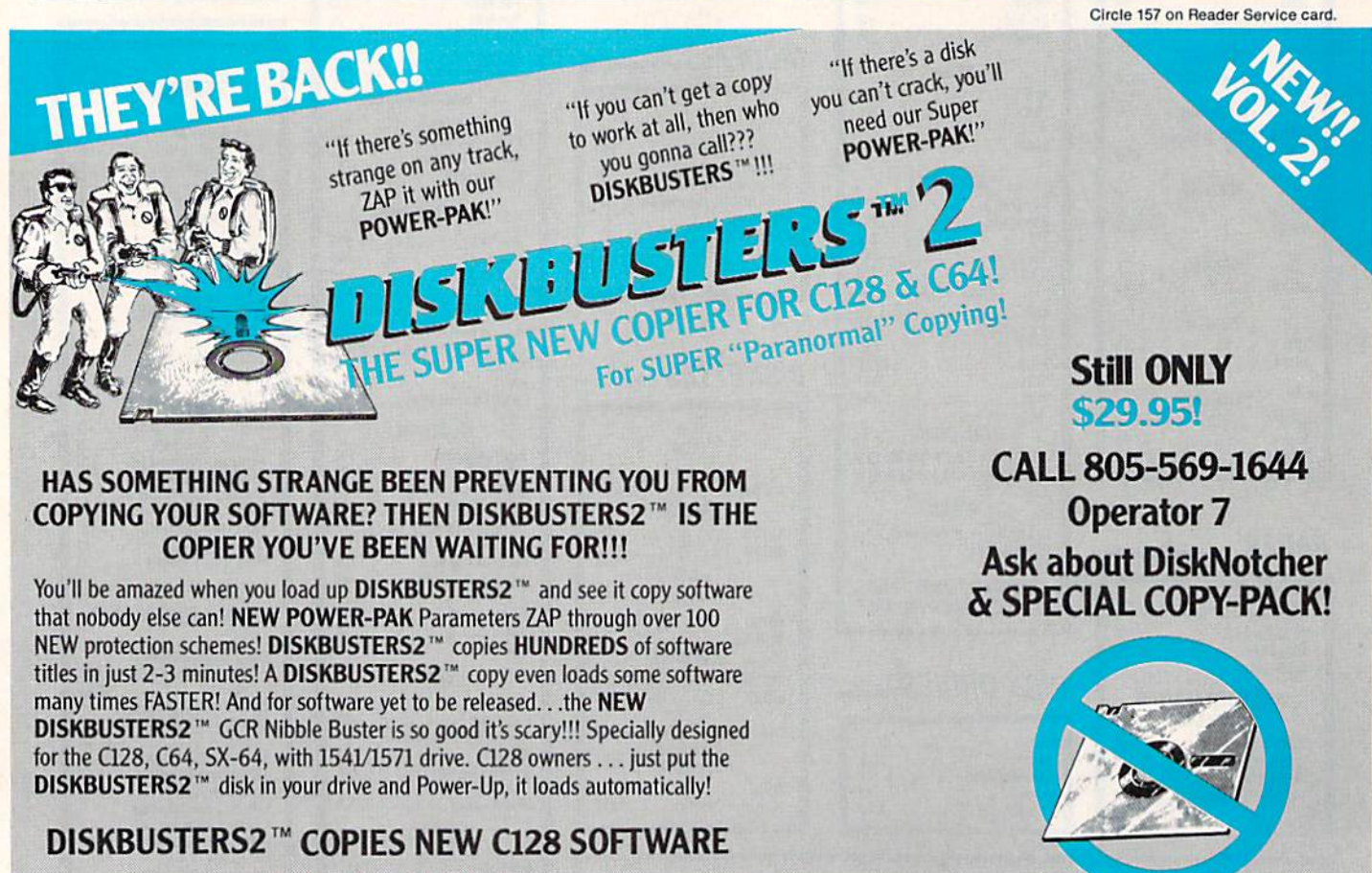

#### USING 1571 DRIVE!

Order by phone VISA/MASTERCARD/COD or send check/money order to "db software" & include ship charges: 3.50 ship USA, UPS AIR 5.50, ship CANADA 7.50. CA addresses add 6% tax. rGRT OCTOBER 5-Ca

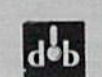

WE AIN'T AFRAID OF NO DISKS! db software \* box 31169 \* Goleta \* CA \* 93130

## Q-Link Happenings

QuantumLink has recently expanded its services to include a revised software library, casino-style games and an area devoted to the lat est rock 'n' roll events and news.

#### Free Software Library

The Software Libraries now feature a format of directories, with listings that can be downloaded and reviewed offline, thereby eliminating the ex pense and hurry of reading program descriptions online. The program de scriptions have also been revised to include estimated download times, block size and whether or not addi tional software is needed prior to downloading.

Subscribers can now choose from more than 3000 Commodore pro grams, paying only for the time needed to transfer the file from the Q-Link system to their disks.

May Not Reprint Without Permission

#### Casino

QuantumLink has recently introduced a new series of casino games, including slots, poker, bingo and blackjack. Three-wheeled slot ma chines have progressive jackpots; fivecard stud poker allows Q-Link mem bers to bet against one another; and bingo can be played with a group of online friends.

Game designer and developer Rob Fulop notes that "this is the first ca sino game in which players can com pete from home with full-color graphics and audio,"

#### RockLink

Located in QuantumLink's Just For Fun department, RockLink offers the latest news and information on all as pects of the rock music industry. Top musicians, writers and producers ap

pear monthly for online discussions in the Auditorium. Computer jockeys and radio reporters key in the latest music news, backstage gossip, concert dates and vinyl and video releases.

RockLink also offers a library of historical hits, digitized photos of rock stars that can be downloaded and printed, a music review board where users can post their own opinions, a daily music trivia question and a message board.

#### Heard on QuantumLink

Commodore 128 engineer, Jeff Porter, says that Commodore will in troduce a new 512K RAM expansion, the 1764, for the C-64 this Fall. Iden tical in appearance to the 1750, it will have a deluxe C-64 power supply to handle the extra load. It will function with the latest version of GEOS for super-fast responses.

#### Circle 90 on Reader Service card.

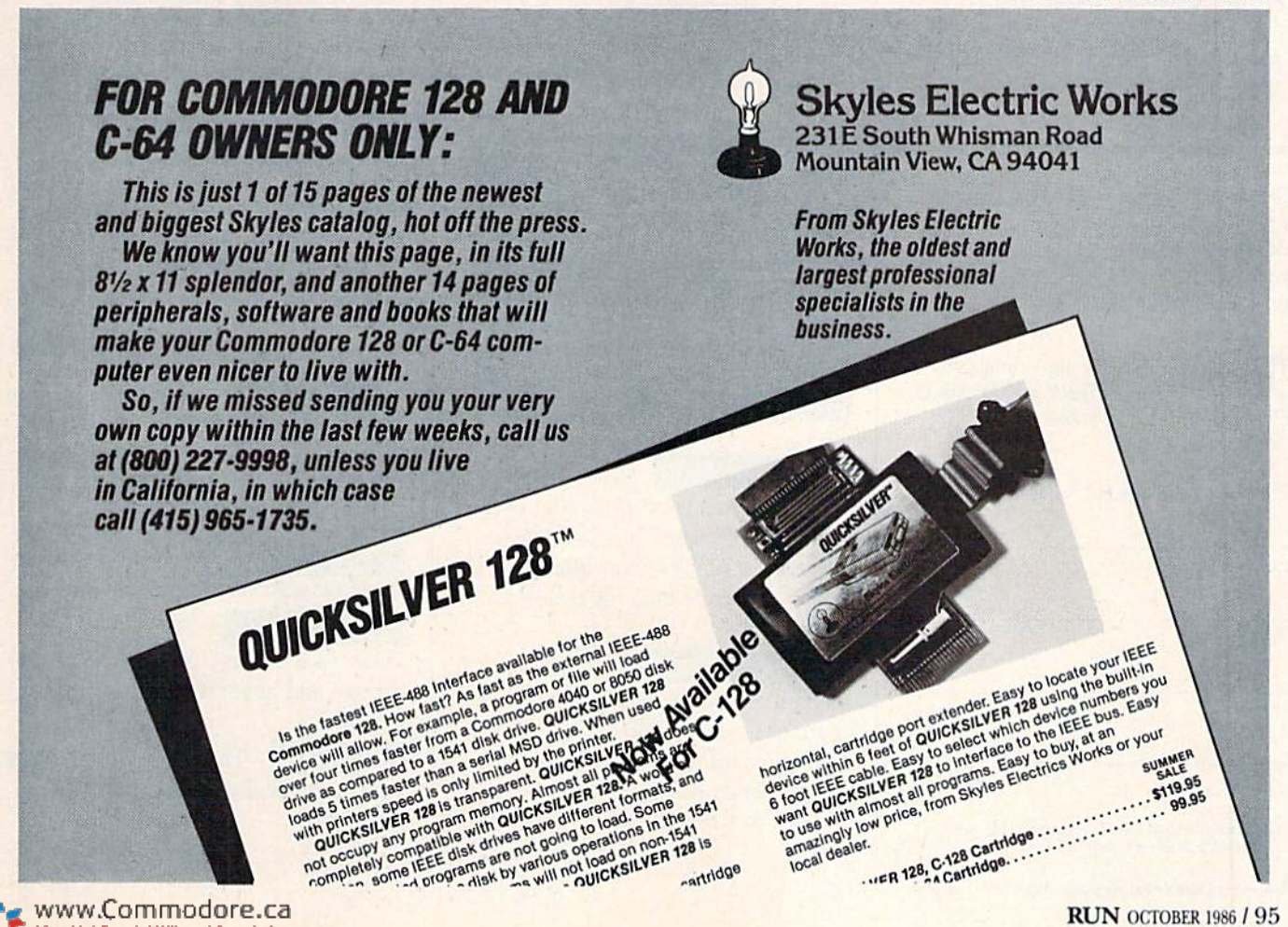

SPECIAL EDITION! Discover how much more you can do with PRODUCTIVITY PAK III!

Packed with productive applications for your C-64 and C-128, including many never-before-published!

o matter how you and your family use your C-64 or C-128, you'll make short work of your most challenging computer projects with PRO-**DUCTIVITY PAK II-the blockbuster** sequel to last year's best-selling Productivity Pak!

Here, on a ready-to-run disk, you get more than a dozen top-rated programs for Word Processing...Telecommunications...Database Management... Spreadsheet Calculating (featuring the popular Datafile Series)...PLUS Education, Graphics and Utilities.

To get your PRODUCTIVITY PAK II disk with a fully illustrated documentation booklet and loading instructions, complete the order form below or & CALL TOLL FREE 1-800-258-5473 (In NH, dial 1-924-9471).

**YES!** I want to increase my productivity with ReRUN's new PRODUCTIVITY PAK II. Please send disk and booklet at \$21.47. (Includes postage).

 $\square$  Payment enclosed  $\square$  Amex  $\square$  Visa  $\square$  MC

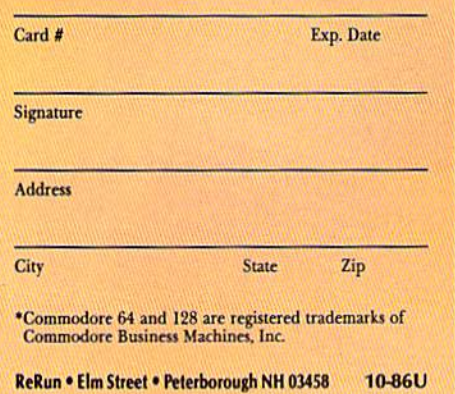

www.Commodore.ca Not Reprint Without Permissio

#### **FOR THE C-64...**

**THE DATAFILE SERIES** Here's the newest version (3.6) of the most popular database management program ever published in RUN, now fully updated exclusively for this special ReRun by the author, Mike Konshak! Includes DATAFILE, DFPRINT, and DFCALC!

"One fantastic piece of work!" -Fred Burkhart "Simpler to use and more flexible than most of the 'commercial' programs!"

-P. Kirkpatrick

IL CALABIA AD ANGELER CON EN ESTADO INVITA EN ACTIVITATIVO **UREATE NEW FILE ... UUIT PROGRAM MOD RECORD TO CURRENT FILE** GODIEY RECORD IN CURRENT FILE ISELETE RECORD IN CURRENT FILE **WIEN OR EDIT FILE EORT RECORDS BY FIELD LETNT RECORDS USING DEPRINT/DECALC LEAD (LOAD) OLD FILE FROM DISK ERTTE (SAVE) CURRENT FILE TO DISK U DISK ORIVE COMMANDS E & DIRECTORY** THERE ARE O RECORDS TH HENORY

**RUN SCRIPT 64** Here's power and flexiblility in a word processor, written by RUN's noted programmer, Robert Rockefeller. Now totally updated with more than 100 features and options!

**RUNTERM PLUS** (With Autodialing)-The hit telecommunications program lets you tap into infinite sources of information including CompuServe, Delphi and The Source. And now it can be used with

## **RUN Script 64**

**Hy Robert Rockefeller** 

**RUN It Right** 

Productivity

 $Pak II$ 

 $RE_{U-N}$ 

autodialing and a wider choice of modems including the 1650, and the 1670-plus other 1650 compatibles.

**DISK BACKUP** A handy disk utility that permits you to make copies of your Productivity Pak II disk.

**CONSTRUCTION SET** A graphics utility that helps you create 6 consecutive scrolling background screens. Great for creating adventure games!

A super LOGO **LOGO FOR KIDS** language using Turtle Graphics designed especially for children.

MENU 64 This disk utility displays all programs on your disk and lets you run them with ease.

#### ...AND FOR YOUR C-128

**RUN SCRIPT 128** The 128 version of the popular RUN SCRIPT word processor by Robert Rockefeller. Features a full 80 columns, larger text files, plus graphics capabilities.

**GRADEBOOK 128** A valuable classroom management tool for teachers.

**REMINDER 128** The all-purpose "desktop accessory" that puts your memos and appointments at your fingertips.

**MENU 128** This menu program lets you automatically run your 128-mode programs.

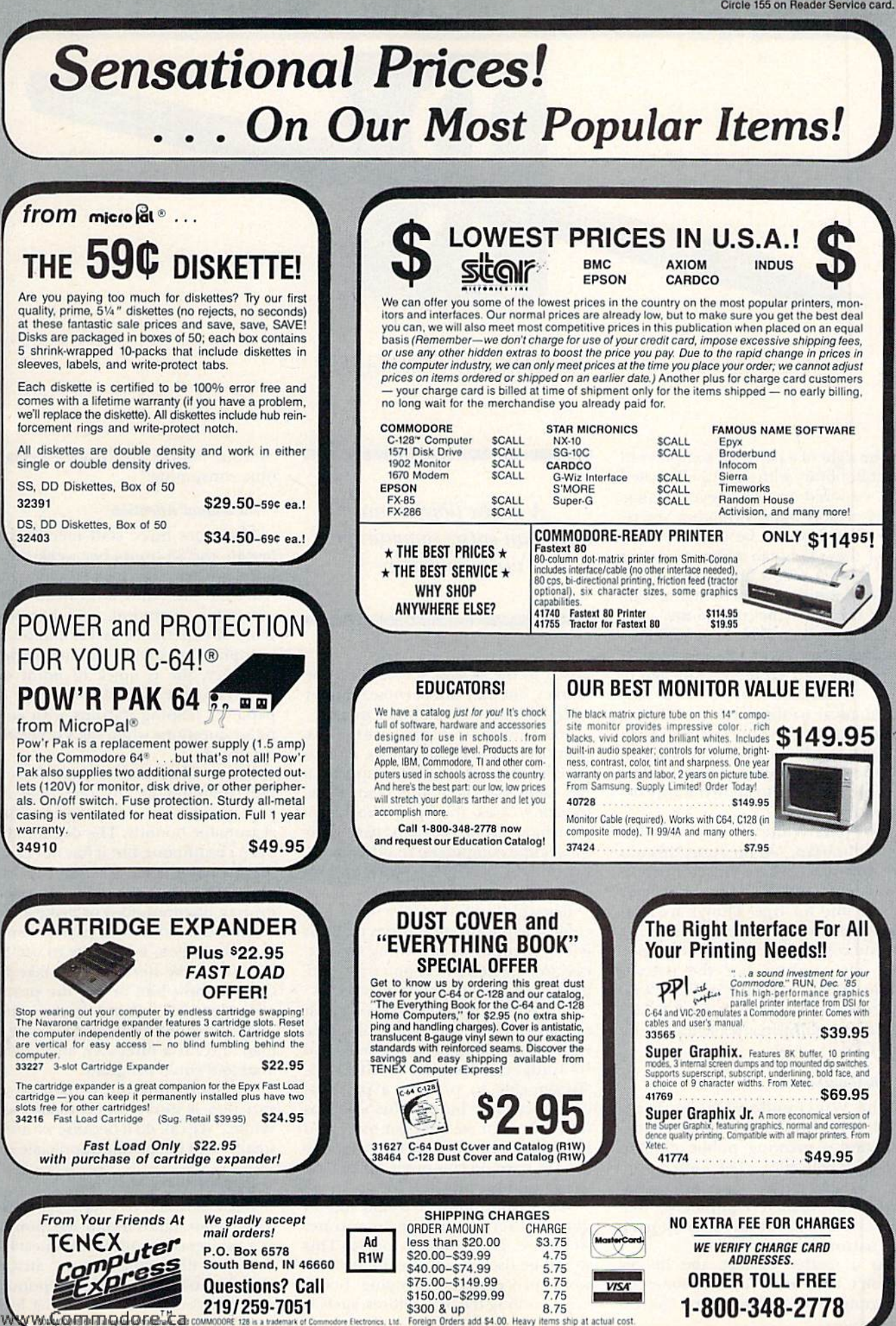

dore Electronics, Ltd. Foreign Orders add \$4.00. Heavy items ship at actual cost

lot Reprint Willican Penni

## THE RESOURCE CENTER

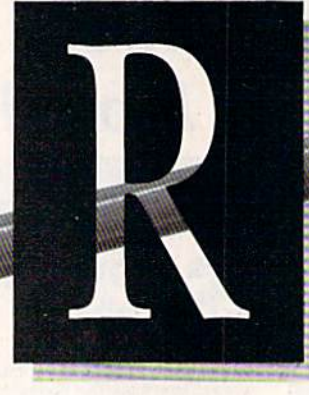

### By MARGARET MORABITO

The sight of a personal computer in a public library with a group of excited kids crowded around is eye-opening. It's even more impressive when you re alize that this may be the only computer these kids can access whenever they want. A public library can be the perfect location for encouraging com puter literacy in the community.

The Winchendon, Massachusetts public library and a Commodore 64 system teamed up three years ago in what has turned out to be a very economical arrangement for offering computer usage to hundreds of com munity members. It was a windfall for the library, initiated by a philanthropic citizen who anonymously do nated the system.

Says Julia White, the Winchendon town librarian, "At the time, this was the only place where kids and adults could work with a computer at their leisure and for free. Things are a bit different now, with the schools having several computers, but back then nei ther the teachers nor the parents could afford a computer. Even with the computers in schools, we still have students coming in after school to use our C-64."

#### The Equipment

The Winchendon library has C-64, a 1541 disk drive, a color monitor and a growing public domain software collection. The entire proj ect has been a bare-bones operation, with the donated equipment, free software and the library staff tutoring the patrons.

As a matter of fact, the library doesn't have even one commercial program. The patrons don't get ex-

A public library can enable an entire community to use a computer.

posed to the newest software on the market, but they can become familiar with the basics of computer usage.

Some users are regular customers, coming back to learn more and to practice new skills. Some appear few times, but then don't come back. In many cases, the ones who disap pear have decided to purchase their own home computers. In other cases, the initial curiosity has worn off and VCRs have moved in.

Regardless of the long-term out come, the important point is that this is one method of providing free ac cess to a personal computer for people of any age or economic level.

The Winchendon library is small in comparison to many public libraries, with only about 25,000 volumes, and its budget is limited. White says, "Being able to provide a personal computer in a library this size was unusual when we first got ours, and it still is. Even some of the bigger libraries have no computer for patron use; many have one only for staff use."

While continues, "1 would like to get another computer sometime, when we get funding for it. This would be used strictly by the staff for word processing, cataloging books and handling the desk chores, such as

overdue notices, which arc especially time-consuming."

#### Individual Attention

There are three staff members to handle the 35 hours per week the li brary is open, and one of them is only half-time. Ms. White is the head of the computer operation, and her four years of experience as a Commodore user place her in the veteran category. However, she is quick to point out that the other staff members are ca pable of helping patrons with com puter questions when she's otherwise occupied.

The small number of patrons using the computer at any one time has kept supervision of the project within reasonable bounds. The demand has been continuous, but it has not called for formal classes. Training is han dled on the spot, and users can either drop in unannounced or make an ad vance reservation. If a patron comes in and wants to learn how to use the computer, the librarian will take the time to show him or her the proper procedure for turning on the equip ment, how to handle a disk, how to load and list a directory, and how to load and run a program.

"Actually, this individualized in struction is rarely found today," says White. "We can do it because we are so small—and the people appreciate it."

#### Supplementary Materials

The Commodore 64 Programmer's Reference Guide stands beside the monitor as a reference for technical questions that the librarians cannot answer. Other books have become popular with the patrons as well. A big hit is

### **Ex** The Resource Center

The Computer Playground, by M. J. Winter (Datamost, 1983), which contains examples and short programs that students can type into their C-64s or VIC-20S.

Game books are also favorites, no tably The A to Z Book of Computer Games, by T. Mclntirc (TAB Books, 1979), and Commodore 64 Games, from Compute! Publications (1981). The latter has been used so much that the library had to have it rebound! Games, of course, can be quite instructive for someone wanting to learn about programming. They also tend to be lively, and they prompt the user io interact with the computer.

All of these hooks provide short programs to type in. White points out that what people need most are very short programs that actually do some thing they can watch, listen to or use for a practical purpose. Programs they can type in at one sitting are the most popular. These give the user feeling of accomplishment at having completed a project, and they provide enough programming routines to demonstrate at least one aspect of programming, whether it's how GOTO works or the function of a Print statement.

#### **Software**

As for software, the library has only public domain programs, primarily from Commodore. "When we first got started, public domain software was the only route to go. Commodore was very helpful then in providing disks that we could copy and return." Now, most Commodore public do main software is available for a min imal price in the same stores that sell C-64s and from mailorder houses.

The library hasn't purchased any commercial programs or any periph erals, such as much-needed printer, because the trustees haven't allotted the necessary money. Even so, the public domain software has kept the project going, and the more advanced patrons write their own programs and share them.

Which programs are worthwhile? Well, there are some that are used over and over again. Of these, some are strictly educational and some arc games. White doesn't feel it's wise to stock up on too many games. "We www.Commodore.ca May Not Reprint Without Permission

don't want this place turning into an arcade parlor, but supplying a few games is useful because it gets the kids interested in using the computer quickly; it breaks the ice."

Over the years, some public do main programs have become hits with the Winchendon patrons. Madlibs is an educational program that teaches parts of speech. The student is prompted to provide his or her own words to match up with a particular part of speech. When asked for an adjective, the child needs to know what an adjective is. "Every so often I'll get someone racing up to ask me what an adverb is," laughs White.

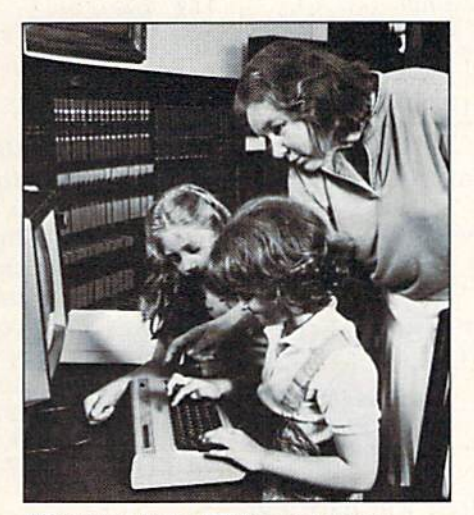

Librarian Julia White and young patrons.

After the student supplies the words, the program incorporates them into a silly story. The child selects which one of a collection of stock stories the program should use.

Another popular educational pro gram is the traditional game Concen tration. The user has to remember where certain graphic designs, letters or words are hidden behind blocks on the screen. The task is to uncover matching pairs.

Snoopy Number Line is a math program that provides practice in identifying positive and negative numbers. A number line is displayed, and the student has to identify where the cursor lies on the line; too many incorrect answers and the game is lost. Other popular programs at the library are games such as Duck Shoot, Westward Ho and Dam Busters.

#### Maintenance

The library's Commodore system has not required much maintenance or repair in four years. Once, the power supply had to be repaired. The main source of problems has been the disk drive. It has gone out of alignment a few times. "Whenever a piece of equipment is used by many differ ent people, you'll find that it breaks down more quickly than with one user. That's just the way it is," says White. The computer itself has not required any work.

Additional costs for the library have been minimal. They had to install an electrical outlet For the computer sys tem, and they purchased a large computer table. "I recommend that any library thinking of getting a computer should be sure to get a large table also," White said. "Patrons need to be able to spread out their papers, books and disks."

This kind of computer project of fers invaluable benefits to all mem bers of the community, young and old, and the expenses to the library are small. Those of you who have just purchased a new 64C or C-128 might consider donating your little-used VIC-20 or C-64 to your local library. It might be the perfect second home for your old computer. E

If you're using Commodore computers for educational purposes (at home or at school) and would like to share your experiences through The Resource Center, write me a letter detailing the equipment you're using, subject areas being taught, grade level or age of your students, software you are using and any other information you feel like including.

Also, if you'd like to donate public domain educational programs to The Resource Center for sharing with other educators or parents, please send along a disk with a brief description of the programs. Send correspondence and disks to:

> Margaret Morabito The Resource Center c/o RUN Editorial 80 Pine St. Peterborough, NH <sup>03458</sup>

You can also leave messages in my online mailboxes: CompuServe (70616,714) and QuantumLink (MARGM).

## **El** Magic

From p, 10.

- 10 PRINT" (SHFT CLR) GET W/CURSOR 64/128 CH ARLES KLUEPFEL
- 20 OPEN3,3
- 30 GOSUE60
- 40 BS=BS+AS:IFA\$=CIIR\$(13)T»ENPRINT"12 CRSR DNs}";B\$:B\$=""
- 50 GOTO30
- 60 GET#3,ZS:PRINT"(CRSR LF}";
- 70 GET#3,Z\$:PRINT"{CRSR LF}";
- 80 PRINT"{CTRL 9} {CTRL 0}{CRSR LF}"::GETA\$  $:$  PRINTZ\$"  $(CRSR LF)$ ";  $:$  IFA\$ = ""THEN8 $\emptyset$
- 90 PRINTA\$;:RETURN

Charles Kluepfel Bloomfield, NJ

 $$33D$  Son of Burrow—I've added color and sound to Magic's first published trick (\$00, January 1984). My little toddler enjoys watching it, but hey, so do II

 $\emptyset$  REM SON OF BURROW - DOUGLAS BURR

- $A$="$ [CRSR UP]  $(CRSR)$  DN]  $(CRSR)$  RT]  $(CRSR)$  LF]" 1 :B\$=" $(CTRL 1)(CTRL 2)(CTRL 3)(CTRL 4)(CTR$ ){CTRL CTRL 7}{CTRL 8}{COMD 1 } (COMD 2}{COMD 3}{COMD 4}{COMD 5}(C0MD 6)(COMD 7}(COMD 8J":DIMH<16):FORI=1TO16:READH(I>: NEXT:W=S4276
- F=54273:DATA39,37,42,44,47,50, 53,56,59, 63 ,67,71,75,79,94,89:FORS=5 4273TO54296
- POKES,0:NEXT:POKE54296,15:POKE54277,100:P OKE5 42 76,100:POKEW,33
- D=INT(1+(16-1+1)\*RND{.1}:PRINTMID\$(A\$,RND )\*4 ,1 )"\*{CRSR LF)'1;
- PRINTMID\$(B\$,RND(.)\*16+1,1)"{CTRL 9} {CRS LF)";:POKEF,H(D)/3.5:GOTO4

Douglas Burr White Plains, NY

\$33E Typing for toddlers—Children will have fun printing short messages they've typed on the screen, with out having to load word processor. Type in this little program.

```
REM SIMPLE TEXT PRINTING JERALD BROWN
10 OPEN 4,4,7
20 INPUT"TYPE IN WORDS:";A$
30 PRINT#4,A$
40 GOTO 20
```
Youngsters can type in words or short messages, which will print out on hard copy when they press the return key.

> Jerald Brown Erlanger, KY

 $$33F$  Catch the wave—I had a problem with wavy lines scrolling up my monitor screen. I discovered that the fluorescent light on my computer desk was the culprit. Switching to incandescent lights solved the problem.

> Jerald Brown Erlanger, KY

 $$340$  Decimal fractions = common fractions—I've written a program that converts decimal fractions into their equivalent common fractions. www.Commodore.ca

- Ø REM DECIMALS TO FRACTIONS ED DARACK
- 10 PRINT"(SHFT CLR)(COMD 4)":POKE 53280,0:P OKE 53281,0
- 20 INPUT "INPUT A DECIMAL NUMBER";X
- 30 X\$=STR\$(X):T=LEN(X\$)
- 40 PRINT "(CRSR DN) {CTRL 6} WORKING {CRSR DN}
- 50 FOR y=1 TO 256
- 60 FOR 2=256 TO STEP-1
- $7\beta$  E=(Y/Z):E\$=STR\$(E):IF LEFT\$(E\$,T+1)=X\$ T HEN 1ØØ
- 80 IF Y=256 THEN PRINT" (3 CRSR DNs) {CTRL 8} (CTRL 91NUMBER TOO LARGEtCRSR RT)(CTRL  $\sqrt{2}$
- 90 PRINTZ, Y" {3 CRSR LFs} {CRSR UP }":NEXT:NEX T
- 100 PRINT "{CRSR DN} {CTRL 5} THE FRACTION FO RM OF";X;"IS(CTRL 8)";Y;"/";Z
- 110 PRINT "{CRSR DN}{CTRL 3}ANOTHER (Y/N)"
- 120 GET A\$:IF A\$=""THEN 120
- 13 $\emptyset$  IF A\$<>"N"THEN 1 $\emptyset$
- 140 END

Ed Darack Lompoc, CA

 $\textbf{3341} \ \ \ \text{Heads or tails?}$ —This one-liner simulates 100 coin tosses. Teachers and students of Basic programming may find the program of interest. It demonstrates important concepts, including For...Next looping, the RND func tion, Boolean expressions and subscripted variables. That's a lot of programming knowledge in a small package!

- 10 REM COIN TOSS SIMULATOR S. SANDER
- $2\rlap{/}{\ell}$  PRINT" (SHFT CLR)":FORX=1TO1 $\rlap{/}{\ell}$  $\rlap{/}{\ell}$ :T=(RND( $\rlap{/}{\ell}$ )>  $.5$ ) + 1 : S(T) = S(T) + 1
- 30 PRINT"{HOME)H£ADS:"S{0)TAB(18)"TAILS:"S( 1):NEXT:CLR: INPUT"AGAIN{Y/N)";N\$
- 40 IFN\$="Y"GOTO10:END

Stephen Sander Kennett Square, PA

\$342 3.14159C64C128-This program gives you successively more accurate approximations of pi, and they are correct to eight decimal places after only ten passes.

```
10 A = 1:B = 1:C = 1
```
20  $A = A + 2:B = B*(A - 2):C = C*(A - 1):D = 21A*A:E = E + B/C$  $ID:PRINT(E+.5)*6:GOTO20$ 

> Dana A. Berry Provincetown, MA

**\$343** Byte-size sequential files—If you've ever tried to load an important sequential file into a word processor, only to find that it was too long to fit into its text buffer, then my program is for you.

The program asks you for the filename of that long file and the desired size, in bytes, of your new, smaller files. It then splits your large file into several smaller files with filenames beginning with 1, 2, and so on.

- REM SPLITTING SEQ FILES JIM BRANBERG
- INPUT"{SHFT CLR}{CRSR DN} FILENAME";N\$:IN PUT"{CRSR DN} SIZE OF NEW FILES (IN BYTES  $)'$ ; B\$: CK% = VAL(B\$)

## **El** Magic

- 2 ST%=64:N=49:OPEN 2,8,2,N\$+",R"
- 3 AA\$=CHR\$(N)+CHR\$(160)+N\$:X=0:Q%=0:OPEN 3.  $8, 3, A$ A $$+$ ", W"
- GET#2, A\$: Z=ASC(A\$+CHR\$( $\emptyset$ )): IF Q%=1 THEN 6 IFZ=44 OR Z=59 OR Z=58 THEN A\$=CHR\$(34)+A
- $$:Q$=1$
- 6 IF A\$=CHR\$(13) GOTO 9
- 7 IF STATUS AND ST% THEN PRINT#3, B\$:PRINT#3 :CLOSE 3:CLOSE 2:END
- $8$  B\$=B\$+A\$: GOTO 4
- $9 X=X+1EN(B$)$
- 10 PRINT#3, B\$: IFX>CK% THEN N=N+1: PRINT#3: CL OSE 3:GOTO 3
- 11 B\$= $'''$ : GOTO 4

**Jim Branberg** Los Angeles, CA

\$344 Number formatting-You can format and accurately round numbers to any desired number of decimal places. The resulting string will contain zeros to fill places having no digit, including an initial zero for numbers between zero and one.

- 10 REM NUMBER FORMATTER ROBERT FLETCHER
- 20 K=4:REM # OF DECIMAL SPACES
- 30 PRINT" (SHFT CLR) [3 CRSR DNs) "N, N\$
- 40 PRINT" {2 CRSR DNs} INPUT N {CRSR DN}": IN PUTN
- $5\beta$  X=INT(N\*1 $\beta$ {UP ARROW}(K+1)): X\$=STR\$(X)
- 60 IFVAL (RIGHT\$(X\$,1)) > 4THENX=X+10
- $7\beta$  X\$=STR\$(X):L=LEN(X\$):IFL>K+2THEN110 80  $N$ = "0." : IFL=K+2THEN100$
- 
- 90 FORJ=1TO(K+2-L):N\$=N\$+"Ø":NEXT
- 
- 100 N\$=N\$+MID\$(X\$,2,L-2):GOT0120<br>110 N\$=MID\$(X\$,2,L-K-2)+"."+MID\$(X\$,L-K,K) 120 PRINT"(2 CRSR DNs) "N, "\*"N\$"\*"
- 130 GETKEY RPT\$
- 140 GOTO10

**Robert Fletcher** Annandale, VA

\$345 SFD 1001 disk renamer-Luke Mester's Disk Name Changer (trick \$2DD) is a useful program, and I've made these line changes so that owners of SFD 1001 disk drives can change disk names, too.

10 REM SFD 1001 RENAMER - DAVE ENGLISH 150 PRINT#15, "U1:2,0,39,0"<br>160 PRINT#15, "B-P:2,6" 160 PRINT#15, "B-P:2,6"<br>200 PRINT#15, "B-P:2,6": PRINT#2, DN\$;<br>210 PRINT#15, "U2:2,0,39,0": CLOSE2

Also, a user-friendly code should give you the opportunity to check and correct input. Here's a code for that check. It works with any drive.

```
174.191 PRINT"VERIFY: "DN$
192 PRINT"OK (Y/N) ?"
193 GETAS: IFAS<>"N"AND AS<>"Y"GOTO193
194 IFA$="N"GOTO175
```
\$346 Quick directory C-64-The Safe Directory program Pokes a short machine language routine into memory, beginning at location 830. The routine reads and displays the directory of the current disk, without harming a Basic program. To use it, type SYS 830 and press return. The directory will then be displayed as it is read from the disk. Press the shift or shift/lock key to pause the output, and the run/stop key to stop output.

Append the Basic loader to the end of your routine, and use the Gosub command to access it.

- 10 PRINT" (SHFT CLR) QUICK DIRECTORY C-64 BY D. MORRIS
- 15 FORA=83ØTO945:READB:POKEA, B:C=C+B:NEXT
- 20 IFC<>16387THENPRINT:PRINT"ERROR IN DATA" :STOP
- 25 PRINT: PRINT" 'SYS83Ø' TO ACTIVATE 'SHIF T' TO PAUSE"
- 30 SYS830
- DATA169, 2, 162, 176, 160, 3, 32, 189, 255, 169, 1 35 , 162, 8, 160, 0, 32, 186, 255, 32, 192
- DATA255, 24, 162, 1, 32, 198, 255, 176, 75, 32, 20 7, 255, 32, 207, 255, 169, 13, 32, 210, 255
- 45 DATA32, 207, 255, 32, 207, 255, 32, 207, 255, 133 , 252, 32, 207, 255, 133, 251, 165, 144
- DATA208, 44, 165, 251, 166, 252, 32, 205, 189, 16 9, 32, 32, 210, 255, 32, 207, 255, 32, 210
- 55 DATA255, 174, 141, 2, 208, 251, 166, 145, 224, 12<br>7, 240, 15, 32, 207, 255, 105, 0, 208, 235
- 60 DATA169, 13, 32, 210, 255, 76, 102, 3, 24, 169, 1, 32, 195, 255, 32, 204, 255, 96, 36, 48

#### David W. Morris Atmore, AL

\$347 Instant reset button—Transform your C-64's restore key into a reset button with this two-line program.

 $\emptyset$  FORA=4 $\emptyset$ 7 $\emptyset$ 4TO4 $\emptyset$ 7 $\emptyset$ 6:READB:POKEA, B:NEXT:FORA  $=32770T032776$ : READB: POKEA, B: NEXT: NEW 2 DATA32, 248, 252, Ø, 159, 195, 194, 205, 56, 48

> **Chris Mansfield** Poplar Bluff, MO

\$348 Time machine 64/128-Convert improper times into correct form. For example, 1 hour, 71 minutes becomes 2 hours, 11 minutes.

- 10 PRINT" (SHFT CLR) TIME MACHINE 64/128 MI KE DANIEL
- INPUT" {3 CRSR DNs}HOW MANY ENTRIES"; EN:  $11$ IFEN<11THEN19
- 12 DIM M(EN)
- 19 PRINT "(SHFT CLR)": FOR E=1 TO EN
- PRINT"#"E: INPUT "HOURS"; H(E): INPUT"MINUT  $200$ ES"; M(E): PRINT "(SHFT CLR)": NEXTE
- 30 FORE=1TOEN: TH=TH+H(E):NEXT
- 40 FORE=1TOEN: TM=TM+M(E):NEXT
- 50 IF TM<60 THEN 10000
- $6\beta$  IFTM=6 $\beta$ THENTH=TH+1:TM= $\beta$ :GOTO1 $\beta\beta\beta\beta$
- $70$  D=TM-60:TM=D:D=0:TH=TH+1:IFTM<60THEN1000 Ø

9999 GOTO 70

www.Commodore.ca May Not Reprint Without Permission

**Dave English** Orange, CA

# **Attention Subscribers**

We occasionally make our mailing list available to other companies or organizations with products or services which we feel might be of interest to you. If you prefer that your name be deleted from such a list, please fill out the coupon below or affix a copy of your mailing label and mail it to:

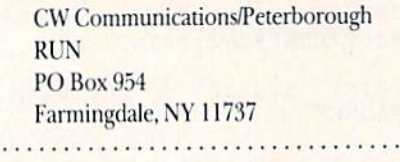

Please delete my name from mailing lists sent to other **RUN** companies or organizations.

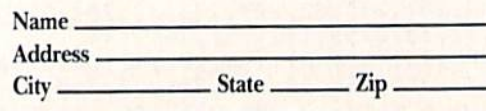

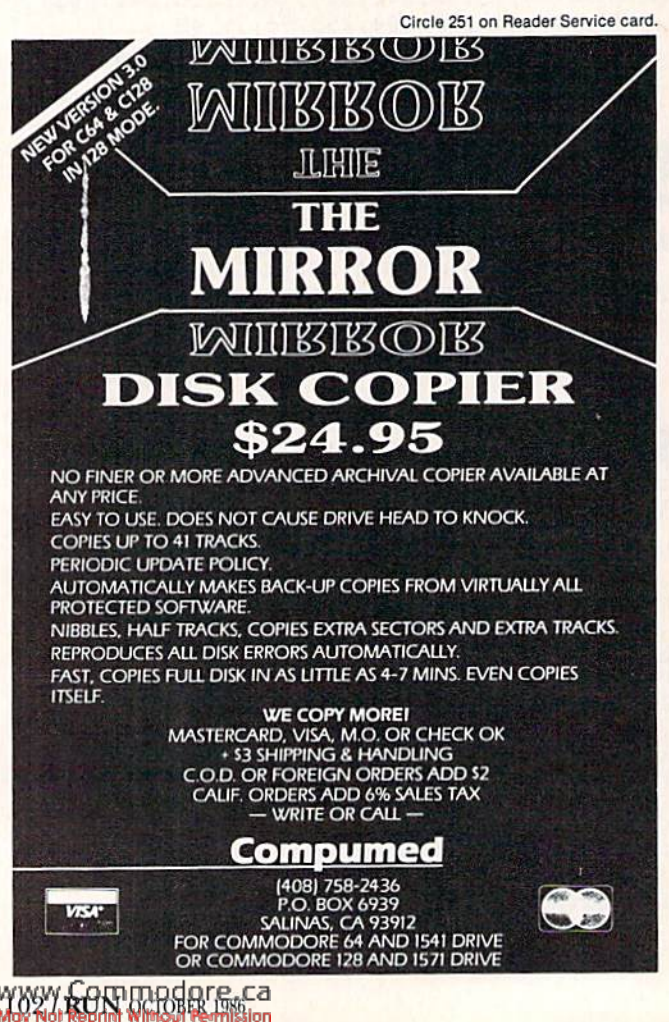

## **El** Magic

10000 PRINT"HOURS..... "TH: PRINT"MINUTES..." TM: END

> **Mike Daniel Fountain Valley, CA**

\$349 Datafile punctuation-In Mike Konshak's Datafile program (RUN, November and December 1984), you cannot include commas, colons or semicolons in data you are entering. But you can if you enclose such data in quotes, for example, "Anucci, Mary Lynn: unemployed." The quotes aren't counted as characters, and they won't appear in any printouts.

> David M. Palo Escanaba, MI

\$34A Protect your writes-It's always a good idea to use write protects to safeguard the information on your disks, and when they wear out, black electrical tape is an inexpensive replacement. Use tape that's from one-half to three-quarters of an inch wide, and cut it about an inch long. It works great!

**John Chong Syracuse, NY** 

\$34B Printer grease—After I ran nearly 7000 sheets of paper through my Panasonic KXP-1091 printer, the paper bail pivot arms on the square tractor drive shaft had had a lot of wear and started jumping, causing the platen to jam. Replacing the damaged parts can be expensive. Apply a dab of white grease such as Lubriplate to the pivot arms where the square shaft passes through them. If I'd done this when I purchased my printer, I'd've saved myself a lot of grief.

> Jay H. Graff **Bossier City, LA**

\$34C Easier loading 1571—When running unprotected C-128 programs in a 1571 disk drive, you may have noticed that the disk drive sometimes has trouble finding the program you want to run. The problem is that in 128 mode, the 1571 has difficulty reading programs written in singlesided format. If you make a copy of your unprotected software onto a 1571 double-sided format, you will have much smoother and faster loads. This works great with the autobooters, too. Try copying your 1571 test/demo disk using the double-sided format and watch how fast DOS shell loads.

> Jay H. Graff **Bossier City, LA**

Compiled by RUN staff members Harold R. Bjornsen, Margaret Morabito and Tim Walsh. Send your trick submissions to Magic, RUN magazine, 80 Pine St., Peterborough, NH 03458.

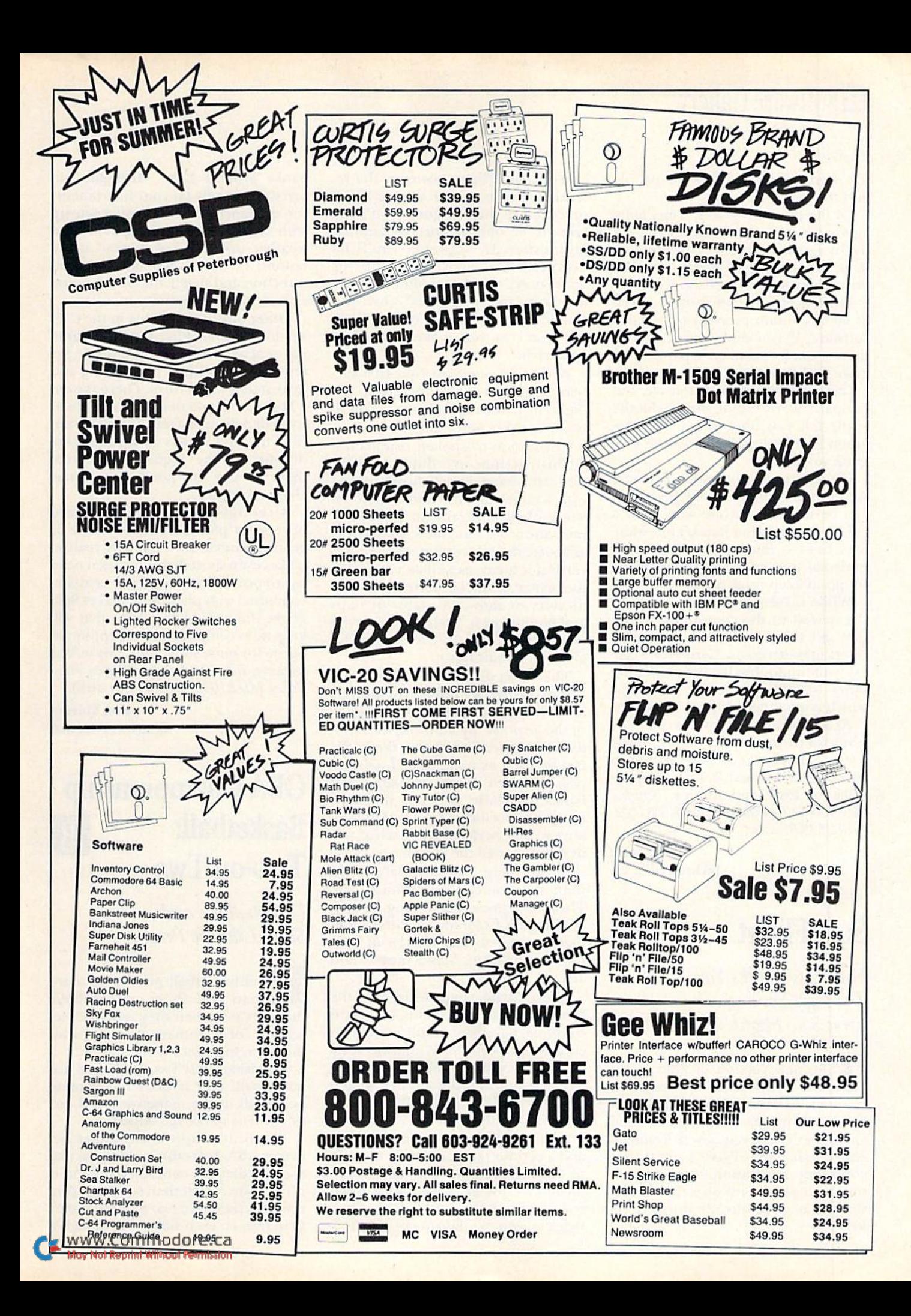

## **El** Software Gallery

#### From p. 24.

ulc evenis and deadlines for people and things.

Of the three programs, Time Manager is the only one that is suitable for use by a small business. In my opinion, Personal Accountant and Personal In ventory are for private use only.

You'll need a 1571 disk drive as well as an 80-column monitor to run this software. If you don't own two disk drives, you'll also need separate pro gram and data disks.

Garden's manual is extensive, but not particularly useful, since it doesn't really tell you how to use the pro gram; it only describes how the pro gram works.

Of the three programs, Personal Accountant and Personal Inventory can be used by anyone who owns a C-128. On the other hand, Time Man ager has too much power for casual personal use, unless you have many things to keep track of.

While these programs may not be the newest in the computing world, they get the job done. If this initial offering is successful, Cardco and oth ers will undoubtedly be marketing other rehabilitated CP/M programs, which is good news for C-128 owners.

At \$39.95, these programs offer fair value for the money and a way for the average personal computer owner to accomplish a valuable goal: Keeping track of time and money. (Cardco, Inc., 300 S. Tapeka, Wichita, KS 67202. C-128/S39.95 disk.)

> Alex Lane Jacksonville, FL

## Solo Flight

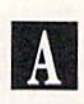

Your C-64 Talks You Through Your First Solo Flight

he new version of Solo Flight may not be the first simulation to incorporate software speech, but never before has a program used speech so effectively. Even Kennedy-Approach, MicroProse's air traffic controller simulation, used speech only to duplicate, in voice, the instruc tions that were already entered via joystick.

With Solo Flight, however, the re alistic voices you hear during flying practice can literally guide you from takeoff at one airport to landing at another. In between, you'll be instructed to "increase throttle" or "raise nose" when your altitude is too low, "turn to 270 degrees" when you should head west, and "extend land ing gear" as you make your final approach.

When you complete your first suc cessful airport-to-airport flight, die flight instructor proclaims, '"You're ready to solo," and signs off.

In addition to spoken commands, all instructions are duplicated on the instrument panel display along with weather updates and occasional words of encouragement. The instru mentation also includes gauges for airspeed, throttle setting, altitude and vertical velocity, as well as compass, fuel gauge, artificial horizon, and in dicators to show the status of flaps and landing gear. Your plane is even equipped with dual VORs and an ILS glideslope indicator.

The VORs display your plane's po sition relative to radio transmitters located at ground stations near some of the airports. By knowing the coor dinates of specific airports, the VORs can be used as navigational aids, es pecially when flying through cloud banks. Similarly, the ILS indicator shows the position of your plane rel ative to the "perfect" approach as you descend toward the runway.

In all, there are 42 different airports that you can fly in and out of. These are spread out among Kansas, Washington, Colorado and three states that are new to this version of Solo Flight—Michigan, Massachusetts and Texas.

In each state, characteristics of the terrain, such as mountains, lakes and coastline, have been duplicated as ac curately as possible. While the scen ery can't exactly be called "detailed," it does give you some sense of what it would actually be like to fly over cer tain areas of the country.

Another element that adds realism and a certain regional flavor to some of the flights is the climate. In Mas sachusetts, for example, you'll often encounter strong crosswinds when flying down to Hyannis, and fogbanks around Lake Michigan can force you to rely on your instruments for guidance. To help you keep up with changing flying conditions, the weather updates that appear at the bottom of the screen include wind direction and speed, the cloud ceiling in feet, and the visibility in miles.

Other options available in the C-64 version of Solo Flight include land ing practice with a contest mode for cross-wind landings, night flying and instrument flight rules. There is even a Mail Run game that requires you to fly mail deliveries from airfield to air field under a variety of weather conditions. At the higher skill levels, there is also the possibility of me chanical failure.

Although Solo Flight gives you no enemy planes to shoot down or ground targets to bomb, its realism makes even short flights between near by airports thrilling. This realism, combined with playability, makes Solo Flight the type of simulator that will keep most computer pilots happily air borne for quite some time. (MicroProse Software, Inc., 120 Lakefront Drive, Hunt Valley, MD 21030. C-64/\$34.95 disk.)

> Bob Guerra Charlestown, MA

## GBA Championship Basketball: Two-on-Two

Dribble, Pass and Score Like the Pros

eal basketball players do more than just shoot and dribble; they box out when they rebound, set screens for teammates and try to hit the open man with their passes.

Activision touts Two-on-Two as real basketball, and it does incorporate nearly all of the maneuvers and tac tics of truc-to-life basketball.

The only major differences between GBA Basketball and the actual sport is that the computer version is a half-court rather than full-court contest, and there are two players, rather than five, on each side. Also, though a

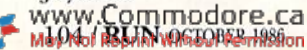

minor point, you can't fast-break after collecting a defensive rebound.

These departures from reality shouldn't detract too much from the fact that GBA raises the level of computer basketball one step higher than ever before. This program enables you to do two things in particular that are impossible in a one-on-one game—passing and being able 10 set picks and run plays off screens.

One of the most impressive char acteristics of GBA Basketball is its many options. You start out by choos ing between a practice session or regular game.

If you decide to play a regular game, your options are to have one or two players against the computer or one player versus another. Then you select one of four divisions to determine the level of competition.

Next, you must define the skills of the joystick-controlled players. Com puter-controlled teammates are se lected from a list of 10 superstars whose styles and abilities are pat terned after NBA players. Offensive selections help you position your teammate in relation to the basket; defensive selections help you coordi nate man-to-man or zone coverage with your teammate.

Game action is simple but elegant, and graphics and animation are fan tastic. You view half the basketball court from directly above midcourt, and crowded stands are visible at the sides. At the top of the screen is a scoreboard that displays the period, score, offensive and defensive fouls, time remaining and a pair of 24-second clocks.

When two players compete against computer-con trolled team, each moves his on-screen character with a joystick, just as in the actual game, where the key to offensive success is constant movement, cutting toward the basket, setting screens for a teammate, passing to him when he's open and taking the shot when you're open.

You'll quickly learn to avoid mistakes, like getting caught out of position, when you realize that GBA Basketball demands as much preci sion and quick thinking as playing in the NBA. Unfortunately, just like real basketball, it takes a while to master. The time it takes to find the right May Not Reprint Without Permission

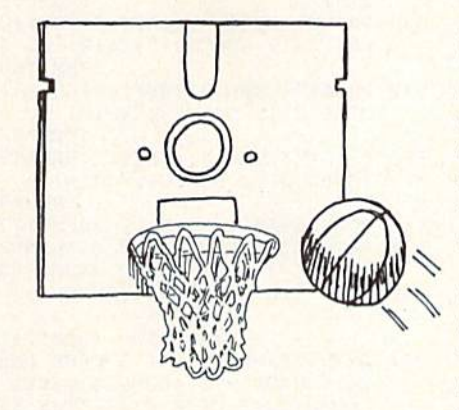

shooting touch can be particularly frustrating.

But all of those frustrations can quickly be erased the first time you execute a perfect pick-and-roll, hit your teammate with a pinpoint pass to send him in for an easy layup or nail a 30-foot jumpshot off a screen. GBA Championship Basketball: Twoon-Two makes it possible for you to do all that without ever moving from in front of your computer.

As has been said, this program takes computer basketball one step higher, but not quite to the top. There's still room up there for a computer version that permits full-court play. (Activision Inc., 2350 Bayshore Frontage Road, Mountain View, CA 94043. C-64/ \$34.95 disk.)

> Scott Wasser Wilkes-Barre, PA

## Super Boulder Dash

### This Super Version Of the Popular Original Won't Disappoint You

If you're familiar with the original Boulder Dash, you know it featured Rockford, a cute little spelunker, who, with your help, had the unenvia ble job of digging his way through 16 caves in search of diamonds.

Not only did each cave have five dif ferent skill levels and its own construc tion and color scheme, but each one also had unique problem, obstacle or enemy for Rockford to overcome.

In some caves, the diamonds were

protected by deadly fireflies that had to be avoided or destroyed. In other caves, you had to make your own dia monds by dropping boulders through enchanted walls or by leading butter flies to a quickly expanding amoeba that turned winged insects into shim mering gems.

Super Boulder Dash features 16 new caves that will challenge even sea soned Boulder Dash veterans. You will encounter the familiar obstacles—butterflies, amoebas, boulders and fireflies—in exciting variations that require the development of entirely new strategies.

Super Boulder Dash adds no new game elements, however, and the ob ject remains the same. You must recover the required number of dia monds before running out of time.

Another aspect of Super Boulder Dash that remains unchanged is the way boulders and diamonds are af fected by the force of gravity. When on solid ground, both boulders and the boulder-sized diamonds are perfectly stable. As you tunnel through some tight spots in the earth to reach buried diamonds, however, boulders are often inadvertently freed, and massive avalanches can come crash ing down on Rockford.

Fortunately, Rockford can run as fast as the boulders and diamonds can fall, but a moment's hesitation can prove fatal.

Besides being quick on his feet, Rockford is incredibly strong. Hecan push single boulders and diamonds indefinitely. It's putting the stack down when he decides to move on that can be tricky.

Like the original, Super Boulder Dash requires both a sharp mind and dextrous joystick hand. It's often as aggravating as it is enjoyable and may bring words to your lips that you haven't used since the last time you stubbed your toe!

It's the type of game that can keep you up late at night trying to get by "just one more screen." Even when you do get to sleep, Super Boulder Dash is the sort of game that tends to invade your dreams. (Electronic Arts, 1820 Gateway Drive, San Mateo, CA 94404. G64/\$22.95 disk.)

> **Bob Guerra** Charlestown, MA **RUN OCTOBER 1986 / 105**

#### From p. 66.

Listing 1 continued.

 $-$ 

---

930

------

 $970$ 

<sup>1050</sup>

960 GOSUB2940

 $$(M)$ 

 $-$ 

--------

 $D$ ,  $D$   $\longrightarrow$   $\longrightarrow$   $D$ ,  $\longrightarrow$   $D$ ,  $\longrightarrow$   $\longrightarrow$   $\longrightarrow$  $\cdots$ <sup>1030</sup> INPUT015,D\$<M)  $\mathbf{r}$  ,  $\mathbf{r}$  ,

1060 INPUT#15, C(M)

INPUT#15,D(M)

PRINTED TO PARTICULAR TELEVISION IN THE RESIDENCE OF A RESIDENCE OF A RESIDENCE OF A RESIDENCE OF A RESIDENCE OF A RESIDENCE OF A RESIDENCE OF A RESIDENCE OF A RESIDENCE OF A RESIDENCE OF A RESIDENCE OF A RESIDENCE OF A RE

1340 RETURN  $\ldots$ 1340 RT 2340 RT 2340 RT 2340 RT 2340 RT 2340 RT 2340 RT 2340 RT 2340 RT 2340 RT 2340 RT 2340 RT 2340 RT 2340 RT PRINTED (CRST)(CRST DIT)(SHIP)  $1350$  Printed Printed Printed Printed Printed Printed Printed Printed Printed Printed Printed Printed Printed Printed Printed Printed Printed Printed Printed Printed Printed Printed Printed Printed Printed Printed Printe s)" :REM\*15 D) ATE: {CTRL 3} {5 SPACES}"; D<br>:(M) :REM\*95 \$(M) :REH\*95 <sup>1360</sup> FORZZ=1TO75:NEXT:PRINT"(4 PRINT"{CTRL 7){SHFT I)TEM:(C RSR UPs)":G0TO1270 :REM\*111 TRL 3)(5 SPACEs)";I\${M) :REM\*169 <sup>1370</sup> JJS="--":PRINT:INPUT"{CRSR RTH(SHFT N)EW (SHFT D) ATE" JJ\$:D\$(M)^JJS:M=M-1:RETURN <sup>940</sup> PRINT"(CTRL 7HSHFT D)EBIT:(  $CTRL$  3)  $\{3$  SPACEs)"; D(M) :REM\*33 :REM+95 13 80 P -- 13 80 P -- 13 80 P -- 13 80 P -- 13 80 P -- 13 80 P -- 13 80 P -- 13 80 P -- 13 80 P -- 13 80 P --RTH(SHFT N)EW (SHFT I)NFORM <sup>950</sup> PRINT"(CTRL 7)(SHFT CJKEDIT: ATION";JJ\$:I\$(M)=JJ\$:M=M-1: (CTRL 3](2 SPACES}" C(M) :REM\*9<br>:REM\*177 RETURN :REM\*85<br>1390 JJ=0:PRINT:INPUT"(CRSR RT){ :REM\*177 <sup>1390</sup> JJ=0:PRINT:INPUT"(CRSR RT)( Bara and a second and . ONLY )";  $JJJD(M) = -JJ : M=M-1 : A$ SHFT N)EW (SHFT D)EBIT (POS :{CTRI, 3) ";B(M) :REM\*1B5  $PRINT''(2 **CRSR DNS**)$  (COMD 4) -- $=M:GOSUB184\emptyset$  : REM\*241 ---------":RETURN :REM\*211  $1400 - 147$  $1 + 1 + p$  and  $p + p$  is a substitute of  $p - q$  . The state  $p - q$ <sup>990</sup> PRINT"{SHFT CLR}{12 CRSR DNs SHFT N}EW {SHFT C}REDIT"; JJ }(11 CRSR RTs){COMD 4){SHFT :C(M)=JJ:M=M-1:A=M:GOSUB1S4 L}OADING{2 CRSR RTs}{CTRL 5}  $\emptyset$ : M=A: RETURN : REM\*153 <sup>1420</sup> IFN=0THENRETURN :REM\*149 ";R\$ :REM\*27 1430 PRINT"(SHFT CLR)(10 CRSR DN 1000 OPENIST PULLER PLANTIC PULLER PLANTIC PULLER PLANTIC PULLER PLANTIC PULLER PLANTIC PULLER PLANTIC PULLER PLANTIC PULLER PLANTIC PULLER PLANTIC PULLER PLANTIC PULLER PLANTIC PULLER PLANTIC PULLER PLANTIC PULLER PLANTIC s)(2 CRSR RTs)(COMD 4)(SHFT :REM\*235 :REM\*255 A)RE YOU SURE YOU WANT TO<br>ERASE THIS?" :REM\* :REM\*19 :REM\*1Ø ERAS ERASE THE REMAND THE REMAND OF THE REMAND THE REMAND OF THE REMAND OF THE REMAND OF THE REMAND OF THE REMAND OF THE REMAND OF THE REMAND OF THE REMAND OF THE REMAND OF THE REMAND OF THE REMAND OF THE REMAND OF THE REM <sup>1440</sup> PRINTTAB(18)"|CRSR DNHCTRL 3) (SHFT Y) / (SHFT N)" :REM\*84 :REH\*90 iREM\*253 1450 GETA\$:IFA\$<>"N"ANDA\$<>"Y"TH :REH\*34 EN1450 ;REM\*129  $1.4.96$   $M$   $\ldots$   $1.76$   $M$   $\ldots$   $1.76$   $M$   $\ldots$   $1.76$   $M$   $\ldots$   $1.76$   $M$   $\ldots$   $1.76$   $M$   $\ldots$   $1.76$   $M$   $\ldots$   $1.76$   $M$   $\ldots$   $1.76$   $M$   $\ldots$   $1.76$   $M$   $\ldots$   $1.76$   $M$   $\ldots$   $1.76$   $M$   $\ldots$   $1.76$   $M$   $\ldots$ :REM\*74 :REM\*185 1470 PRINT" (SHFT CLR) {11 CRSR DN  $s$  (12 CRSR RTs ) (COMD 4) (SHF T U}PDATING(SHFT SPACE)(SHF T F}ILE" :REM\*63 1480 FORV=MTON: D\$(V)=D\$(V+1):I\$( :REM\*106  $V$ )=I\$(V+1):D(V)=D(V+1):C(V)  $=C(V+1):NEXT$  : REM\*223 <sup>1490</sup> N=N-1:M=M-1:RETURN :REM\*179  $1500$  IFN= $\emptyset$ THEN11 $\emptyset$  $:$ REM\*199 <sup>1510</sup> GOSUD1860:XX=1:YY=19 ;REM\*159 1520 IFYY>NTHENYY=N  $:$ REM\*105 1530 FORM=XXTOYY:IFM>X-1THEN110 :REM\*41 <sup>1540</sup> PRINT"{COHD 4)";M:PRINT"(CR :REM\*7B SR UP}(CTRL 7)(4 CRSR RTs)" :REM\*36 DS(M) :REM\*174 1550  $D(M) = -D(M)$ : IFD $(M) = \emptyset$ THEN18 $\emptyset$  $\emptyset$  $:$ REM\*22 :REM\*22 1560 PRINTTAB(10)"(CRSR UP)(CTRL :REM\*240 ;REM\*58 3} "D(M) :REM\*2 :REM\*64  $D(M)=-D(M):IFC(M)=\emptyset$ THEN181 $\emptyset$ 1570 :REM\*8  $:$ REM\*104 15S0 PRINTTAB(19)"{CRSR UP|{COMD  $4)''C(M)$  : REM\*40 1590 IFD(M)= $\emptyset$ ANDC(M)= $\emptyset$ THEN178 $\emptyset$  $:$ REM  $*$  40 :REM'166 :REM\*40 1600 PRINTTAB(29)"(CRSR UP)(CTRL 7)"B(M) :REM\*82<br>EXT :REM\*90  $:$ REM  $*$ 82  $1620 \text{ GETAS}:IFAS="'{}$ FUNCT  $5)$  "THEN1 :REM\*34 1630 IFA\$="{FUNCT 7}"THEN110 :REM\*196 :REM\*24 <sup>1640</sup> IFA\$="{FUNCT 6}"THEN1820 :REM\*174 1650 IFA\$="R"THENGOTO1750:REM\*66 <sup>1660</sup> IFA\$="(FUNCT 1)"THENAB=1:GO TO730 :REM\*40 :REM\*176 1670 IFA\$="(LEFT ARROW)"THENAB=N<br>:GOTO730 :REM\*196 :GOTO730 :REM\*196  $1.99 \times 10^{-4}$   $1.69 \times 10^{-4}$   $1.69 \times 10^{-4}$   $1.69 \times 10^{-4}$ :REM\*97 :REH\*60 1690 IFA\$="="THEN1900 :REM\*160 <sup>1700</sup> GOTO1620 :REM\*16

 $1070$  $INPUT#15, B(M)$ REM\*236 . <u>.</u> . . IN ON STRIKER & GRAP OF GRAPH & STRIKE STRIKER OF 1 pour processes de la communicación de la constantidad de la constantidad de la constantidad de la constantidad de la constantidad de la constantidad de la constantidad de la constantidad de la constantidad de la constant II pp katasta (with a want) (ip with a mil  $\overline{3}$   $\overline{1}$   $\overline{2}$   $\overline{3}$   $\overline{4}$   $\overline{3}$   $\overline{4}$   $\overline{2}$   $\overline{3}$   $\overline{4}$   $\overline{2}$   $\overline{3}$   $\overline{4}$   $\overline{2}$   $\overline{3}$   $\overline{4}$   $\overline{2}$   $\overline{3}$   $\overline{4}$   $\overline{2}$   $\overline{3}$   $\overline{2}$   $\overline{2}$   $\overline{3}$   $\overline{$ SJAVE. Y)OU SELECTED (SHFT  $\mathbf{S}$ <sup>1110</sup> PRINTTAB(16)"{CRSR DN)(CTRL 3){SHFT y)/{SHFT N}" :REM\*112 1120 GETA\$: IFA\$<>"Y"ANDA\$<>"N"TH EN1120 :REM\*46 <sup>1130</sup> IFAS="N"THENRETURN :REM\*154 1140 PRINT" (SHFT CLR) {11 CRSR DN s}{12 CRSR RTs}{COMD 4}{SHF T S)AVING(2 CRSR RTs)(CTRL<br>5)":R\$ :REM\*7 5)";R\$  $\cdots$  $1.75$   $1.75$ :REM\*230  $\frac{1}{2}$ :REM\*170 <sup>1170</sup> FORM=1TON  $:$ REM\*240  $\cdots$   $\cdots$   $\cdots$   $\cdots$ 1190 PRINT#15, I\$(M) 1 . *. . .* PRINT#15,D(M) <sup>1200</sup> <sup>1210</sup> PRINT#15, C(M) PRINT#15, B(M) :REM\*210  $1220$ . <u>. . .</u> . <sup>1230</sup> NEXT:CLOSE15:RETURN:REM'216 <sup>1240</sup> POKE650,0:IFN=0THENRETURN GOSUB900:PRINTTAB(12)"(CRSR 12*50* DN HCTRL 5) \*\* {SHFT C} HANG  $E$  \*\* {2 CRSR DNs} {COMD 4}" . . . *.* PAINTS (CRIMING RIM) 1-CHARA B B 1818 E","2-{SHFT IITEM","3-{SHFT D]EBIT","4-{SHFT CJREDIT"  $\mathcal{L}$  . A contract the state of  $\mathcal{L}$  can be a contract of  $\mathcal{L}$  . The contract of  $\mathcal{L}$  $\mathcal{L}$  . Subset end in the set of  $\mathcal{L}$  ,  $\mathcal{L}$  $\overline{\phantom{a}}$ 280  $F \cap Y$ - -GETAS:IFAI=""THEN1350:REM'5 <sup>300</sup> IFA\$="1"THENGOSUB1370  $J/D$   $\pm 1.19 - 2.11$ :REM\*15  $320 - 1119 = 3$  Thence  $390 - 391$ :REM\*185  $330$   $\pm 139$   $\pm 139$ :REM\*81

 $\cdot$ REM\*208 :REM\*20S <sup>590</sup> INPUT"(5  $\frac{1}{2}$ )=-D(N) :REM\*104 INPUT"{6 CRSR RTs}";C(N| :REM\*23  $\frac{1}{2}$  $-1$ ):B(N)=INT(B(N)/Ø. $\emptyset$ 1+Ø.5)\* \$.\$1<br>PRINT"{CTRL 7}{2 CRSR DNs}{S 620  $-$ PRINT"(CTRL 7){2 CRSR DNsHS HFT B)ALANCE (SHFT I)S:(COMD  $:$ REM\*248  $8$  SPACES) : Remarks and Remarks  $\sim$  . Remarks and Remarks and Remarks and Remarks and Remarks and Remarks and Remarks and Remarks and Remarks and Remarks and Remarks and Remarks and Remarks and Remarks and Remarks and --PRINTS (CARIN 7) CAINER UP UPHS A B}ALANCE (SHFT I)S: (CTRL 3)<br>":B(N) :REM\*86  $\mathbf{r}$  :  $\mathbf{r}$  :  $-$ PRINTTABLE PRINTED BELLEY IN A LOCAL COMPANY D 4) (CTRL 9) (SHFT A) NOTHER ( Size and all provided and contract the contract of the contract of the contract of the contract of the contract of HSHFT Y)/(SHFT N)" :REM\*216 -- $P = 2$  ,  $P = 3$  ,  $P = 3$  ,  $P = 3$  ,  $P = 3$  ,  $P = 3$  ,  $P = 3$  ,  $P = 3$  ,  $P = 3$  ,  $P = 3$  ,  $P = 3$  ,  $P = 3$  ,  $P = 3$  ,  $P = 3$  ,  $P = 3$  ,  $P = 3$  ,  $P = 3$  ,  $P = 3$  ,  $P = 3$  ,  $P = 3$  ,  $P = 3$  ,  $P = 3$  ,  $P = 3$  ,  $P = 3$  ,  $P = 3$ D 4) (CTRL 9) (SHFT A) BORT (CTR  $L \emptyset$  (CTRL 3) (SHFT A) (COMD 4){CTRL 9){SHFT RjE-{SHFT E) NTER1CTRL 0} (CTRL 3){SHFT  $\overline{\phantom{a}}$ <sup>660</sup> GETA\$:IFAS< >"Y"ANDA\$< >"N"AND A\$ <> "R"ANDA\$ <> "A"THEN660 :REM\*198 670 IFA\$="N"THEN110 :REM\*228 ifassion and in the context of the pro- $$ ifa\$="r"thenm=n: :GOSUB1480 :REM\*246 == p ===== ATTENUMENTOS TO<sub>11</sub>ø :REM\*106  $700$  $IFN=X-1THEN72Ø$ :REM\*120 <sup>700</sup> 710 GOTO500  $:$ REM\*162 :REM\*162 GOTO500 . <u>. . .</u> PRINT"{SHFT CLR]":PRINTTAB( 5)"(11 CRSR DNs)(COMD 4)(SHF  $F$ )(SHFT  $F$  i)(SHFT  $F$  and  $F$ (SHFT SPACE){SHFT F)(SHFT U) (2 SHFT Ls)":FORZZ=1TO2000:N EXT:GOTO110 :REM\*106  $P = P$  **E**  $\sim$  **POILED POILED POILED POILED** ;REM\*206  $\mathcal{F}$   $\mathcal{F}$   $\mathcal{$ <sup>750</sup> POKE650,128:GOSUB900:REM\*154 PRINT" (CRSR DN) (COMD 4) (3 CR <sup>760</sup> SR RTs) {CTRL 9} {SHFT F}1 {CTR L Ø} (SHFT F)ORWARD (SHFT S) CAN(2 SPACEs)(CTRL 9)(LEFT A  $\ldots$  .  $\ldots$   $\ldots$   $\ldots$   $\ldots$   $\ldots$   $\ldots$   $\ldots$   $\ldots$   $\ldots$   $\ldots$   $\ldots$   $\ldots$   $\ldots$  $\sim$ <sup>770</sup> IFM>NTHEN110 :REM\*151 780 PRINT"(CRSR DN) {3 CRSR RTs} { PRINT"{CRSR DN)(3 CRSR RTslf CTRL 9}(SHFT P}5(CTRL 0} (EH FT B)ALANCE (SHFT SJHEET" :REM\*167  $P$   $\sim$   $P$   $\sim$   $P$  CTRL  $9$ } (SHFT F} 7 (CTRL  $\emptyset$ ) (SH FT R)ETURN TO (SHFT M)AIN (S<br>HFT M)ENU" :REM\*77 HFT M)ENU" and the second state of the company of the second state of the second state of the second state of the second of the second state of the second state of the second state of the second state of the second state of the secon CRSR RTs)(CTRL 9)(SHFT F)2(  $CTRL$   $\emptyset$  }  $(SHFT$   $M)$   $AKE$   $A$   $(SHFT)$ C) HANGE" :REM\*239 <sup>810</sup> PRINT"{CRSR DM)(3 CRSR RTs)( CTRL 9) { SHFT F } 8 { CTRL  $\emptyset$  } { SH FT E) RASE THIS (SHFT E) NTRY" . . . . . . . *. .*  $\tilde{}$  $-1111$  $\mathcal{L}$  is a second to the property of  $\mathcal{L}$  $\cdots$  $\sim$   $\sim$  $-$ : IFM<@THEN110  $:$ REM \* 245 :REM\*2 <sup>840</sup>  $\frac{1}{2}$ \*\*\*\*\*\*\*\*\*\*\*\*\*\*\*\* :REM\*45 GOTC )1 <sup>500</sup> <sup>850</sup> ER ATTENDA OF A PARTIES OF THE OUTLET 0:GOTO1820 :REM\*113 <sup>860</sup> IFA\$ (FUNCT 71" 'THEN110 :REM\*1 <sup>91</sup> UID 1245 ILUITUL 1999 1999 ILUITUU  $\sigma$ :REM\*109 <sup>880</sup>  $\mathbf{r}$  is  $\mathbf{r}$  . The state  $\mathbf{r}$  is the state of  $\mathbf{r}$  $T$  $:$ REM\*81 0:A=M: IGOSUB1i 340: M=A :REM\*81 :REM\*123 <sup>890</sup> NEXT:GOTO110 :REH\*55 ---LLII II LILLII ILLII - -PRINT : USEN & USEN : LOUISO : LLOIS

106/RUNOLTOBKR 1986/RUNOLTOBKR 1987/RUNOLTOBKR 1986/RUNOLTOBKR
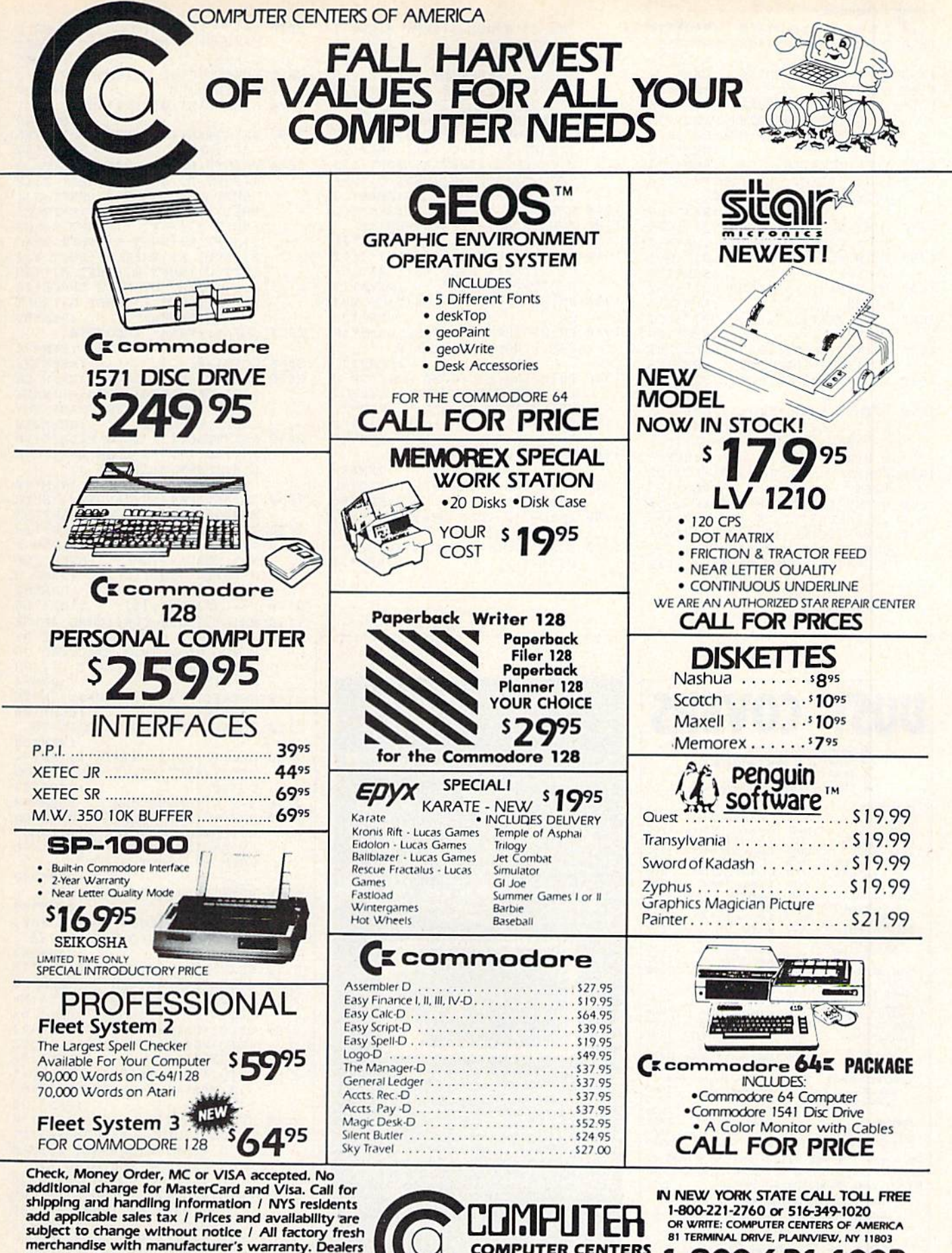

OF AMERICA

**81 TERMINAL DRIVE** 

PLAINVIEW, NY 11803

1-800-631-1003

1-800-548-0009

additional unique for invision-and information / NYS relationshipping and handling information / NYS relationshipping and applicable sales tax / Prices and availability are subject to change without notice / All factory fr Welcome. Call for recent price reductions and new rebate Information. Plus shipping and handling. No returns without return authorization number.

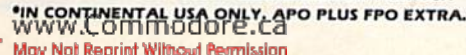

- Listing 1 continued.  $1710$   $XX = XX + 19:YY = YY + 19$ :REM\*176 1720 GOSUB1860: IFXX>=X-1THEN110  $:REM*40$  $1730$  IFYY-19>=NTHEN110 :REM\*138  $1740$ GOT01520  $:$ REM\*4 $\emptyset$ INPUT" (HOME) (COMD 4) {24 CRS  $1750$ R DNs } { 4 CRSR RTs } {CTRL 9} M ATCH WHICH ITEM NUMBER";K  $:$ REM\*216 :REM\*228 1760 IFK<1THEN110 PRINT" (SHFT CLR)": POKE53280  $1770$ ,6:FORM=KTON:GOTO75Ø  $\cdot$ REM\*164 1780 IFM<=NTHENPRINTTAB(29)"{CRS R UP { CTRL 7 } "B(M) :REM\*12<br>1790 PRINTTAB(31) " { CRSR UP } ":GOT  $01610$ :REM\*134 PRINTTAB(11)"(CRSR UP)":GOT  $1800$ :REM\*211 01570 PRINTTAB(21)"(CRSR UP)":GOT  $1810$ 01590 :REM\*109 PRINT" (SHFT CLR)": POKE53280  $1820$ , 9: IFN<19THEN15ØØ :REM\*13 1830 XX=N-13:YY=N+5:GOTO1720  $:$ REM\*209 1840 PRINT" (SHFT CLR) {11 CRSR DN s}{12 CRSR RTs}{COMD 4}{SHF T U } PDATING (SHFT SPACE) { SHF T B) ALANCE"  $:$ REM\*9 1850 FORM=1TON: GOSUB2940:NEXT:RE
- :REM\*175 TURN PRINT" {SHFT CLR}": POKE53280 1860 .9:POKE53281,15 :REM\*155
- 1870 PRINT" (CTRL 7) (2 CRSR RTs) { SHFT C}ONTINUE-({SHFT F}5){ 3 SPACES ) (SHFT R ) EAD- ( (SHFT

**DUST COVERS** 

HEAVY 32-01. VINYL ANTI-STATIC

8.00

5.00

13.00

8.00

8.00

8.00

9.00

8.00

 $0.00$ 

8.00

8.00

13.00

 $10.00$ 

 $.13.00$ 

Choice of Colors Light Tan or Brown

**PRINTERS** 

PKINTEKS<br>
C-MPS/803, C-1520 ..... 8.00<br>
Panasonic 1090/91 ....13.00<br>
Gemini 10 & Star 10's 13.00<br>
Gemini 15 & Star 15's 16.00

13.00

13.00

13.00

13.00

13.00

13.00 13.00

13.00

13.00

16.00

16.00

19.00

19.00

19.00

8.00

Okidata 92<br>Okidata 120/192<br>Okimate 10/20<br>Epson MX/FX/RX80

Epsan LX80/C-1000

C-1702, BMC Color...<br>C-1902/Amiga

C-1902A/Magnyx 40

Comrex 220<br>C'Itoh 7500

**Atari 1027** 

C/DPS 1101

**MONITORS** 

**\* CUSTOM MADE TO FIT** 

**COMPUTERS** 

 $C.128$ 

C-64: Plus 4.

Datassette (C2N)

Datassete (LCM)<br>
Minga Noo<br>
(W/Amiga Non, Stacked) 28.00<br>
Keyboard only<br>
Mari 800XL, 130XE<br>
1.00<br>
Atari 800XL, 130XE<br>
10.00<br>
Atari 820 ST<br>
220 Keyboard (only) 10.00<br>
18M PC/XT<br>
1.00<br>
18M PC/XT

IBM 5051 Keybaord

for IBM Clones)

**DISK DRIVES** 

MSD SD-2

Atari 1050

**PRINTERS** 

 $FSD.1$ 

Enhancer 2000

 $C.1541. C.1571$ 

Amiga 31/2" D/Drv<br>Amiga 51/4" D/Drv

Indust GT, MSD SD-1

VIDEO RECORDERS

C-1525/MPS 801

C-1526/MPS 802

**DISCOVER THE HIDDEN POWER!** 

R) (3 SPACES ) (SHFT M) ENU- (

(CTRL 5) (SHFT D) (SHFT A) (SH

FT THISHFT EMI3 CRSR RTsHS

HFT D (SHFT E ) (SHFT B ) (SHFT

I {SHFT T} {4 CRSR RTs } {SHF T C { SHFT R } { SHFT E } { SHFT D

HISHFT IN SHET THA CRSR RT

s}{SHFT B}{SHFT A}{SHFT L}{

SHFT A (SHFT N) (SHFT C) (SHFT E) (CRSR DN)" :REM\*173

RL 9) (SHFT D) EBITS / (SHFT C)

1900 POKE53280, 6: IFN=ØTHEN110

REDITS (CTRL Ø)"

RSR RTs } "M

 $3)$ "; U(N)

 $D(M)+\emptyset$ 

1990

 $196\emptyset$  U(M)=U(M)+U(M-1):NEXT

1910 PRINT" {SHFT CLR} {COMD 4} {CT

1920 PRINT"(16 CRSR DNs)":GOSUB4

1930 PRINT"(HOME) (9 CRSR DNs)":F

1940 PRINTTAB(8)"(COMD 4)(CRSR U

1950 PRINT" (CRSR UP) (CTRL 3) (3 C

P}{SHFT T}OTAL {SHFT C}REDI

TS (SHFT SPACE) ARE:" :REM\*71

ORM=1TON: U(M) = C(M) + Ø

1880 PRINT" (CRSR DN) (4 CRSR RTs)

 $:$ REM\*235

:REM\*173

 $\cdot$ REM\*163

 $:$ REM\*1Ø1

:REM\*117

:REM\*121

 $R$ EM\*231

 $:$ REM\*41

 $:$ REM\*89

 $(SHFT F)$ <sup>"</sup>

1890 RETURN

 $200$ 

- Control lights, appliances, heating  $\&$  cooling systems, relays, motors and virtually any electrical device. п
- Connect to temperature, light, sound, mois-<br>ture, fluid level, pressure and vibration senn sors - plus many more.
- Use as an advanced security system.<br>Perform automated tests and experiments. г c
- Use for laboratory data acquisition. ö
- Second and memory mapped port via one<br>statement in BASIC. NO INTERFACE<br>COULD BE EASIER TO USE.<br>32 separate buffered digital output lines.
- п 32 separate digital input lines.
	-

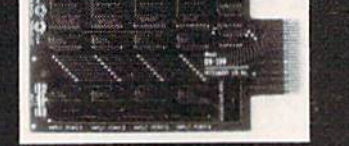

#### **Expands to meet your needs:**

- п 1 channel A/D plug-in conversion module: \$30.
- 8 channel A/D plug-in conversion module: \$45.<br>User Manual includes instructions, sample programs г
- 
- & diagrams of typical hookups.<br>BH100 1/O Card: ONLY \$129. r
- Beginner's Module with 8 LED'S, 8 switches and 1 r relay: \$25.
- Beginner's I/O Interface Course Book: \$15.<br>BH100, Beginner's Module and Course Book: \$159. с
- Ħ

Intelligent I/O, Inc. P.O. Box 70 Potsdam, NY 13676 (315) 265-6350

Specify C-64, VIC-20 or Apple 2\*/26 Please add \$2 for postage

#### 1970 PRINTTAB(27)"(CRSR UP)(CTRL 2090 GETAS: IFAS<>"Y"ANDA\$<>"N"TH :REM\*83 1980 PRINT" (2 CRSR DNs)":FORM=1T EN2Ø9Ø  $2100$  $ON:U(M)=D(M)+\emptyset$  $:$ REM<sup>\*9</sup>  $FORM=1$  TON : U(M) = D(M)  $+ \emptyset$ : U  $(M)$  =  $:$ REM\*71 FT N)" EN214Ø

 $IFAS="N"THEN110$  $:$ REM\*128 2110 INPUT"(4 CRSR RTs)(2 CRSR D Ns } {COMD 4} {SHFT E}NTER {SH FT N)EW (SHFT F) ILE (SHFT N }AME{CTRL 5}";V\$  $:$ REM\*62

2000 PRINTTAB(8)"(COMD 4)(CRSR U

2010 PRINT" {CTRL 3} {CRSR UP} {3 C

2030 PRINTTAB(27)"(CRSR UP) (CTRL

PRINT" (HOME) (CTRL 9) (CTRL 7

 $(\text{SHFT P}) (\text{SHFT R}) (\text{SHFT E})$  (2

SHFT Y } { SHFT SPACE } { SHFT K }

(SHFT E) (SHFT Y) (SHFT SPACE

(SHFT T) (SHFT O) (SHFT SPAC

E (SHFT R ) (SHFT E ) (SHFT T ) (

SHFT U} (SHFT R) (SHFT N) (SH

FT T (SHFT O ) (SHFT SPACE ) (S

HFT M) (SHFT E) (SHFT N) (SHFT<br>U) (9 SPACEs)" :REM\*89

s}{4 CRSR RTs}{COMD 4}{SHFT

A RE YOU SURE YOU WANT TO

2070 PRINT" (SHFT CLR) (10 CRSR DN

2080 PRINTTAB(13) THIS FILE?":PR<br>INTTAB(17) "{2 CRSR DNS}(CTR

L 3) (SHFT Y) / (SHFT N)

SHFT Ss} {SHFT A} {SHFT N} {

S ARE:"

RSR RTs !"M

3)";U(N)

 $2040$ 

 $2020$  U(M)=U(M)+U(M-1):NEXT

2050 GETAS: IFAS=""THEN2050

(SHFT R) ENAME"

 $2060$  GOTO110

P) (SHFT T) OTAL (SHFT D) EBIT

 $\cdot$ REM\*5

:REM\*187

:REM\*149

:REM\*143

:REM\*96

:REM\*222

 $:$ REM\*21Ø

 $:$ REM\*1Ø

:REM\*138

- $2120 V$=LEFT$(V$, 10)$ :REM\*156 2130 PRINT" (SHFT CLR) (COMD 4) (CR
- SR RT}{12 CRSR DNs}{SHFT D} O YOU WANT THIS EXECUTED ON DISK? {CTRL 3} {SHFT Y}/ {SH
- $:$ REM $*$ 4 2140 GETAS: IFAS<>"Y"ANDAS<>"N"TH
- :REM\*18Ø
- 2150 IFAS="N"THENRS=V\$:GOTO110 :REM\*28
- 2160 OPEN15,8,15:PRINT#15,"RØ:"+<br>
V\$"="+R\$"":R\$=V\$:CLOSE15:GO
	- :REM\*184 TO130 :REM\*98
- 2170 IFN<=1THENRETURN :REM\*98<br>2180 PRINT"(SHFT CLR)(11 CRSR DN s)(COMD 4)(5 CRSR RTs)(SHFT P}LACING (SHFT I) TEMS IN O
	- RDER BY (SHFT D) ATE" :REM\*242
- 2190 PRINTTAB(12)"(CRSR DN)" :REM\*38
- 2200 EX=0:FORQ=1TON-1:POKE53280,  $5:IFDS(Q)$ >D\$(Q+1)THEN223Ø :REM\*202
- 2210 NEXT: IFEX<> ØTHEN2200: REM\*78
- $\cdot$ REM\*54 2220 GOSUB1840:RETURN
- 2230  $GS = D$(Q): H$ = I$(Q): J = D(Q): T =$
- :REM\*152  $C(0)$
- $D\$(Q) = D\$(Q+1) : I\$(Q) = I\$(Q+1)$ 2240 : $D(Q) = D(Q+1)$ : $C(Q) = C(Q+1)$ :PO :REM\*126
- KE5328Ø,14 2250 D\$(Q+1)=G\$:I\$(Q+1)=H\$:D(Q+1
- $J = J : C(Q+1) = T : EX = 1 : GOTO2210$ :REM\*126
- :REM\*114 2260 IFN<5THEN110 2270 PRINT" (SHFT CLR) (COMD 4) (CT
- RL 9) (SHFT R) E- (SHFT E) STAB LISH (SHFT F) ILE(CTRL Ø)" :REM\*36
- 2280 PRINTTAB(12)"(CTRL 3) {9 CRS R DNs } {SHFT A} {COMD 4} {SHF T A}BORT" :REM\*222
- PRINTTAB(12)"(CTRL 3)(CRSR  $2290$ DN } { SHFT P } { COMD 4 } { SHFT P

DOWNEY, CA 90240  $(213) 862 - 8391$ C MWW.Commodore.ca

DIMENSIONS. SEND YOUR REQUIREMENTS<br>FOR OUR LOW PRICE QUOTES.

**Crown Custom Covers** 

9606 SHELLYFIELD RD., Dept. B

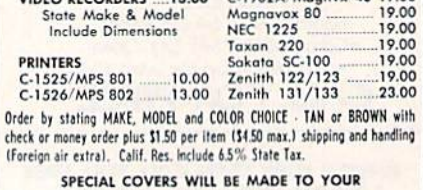

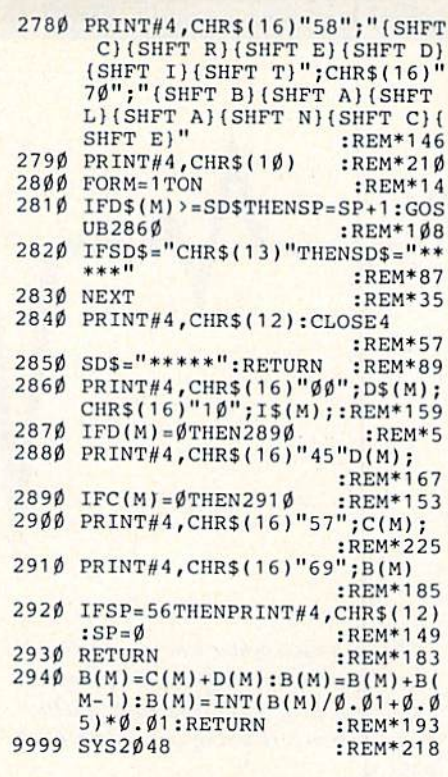

 $end \cdot$ 

2670 IFA\$<>"C"THENRETURN:REM\*128 2680 PRINT"(SHFT CLR)(13 CRSR DN s)(CRSR RT)(SHFT P)RESS (SH FT R) (SHFT E) (SHFT T) (SHFT U) (SHFT R) (SHFT N) FOR A (SHFT F) ULL (SHFT P) RINT"

 $\mathbf E$ 

 $\overline{\mathbf{3}}$ 

 $\overline{\mathbf{3}}$ 

 $\overline{1}$ 

3

1

\$ 3  $\overline{ }$ 

4

4

 $:$ REM\*9Ø 2690 INPUT"(4 CRSR UPs){CRSR RT} (SHFT P)RINT (SHFT F)ROM (S HFT W}HAT {SHFT D}ATE ";SD\$ :REM\*192

- 2700 OPEN4, 4, 7: PRINT" (5 CRSR DNs ) (CRSR RT) (SHFT P) AGING (SH FT O}N ?{2 SPACES}{SHFT Y}/<br>{SHFT N}" :REM\*112 :REM\*112
- 2710 GETAS: IFAS<>"Y"ANDAS<>"N"TH  $EN271$ Ø  $:$ REM\*240 2720 IFA\$="N"THENSP=0.5:GOTO2740
- $:$ REM\*222  $2730$  SP=5  $:$ REM  $*86$
- 2740 PRINT" (SHFT CLR)": PRINTTAB ( 9)"(10 CRSR DNs)(SHFT P)RIN<br>TING, (SHFT P)LEASE(SHFT SP<br>ACE)(SHFT W)AIT" :REM\*136
- ACE}{SHFT W}AIT" :REM\*136<br>2750 PRINT#4,CHR\$(16)"27";"{SHFT<br>F}{SHFT I}{SHFT L}{SHFT E}  $[SHFT N] [SHFT A] [SHFT M] [SH  
FT E] : ";R$ : REM*3$\theta$$
- 2760 PRINT#4, CHR\$(10) : REM\*180<br>2770 PRINT#4, CHR\$(16)"00"; "{SHFT D) (SHFT A) (SHFT T) (SHFT E)<br>";CHR\$(16)"10";"(SHFT I) (SH FT T) (SHFT E) (SHFT M) "; CHRS<br>(16) "46"; "(SHFT D) (SHFT E) (SHFT E)<br>(SHFT B) (SHFT 1) (SHFT T)"; :REM\*142

Listing 1 continued. **IRESERVE OLD (SHFT F) ILE"** 

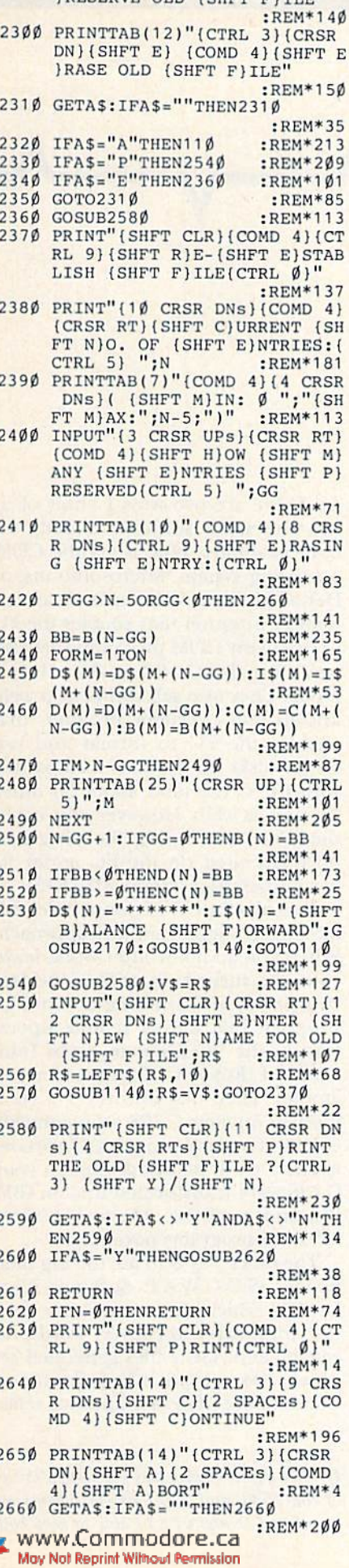

Circle 44 on Reader Service card. **COMMODORE 64<sup>\*\*</sup> SUPER SOFTWARE New! Best of Games #3** Over 40 new games on on 2 disks. **New! Brain Games #1** IS: "Stock Market," "City Manager," "Wareh<br>Civil Battles" and many more fun Brain Games.<br>(12 Huge Programs) <sup>=</sup> 12.85 "Warehouse." Includes: New! Adventure #1 Includes: (13 Huge Programs) <sup>8</sup> 12.95 **Best of Games #1**<br>The original, Over 50 games on 2 disks.<br>**\*17.95** Las Vegas #1 The Classic. Over 20 Las Vegas Games. Bestselling disk. **New! Education #1** Great for schools. For kids between 5-15 years of age. **Mixer #1 or #2**<br>Two separate disks. Each with 20-30 different programs.<br>GAMES - MUSIC - BUSINESS/UTILITIES Each Only \$9.95 **Synthesizer Sounds #1** Over 50 well conducted rock songs on 2 disks. ADD \$2 (\$3 FOREIGN EXCEPT CANADA) SHIPPING/HANDLING SEND CHECK OR MONEY ORDER TO SOFTWARE COMPANY 538 So. 2nd St. • Albion, NE 68620 Commodore 64 is a trademark of commodore electronics Itd.

VideoFil 10

Circle 205 on Reader Service card.

### **FOR HOME VCR USERS**

Use your computer to:

- · locate anything you have on your tapes,  $\bullet$ generate a list of all recorded items, alphabetically or in order of length,
- instantly find the best available space for
- new materials.
- avoid accidental erasures,
- convert counter numbers into hrs; minutes, and much, much more, quickly and effortlesslu.

with VideoFile, so logically written and fun to use, any member of the family can learn to use it in minutes. Say goodbye to the messy scraps of paper and scribbled tape boxes, and get VideoFile!

Since VideoFile is its own best salesman, there's a demo disk for \$10.00. Return it and take \$10.00 credit towards VideoFile! (Sorry, no Apple demo.)

Note new prices: Commodore-64/128: \$29.95, Apple ][ (min. 64K): \$39.95, and IBM-PC, compatibles & expanded PCjr: \$49.95.

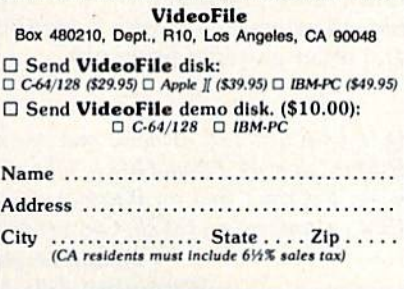

**RUN OCTOBER 1986 / 109** 

## COMMODORE CLINIC

### By JIM STRASMA

Do you have a problem or question about your Commodore computer? Commodore Clinic can help. Just send your question on a postcard (limit of one question per card) to:

> Jim Strasma Commodore Clinic PO Box 6100 Macomb, IL 61455

Queries are answered only through this column, and, due to the volume of mail, only questions likely to appeal to the majority of our readers can be published.

#### HARDWARE

 $Q: I<sub>s</sub>$  it possible to build a computer for telecommunications only? And when the computer is built, will it have more buffer space, or would you have to buy something to add the extra buffer space?

#### Dave Niederhelman North Bend, OH

A: Yes, RCA advertises computers designed strictly for use in telecom munications. However, they are no cheaper than a Commodore computer complete with disk drive and telecommunications package, so I'm not sure who uses them.

A better approach might be to add a telecommunications cartridge to your Commodore. Eastern House Software of Winston-Salcm, North Carolina, has a suitable ROM-based terminal program, and others may have one, too.

As for adding buffer space, your best bet at the moment may be to buy an RS-232-type modem and connect it to your computer via a separate buffer. D. C. Hayes sells a suitable mrow Rosymodore.ca

buffer (Transet 1000) to go with their Smartmodem series. I also expect eventually to see new terminal pro grams that will take advantage of the larger memory of the C-128 and its new add-on memory cartridges.

 $Q: I$  do a weekly bulletin for a service club. I have a DPS-1101 printer. Is there anything like Broderbund's Print Shop that I can use with my equipment?

> Thomas Reese Kihei, HI

A: If you want a program to print high-resolution drawings on your daisywheel printer, the practical an swer is no. Although such programs have been written, and one company actually has sold interfaces designed to automate the needed translations, the net result is unworkable. The problem is that the only way to gen erate high-resolution graphics with daisywheel is with the period charac ter. This has two consequences: drawing takes an impossibly long time to complete, and the period on the printwheel wears out almost immediately.

With dot-matrix printers now available for well under S200, it would be much more practical for you to buy second printer to use with Print Shop and other graphics programs.

 $Q: I$  have a  $C-128$  at home and use an IBM-PC at work. I would like to take work home, but can't find an interface to run IBM software on my C-128. Can you help? Vincent Hughes

Wappingers Falls, NY

A: There are two ways I know of to run the same software directly on both machines. One is via the CP/M operating system. Microsolutions, of DeKalb, Illinois, sells UniDOS, an emulation program that enables the PC to run many CP/M programs that also work on the C-128 in 80-column mode. They also sell Uniform, a wellknown and excellent program that enables the PC to format and use CP/M disks in formats compatible with the C-128 (and about 50 other formats as well). However, this is not the same as running the programs normally used on the PC under its usual operating system, MS-DOS.

To make the C-128 compatible with MS-DOS, I suggest another approach. When you go home after work, leave your PC turned on with a modem connected, and running a terminal program that allows remote opera tion of the PC (Remote, from Infostuff, of Roswell, Georgia, for ex ample). Then dial into the PC via a modem on your C-128, using any 80 column terminal program. Once con nected, it will be just as though your C-128 were transformed into an IBM PC, and you'll he able to run most MS-DOS programs normally.

The other way is to use the Big Blue Reader (S.O.G.W.A.P. Software, Ven ice, CA), which allows you to use your 1571 disk drive to convert word processing and ASCII files generated on most IBM-compatible software to Commodore DOS files, and vice versa.

Q: My question involves the compatibility of the 1541 and 1571 drives when used together. I thought I'd be able to keep both

### **El**Commodore Clinic

drives as device number 8 and simply Spec ify drive  $0$  or  $1$  when using them. When  $I$ attempt it, however, sometimes both drives activate, and sometimes the lights come on in both drives, the computer locks and the drives don't activate at all. Can you give me any advice?

#### James Baker Flaxeombe, Saskatchewan Canada

A: It's quite easy to use a 1541 and 1571 together, but you have to do it with one as device 8 and the other as device 9. Commodore makes this easy by including a pair of small switches on the back of the 1571 to set its device number.

If you really do need a dual disk, with drives 0 and 1, MSD's SD-2 and Commodore's CBM <sup>4040</sup> arc both format-compatible with current 1541's. Neither is still in production, but they are available used.

 $Q:$  To reduce dust in the house, I just got an electronic air filter to go with my heat pump. Since then, I've heard from a friend that the filter ionizes dust particles it doesn't catch and disk drives attract them like  $a$  magnet. My friend suggested that I keep the drives covered at all times, especially during operation. However, I'm re luctant to do so because of the heat problem.  $DoI$  have a problem?

#### Ed White Sacramento, CA

A: In a word, no. A whole-house electronic air cleaner is one of the nicest presents you can give a computer for keeping its environment clean. It greatly reduces the number of partic ulates in the air, although it can take up to a week to do a complete job when first installed. We've used them for years, and we almost never have to clean dust out of our systems, not even the equipment with fans.

You are also correct in assuming that the heat from running your system under a cover would be much worse for it than any amount of dust. If worse comes to worst, and you do accumulate enough dust inside your system to need cleaning, five seconds with a compressed-air camera-clean-

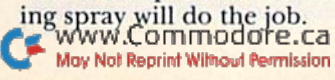

#### SOFTWARE

 $Q:$  At home I have a C-64 and 1541. At work we use two Commodore 8032s with MSB and 2031 disk drives and an 8300P printer. How can I use PaperClip 64 at home to put such things as letters and tests on disk, then run them off on the office printer. Similarly, how can I use WordPro at the office to make  $a$  disk that  $I$  can bring home to correct? Am I trying to mix apples and oranges, with no hope other than fruit soup?

> Ronald Ladwig Ogden, UT

A: Since both of the disk drives at the office are compatible with your 1541 at home, and PaperClip is able to load files from WordPro easily, your only problem is saving PaperClip files in form WordPro will accept. The prob lem is that PaperClip normally starts each file with a header line of nonvisible information that WordPro in terprets as garbage. Fortunately, re cent versions of PaperClip include an option to omit the header line when saving a file.

 $Q: I$  have a C-64 with a 1541 drive as device 9 and a  $1571$  drive as device 8. With this combination I've had trouble using Electronic Arts' Adventure Construc tion Set. When I load it from the 1571, the 1541 starts making noise and its red light comes on. What gives?

#### Bob Hartz Alton, IL

A: Most likely your trouble is due to fast-load routine that's used with many recent programs. Most such routines require that all devices other than your first disk be turned off dur ing the load.

Another possibility is that Elec tronic Arts' copy protection is ob jecting to your combination of equipment, and your problem is the symptom of the program's refusal to load from a 1571.

Q: I purchased Commodore's Easy Calc, but have not been able to get hardcopy printout from it because it says you have to change the printer's device number to 5.1 have a Gemini 10X printer interfaced via a Cardprint A interface, and I don't know how to change my printer's device number, if in fact that is the trouble.

#### Harold King Winter Springs, FL

A: Yes, that's the trouble all right. Easy Calc is the only program I've ever encountered that couldn't print to device 4. Fortunately, Cardco printer interfaces all have a switch to go from device 4 to device 5. On the Cardprint A it's hidden underneath the cover of the interface, but it's accessible by removing four small Phillips screws. The Cardco manual should tell which switch to flip for device 5. Since you'll need to flip it every time you switch between Easy Calc and other programs that use the printer, you may want to cut an access hole in the cover of the interface so you can reach the switches easily.

Q: Do you know of anyone who has put the King James version of Strong's concordance of the Bible on disk for the SX-64?

> James E. Weaver Shasta, CA

A: Your best bet may be Midwest Software, Box 214, Farmington, MI 48024; 313-477-0897. They recently sent me a review copy of their concordance of the King James version of the New Testament. It includes one program disk and three data disks, and it's complete, although not specifically advertised as based on Strong's work.

As with any concordance, you se lect a word you'd like to study, and the program finds all occurrences of the word in the original text and then displays or prints each occurrence in context. You also can refine your search to exclude occurrences in certain books, find verses containing combinations of two or more words, and exclude verses that contain cer tain words. These added features make the program more powerful than a printed concordance, and they anticipate the power of similar tools that will eventually be available on videodisks.

### 13 Commodore Clinic

Q: We are looking for a program that will enable us to enter a musical score (melody only) and have the computer transpose it, add a simple four-part harmony and print the result on a dot-matrix printer. Actually playing the music is not that important. Any suggestions?

> George Murray Washington, NC

A: Several music programs for the C-64 allow you to play music through an accessory keyboard or type it in at the computer keyboard, store it, edit it, and print it out. A few also are able to transpose music automatically from one key to another. However, I have yet to hear of a program that can compose harmony to go with an en tered melody, although I too would love to see one. Perhaps another reader knows of one and will tell us about it.

While we wait for that, the June <sup>1985</sup> issue of RUN includes reviews of over a dozen good music programs, at least one of which should get you started.

Q: I'll be traveling to England and the continent soon. If I buy Commodore software overseas, will it work back here in the U.S.? What is the safest way to get it home, past airport scanners or via mail?

> Marilyn Buck Piscataway, NJ

A: Yes, European software for Com modore computers will work just as well here. You should have no prob lems as long as you buy programs for your specific model only. This won't always be easy, as Commodore sells few computer models in Europe that aren't available in the States, and has also changed the names of a few com-

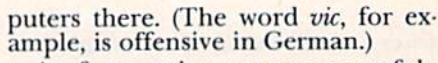

As for getting programs safety through customs, you should either mail the programs home in the center of a thick box or hand the disks to customs officials so that they can in spect the disks visually, rather than with a scanner. I use both methods myself, carrying one copy and mail ing the other.

Opinions vary as to the value of wrapping the disks in aluminum foil or packing them in a lead bag before shipping. Both methods give some protection against electromagnetic fields, but may also make the disks look suspicious, causing them to be scanned more often and at higher power levels.

Q: I am working towards a degree in Computer Science, and our university uses the AT&T 6300 PC with Borland's Turbo Pascal. I currently have a C-64 and 1541 disk drive, but want to get Turbo Pascal and a  $C-128$ , so I can do my programming at home. However, I'm afraid there are going to be major differences in the two versions of Turbo. Do they work the same?

> Thomas Kirhley Hamlet, NC

A: Students here at Western Illinois University use bodi PC and CP/M ver sions of Turbo and find them com parable, as long as both are the samerelease number (3.0 is current now).

However, I'd think carefully before trading in your C-64 just to get Turbo. Special student prices on some PC compatibles are actually below that ofaC-128witha 1571 disk and 1902 monitor. With one of those machines, you'd have a system that is far more compatible with your university's 6300s. I just bought a new C-128 myself, but in addition to, not instead of, my own 6300.

On the other hand, if any of your departmental computers have dial-up lines, your C-64 and a modem may be all you need to use Turbo. Just write your programs as word processing files, send them to the 6300 via modem, then use the 6300's copy of Turbo to compile them.

Another possibility is to use one of various versions of Pascal available

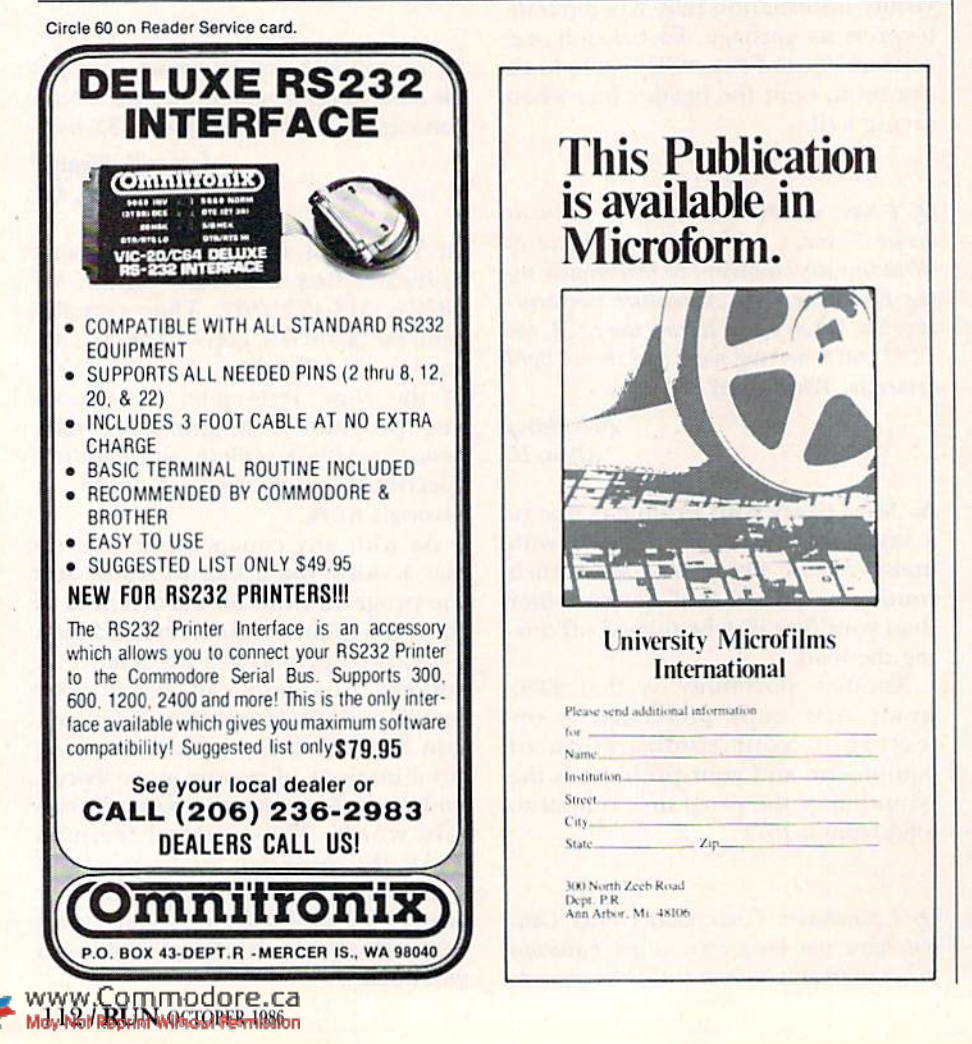

### **EDCommodore Clinic**

for the C-64. Abacus Software recently sent me Super Pascal, for example, and it's good enough to rival Turbo. We don't mind our students using other versions of program ming languages, as long as they are complete enough to accomplish the assignments.

#### PROGRAMMING

 $Q: I$  need to find a way to get rid of keyboard input. In a program I'm writing, when it's time to roll dice  $I$  hold the program with GETKEY. Then, the player presses the space bar that executes a Gosub to get a random number. But if the player presses the space bar twice, the game  $i$ s ruined, because the  $C-128$  remembers keypresses made while it's executing the subroutine.

> Robert PeriUo Garfield, NJ

A: I suggest this cure, which will work on all Commodore systems:

1000 GET A\$ 1010 IF A\$ < > " "THEN 1000 1020 GOSUB 2000 1030 GET B\$ 1040 IF B\$ > "" THEN 1030

Naturally, it won't work unless you have a subroutine at line 2000. The key tines are 1030 and 1040, which throw away any keystrokes entered during the subroutine.

#### REPAIRS

Q: I own a C-128 and I'd like to know how good its joystick-port chips are. I've had the machine only six months and I've blown four chips already. Am  $I$  doing something wrong?

> Mike Douglass Rochester, NY

A: Commodore's 6526 CIA chip controls the joysticks on the C-128, as it does on the C-64. As chips go, it's powerful, and it's more reliable than the earlier 6522 chip that does the same chore on the VIC. However, both chips have a definite weak spot as used in Commodore computers. They are directly connected to the joysticks, without any buffer chips in between. This makes them very sen sitive to accidental shorts when you plug in the joystick, as well as to static shocks when the port is touched.

The most likely cure for your prob lem is never to plug anything into your system when it's turned on, and to protect your system from shocks even when it's turned off.

Q: Is there any help you can recommend for a  $C$ -64 that loads but doesn't run cer-

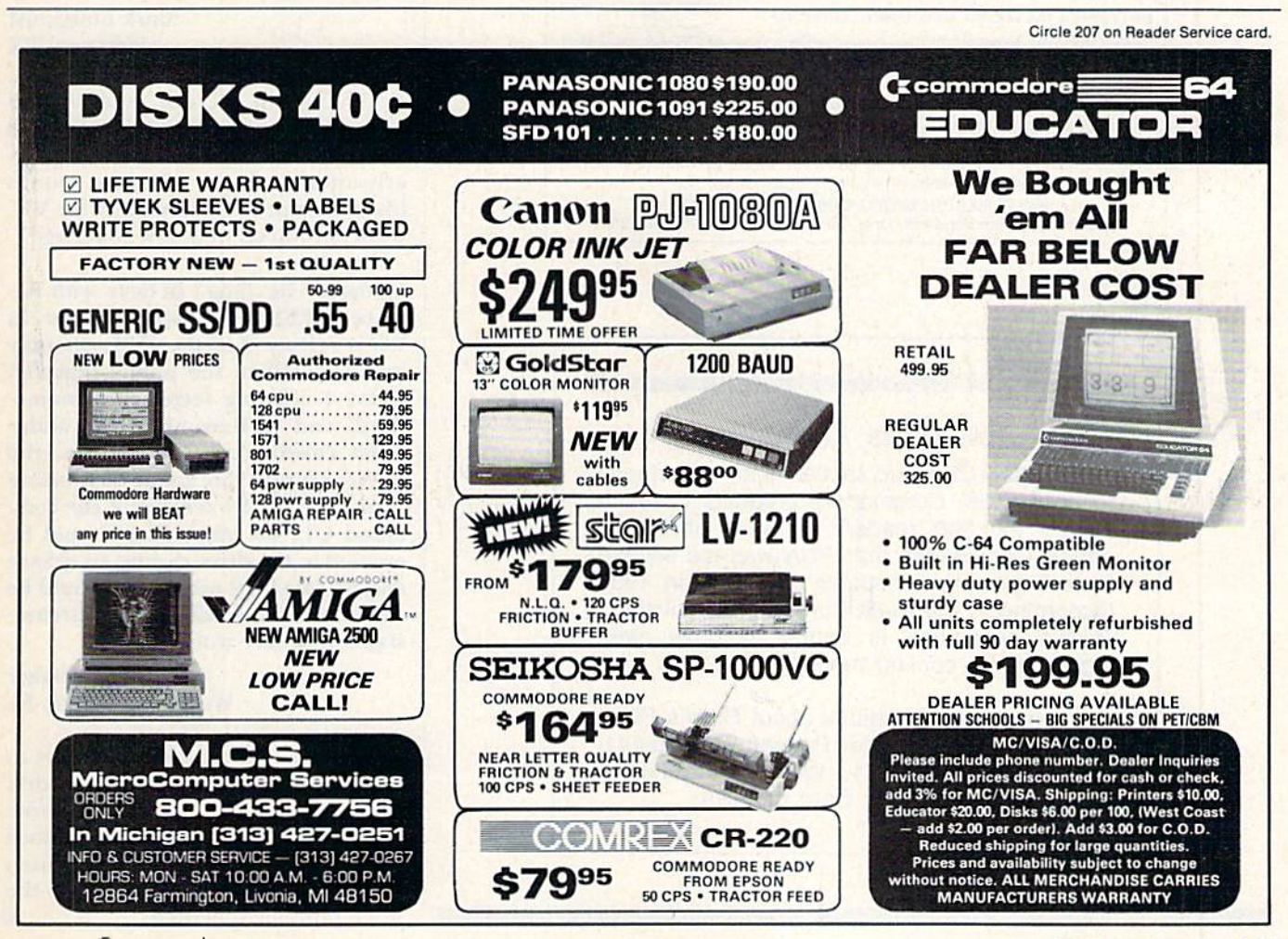

www.Commodore.ca May Not Reprint Without Permission

# RUN CLASS ADS

PROGRAMMERS TOOL KIT \$14.95 COMMODORE <sup>64</sup> Filled with programming alons a unities such as tast line renumber,<br>directory sort, assembly language monitor, base converter, disk<br>backups, disk modifier, disk timer, file lock, joystick tester, listing<br>freezer, load addr

ILLINI SOFTWARE Box 1181, Lisle, IL 60532. (312) 355-1782 VISA & MASTER

#### SPECIAL CARD ENVELOPES

At last! Hard to find continuous tractor fed greeting card envelopes. If you are addressing Xmas/social card envelopes by hand, order our 500 pac of the most common size card envelope  $(5.25 \times 7.25)$  and computerise. Fits 80 col. 1-2 pacs  $@$  \$45,  $3+ @$  \$42, Send check/M.O. to:

#### WHEATON COMPUTER TOOLS Suite 555, 2444B Ennals Avenue Wheaton, MD 20902

BATTERIES INCLUDED CUSTOMER SUPPORT ANTERES ON ACLUDED

Having problems? Need help? If you have questions about BATTERIES INCLUDED software, call the BI CUSTOMER SUPPORT HOTLINE! Our exclusive support phone number is (416) 881 9816. Our hours are 9 am to 4 pm Monday to Friday. The best time to call-mornings (EST). Worst time to call-Midday! Because this is a free service we must ask that you keep your call brief and to the point. A limit of 5 minutes of free time is permitted per call. If our lines are busy, be patient; if all else fails, please reread the manual. If you would rather write to us, we'll be glad to send you a personal reply. This service is for registered owners only.

BATTERIES INCLUDED CUSTOMER SUPPORT<br>30 Mural St., Richmond Hill. Ont., Canada L4B 1B5 (416) 881 9816

#### RUN Class Ad Section

RUN's New Class Ad section is an opportunity for those with Commodore products to reach RUN's 220,000 readers, at very affordable prices. Considering that RUN was the second fastest growing consumer magazine in 1985 (according to the Audit Bureau of Circulation), RUN's circulation is bound to grow even higher in the coming months.

If you have any questions about RUN's Class Ad section, call Heather Paquette at 800-441- 4403 or 603-924-9471. We accept checks, money orders, Master Card or VISA.

## **HECommodore Clinic**

tain programs (e.g., Beachhead). I've gone to three technicians, all of whom say, "It's the nature of the beast. Some  $C$ -64's just act that way." The disk is good, and so is the 1541 drive.

A: I'd be suspicious of the Kernai ROM in your G-64. Most likely it's the older Rev 1 or Rev 2 type, and some programs work only with the current Rev 3 chip. Similarly, your 1541 may have an older ROM and need the cur rent  $-05$  ROM.

#### UPDATES

Update: Regarding Evan McNish's question in the June 1986 issue about interfacing an Armalron robot arm to a C-128, an excellent article in the May 1985 Radio-Electronics describes completely how to do it with a VIC-20, including interface electronics and a program to drive it.

> Mark Longquist Watanga, TX

A: Thanks to all the readers who wrote suggesting that article. It's good to know the Armatron can be properly interfaced after all, and it sounds like a fine project, especially for VIC owners in need of a new challenge.

Update: The "bug" in Save with Re place (@SAV£) is still present in ROM release 3 of the 1571, the only one released to the public thus far. ROM 4 is being tested by Commodore, and it fixes this bug under most conditions. Meanwhile, the drive should be reset (by being turned off, or by sending it the com mand UI), no other files should be opened to the drive during an @Save and no fast-load programs should be used with it. Under those circum stances, ©Save works.

> Phil Slaymaker Wesf Palm Beach, FL

A: Another preventative is always to include the drive number in disk commands. As the article you wrote and thoughtfully enclosed reminds us, the <sup>1541</sup> DOS is based on one used in dual drives, and it still needs the drive number specified.  $R$ 

WWW.RUN UUDBOTBSCa May Not Reprint Without Permission

### **Software Discounters America Open Saturdav** For Orders Only-1-800-225-7638 PA Orders-1-800-223-7784

Customer Service 412-361-5291

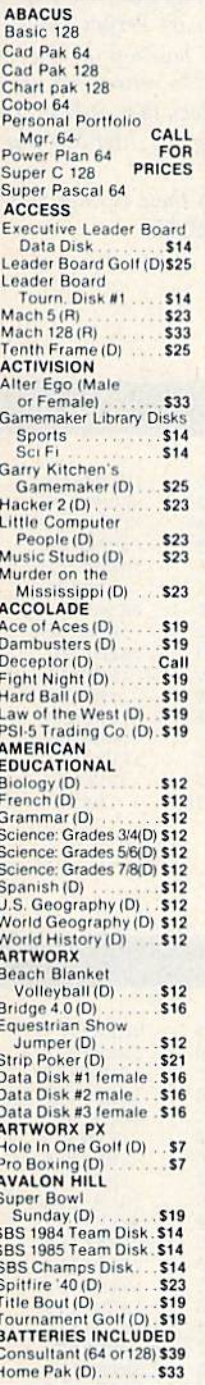

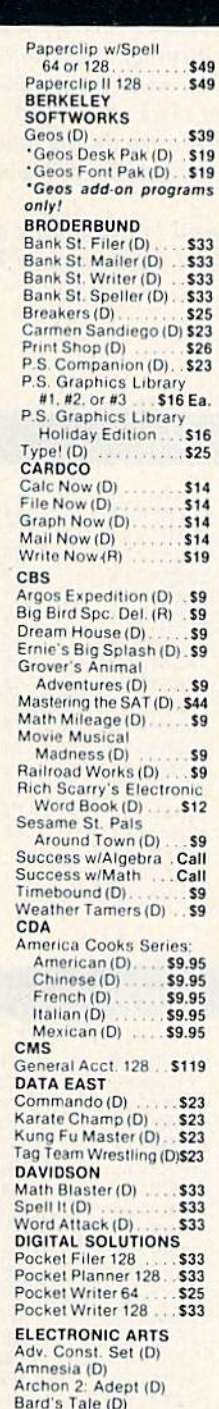

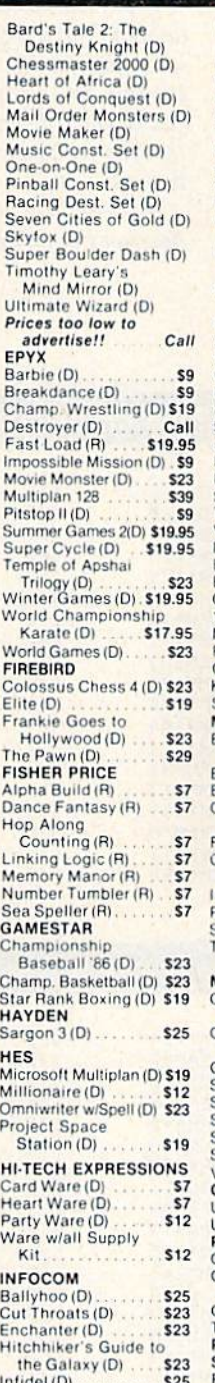

Leather Goddesses of Phobos (D) \$23 Moonmist(D)  $$23$ Planetfall (D) \$23 Sorcerer (D)  $$25$ Suspect (D) \$25 Trinity 128  $\overline{\textbf{s}}$ <sub>25</sub> Wishbringer (D)  $523$  $Zork 1(D)$  $$23$  $Zork 2 or 3(D)$ \$25 **INTRACORP** Intracourse (Compatibility<br>& Analysis Modules) \$65 Intracourse (Compatibility Module) \$33 Intracourse (Analysis **Module)** \$39 **MASTERTRONIC** Action Biker (D)  $s<sub>1</sub>$ Electra Glide (D)  $\overline{\mathbf{s}}$ Gates of Dawn (D) 57<br>Infinity Machine (R) 519 Kikstart (D)<br>5-A-Side Soccer (D)  $$7$ .S7 Last V-8 (D)<br>Master of Magic (D) **S7** Ninja (D)  $s<sub>7</sub>$ Speed King (D)  $57$ The Slugger (D) egas Jackpot (D).  $$7$ MICROLEAGUE Baseball (D) \$25 Box Score Stats (D) \$16 General Manager (D) \$25<br>1985 Team Data Disk \$14 MICROPROSE 15 Strike Eagle (D) \$23 Gunship (D).  $$23$ Kennedy Approach (D) \$17 **MINDSCAPE** Bank St. Music Writer (D) \$19 Bank St. Storybook (D) \$19 Bop & Wrestle (D) ... \$19 Coloring Kit (D) ... \$19 airlight (D) \$19 Great British Software (D).  $$12$ nfiltrator (D) Perfect Score SAT (D)\$44 he American Challen Sailing Simulation (D)\$19 MISC<br>CSM 1541 Align Kit (D) . . . . . . \$29  $Copy 2(D)$ . \$23 Gio (D) \$19 Snapshot 64 (R) Call Superbase 64 (D).<br>Superbase 128 (D) \$47 \$59 Superscript 64 (D) \$47 Superscript 128 \$47 VIP Term XL (D) \$33 ORIGIN Jitima 3 (D) \$34  $Ilima AID$  $520$ ENGUIN/POLARWARE Crimson Crown (D)<br>Graphics Magician **S12** Painter (D)<br>Oo Topos (D)  $516$ \$12 Transylvania (D)<br>PROFESSIONAL  $\overline{\phantom{0}}$  \$12 SOFTWARE Fleet System 2-W.P.

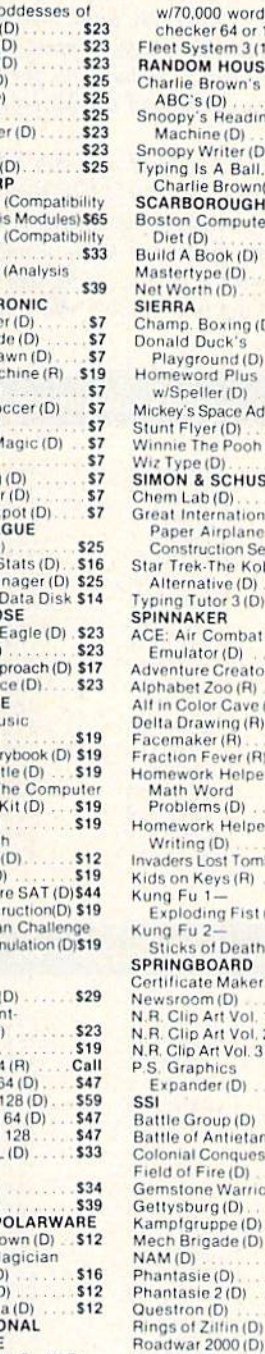

Shard of Spring (D)

\$25

Sat.

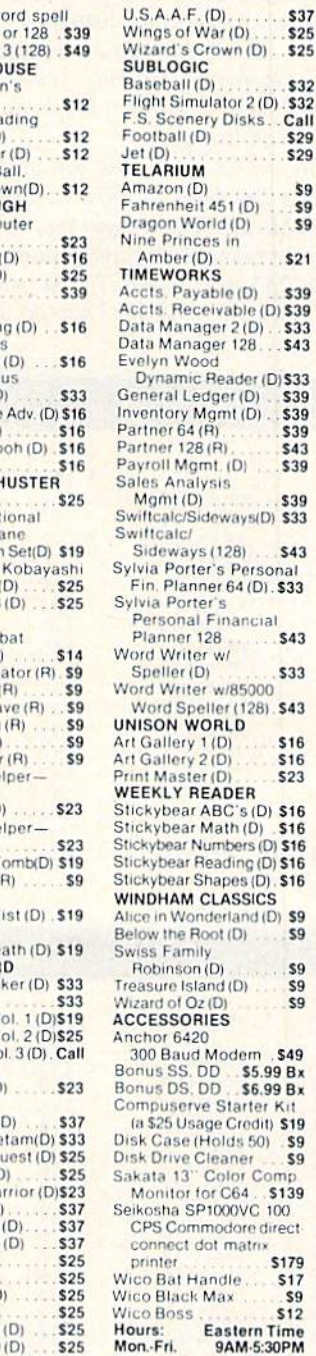

- · Free shipping on orders over \$100 in continental USA
- . No surcharge for VISA/MasterCard
- . Your card is not charged until we ship

 $s_{9}$  $(d|D)$  $sin$  $$21$  $\overline{\mathbf{s}}$ ble (D) \$39 vable (D) \$39  $er 2(D)$ . \$33 er 128. \$43 leader (D) \$33  $ger(D)$ \$39  $m<sub>t</sub>(D)$ . \$39 \$39  $\overline{R}$ \$43  $(0)$ \$39 sis  $530$ eways(D) \$33  $1281$ S43 r's Personal<br>er 64 (D). \$33 inancial \$43 **R** wi \$33 w/85000 er (128). \$43 RLD \$16 D)  $\overline{D}$  $$16$  $$23$  $D1$ ADER **BC's** (D) \$16 ath (D) \$16 ading (D) \$16 apes (D) \$16 LASSICS ferland (D) \$9  $\frac{D(1)}{D(1)}$ \$9  $59$  $D<sub>1</sub>$ SQ  $ES$ fodem . \$49  $$5.99B$ \$6.99 Bx Starter Kit e Credit) \$19  $olds$  50)  $S9$ eaner **S9** olor Comp r C64 . \$139<br>1000VC 100 odore direct t matrix \$179 adle S<sub>17</sub> tax \$9  $$12$ astern Time<br>9AM-5:30PM

**10AM-4PM** 

ħ SD of A

**\$37** 

\$25

\$32

Call

\$29

\$29

\$9

 $59$ 

#### P.O. BOX 111327-DEPT. RN-BLAWNOX, PA 15238

Please Read The Following Ordering Terms & Conditions Carefully Before Placing Your Order: Orders with cashiers check or money order shipped immediately. Per sonal & Company checks allow 3 weeks clearance. NO C.O.D.'s! Shipping: Continental U.S.A.-Orders under \$100 add \$3, free shipping on orders over \$100, AK, HI, FPO, APO-add \$5 on all orders. Canada & Puerto Rico-add \$10 on all orders. Sorry, no other international orders accepted! PA residents add 6% sales tax on the total amount of order including shipping charges! Prices subject to change without notice. REASONS FOR CALLING COUPTION SECONDER SECONDER SECONDER SECONDER SECONDER SECONDER SECONDER SECONDER SECONDER SECONDER SECONDER SEC will be replaced with the same merchandise only! NO CREDITS! After 60 days please refer to the manufacturers warranty included with the merchandise & return irectly te the manufacturer. Customer service will not accept collect calls or calls on S.D. of A.'s 800# order lines!<br>VWW.COITITIOODTE.CO

# **Checksums for RUN** Checksums for RUN <sup>1985</sup> Programs

Last February, in response to many reader inquiries, we began a series of checksum listings for programs published in 1985 before our C-64 checksum program, 64 Perfect Typist, appeared last September. Working backwards, we have so far covered August, July and June. Below, you will find the May programs' checksum listings.

To use the checksums, you must first load and run <sup>64</sup> Perfect Typist (see How to Type Listings, on page 110); then get out your May issue and begin typing in any program you find in the listings below. Every time you hit the return key, a number from 0 to 255 will appear. If you enter a line correctly, the number following the ": $\ddot{R}EM^*$ " next to the line number will appear.

If you have already entered one of the programs from May and desire to check it for accuracy, simply enter <sup>64</sup> Perfect Typist, list lines individually or in small groups and position the cursor on the line you want to check. Next, press the return key, and, if you've entered the line correctly, the number that appears below the line will match the number following the ":REM\*" in the listings.

You can look forward to seeing more of these listings of <sup>1985</sup> programs in subsequent <sup>1986</sup> issues of RUN.

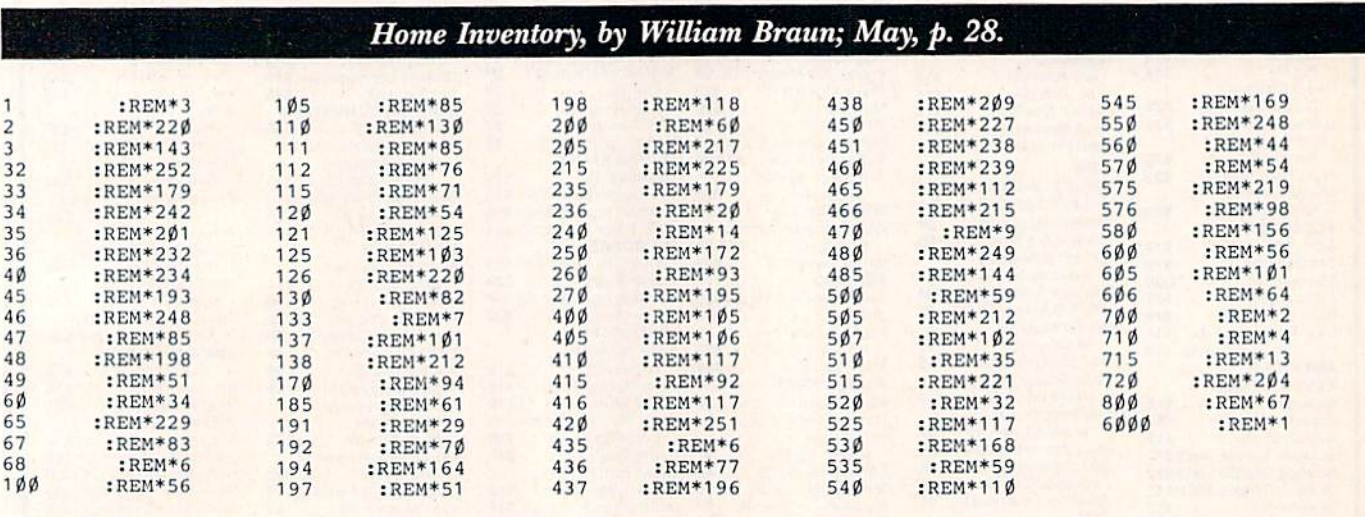

#### Bargain-Hunter's Delight, by Robert Wallace; May, p. 38.

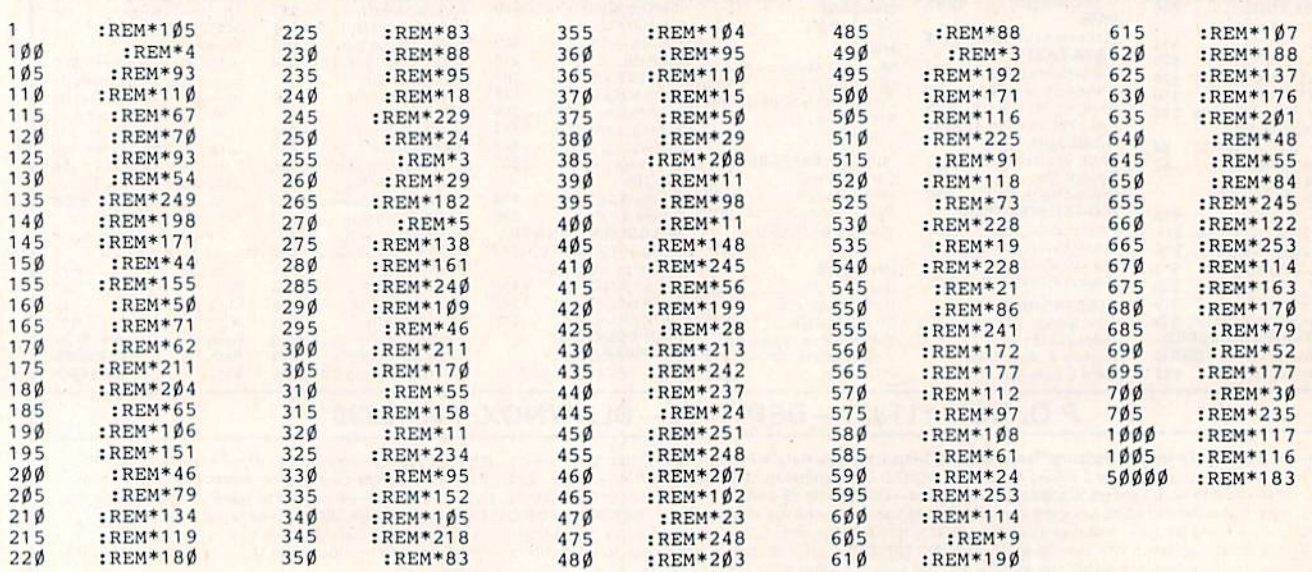

May Not Reprint Without Permission

# **COMPUTEREYES**

**hii**iidigital viyioniiih**e**n

#### **VIDEO IMAGES ON YOUR COMPUTER!**

Finally--an inexpensive way to capture real-world images on your computer's<br>graphics display! COMPUTEREYES" is an innovative slow-scan device that con-<br>nects between any standard video source (video tape recorder, video ca videodisk, etc.) and your computer. Under simple software control, a b/w image<br>is acquired in less than six seconds. Unique multi-scan modes also provide realistic grey-scale images. Hundreds of applications

Package includes interface module, complete easy-to-use software support on disk, owner's manual, and one year<br>warranty all for \$129.95 plus \$4.00 S&H (USA)

Also available as a complete package including:<br>• COMPUTEREYES

· Quality b/w video camera · Connecting cable

for only \$399.95 plus \$9.00 S&H

Demo disk available for \$10.00 postpaid (refundable)

See your dealer or order direct. Mass.<br>residents add 5% sales tax. Mastercard, Visa accepted. To order, or for more information, write or call:

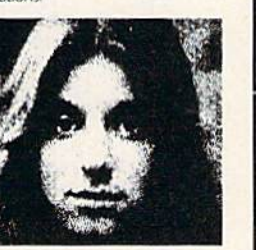

### **ONLY \$129.95**

- Available for . Apple II, II +, Ile and IIc · Commodore 64/128
- · Atari 800/800XL/130XE · IBM PC and compatibles<br>(\$249.95-includes)
- additional features)

**DIGITAL VISION, INC.** 14 Oak Street - Suite 2<br>Needham, MA 02192<br>|617| 444-9040, 449-7160

Circle 156 on Reader Service card.

## **Commodore Compatible** and only. . . \$139.00

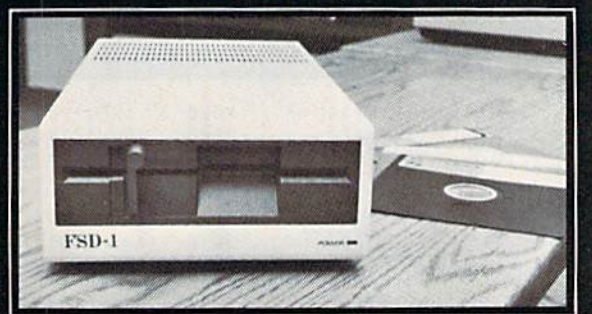

## FSD-1 51/4"Disk Drive Directly replaces the Commodore 1541 disk drive. Chief The Commission of the Commission of the Chief Chief Chief Chief Chief Chief Chief Chief Chief Chief Chief Chief Chief Chief Chief Chief Chief Chief Chief Chief Chief Chief Chief Chief Chief Chief Chief Chief Chief Ch

- 
- 
- 
- 
- 
- Dual serial ports with chaining option for expandability<br>External device number switches for use as second disk drive
- Save and replace capability
- Positive lever locking system to eliminate "Pop out" problem
- 
- Standard 514" SSSD Diskette, 175K storage capacity, 310 RPM running<br>speed, 90 Sec. format time, 1200 BPS data transfer -- same as the 1541<br>Compatible with C-128 in C-64 mode

#### To Order Call Toll Free 1-800-356-5178

Visa & MasterCard welcome. Credit Card orders shipped in 24 hrs. Allow \$8.00 shipping and handling. Send mail order with payment to:

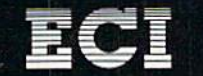

Emerald Component International Dept. RN 541 Willamette Street<br>Eugene, OR 97401<br>Tel. 503-683-1154

### **A REVOLUTION IN FLYING**

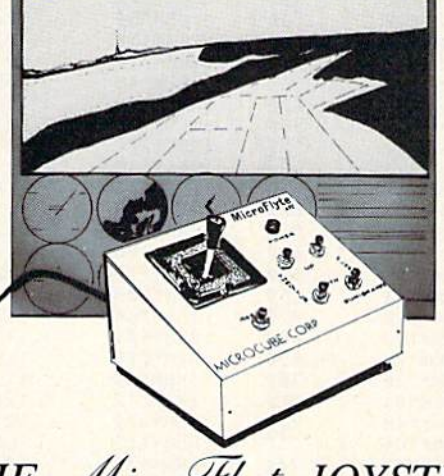

## THE MicroFlyte JOYSTICK

A unique product designed for use with FLIGHT SIMULATOR II™ to give you accurate and proportional control. Includes control Yoke, Throttle, Flaps, Brakes, Gun and Elevator trim.

#### **OTHER FEATURES:**

- Software program drivers for other Flight programs  $\bullet$ available soon
- Use with User generated BASIC programs
- Use with User generated assembly language programs

This is the ONLY fully proportional, continuously variable joystick control for Flight Simulator II. Now your home computer can be a truly realistic flight simulator.

"...I flew all over the map with one landing after another and no mishaps." K.C.

"...I am getting more use out of Flight Simulator now and will continue thanks to your joystick" R.T.

> WARNING: Use of the MicroFlyte joystick may cause Flight Simulator addiction. Order with caution

**NOW AVAILABLE DIRECT FROM MICROCUBE** 

ONLY  $$59.95 + $4.00$  shipping & handling (VA residents add 4% sales tax)

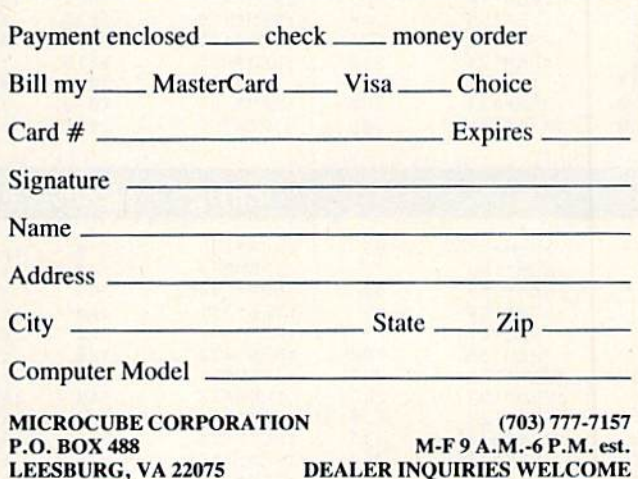

Flight Simulator II is a trademark of Sublogic Corp.

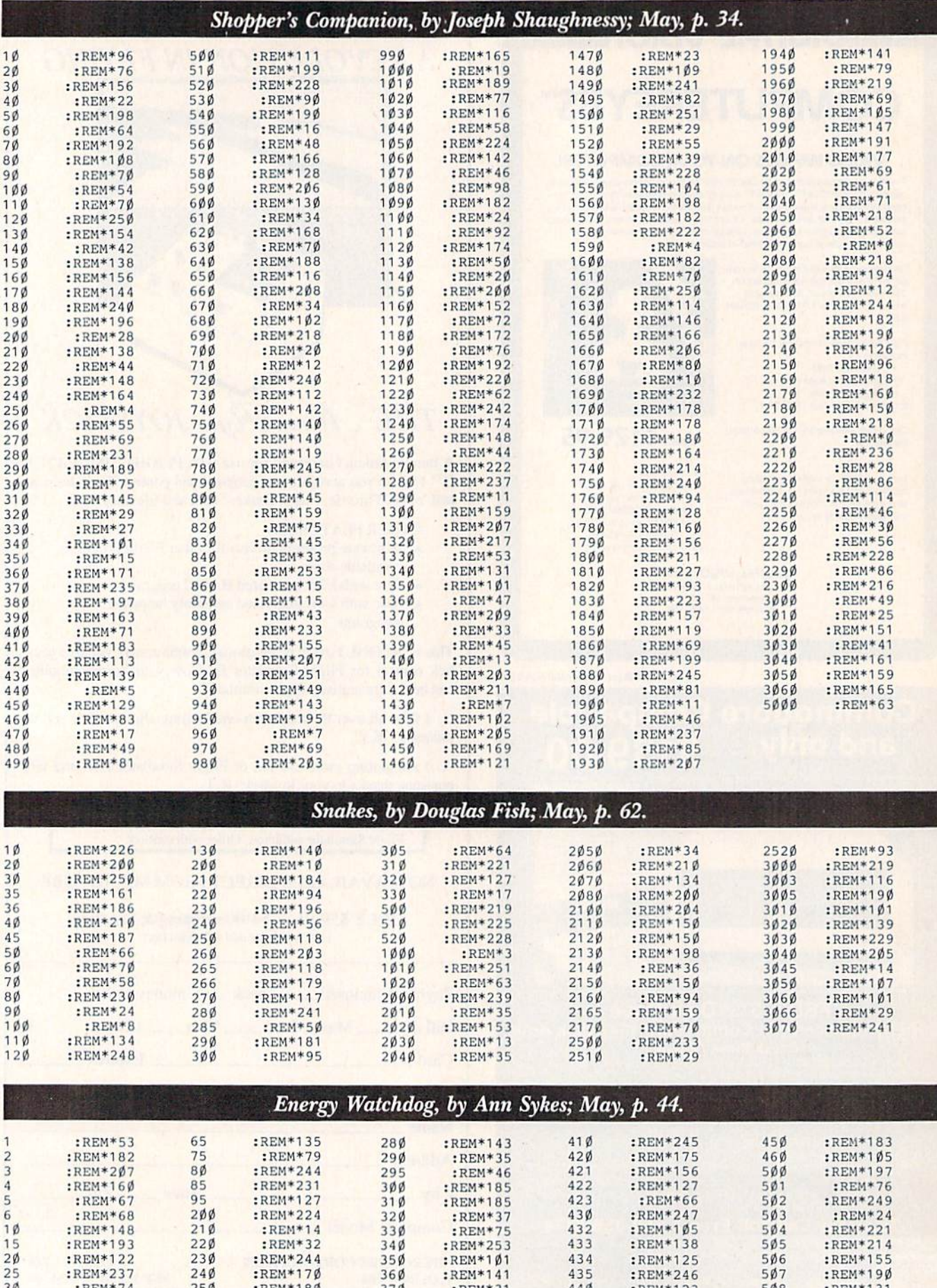

432

433

 $434$ <br> $435$ <br> $440$ 

441

442

443

 $:$ REM\*1Ø5

:REM\*138

:REM\*125<br>:REM\*246

:REM\*123

 $:$ REM\*5 $\emptyset$ 

:REM\*35

 $:$ REM\*13Ø

:REM\*221<br>:REM\*214

:REM\*155

:REM\*190<br>:REM\*190<br>:REM\*131

 $504$ 

 $505$ 

 $506$ 

 $507$ 

 $508$ 

:REM\*218 www.RUMorodoresca

:REM\*148<br>:REM\*193

:REM\*122<br>:REM\*237

:REM\*74<br>:REM\*142<br>:REM\*190

 $210$ 

 $220$ 

 $230$ 

 $240$ <br> $250$ <br> $252$ 

 $260$ 

 $270$ 

:REM\*14

:REM\*32

 $35\%$ 

 $360$ 

 $370$ 

38Ø

 $390$ 

 $400$ 

:REM\*31

:REM\*251

:REM\*31

 $:$ REM\*1Ø3

:REM\*244<br>:REM\*170<br>:REM\*180<br>:REM\*242

:REM\*25

:REM\*123

 $\begin{array}{c}\n10 \\
15\n\end{array}$ 

 $2\phi$ 

 $60$ 

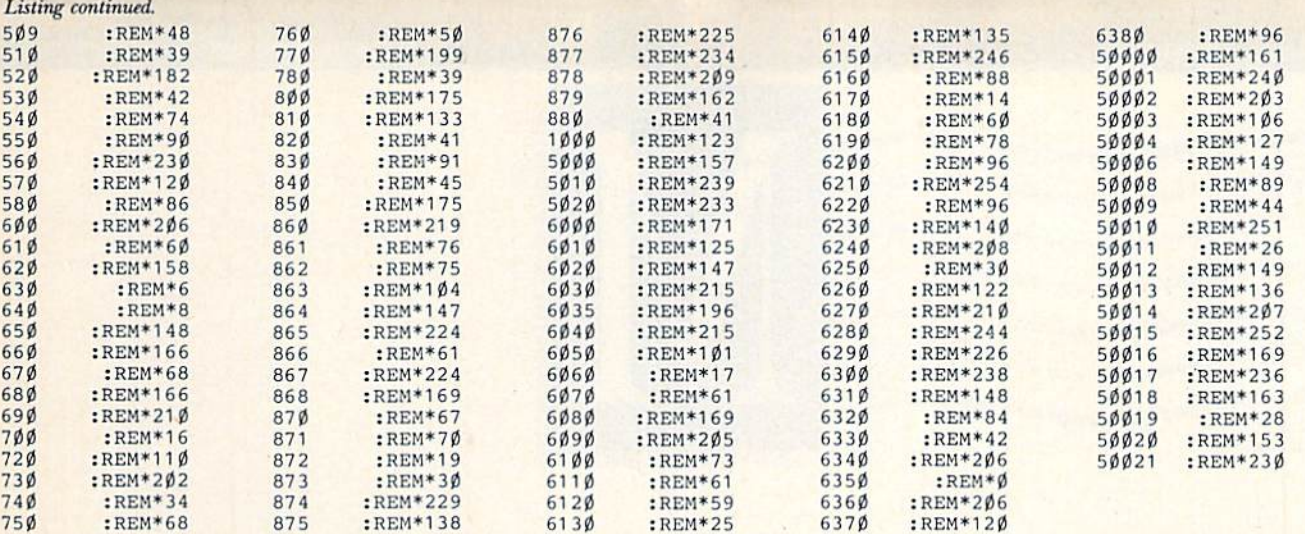

### Con Game, by Nick Sullivan; May, p. 84.

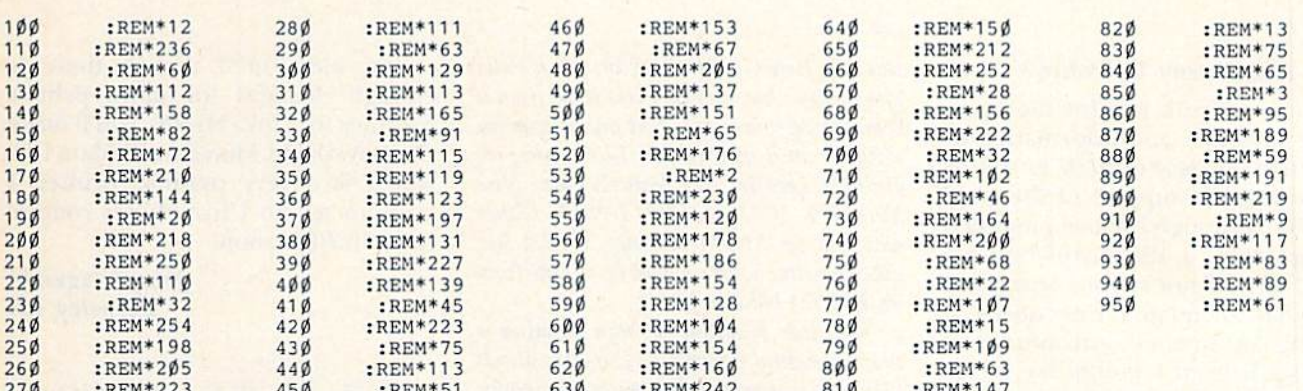

 $-5$ 

### Datafile Update, by Mike Konshak; May, p. 100.

:REM\*24

 $-$ 

;REM\*14

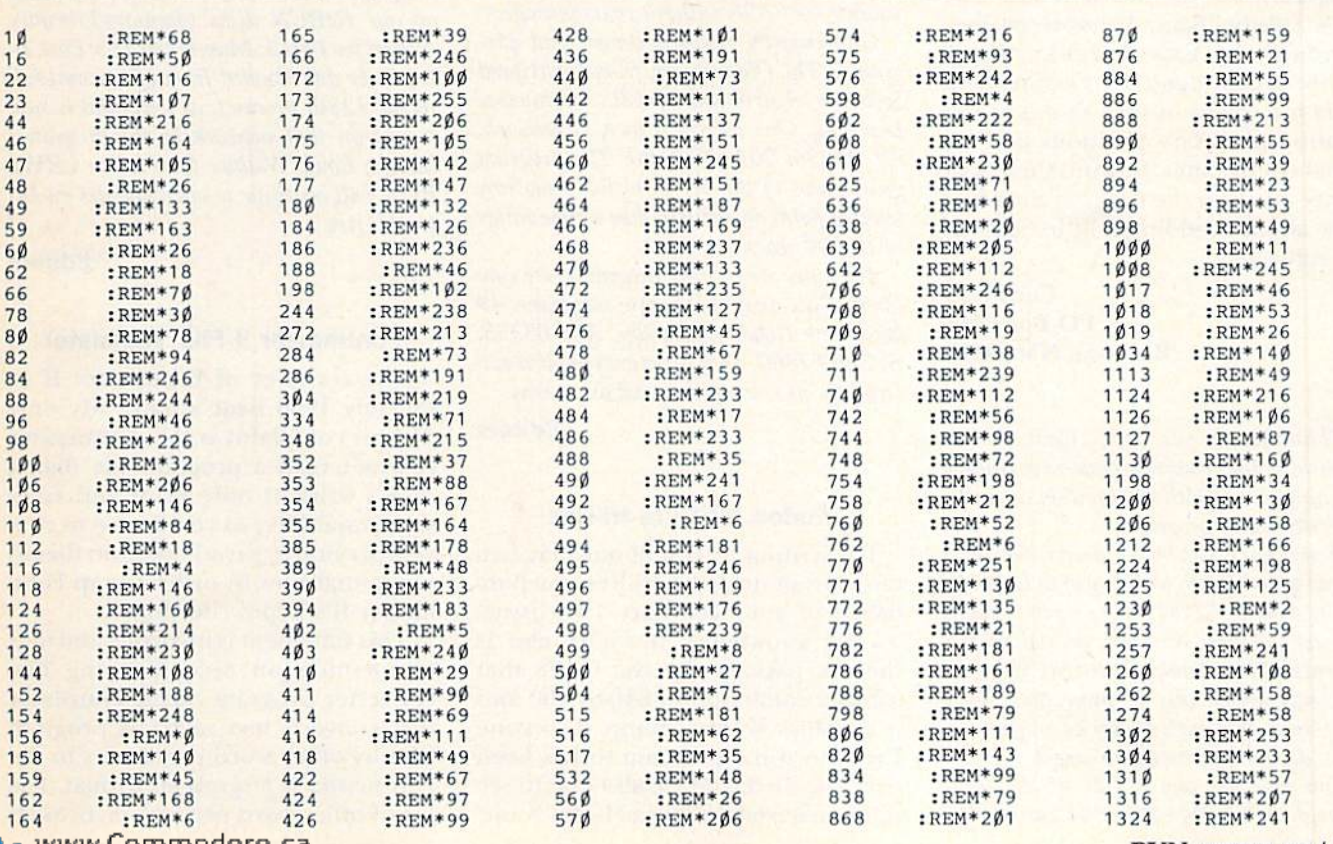

www.Commodore.ca<br>May Not Reprint Without Permission

--

:REM\*223

 $-1$ 

**............** 

### THE MAIL RUN

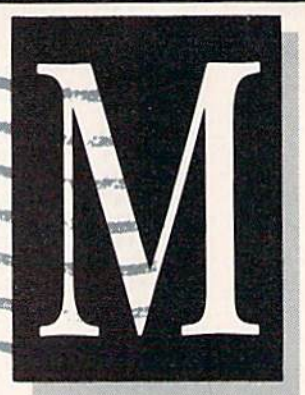

#### Astronomy Software?

POS

I want to thank you for the many useful programs and informative ar ticles in every issue of RUN, as well as your continued support of the good old C-64. Although I've been tempted to upgrade to a  $128$ , I still find my old reliable, if not stylish, workhorse more than adequate for my needs.

Being an amateur astronomer as well as a hacker, I would like to see more articles and software reviews dealing with this particular area. know of several "home planetarium" programs on the market and one book, Celestial Basic: Astronomy on Your Computer, by Eric Burgess, that I highly recommend to Commodore users interested in such things as cal culating planetary positions and ce lestial coordinates. Beyond these, I'm pretty much in the dark, so to speak. How about shedding a little light on the subject?

> Cecil Cox PO Box <sup>3051</sup> Ruidoso, NM <sup>88345</sup>

Thank you for your letter, Cecil. We are publishingyour complete address so readers can contact you with information on avail able astronomy programs.

If you have CP/M on your C-64, or if you do get a C-128, we know of at least two public domain CP/M programs that might interest you. One contains, on eight disks, the entire Yale Catalog of Bright Stars. As you may know, this is professional-level data, including such things as magnitude, class, declination and hour angle.

You can get one or all of the disks through the SIG/M CP/M user's group, PO Box 97, Iselin,  $NJ$  08830; or, for a little more money but probably less time, from a commercial source of CP/M public domain software such as Poseidon Electronics, do Ralph S. Lees, Jr., 103 Waverly Place, New York, NY 10011, 212-777-9515. Either way, ask for SIG/M volumes 31-38. An other possible source would be on-line from an RCP/M bulletin board

The other program we have in mind is one on celestial navigation (SIG/M volume, 80), and you might find more astronomyrelated CP/M programs in CP/M public domain catalogs. SIG/M will send you theirs for \$3, and you get Poseidon's by sending an SASE with 44 cents postage.

One recently released commercial pro gram is The Observatory, from Lightspeed Software, distributed by CBS Interactive Learning, One Fawcett Place, Greenwich, CT 06836; 203-622-2500. The program gives views of the sky as visible from any selected point on earth within a time range of 10,000 years.

For other non-CP/M programs, try contacting Sky and Telescope magazine, 49 Bay State Road, Cambridge, MA 02238, 617-864-7360. They sometimes publish material on microcomputers and astronomy.

Editors

#### Kudos for Ultra Hi-Res

I'm writing to you about that fantastic program, Ultra Hi-Res, you pub lished in your February 1986 issue. To my knowledge, nowhere else is there a package for the C-128 that offers a resolution of 640-by-200 and a graphics screen dump. Everyone I've shown the program to has been overwhelmed, and we all hope to see more material on Ultra Hi-Res soon.

You mentioned that if there is enough demand for more printer routines for Ultra Hi-Res, you'll make them available. I have an Okidata 120, which is a very popular printer. I hope to see an Ultra Hi-Res routine for it in RUN soon.

> John Fitzgerald Berkeley, CA

Thanks, John. We've had a lot of letters on this trailblazing 128-mode program. For those readers who don't want to type the program in. Ultra Hi-Res is also available on our HeRUN disks (January/February edition for Part 1; March/April for Part 2). It can be downloaded from QuantumLink in the 128th precinct, as well, and is sup ported on that network by the program's author, Louis Wallace (user name LRW). RUN will continue to offer updates on Ul tra Hi-Res.

#### Editors

#### Fontmaster II File Translator

The reviewer of Fontmaster II in the July 1986 issue states, "My only serious complaint is that Fontmaster II won't read a program file that it didn't write. It only reads and saves sequential Files, so you'll have to con vert previously saved program files to sequential files in order to tap Fontmaster Il's Typewriter font."

This statement is incorrect and fails to mention an accompanying fileconvener program called Translator that converts text saved as program files by other word processors to the Fontmaster II program file format. The list of other word processors includes

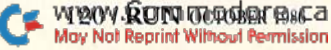

Speedscript, PaperClip, Fontmaster I, Script64, Easy Script, Fleet System 2, **Creative Writer and Omniwriter.** 

would like to make your readers aware of this feature, since some may bypass this product completely, think ing it would take too much time to translate program files to sequential format.

#### Gregg M. Lott Greenville, SC

#### GE05 Hardware Compatibility

After reading your glowing report of the GEOS system, I sent for it, but could not use it because it only works with the 1541 or 1571 Commodore disk drive.

Nothing was said in any article I've read about GEOS to warn me that my MSD SD-2 drive would not handle the GEOS. I feel that you have not been quite fair to your readers not to have mentioned that GEOS only works with Commodore drives. I'm afraid that I'll be a little leery of your reviews in the future.

#### Robert Richards Pittsburgh, PA

Because of its diskTurbo and software protection, GEOS is limited as to the drives that will handle it. It will work only with the 1541 and 1571, and perhaps with a drive that's  $100\%$  compatible with the 1541. It will not work with MSD dual or single drives or with a 1541 that's modified with fast-loading or disk-cracking hardware.

CEOS comes with several printer driv ers that work with most Commodore-com patible printers. To select the correct driver, use GEOS's printer setup desk accessory; or you can save disk space by removing all the printer drivers except the one you're using from your work disk. (Be sure to keep backups of the other drivers in case you need them!)

The following printers have been tested with GEOS: Blue Chip M120/I0; C. Itoh 8510; Commodore 1525; MPS-801 and  $MPS-1000$ ; Epson MX, FX, RX and JX series; Ergo Hush 80CD; Mannesmann Tally Spirit 80; Okidata Okimate 10, 120 and Microline 92; Panasonic KX-1090 and KX-P1091; Seikosha SP-1000VC; Star Gemini 10X and SG series; and Toshiba PA7253.

GEOS has also been tested with the fol lowing interfaces: Cardco Card? + G, G-Whiz and Super G; Micrographix MW350; Telesys TurboPrinlGT; Xetec Graphic Printer Interface, Super Graphix and Super Graphix Jr.

Even if your printer isn't listed above, you can still use GEOS if your setup can print 80 dots per inch in bit-image mode. GeoPaint and GeoWrite are both designed to work only with printers that print in 80 dots-per-inch bit-image increments.

Printers such as the Commodore MPS-1000 and MPS-803 print in 60 dots-perinch densities, which would result in a loss of roughly 25 percent of the right side of your GeoPaint or GeoWrite document. So, before buying GEOS, it's a good idea to check your printer manual to see if it has 80 dots-per-inch increments.

Further questions about GEOS may be directed to Berkeley Softworks Technical Support, 2150 Shattuck Drive, Berkeley, CA 94704; 415-644-0883.

Editors

#### Finding 64Cs

I really enjoyed reading your article on the "New Members of the Com modore Family" in the July 1986 issue. I want to purchase the 64C, and was wondering if you could tell me where to find it.

> Christopher Miller Morristown, TN

The 64C is being sold in the same stores that sell the C-64, like Toys-R-Us, Child World and K-Mart. Also, watch the mail order-house ads in RUN. Some of them are offering the 64C.

Editors

#### Copyright Quandary

found many good articles in the July 1986 issue of RUN, but I especially enjoyed the one on producing disk-based magazine. Thinking it would be just right for our new user's group (so new, we haven't named it yet), dug up my March 1986 issue and typed in C-64 Perfect Typist, ML Perfect Typist and RUN Script, then returned to the July issue and typed in MagProduction, MagReader and MagPrint. I'm pleased to say I didn't spend four days for nothing. Your programs are excellent, as usual, and well worth the time.

However, a problem has come up. You, along with many other maga zines, constantly repeat that your programs are copyrighted. Well, now I'm in a fix! I can produce our user's group magazine, but, because of the copyright laws, I can't legally distribute MagReader and MagPrinter so members can read it. Is there some thing you can do about this?

#### John King Campbellsville, KY

You make a good point—one that escaped our attention when we published our disk-magazine programs. To allow anyone to use the programs, RUN is dropping its copyright on MagReader and MagPrinter. Feel free to distribute them, and we hope your disk magazine will work out well for your new user's group.

Incidentally, contact RUN when you've decided on a name, so we can add it to our user's group list.

Editors

#### Fix for Paperback Writer 128

In the May 1986 issue of RUN, the reviewer of Paperback Writer 128 noted that your choice of printer can't be saved to the master disk. There is a simple way to make your printer the default selection. Delete the first file option from the directory (the printer files end in .pf), after saving it to your data disk. Then load your printer file and save it to the master disk under a slightly different name. When you load the program and the printer list appears, the cur sor will be on the name of your printer. Press return and you're on your way.

> Richard A. Coleman Baltimore, MD

#### Learning to Walk

Regarding the article on page 110 of the June 1986 RUN, "Learn to Walk Before You RUN"—thank you, thank you, thank you.

> Martin S. Gunn Alexandria, VA **RUN OCTOBER 1986 / 121**

### PRODUCTS RUNDOWN

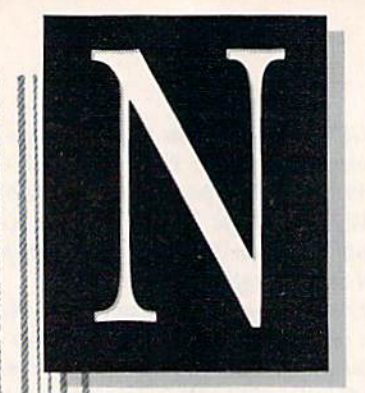

### Compiled by HAROLD R. BJORNSEN

#### For Realty Investors

 $7417$ 

12069

Useful Software (Dcpt. DD, Box 54H, Scarsdale, NY 10583) has re leased new C-64 software for real es tate businesses.

Prepay determines the savings you or your client would have by prepay ing a mortgage, what the additional payments would be, the time and money saved from mortgage reduc tion and whether it would be practical to borrow the funds if cash is not available.

Realanal prints out the projected cash flows, depreciation, mortgage costs, internal rates of return, adjusted basis, equity value and tax benefits necessary to evaluate the fea sibility of any income-producing real estate investment. Up to 15 years may be projected.

Both programs are demonstrated on a five-inch disk, which comes with instructions and a coupon for a full rebate of its purchase price (\$14.95) when you buy either program for \$99.95.

Check Reader Service number 402.

#### More Women Filling Editorial Positions

The publishing industry is slowly catching up to other fields that cmploy women in decision-making positions.

Computer PR Update (Cycon Com munications, inc., 376 East St. Charles Road, Suite K, Lombard, II. 60148) has announced that in the first five months of 1986 the number of women in editorial management positions has grown from 30 percent to 37 per cent—a 28 percent increase.

In magazines and newspapers serving the computer industry, women hold 106 of the 388 top editorial spots. In newsletter publishing, the number of women in editorial posi tions has increased five percent in the first four months of 1986.

The update further states that wom en arc now in positions where they can strongly influence a publication's artistic and editorial content.

#### Animal Farm

Cyber-Farmer 64 is a self-contained, single-entry accounting sys tem that controls your farm's fi nances. It's set up with over 300 account names and numbers to cover nearly every type of income and ex pense. You can tailor the account list to individual needs. Cyber-Farmer 64 also prepares a detailed cash-flow statement to help you track your monthly income and expenses. Avail able on disk for \$125.

Also available on disk are Farm Manager, a series of farm planning and management programs covering general business, grain management and beef and pork products (\$49.95) per volume); and Hog Farm 64, a swine enterprise analysis program that creates a feed-ration setup and keeps a daily record of feed costs and bog sales {\$99.95). Pro-Ag Software Co., Route 1, Box 43AR, Marble Rock, 1A 50653.

Check Reader Service number 400.

#### CP/M 128 Cobol-64

Abacus Software (PO Box 7219, Grand Rapids, MI 49510) has released

the Commodore 128 CP/M User's Guide, which covers built-in and transient commands, function key definitions, CP/M internals, files and filenames and special 128 commands. S19.95.

Also available is Cobol-64, a soft ware package for teaching the En glish-like Cobol syntax on the C-64. It includes an editor, compiler, inter preter and symbolic debugger, and a 149-page manual. \$39.95.

Check Reader Service number 401.

#### Mind Game

Mind Pursuit is a test of intelligence, knowledge and trivia and in cludes questions for both adults and children. Music and graphics clues are used in game play. An optional on-screen game board utilizes ani mated characters and various strategy elements. Available on disk for the C-64 for \$29.95. Additional question disks are available for \$14.95. Datasoft, 19808 Nordhoff Place, Chatsworth. CA 91311.

Check Reader Service number 407.

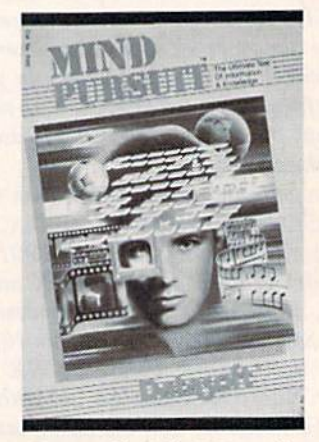

Datasoft's Mind Pursuit.

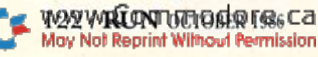

### **EX** New Products **RUN**down

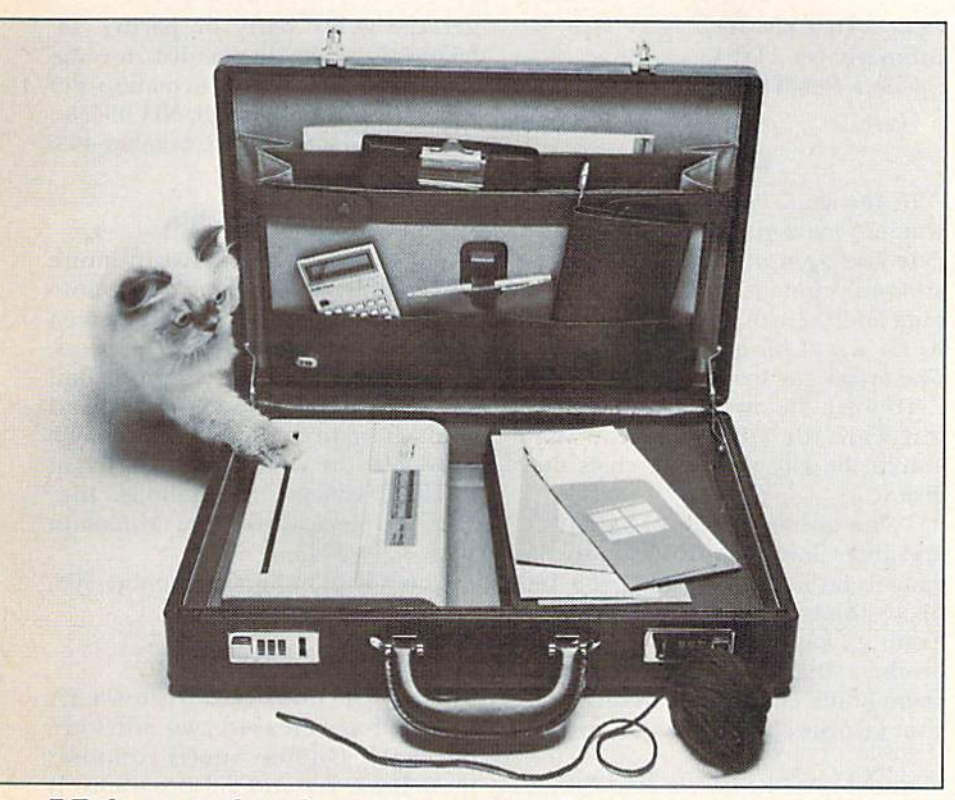

 $E.T.$  the cat stands ready to receive a printout from the quiet and compact Diconix ISO ink-jet printer.

#### Peewee Printer

The Diconix 150, a portable, battery-powered ink-jet printer, has been released by Diconix (PO Box 3100, Dayton, OH 45420). It weighs less than four pounds and prints on single sheets or continuous-feed computer paper with near-letter-quality print at speeds as high as 150 cps in draft mode. It can produce italic, empha sized, enlarged, proportional and con densed print styles. Available for \$475).

Check Reader Service number 406.

#### Michaelsoft Magic

Michaelsoft (4821 Harvest Court, Colorado Springs, CO 80917) has re leased dfile 128—the C-128 version, on disk, of die Datafile series—along with its associated file utility programs and Wordfile 128, a word processor. Each program retails for \$24.95.

The dfile database management system is totally flexible as to the num ber and length of fields, and record data may contain punctuation, in cluding commas. The program may be used for everything from genea logical studies and collections and

hobbies to financial reports and sci entific data acquisition.

The file utility programs let you change your file structures and in crease the capabilities and flexibili ties of the dfile 128 database manage ment system when the number of records exceeds dfile 128's capacity or when you need to use some rec ords in an old file for a new file. It also merges compatible record files, prints labels, reports, lists and calcu lated reports, clones record files, ex ports record files and reads files.

The Wordfile 128 word processor includes help screens and pull-down windows, and prints documents to screen or printers. You can cut and paste large portions of text, change words or sentences and merge other text files.

Check Reader Service number 408.

#### Move Over, Jane Fonda

Bodylink is a dual-channel, microprocessor-driven body-signal moni tor for the C-64 that measures EMG, GSR, EEG, EKG, temperature, heart rate, blood pressure, breath, sounds, optics and posture. Bodylink comes

in four basic configurations: muscle coordination, aerobic exercise, stress reduction and isometric muscle train ing. Each package contains the Bodylink, accessories and a demo disk, and they range in price from SI39.95 to \$209.95 Separate sensors and accessories are available from SI to \$99.95, Various programs are also available on disk to help you achieve your health goals. These range in price from S29.95 to \$199.95. Bodylog, Inc., <sup>120</sup> Kisco Ave., Mt. Kisco, NY 10549.

Check Reader Service number 409.

#### Be Telecommunications Pro

BobsTerm Pro-128, a telecommunications package from Progressive Peripherals & Software (464 Kalamath St., Denver, CO 80204), is menu driven and supports VT-100 and VT-52 80 ADM-3J (CP/M type) terminal emulation. It offers a full-screen text editor and on-screen status display of available space in the 60K buffer. You can edit files while it simultaneously reads, writes, uploads and downloads to any disk type, including CP/M. Available on disk for \$79.95.

Check Reader Service number 404.

#### **A Chorus Line**

Owners of Hearsay 1000, a two-way voice-interaction system that speaks, understands and obeys verbal com mands, can now purchase four new programs on disks for use in conjunc tion with the system and the C-64.

The Intelligent Talking Terminal is a telecommunications program that lets other computers and databases such as CompuServe, DowJones, MCI

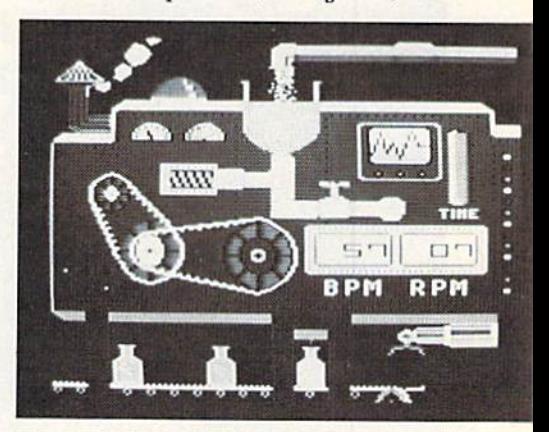

Fun ways to get into shape: Bodylink, from Bodylog.

### **EX** New Products **RUNdown**

and The Source, talk, listen to and obey your verbal commands. The program functions with manual- or auto-dial modems and includes the X-modcm, CompuServe's B-protocol, Punter file-transfer methods and the standard capture buffer method (S29.95).

Think Bank (for children ages 6-9) is a memory game to help build retention, math, problem-solving and rea soning skills (\$29.95); Rhyme Reason (ages 2-5) teaches about ani mals, body parts, clothing, the sea sons, direction, family members and safety (\$29.95); Aqua Circus (ages 2-5) introduces basic colors, shapes, num bers counting and simple arithmetic  $$29.95$ ). Think Bank, Rhyme & Reason and Aqua Circus all feature col orful graphics, animation, music and sound, and each exercise builds on materials previously introduced. In addition, children need no parental supervision or prior computer expe

rience. Hearsay, Inc., 1825 74th St., Brooklyn, NY 11204.

Check Reader Service number 413.

#### Who?

In Intrigue!, your brother suckers you into managing his down-and-out detective agency. But he disappears, and you've got to scour the city to Find him. Did the urbane ambassador do it? Or was it his gorgeous secretary? The tough guy from the FBI? Who?

To solve the mystery, you must in terrogate the characters and then search the city using the clues they give you.

There are thousands of variations and three levels of difficulty, so the game is different every time you and up to three of your friends play it. Even if you manage to find your brother, you won't reach the full ac claim of the city and an evening with your favorite character unless you fin-

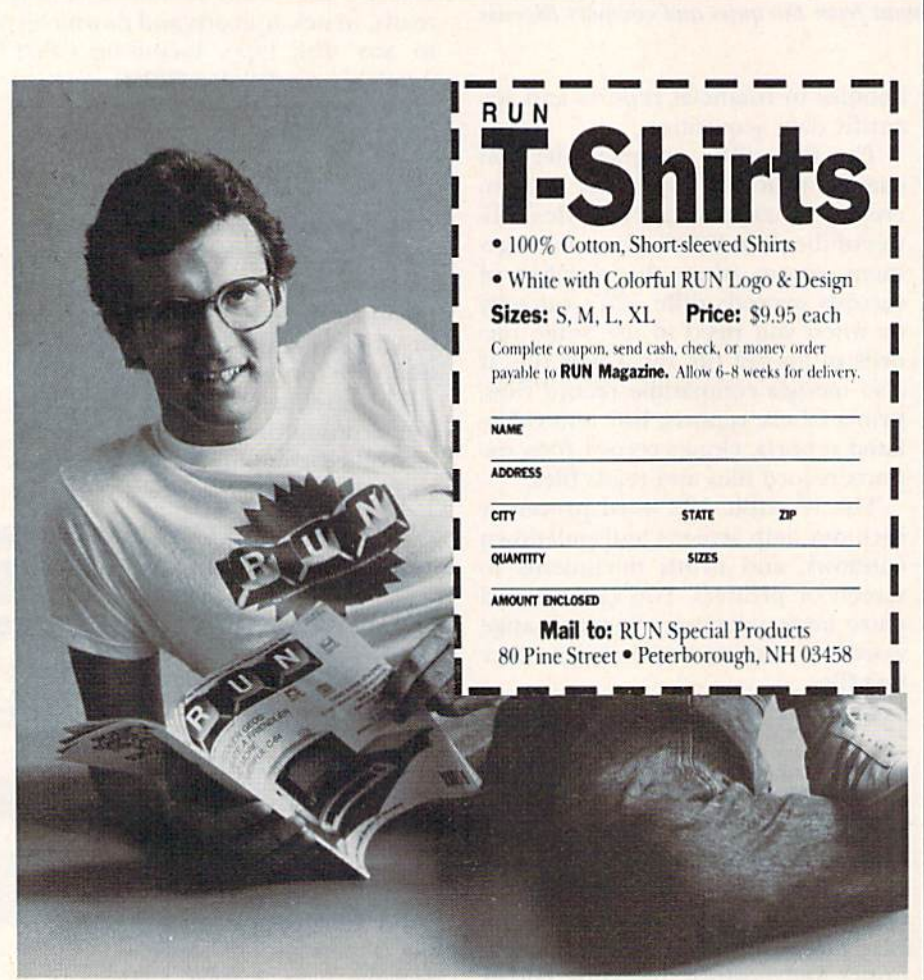

ger the guilty party or parties. In trigue! is available on disk for the C-64 for S39.95 from Kinemation, PO Box 3076, Peterborough, NH 03458.

Check Reader Service number 403.

#### Rings of Zilfin

Rings of Zilfin, a fantasy/adventure game, utilizes a new kind of windowing animation that provides screen insets and zooms into room interiors. In this strategy game, you must find the two Rings of Zilfin as you defend yourself against 26 kinds of monsters. Available on disk for the C-64 at \$39.95. Strategic Simulations, Inc., 1046 N. Rengstorff Ave., Mountain View, CA 94043.

Check Reader Service number 405.

#### C-128 Gnomes

Briwall (PO Box 129, Kutztown, PA 19530) has released two software packages. Gnome Speed compiles most Basic 7.0 and 2.0 programs. It transforms programs into P-code that will be up to 50% smaller and run up to ten times faster. Available on disk for the C-128 for \$59.95. Gnome Kit is a transparent programmer's utility with full merge, find and selective line renumbering commands. Avail able on disk for the C-128 and C-64 for \$39.95.

Check Reader Service number 410.

#### Hallmark Greetings

Hallmark Cards (2440 Pershing Road, Suite G-40, Kansas City, MO 64108) introduces Color Mail, graphics and telecommunications package that lets you create electronic greetings featuring animated graph ics and music drawn from library ele ments available on Color Mail disks. These greetings can be sent to other Color Mail owners via CompuServe's electronic mail facility.

Side one of the disk contains graph ics such as backgrounds, characters, holidays and symbols, and music, sound effects and special effects. Side two contains the Vidtex telecommu nications program. New libraries will be available periodically for S3.50-S5. Hallmark Color Mail is available for the C-64 for \$40.

Check Reader Service number 412.

**WYW RON RORGE B8Fa** Not Reprint Without Permission

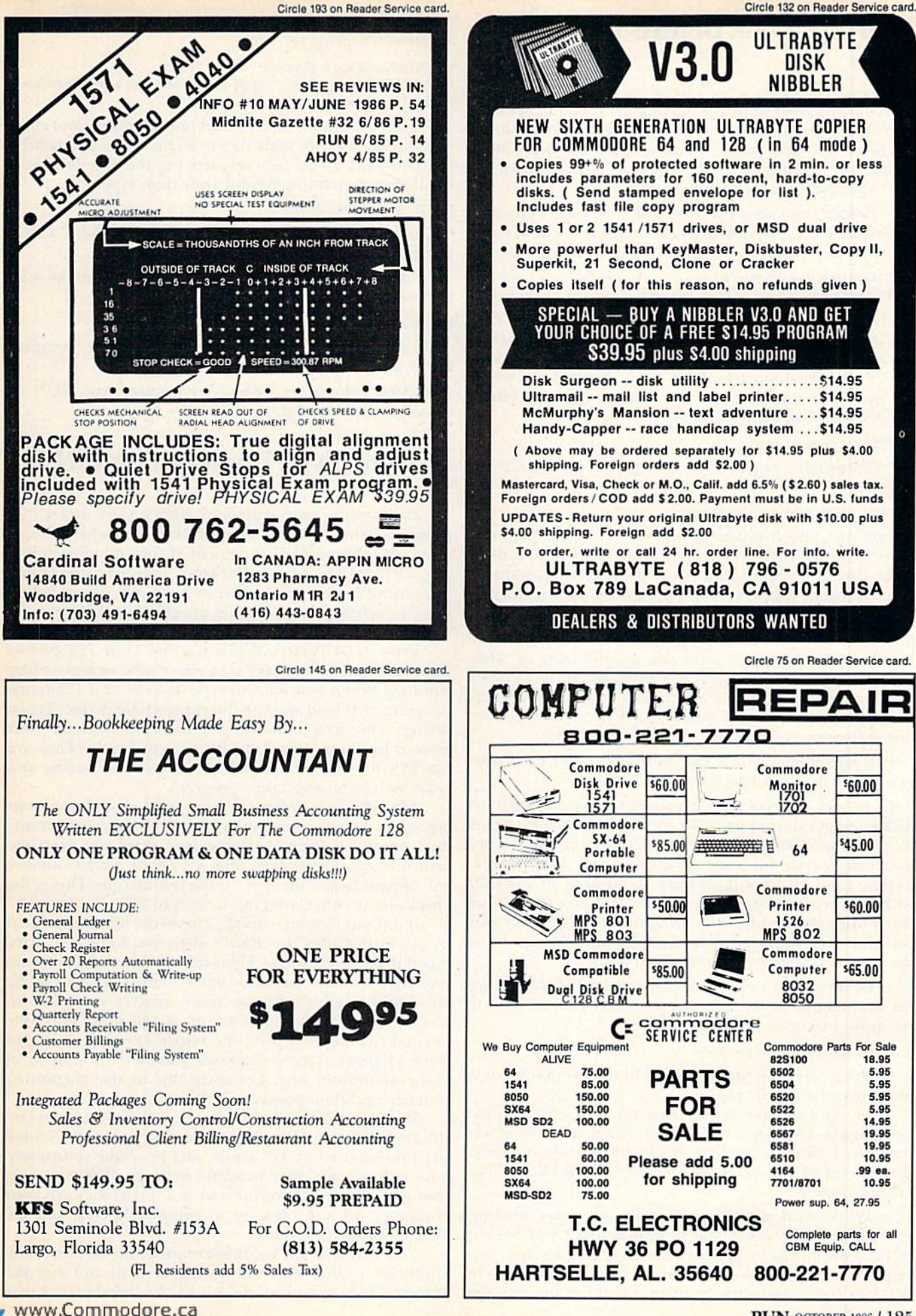

May Not Reprint Without Permission

### Learn to Walk Before You RUN

We receive many letters from new Commodore owners who want to learn the first steps in using their computers. For these first-time users, we present the following stepby-step list of things that all beginners should be aware of as they start typing in programs.

1. Before you can use a fresh disk, you have to format it. First turn on your disk drive, then insert the disk, close the latch and type:

 $OPEN15,8,15 <$ Press Return> PRINT#15,"N0:NAME,##" <Press Return>

The ## is a two-character identification number that can be any combination of letters and/or digits. "NAME" can be any title for your disk that you choose, hut it must not exceed 16 characters. Wait for a few minutes while the disk spins inside the drive, being formatted. When the disk stops spinning, type:

CLOSE15 <Press Return>

C-128 owners can shorten this procedure by simply typing:

#### HEADER "NAME,##" <Press Return>

Caution: The formatting process erases all material already on the disk, so if you're formatting a used disk, make sure it doesn't contain any programs you want to save. See item 7. below, on reading the disk directory.

2. As beginner, yon should start entering short Basic programs. Avoid machine language listings and very lengthy Basic programs until you get the hang of what you're doing. We have a checksum program (Perfect Typist) which actually proofreads your typing and tells you when you make a mistake. You should type in Perfect Typist before you enter any programs, See directions below.

3. Remember to press the return key after each pro gramming line you type in.

4. As you are typing in a program, you are likely to make typographical errors. To check what you have typed in, you'll need to list your program's lines on the screen. You can specify the exact lines that you want to see. Typing LIST 10-50 will list lines 10 through 50, LIST 20 will list only line 20. If you see an error in one of your listed lines, you can fix it by using the INST/DEL key and retyping the incorrect section of the line. Always press the return key after you have fixed a line.

5. He sure to save what you have typed in before turning off your computer. To save any partial or complete Basic program listing to your disk, type:

#### SAVE "NAME",8 <Press Return>

C-128 owners can press F5, type in the program name, and press the return key.

Note: As you save subsequent versions of the same program, you need to make a slight change in the program name each time. You might simply add version numbers to the end of the program name (PROGRAM.1, PRO-GRAM.2, etc.).

6. While working on a program, you may develop several versions before you're satisfied that you have it in final form. After you do achieve that final version, you might want to go back and erase the old, incomplete versions from your disk. Erasing unwanted programs is

#### called scratching. (Be sure not to erase your final version!) To scratch a program, type:

#### OPEN15,8,15 <Press Return>

PRINT#15,"S0:prog.name" < Press Return and wait a few seconds>  $CLOSE15 < Press Return$ 

7. After you have saved several programs to your disk, you will need to see their names so that you can load the one you want. To get the complete list (the disk directory) of all the program names on your disk, type:

#### LOAD "\$",8 <Press Return>

Then type LIST to actually see the directory. C-128 owners simply press F3.

8. When you know what program you want to load into your computer, type:

LOAD "NAME",8 <Press Return>

C-128 owners can just press F2, type in the program name, and press the return key.

9. After you have loaded a program, type RUN to actually use the program.

### How to Type Listings from RUN

To simplify your typing of RUN's C-64 and C-128 program listings, we include checksum numbers. These numbers follow a REM statement at the end of each line (e.g., :REM\*123). These checksum numbers necessitate your using *RUN*'s Perfect Typist programs, listed below. Use 64 Perfect Typist for C-64 programs and 128 Perfect Typist for 128 Mode programs on the C-12R.

Type in 64 Perfect Typist (Listing 1) or 128 Perfect Typist (Listing 2) and save it to either tape or disk before running. When you want to type in a 64- or a 128-mode program, first load and run the appropriate Perfect Typist listing. Two SYS numbers will be displayed on your screen. Jot these down and keep them handy. They are the SYS numbers that you type in for deactivating and reactivating the checksum program.

After Perfect Typist has been loaded and run, start typing in the program listing from RUN as you normally do. The only difference is that now, after you press the return key to log in each line, a 1-, 2- or 3-digit number will appear below the line on the left margin. This is the checksum number, ranging from  $0$  to 255.

If this number matches the checksum number printed in the listing after the :REM\*, then you know you have typed that line correctly. Then you type the next program line right over the previous line's checksum value. If the checksum numbers do not agree, analyze your line on screen for any typographic errors or omissions. Make the needed changes and press the return key again to log in those changes. A new checksum number will appear in place of the old one. Compare this to the magazine's number and then proceed to the next line.

When you've finished typing in your program, disable the Perfect Typist by typing in the appropriate SYS num ber for either 64 or 128 mode, and press the return key. Now you can save your program as usual, to disk or tape. (Before you attempt to run your new program, turn your computer off and back on to completely clear out the Perfect Typist program.)

You may save an incomplete program any time and continue it later. You will have to reload and run the Perfect Typist program, then load the incompleted pro-

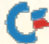

gram that you were working on, list it, and continue where you left off.

The 128 Perfect Typist will work in either 40 or 80 columns. Also, it lets you use the C-I28's automatic linenumbering. If Auto is on, the checksum will be printed below the line you just entered, and the C-128 will place the next line number below the checksum.

All listings in RUN have been translated so that the graphics and control characters are designated as under standable key combinations. When you see instructions in side curly brackets, such as {SHIFT L}, you should hold down the shift key and press the I, key. What you see on your screen will look quite different from what is designated in side the brackets. Another example is {22 SPACEs}, which instructs you to press the space bar <sup>22</sup> times.

#### **Listing 1.** 64 Perfect Typist program.

- $\mathbf{1}$ REM <sup>64</sup> PERFECT TYPIST
- $\overline{2}$ REM
- WRITTEN BY: REM
- JAMES E. BORDEN REM
- 641 C 215 ADAMS ROAD
- CARLISLE, PA <sup>17013</sup> REM
- REM
- <sup>10</sup> POKE56,PEEK{56 1-1:POKE52,PEEK(56):CLR
- $20$ PG=PEEK(56):ML=PG\*256+60 2022
- <sup>30</sup> FORX=ML TO ML+154:READD:T=T+D:POKEX,D:NE **XT**  $\sim$
- <sup>40</sup> IFT<>16251 THEN PRINT"ERROR IN DATA...": END
- <sup>60</sup> POKEML+4,PG:POKE ML+10,PG:POKE ML+16,PG
- POKE ML+2Ø, PG:POKE ML+32, PG:POKE ML+38, P 70 <sup>70</sup>
- $80$ POKE ML+141,PG
- <sup>89</sup> PRINT" {SHFT CLR} {CRSR RT}\*\*\*\*\*\*\*\*\*\*\*\*\*\*\*\* \*\*\*\*\*\*\*\*\*\*\*\*\*\*#\*\*\*\*\*\*\*\*M
- <sup>90</sup> SYS ML:PRINT "{CRSR RT)\*\* <sup>64</sup> PERFECT TYP 1ST IS NOW ACTIVE{2 SPACES)\*\*"
- PRINT "{CRSR RT)\*\* SYS"ML"=ON{5 SPACEs)  $SYS''ML+3Ø''=OFF **"$
- <sup>101</sup> PRINT"{CRSR rt)\*\*\*\*\*\*\*\*\*\*\*\*\*\*\*\*\*\*\*\*\*\*\*\* \*\*\*\*\*\*\*\*\***:NEW**

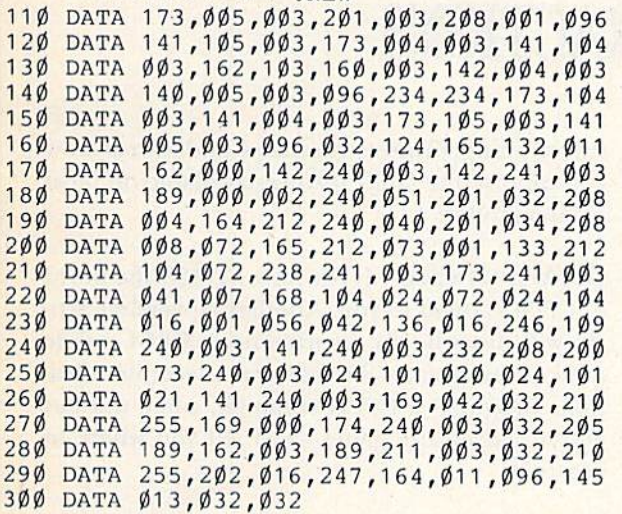

#### Listing 2. 128 Perfect Typist program.

- 1 REM 40/80 COL 128 MODE PERFECT TYPIST
- 2 REM 3 REM WRITTEN BY:
- $\overline{a}$ REM JAMES E. BORDEN
- 5 REM <sup>641</sup> ADAMS ROAD
- 6 REM CARLISLE, PA 17013
- REM

<sup>10</sup> FORX=5120TO5379:READD:T=T+D:POKEX,D:NEXT

- 20 IFT<>28312 THENPRINT" {2 CRSR DNs } ERROR I DATA..,":END
- <sup>25</sup> A\$="":IFPEEK(215)=128THENA\$="{20 SPACEs)
- $30<sup>0</sup>$ <sup>30</sup> PRINT"{SHFT CLR}"AS"(CRSR RT)\*\*\*\*\*\*\*\*\*\*\* \*\*\*\*\*\*\*\*\*\*\*\*\*\*\*\*\*\*\*\*\*\*\*\*\*\*\* ii
- <sup>40</sup> PRINTA\$"{CRSR RT)\*\* <sup>128</sup> PERFECT TYPIST NOW ACTIVITY IN A REPORT OF THE REPORT OF THE REPORT OF THE REPORT OF THE REPORT OF THE REPORT OF THE REPORT OF
- <sup>50</sup> PRINTA\$"{CRSR RT}\*\*{2 SPACEs)SYS 5120=ON  ${7$  SPACEs}SYS 515 $\emptyset$ =OFF ${2}$  SPACEs}\*\*"
- <sup>60</sup> PRINTA\$"{CRSR RT}\*\*\*\*\*\*\*\*\*\*\*\*\*\*\*\*\*\*\*\*\*\*\* \*\*\*\*\*\*\*\*\*\*\*\*\*\*\*\*":SYS5120:NEW
- <sup>5120</sup> DATA 173,005,003,201,020,208,001,096,1 <sup>41</sup> ,045
- <sup>5130</sup> DATA 020,173,004,003,141,044,020,162,0 43,160
- <sup>5140</sup> DATA 020,142,004,003,140,005,003,096,2 34,234
- <sup>5150</sup> DATA 173,044,020,141,004,003,173,045,0 20,141
- <sup>5160</sup> DATA 005,003,096,032,013,067,140,255,0 19,162
- <sup>5170</sup> DATA 000,142,252,019,142,253,019,142,2 54,019
- <sup>5180</sup> DATA 189,000,002,201,032,240,008,201,0 48,144
- <sup>5190</sup> DATA 007,201,058,176,003,232,208,238,1 89,000
- <sup>5200</sup> DATA 002,240,054,201,032,208,005,172,2 54,019
- <sup>5210</sup> DATA 240,042,201,034,208,010,072,173,2 54,019
- <sup>5220</sup> DATA 073,001,141,254,019,104,072,238,2 53,019
- <sup>5230</sup> DATA 173,253,019,041,007,168,104,024,0 72,024
- <sup>5240</sup> DATA 104,016,001,056,042,136,016,246,1 09,252
- <sup>5250</sup> DATA 019,141,252,019,232,208,197,173,2 52,019
- <sup>5260</sup> DATA 024,101,022,024,101,023,141,252,0 19,169
- <sup>5270</sup> DATA 042,032,241,020,032,188,020,160,0 02,185
- <sup>5280</sup> DATA 185,020,032,241,020,136,016,247,1 65,116
- <sup>5290</sup> DATA 208,009,165,117,208,005,169,145,0 32,241
- <sup>5300</sup> DATA 020,172,255,019,096,013,032,032,1 62,000
- <sup>5310</sup> DATA 173,252,019,232,056,233,100,176,2 50,105
- <sup>5320</sup> DATA 100,202,240,003,032,232,020,201,0 10,176
- <sup>5330</sup> DATA 005,205,252,019,240,015,162,000,2 32,056
- <sup>5340</sup> DATA 233,010,016,250,024,105,010,202,0 32,232
- <sup>5350</sup> DATA 020,170,072,138,009,048,032,241,0 20,104
- <sup>5360</sup> DATA 096,170,173,000,255,072,169,000,1 <sup>41</sup> ,000
- <sup>5370</sup> DATA 255,138,032,210,255,104,141,000,2 55,096

# List of Advertisers

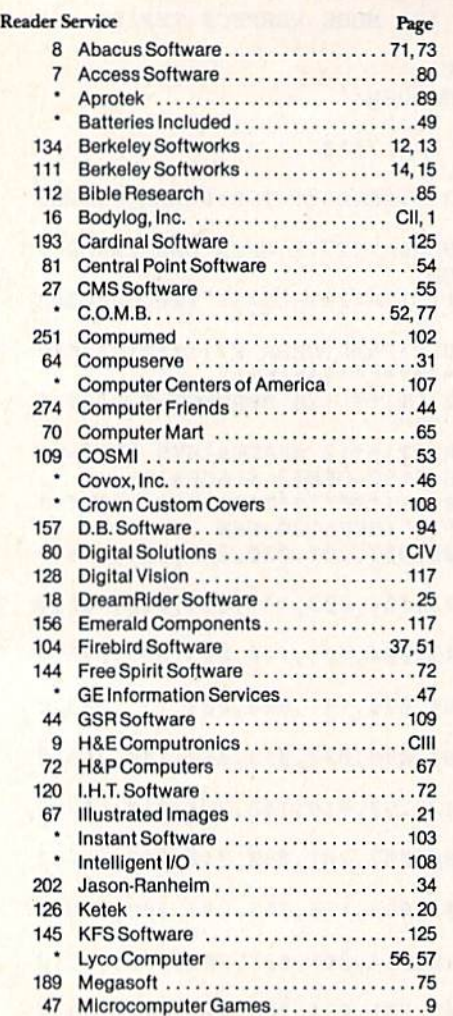

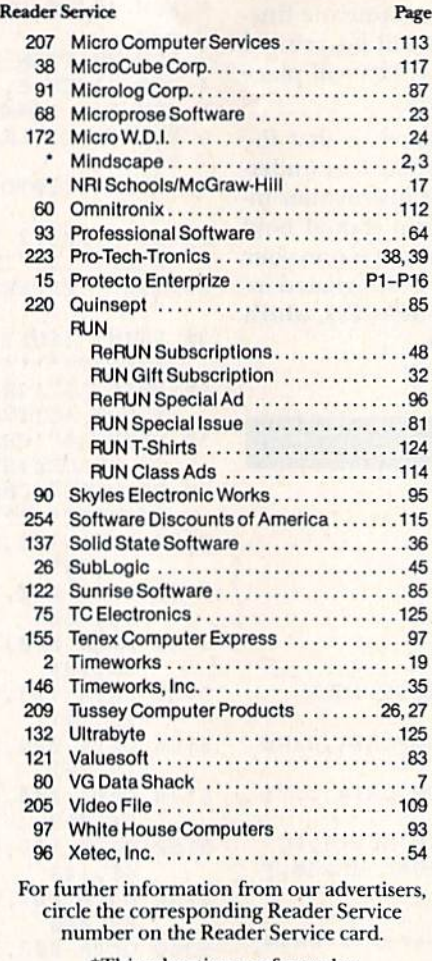

This advertiser prefers to be contacted directly.

November

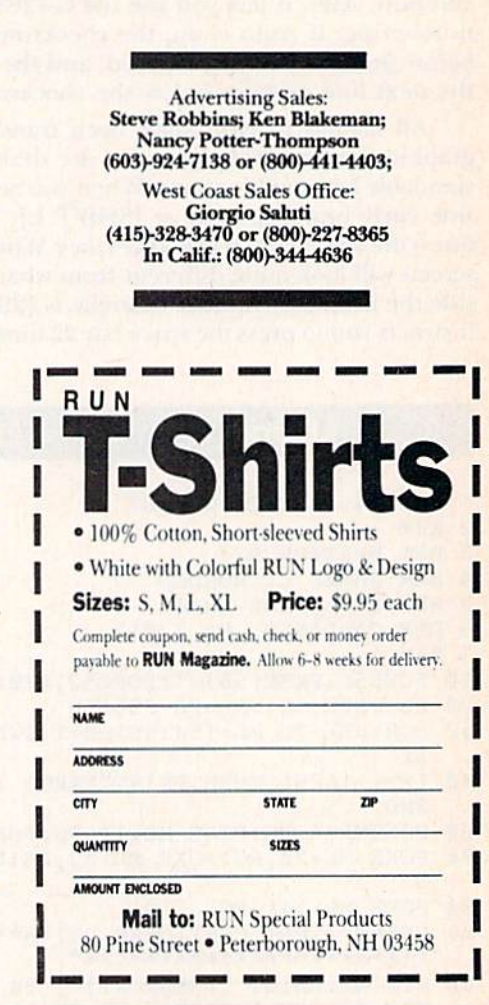

COMING ATTRACTIONS

The Power of Spreadsheets—Electronic spreadsheet programs are among the most useful tools a Commodore user can own. In the November issue of RUN, we will describe how you can use spreadsheets to do anything from balancing a checkbook to performing complex financial analysis. A comprehensive table listing the commercially available spreadsheets and their features will accompany this article. The issue will also feature spreadsheet program you can type in.

Printer Interfaces Explained—You may consider a printer interface a necessary evil if you want to use a non-Commodore printer with your C-64 or C-128. This issue will dispel the mystery surrounding printer interfaces and reveal how you can use the fancy features available on most printers today.

- $CP/M$  Software—If you have a C-128, the world of CP/M is open to you. Another November arti cle will describe an assortment of CP/M public domain programs—including a telecommunications program, a Pascal compiler, some utilities and an adventure game—and tell you where to get them.
- Math Challenge—The November issue will also feature a math game called Math Scrambler. Watch out! It may scramble your brain!

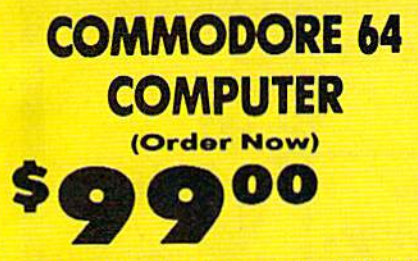

When you purchase Pocket Writer 64 \$39.95

· C128 Disks 59' ea.\*

. 13" Color Monitor \$139.95

#### **CALL BEFORE YOU ORDER**

#### **COMMODORE 64 COMPUTER \$99.00**

You pay only \$99.00 when you purchase the<br>Pocket Writer at \$39.95 (\$59.95 value) plus we<br>pack a super sprecial software discount coupon with your order that allows you to save over 1250<br>off of software sale prices. With only 1100 of software savings applied, your net cost is \$0.00

\* C128 DOUBLE SIDED DISKS 59' EA. Case of these 5%" Double Sided Floppy Disks<br>specially designed for the Commodore 128<br>Computer (1571 Disk Drive), 100% Certified,<br>Lifertime Warrenty, Automatic Lint Cleaning<br>Liner included, 1 Box of 10 - \$5.90 (59' eq.), 5<br> \$59.00 (59' ea.).

**13" COLOR MONITOR \$139.95** You pay only \$139.95 when you order this 13"<br>COLOR MONITOR, LESS the value of the SPECIAL<br>SOFTWARE DISCOUNT COUPON we pack with<br>your monitor that allows you to save over \$250 off<br>software sale prices!! With only \$100 of sa (16 Colors).

### **Premium Quality 150-170 CPS**<br>Comstar Aero 160 Printer \$199.00

The COMSTAR Aero 160 gives you a 10" carriage.<br>150-170 CPS, 9 x 9 dot matrix with double strike 180-170 CPS, 9 x 9 dot matrix with double strike<br>capability for 18 x 18 dot matrix (near letter<br>quality), high resolution bit image (120 x 144 dot<br>matrix), underlining, back spacing, lett and right<br>margin setting, true lo Sale \$199.00

#### 9" SAMSUNG GREEN SCREEN MONITOR

**Super High Resolution composite green screen** monitor, Perfect for 80 column use with The C128<br>computer (Req. \$19.95 Cable) List \$129.95 Sale \$59.95.

#### **80 COLUMNS IN COLOR POCKET WRITER 64 WORD PROCESSOR \$19.95**

This POCKET WRITER 64 WORD PROCESSOR is the finest available for the COMMODORE 64 computer! The ULTIMATE FOR PROFESSIONAL Word Processing, DISPLAYS 40 or 80 COLUMNS IN COLOR or black and white! Simple to operate, Duction of black and white is simple to operate,<br>powerful text editing, complete cursor and<br>insert/delete key controls line and paragraph<br>insertion, automatic deletion, centering, margin<br>settings and output to all printers

### **Commodore 64 Plus \$30.00 S&H Com. 1541 Disk Drive** 13" Color Monitor

**COMMODORE 64** 

**SYSTEM SALE** 

#### SPECIAL SOFTWARE COUPON

We pack a SPECIAL SOFTWARE DISCOUNT<br>COUPON with every COMMODORE 64<br>COMPUTER, DISK DRIVE, PRINTER, or MONITOR we sell! This coupon allows you

(Examples) **PROFESSIONAL SOFTWARE COMMODORE 64** 

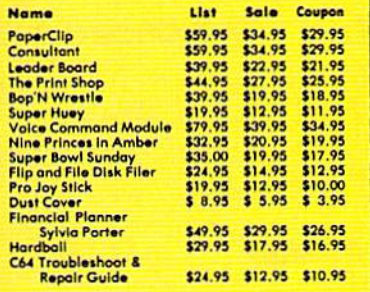

#### (See over 100 coupon items in our catalog) **Write or call for**

**Sample SPECIAL SOFTWARE COUPON!** 

**ATTENTION Computer Clubs We Offer Big Volume Discounts CALL TODAY!** 

#### **PROTECTO WARRANTY**

All Protecto's products carry a minimum 90 day warranty.<br>If anything fails within 90 days from the date of purchase,<br>simply send your product to us via United Parcel Service<br>prepaid, We will IMMEDIATELY send you a replacem no charge via United Parcel Service prepaid. This warranty once again that We Love Our Customers

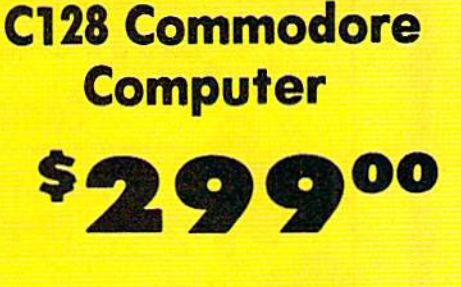

#### · Voice Synthesizer \$39.95 • 12" Monitor \$79.95

#### **PRICES MAY BE LOWER**

#### C128 COMPUTER \$299.00

Now you can get the C128 computer for only\$299 plus we pack a special software discount coupon with your order that allows you to save over \$250 ware savings applied your net cost is \$199

#### DISK DRIVE \$259.00

Double Sided, Single Disk Drive for C-128 allows<br>you to use C-128 mode plus CPM mode. 17 times<br>faster than 1541, plus runs all 1541 formats. List \$349.00. Sale \$259.00.

#### **SUPER AUTO DIAL MODEM \$29.95**

Easy to use, Just plug into your Commodore 64<br>computer and you're ready to transmit and<br>receive messages. Easier to use than dialing your releptions, just push one key on your computer!<br>Includes exclusive easy to use program for up and<br>down loading to printer and disk drives. Best In U.S.A. List \$99.00. SALE \$29.95.<br>Coupon \$24.95.

#### **VOICE SYNTHESIZER \$39.95**

**Example 12 Conservation of the Second Access 12 Conservation of the Second Picture and Second Access 12 Conservation of the Second Access 12 Picture of the Second Access 12 Picture 12 Picture 12 Picture 12 Picture 12 Cons** or tape.) List \$89.00. SALE \$39.95

### **12" SAMSUNG AMBER SCREEN<br>MONITOR \$79.95**

Super High Resolution amber screen monitor, 80 columns x 24 lines, easy to read, a must for<br>wordprocessing . Fantastic value.<br>List \$129.00. Sale \$79.95.

(C128 cable \$19.95, C64, Atari cable \$9.95)

#### **PRINTER/TYPEWRITER COMBINATION \$199.95**

quality, dalsy wheel Superb letter superior the combination. Two machines in<br>one ---- just a flick of the switch. Extra large<br>carriage, typewriter keyboard, automatic margin control compact, lightweight, drop in cassette<br>ribbon! (90 day warranty) centronics parallel<br>interface Built-in. List \$349.00. SALE \$199.95. (Ltd. Qty.)

### 14" RGB & COMPOSITE<br>COLOR MONITOR \$239.95

Must be used to get 80 columns in color with 80<br>column computers (C128 - IBM - Apple). (RGB<br>Cable \$19.95) Add \$14.50 shipping. List \$399.00. SALE \$239.95.

• LOWEST PRICES . 15 DAY FREE TRIAL . BEST SERVICE IN U.S.A. . ONE DAY EXPRESS MAIL

**PHONE ORDERS** 8 a.m. - 8 p.m. C.S.T. Weekdays<br>9 a.m. - 12 noon C.S.T. Saturdays

. 90 DAY FREE REPLACEMENT WARRANTY . OVER 500 PROGRAMS . FREE CATALOGS

Add \$10.00 for shipping, handling, and insurance. Illinois residents please add 61/2 % sales tax: Add 20.00 for CANADA, PUERTO RICO, HAWAII, ALASKA, APO-FPO orders. All orders must be in U.S. Dollars. WE DO NOT EXPORT TO A Personal Check. Allow 14 days for delivery, 2 to 7 days for phone orders, 1 day express mail. Prices & Availability subject to change without notice.

C.O.D. on phone orders only. VISA - MASTER CARD - C.O.D.

Circle 15 on Reader Service card.

**PROTECTO** 

22292 N. Pepper Rd., Barrington, Illinois 60010

312/382-5244 to order

**We Love Our Customers** 

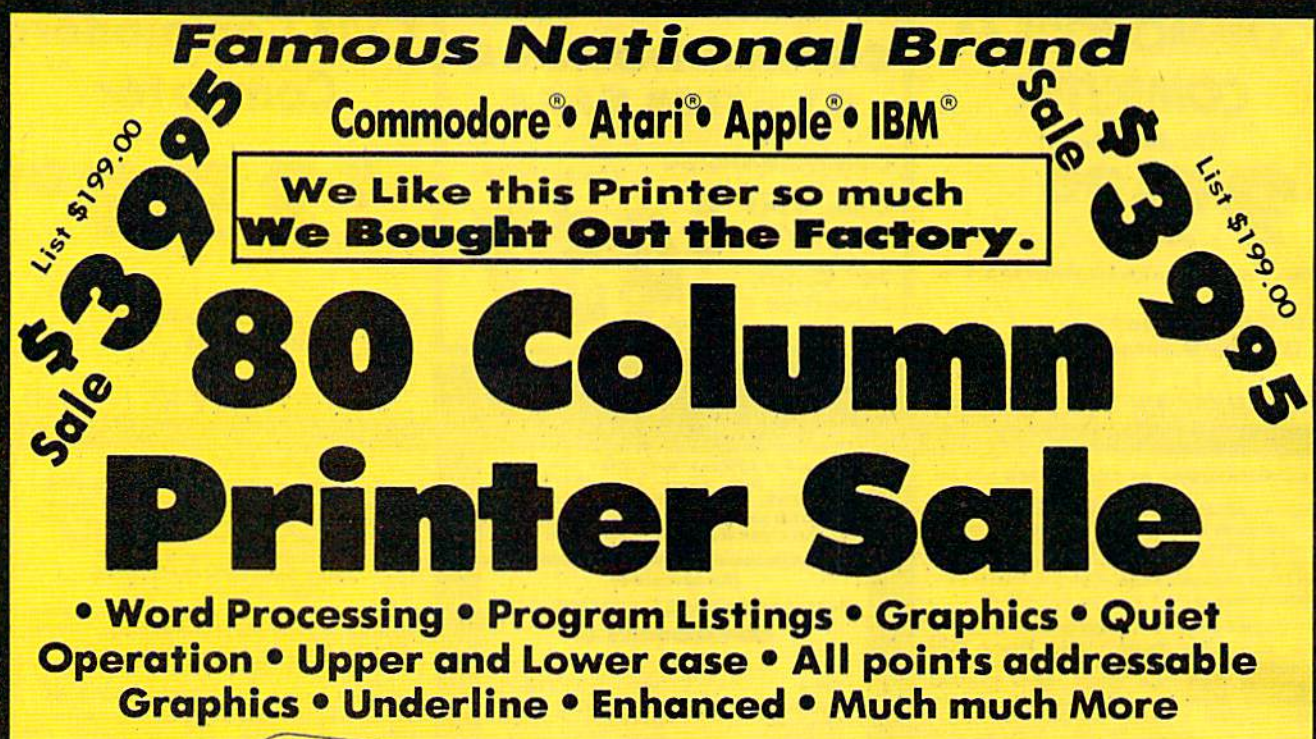

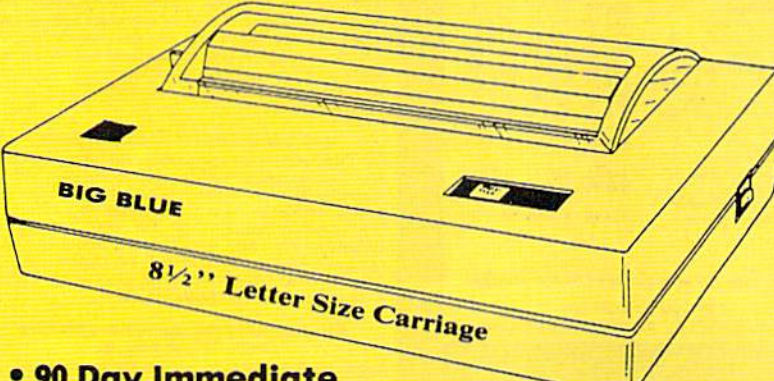

### Super Print Quality

This printer was made by Canon® for one of the largest computer manufacturers in the world. The Big Blue printer comes ready to hook up to the serial port of the IBM®PC jr. Plus with low cost adapter cables you can connect the Big Blue printer to the IBM©PC, IBM®XT. 1BM®AT, IBM Compatibles, Apple®II,IIe,IIc, Apple Compatibles, Commodore® 64,128, Atari®, plus many more. (Also VIC 20)

#### 90 Day Immediate Replacement Warranty

### <sup>15</sup> Day Free Trial-Satisfaction or Money Back

Now you can have a full fledged  $8\frac{1}{2}$ " letter size 80 column printer for less than the cost of a large box of paper. This printer uses advanced thermal technology to print upper and lower case (with true lower descenders), underline, enhanced, all points addressable graphics (works with Printshop) plus More. Print out pictures, program listings, wordprocessing pages, graphics and more. Perfect for the homeowner or student and definitely affordable. Fantastic Printer at an unbeatable price. List \$199.00 Sale \$39.95 Paper (2 Rolls) List \$19.95 Sale \$4.45

Intelligent Commodore Interface— Allows you to connect the Big Blue printer to the printer port of the Commodore 64 and 128 computer. Print Commodore graphics, use Printshop, Word processors and more... List \$49.95 Sale \$24.95

Intelligent Atari Interface— Allows you to connect the Big Blue printer to Atari computers (except 1200). Print Atari graphics, Printshop , word processors, and more... List \$49.95 Sale \$24.95

IBM PC, AT, XT, PCjr®, Apple II,  $\Pi$ +, IIc, IIe®, RS-232 Adapter  $-$  Adapts the Big Blue printer to be used with any RS-232 port. List \$19.95. Sale \$9.95. Apple IIe, Atari 520 ST, Laser 128, Amiga interface — List \$24.95 Sale \$12.95

dare, Atari are trademarks of International Business Machines, Apple Computer, Canon Inc, Commodore Business Machines, Atari Inc. Respectively

Add \$10.00 for shipping, handling and insurance. Illinois residents<br>please add 61/2% fox. Add \$20.00 for CANADA, PUERTO RICO,<br>HAWAII, ALASKA, APO-FPO orders. Canadian orders must be in U.S.<br>dollars. WE\_DO\_NOT\_EXPORT\_TO\_OTH

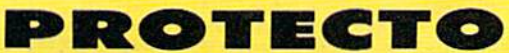

We Love Our Customers 22293 N. Pepper Rd., Barrington, Illinois 60010

312/382-5244 to order

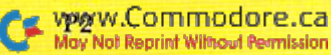

Circle 15 on Reader Service card.

## ommodore Software Sale

#### For more information send<br>Contractor address Phone Orders for a free catalog today!

(T) Tape, (C) Cartridge, (D) Disk

### Call  $8$  to  $8$  C.S.T.-M-F 312-382-5244

**Educational** 

Fisher Price

#### Games

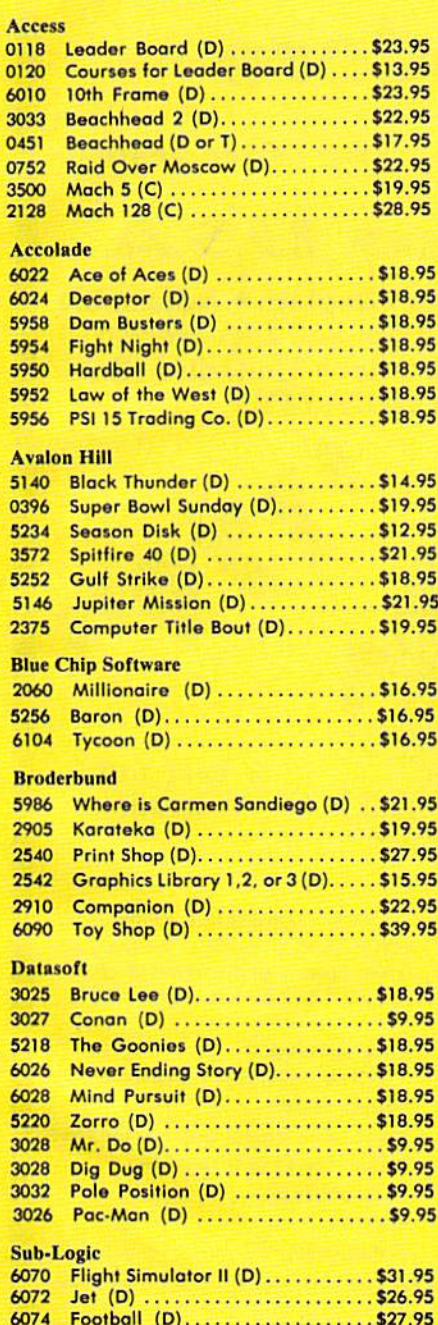

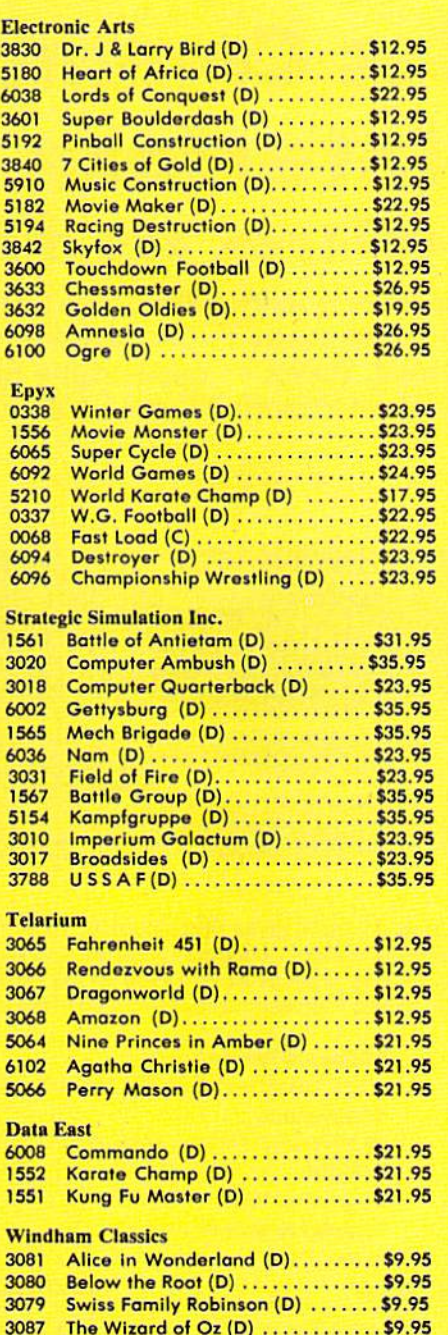

#### 3095 Alpha Build (C).................\$4.95 3070 Dance Fantasy (C) ...............\$4.95 3069 Linking Logic (C) .................\$4.95 3072 Memory Manor (C) ..............\$4.95 3073 Logic Levels (C) ..................\$4.95 **Designware**  $5100$  Algebra 1,2, or  $3(D)$ ...........\$19.95 2518 Body Transparent (D) .......... \$26.95 2517 European Nations (D) ........... \$26.95 0824 Grammar Examiner (D) ......... \$26.95 0832 States & Traits (D) ..............\$26.95 Spinnaker 5300 Alphabet Zoo (C) ...............\$4.95 5090 Delta Drawing (C) . . . . . . . . . . . . . . \$4.95 5301 Facemaker (C) .................\$4.95 5303 Kindercomp (C).................\$4.95 3077 Number Tumblers (C)............\$4.95 3078 Sea Spellers (C) ..................\$4.95 3076 Up & Add 'Em (C) ...............\$4.95 Weekly Reader 2515 Stickyboar ABC (D).............\$14.95 5130 Stickybear Math (D) ............ \$14.95 2512 Stickybear Numbers (D) ........ \$14.95 5132 Stickybear Reading (D). . . . . . . . . \$14.95 5126 Stickybear Spellgrabber (D) ..... \$14.95 5129 Stickybear Typing (D) ........... \$14.95 5128 Stickybear Townbuilder (D) .....\$14.95 Hayden 2160 Sargon II (D)......................\$9.95 0261 SAT Math (D) ..................\$14.95 0262 SAT Verbal (D) .................\$14.95 2164 SAT Sample Tests (D) ...........\$14.95 American Educational Computer 2493 Grammer Word Use (D) .........\$9.95 2499 Biology Facts (D)................\$9.95 2521 AEC Spelling (D) ...............\$19.95

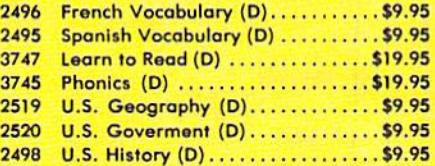

#### Business

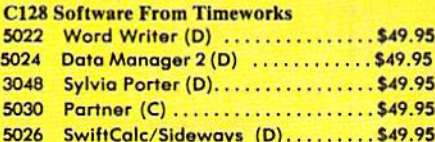

Add \$3.00 for shipping, handling, and insurance. Illinois residents please add<br>6½ % sales tax. Add \$6.00 for CANADA, PUERTO RICO, HAWAII, ALASKA, APO-FPO orders. All orders must be in U.S. Dollars. WE DO NOT EXPORT TO<br>OTHER COUNTRIES EXCEPT CANADA, Enclose Cashier Check, Money Order or Personal Check. Allow 14 days for delivery, 2 to 7 days for phone orders, 1 day express mail. Prices & Availability subject to change without notice. VISA - MASTER CARD - C.O.D. C.O.D. on phone orders only

\$27.95

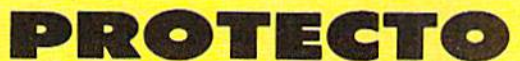

We Love Our Customers 22292 N. Pepper Rd., Barrington, Illinois 60010 12/382-5244 to order

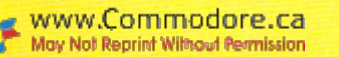

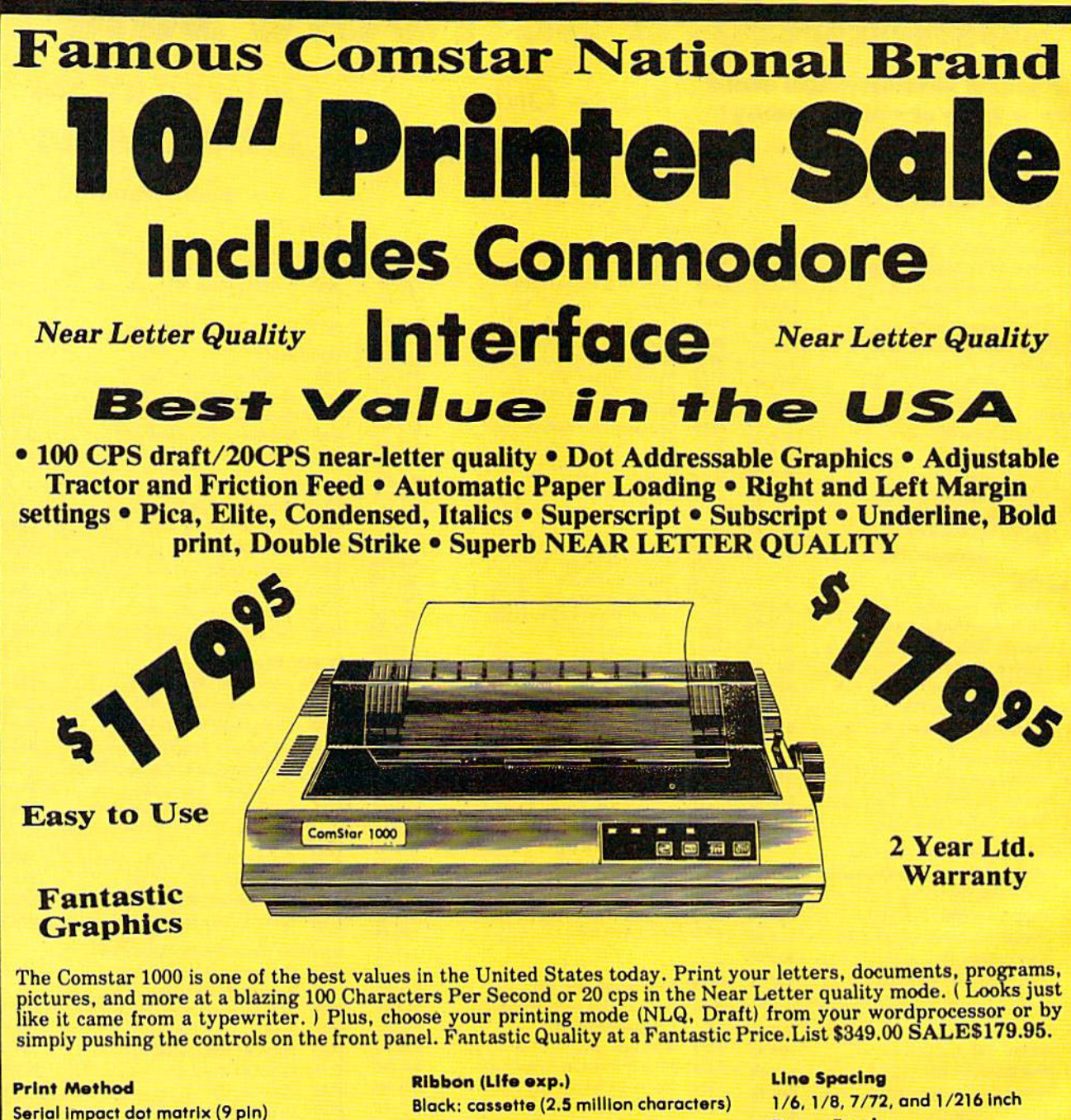

**Print Speed** Draft-100 CPS NLQ-20 CPS **Character Sets** 

96 ASCII Characters, Marker, Symbols (includes italic font)

### **Dimensions** 15.4 (W) x 10.9 (D) x 4.7 (H) inch Weight Approx. 10 lbs **Character Spacing** Fixed

**Paper Feed** Adjustable tractor and friction feed **Paper feeding Direction Bi-directional Copies** 2 plus original

#### **Supply is Limited so Buy Today**

Add \$10.00 for shipping, handling and insurance. Illinois residents<br>please add 6/2% tax. Add \$20.00 for CANADA, PUERTO RICO,<br>HAWAII, ALASKA, APO-FORO or CANADA, Canadian orders must be in U.S.<br>dollars. WE DO NOT EXPORT TO

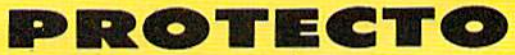

We Love Our Customers 22292 N. Pepper Rd., Barrington, Illinois 60010 312/382-5244 to order

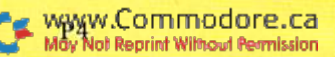

Circle 15 on Reader Service card.

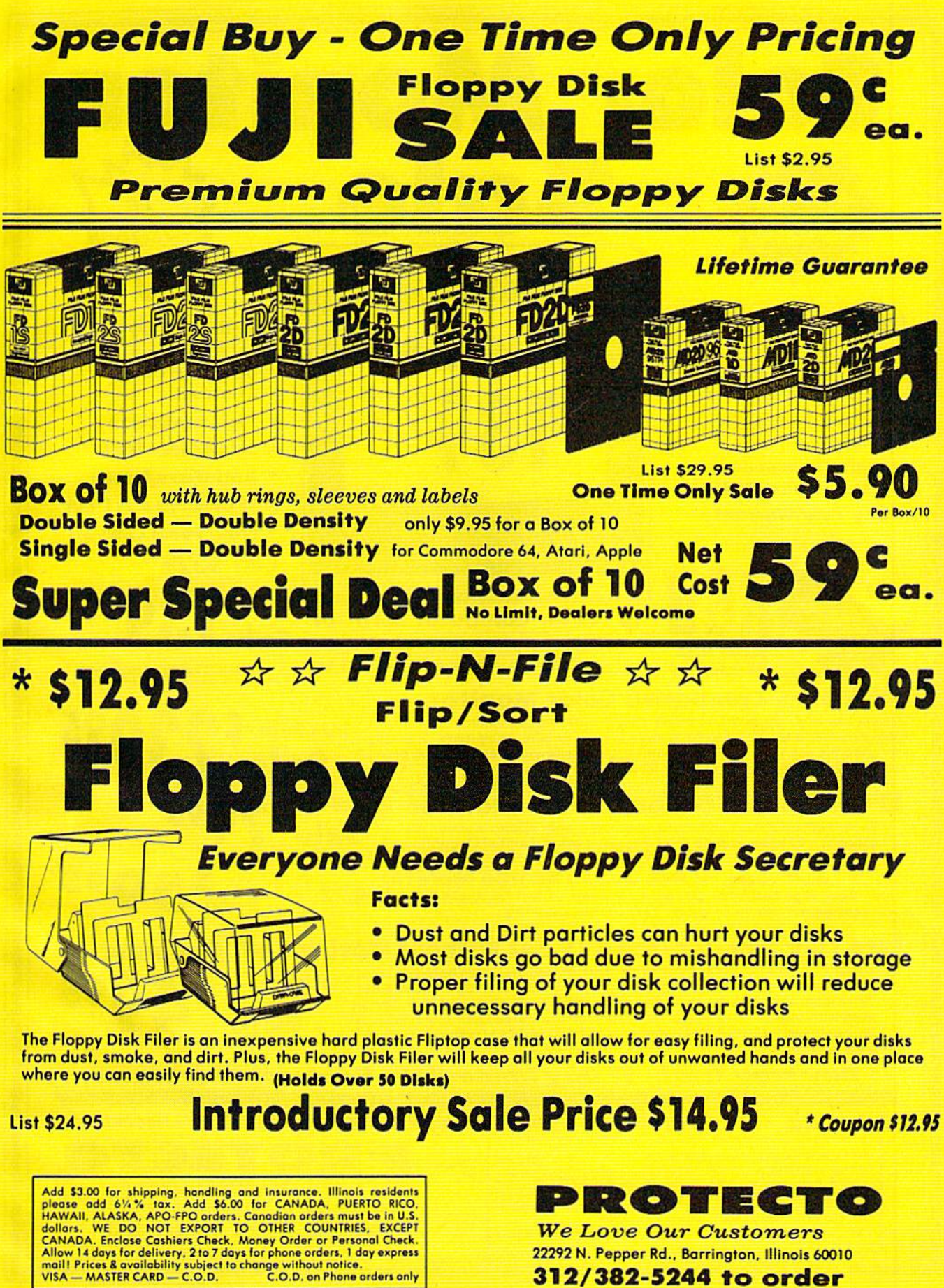

**We Love Our Customers** 22292 N. Pepper Rd., Barrington, Illinois 60010 312/382-5244 to order

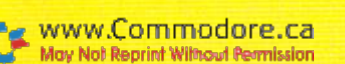

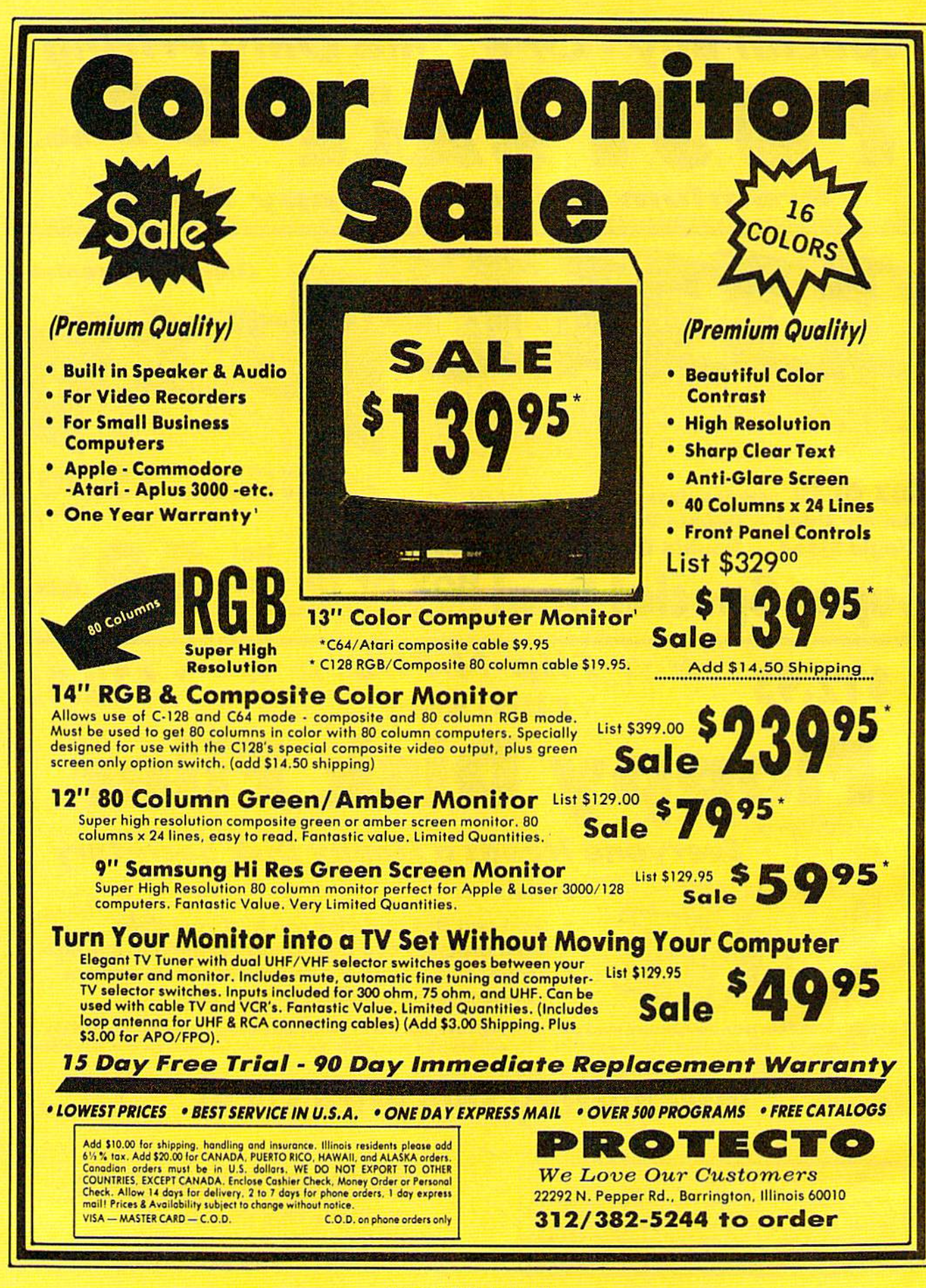

Circle 15 on Reader Service card.

## FLOPPY DISKS SALE \*33° ea. Economy Model or C-128 Cadillac Quality

### We have the lowest prices!

\*ECONOMY DISKS Good quality 5% isingle sided double density with nub rings. Bulk Pac 100 Qty. Box w/sleeves 10 Qtv. 33\* ea. 39' ea. For use with Commodore bA Atari, Apple. Total Price Total Price \$33.00 \$3.90

 $\pi$  C-128 Computer Disks

#### CADILLAC QUALITY (Double Sided, Double Density) Specifically designed for use with C-128 . Each disk certified . Free replacement lifetime warranty . Automatic dust remover . Works with IBM PC

For those who want cadiliac quality we hove the C-128 Floppy Disk. Used by professionals becouse they can rely on C-12B Disks to store important data and programs without tear of loss! Each C-128 disk is TW% certified (an exclusive process) plus each alsk carries an<br>exclusive FREE REPLACEMENT LIFETIME WARRANTY. With C-128 disks you can have the peace of m loss after hours spent in program development.

100% CERTIFICATION TEST DOUBLE SIDED 59 Each

Some floppy disk manufactures only sample test on a batch basis the disks they sell, and then claim they are certified. Each C-128 disk is individually checked so you will never experience data or program loss during your lifetime!

#### FREE REPLACEMENT LIFETIME WARRANTY

We are so sure of C-128 Disks that we give you a free replacement warranty against failure to perform due to faulty materials or workmanship tor as long as you own your C-12B disk.

#### AUTOMATIC DUST REMOVER

Just like a record needle, disk drive heads must travel hundreds of miles over disk surfaces. Unlike other floppy disks the C-128 smooth surface finish saves alsk arive head wear during the life of the disk. (A rough surface will grind your disk drive head like sandpaper).<br>The lint free automatic CLEANING LINER makes sure the disk-killers (dust & dirt) are

### operated. C-128 Disks are definitely the Cadillac disk in the world

Just to prove it even further, we are offering these super LOW INTRODUCTORY PRICES

 $1$  Box of 10  $-$  \$5.90 (59<sup>c</sup> ea.) 5 Boxes of 10  $-$  \$29.50 (59<sup>c</sup> ea.) 10 Boxes of 10  $-$  \$59.00 (59<sup>c</sup> ea.) 0029 Paper Economy Sleeves (10) 50' 0030 Paper Economy Sleeves (100) \$5,00

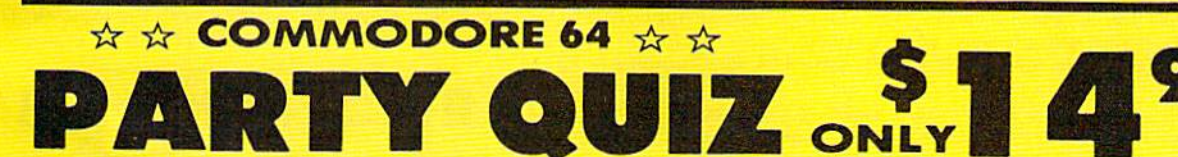

### **Trivia Controller & Software**

Discover a better way to learn while you play, at a new, low price. Learning and entertainment are probably the reasons you bought a home computer. We've created a new, unique hardware/software system, like nothing ever produced for home computers, that satisfies those two motivations. It's called PQ, The Party Quiz Game. Included in each package are four special<br>controllers (one for each player), a program disk and General Edition 1 disk containing 2700 questions covering a variety of subjects. PQ's Question / Answer Library (6 optional packages) expands the total number of questions to over 18,000. PQ asks the players a question; all are allowed to respond at once. Points ore awarded for correct answers which are displayed on screen after a time elapses. All age and education levels, from reading age on up, can play thanks to PQ's "handicap" feature. Find out for<br>yourself why Party Quiz gets 4 star ratings. List \$49.95. **Sale \$14.95.** 

#### **Additional Trivia Software Modules**

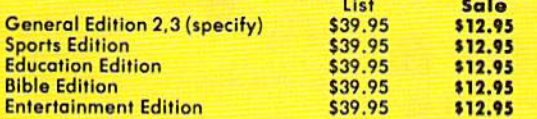

Add 35.00 for singping, handling and insurance. Illinois residents<br>please add 6% for s. Add \$6.00 for CANADA, PUERTO RICO,<br>HAWAII, ALASKA, APO-FPO orders, Canodian orders must be in U.S.<br>dollars. WE DO NOT EXPORT TO OTHER

**PQ's four exclusive** Quick Response™ controllers free players from keyboard captivity.

ROTEC We Love Our Customers 22292 N. Pepper Rd.. Borrington, Illinois 60010

312/382-5244 to order

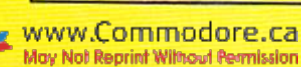

Circle 15 on Reader Service card.

 $Q2$ 

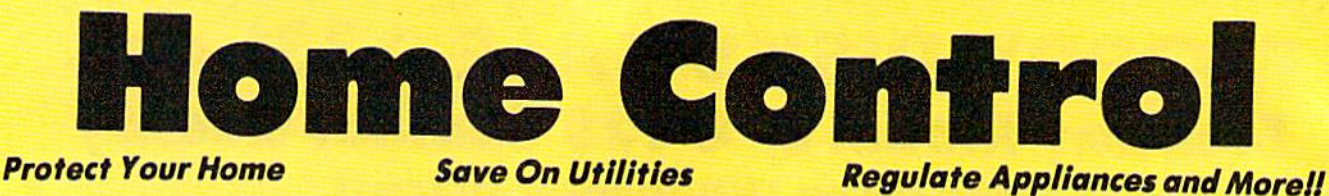

Controls Lights, Appliances, Thermostats, and More Throughout Your Home for Added Convenience, Security, Safety, and Energy Savings. Without Tying Up Your Computer

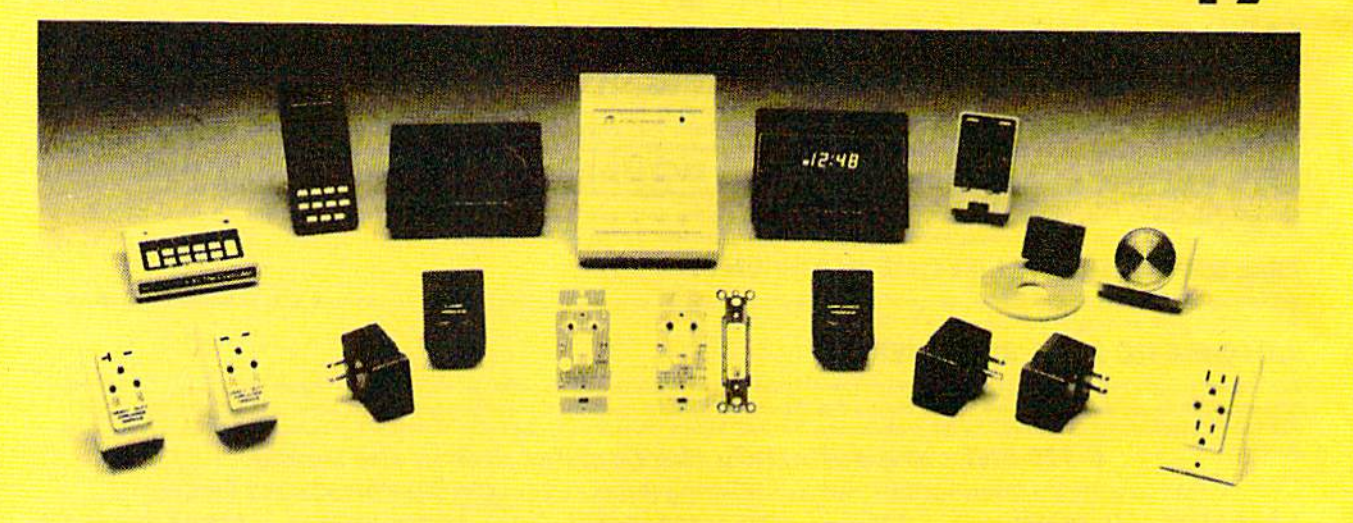

The X-10 POWERHOUSE Computer Interface is programmed from your Commodore 64 or 128. You can then turn off your computer or use it for something else. It does not tie up your computer. The software shows a graphical representation of your home and allows you to select a room, then select a light or appliance to be controlled, all just by pointing with the joystick. The interface sends digital signals over your existing house wiring to control your lights ond appliances which are connected to plug-in modules (sold seporately) List \$99.95. Sale S49.95. Coupon S39.9S.

It can wake you up to stereo or TV news. Light up your bedroom, hallway, bathroom. Start the coffee, start your central heating or air conditioning, warm up the curlers, all before you even gel out of bed. But It's smart enough not to wake you up on weekends. At night it can lower the heat, play music or your favorite late night TV show for as long as you want, and con first dim and later turn out the lights automatically.

Many types of modules are available including appliance modules for TV's, hi fi's, coffee pots, etc. Lamp modules which contain a dimmer and can be used for incandescent lamps up to 300 watts. Wall switch modules which also contain a dimmer and can be used for incandescent outside lights and ceiling lights of up to 500 watts. 220V heavy duty appliance modules for 220V air conditioners and water heaters. The thermostat controller for central heating and air conditioning. The 3 way wall switch for controlling incandescent lights operated by two switches. The heavy duty woll receptable module to replace your existing wall receptable, etc. POWERHOUSE<br>INTERFACE

Plus, works with BSR, GE, Leviton. Radio Shack, and Sears Roebuck modules (oil 256 codes addressable).

(Price does not include modules, please order modules as needed.]

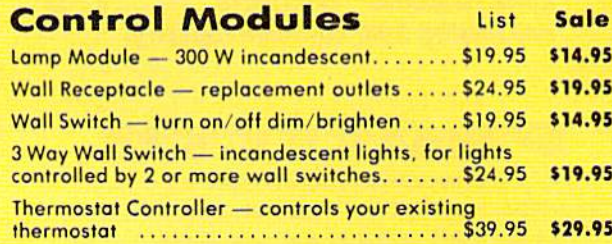

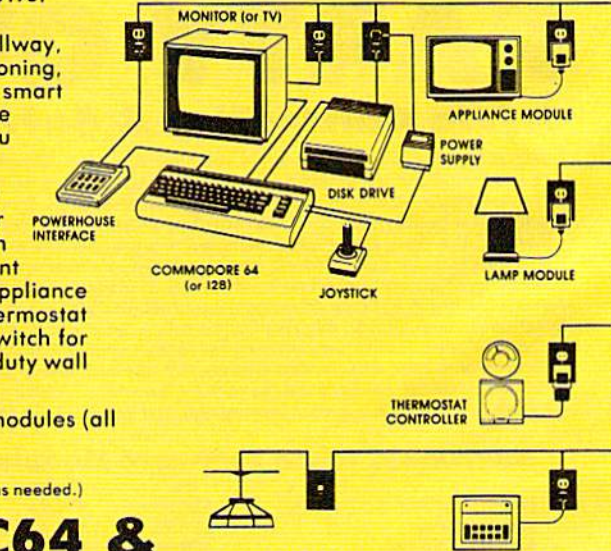

WALL SWITCH MODULE MINI CONTROLLER

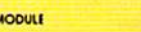

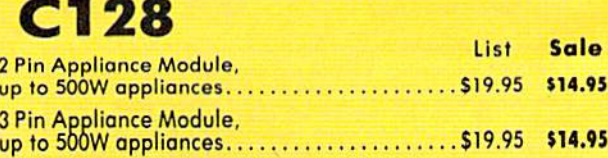

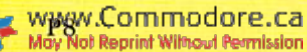

 $UP$ 

## **Rated No. 1 in Computer Education**

**EUROPEAN** 

NATIONS &

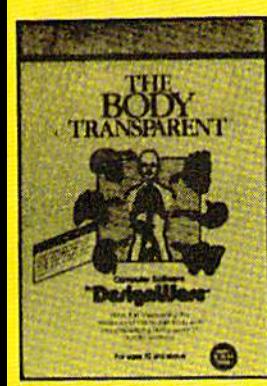

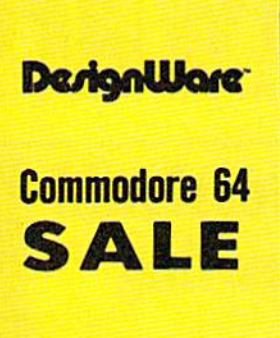

The **Body Transparent** - Learn basic anatomy as you play a game of facts and<br>functions of the human body. Choose a male or female body and move bones and organs to their proper location. Then learn what<br>functions the body parts perform. Find out where food is digested, the importance of kidneys and much much more. Add your own biology questions to help make homework fun<br>or to challenge a friend. The game has multiple difficulty levels and bonus points for fast<br>answers, plus color graphics. (Disk) List \$44.95. Salo \$26.95.

European Nations and Locations - An exploration of the continent that combines important facts and information in a challenging game format. The only European geography program that allows you to add<br>questions of your own. If you miss a question during game play it is recycled to guarantee learning. Each game, you move nations to the proper location on a map of Europe. The map<br>fills in with color as questions are correctly answered. Fast answers are rewarded with<br>bonus points. Winner of the Parents Choice Award. (Disk) List \$44.95. Sale \$19.95.

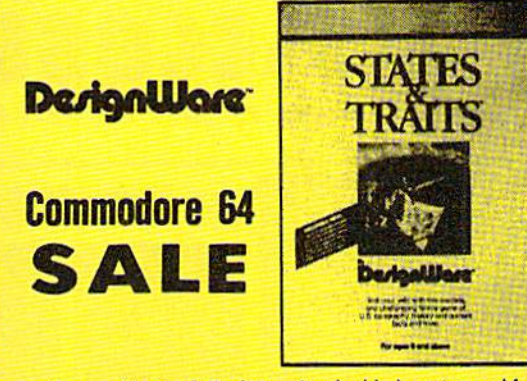

**States & Traits - A valuable learning tool for** geography and history students. Learn basic geography and then go on to find out<br>interesting facts about every region in the country. Find out where historical events happened on the map. As you play quick<br>answers are rewarded with bonus points. In<br>the "States" part of the program you must move states into the right place on the map and the state lights up in bright color. In "Traits" you identify state capitals and landmarks. You can also design your own games. (Disk) List \$44.95. Sale \$19.95.

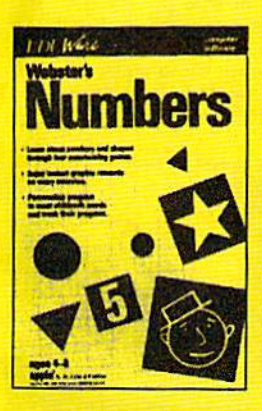

Webster's Numbers - Introduce your young children to basic arithmetic concepts with this program that combines lively animation with four action games. For children with minimal reading skills, they will learn shape discrimination, eye-hand coordination, number recognition and sequential counting to name just a few.<br>Children will delight in maneuvering a hot air balloon, leading a mosquito to safety<br>and pushing blocks and triangles into different shapes. (Disk) List \$39.95. Sale \$19.95.

Algebra 1, 2, or  $3 - An$  introduction to<br>Algebra concepts and definitions. Helps students master the fundamentals of first year Algebra, addition of real numbers, multiplication of real numbers, solving equations, solving inequalities and absolute value sets. Students can learn in 4 ways: They can work the sample problems, read discussions of concepts, watch equations being solved, or study rules that govern<br>mathemetic operations. The result is that the student creates a learning process that he or she is most comfortable with. (Disk) List \$39.95. Sale \$19.95.

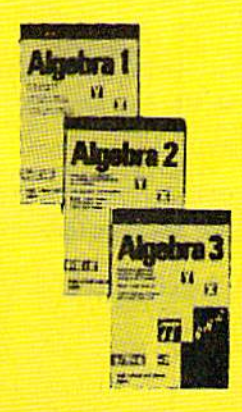

#### **Britannica Learning Companies**

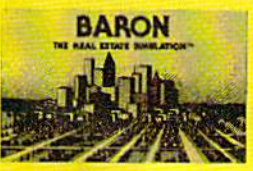

sum of money,<br>say \$35,000 and a time limit of 52 game-weeks to turn that into a million, how would you proceed? Baron is a program that offers you the chance to find out what your chances of success in this complicated venture will be. You must utilize the allocated funds wisely in buying, selling and developing land<br>because real life influences like fluctuating mortgage rates and other headaches that affect property owners will be apparent during play. (Disk) List \$29.95. Sale \$16.95. Coupon \$14.95.

**Britannica Learning Companies** 

Baron - If you

complimentary

the

real

with a

 $10$ 

were given

opportunity

invest in

estate

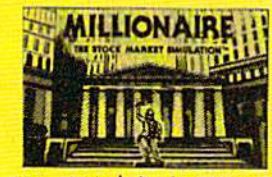

you started in investments you are given<br>\$10,000 and 15 stocks from 5 industry<br>categories. Learn the market as you are faced with influences based on true to life events, good judgment is essential to whether you buy or sell and the status of your personal portfolio depends on making the right choices. Includes an introduction to buying-on-margin, call<br>options, put options, and borrowing against<br>your net worth. (Disk) List \$29.95, Sale \$16.95. **Coupon \$14.95.** 

÷ **BLUE CHIP SOFTWARE"** 

> **Millionaire** Put yourself in<br>high gear and gear and the risk join takers, because you are about to experience the **New York Stock** Exchange. To get

**TYCOON** 

Tycoon  $\mathbf{H}$  $a<sub>n</sub>$ takes individual with  $leq$  $\sim$  f confidence and driving ambition, commodities marketplace. To

foresee market trends and develop a plan of action before trading, are talents that can make or break you as you deal in precious metals, oil, grains and other items of necessity. Armed with charts and details from real-life<br>situations of the past, you can research the<br>market and make your move accordingly. The element of risk makes the game play a real challenge for all aspiring tycoons, or even established entrepreneurs. (Disk) List \$29.95. **Sale \$16.95.** Coupon \$14.95.

Add \$3.00 for shipping, handling and insurance. Illinois residents Please and 61/2 framely manual shape and instance. Illinois residents<br>and 61/2 for CANADA, PUERTO RICO,<br>dallars, WE DO NOT EXPORTS. Canadian orders must be in U.S.<br>dollars, WE DO NOT EXPORT TO OTHER COUNTRIES. EXCEPT<br>CANAD 

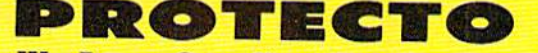

**We Love Our Customers** 22292 N. Pepper Rd., Barrington, Illinois 60010 312/382-5244 to order

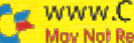

Circle 15 on Reader Service card.

**P9** 

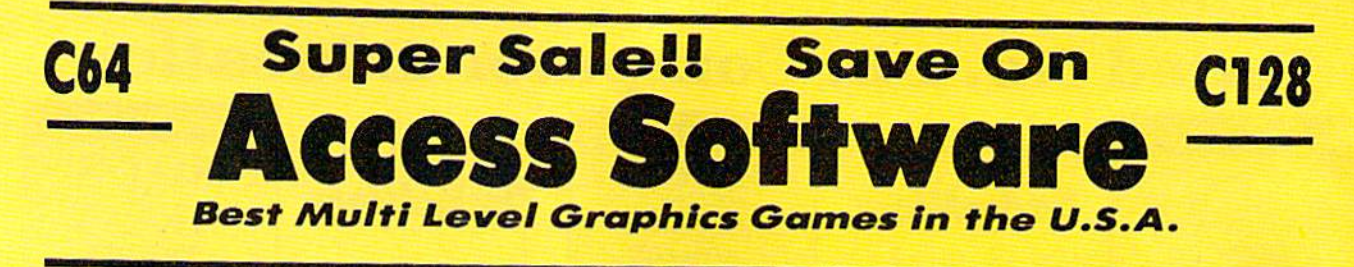

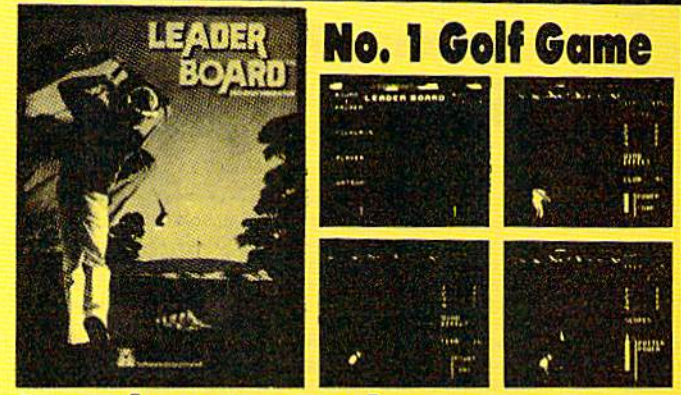

### Leader Board

■•■•■••••■••■••••••••••••••••<

This is not just another golf program, it is the most realistic one on the market because it is really a simulator that allows true perspective of the gome. Three levels of ploy lake you from beginner to pro. The courses are difficult and require concentration to come in under par.

(Disk) List \$39.95. Sale \$23.95. Coupon \$22.95.

Disk No. 1 - Courses for Leader Board. Four different golf courses are on this disk of varying degrees of difficulty. List \$19.95. Sale \$13.95.

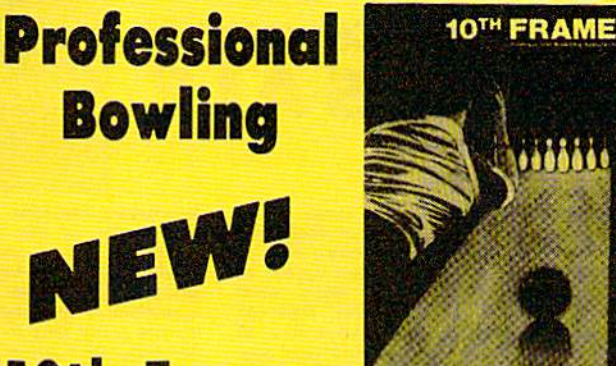

### 10th Frame

Put on those bowling shoes, get out that bowling shirt, the lanes ore waxed and ready to roll in this new bowling program, 10th Frame. This simulator captures the look and feel of real bowling through outstanding graphics and use of true perspective. The multiple levels of play, and automatic scoring make it the perfect program for everyone. The ball is joystick controlled and realistic sound ond pin oction are featured. Up to eight different bowlers can play including league play. So don't fight the crowds anymore, set up your personal alley at homo and bowl nway. (Disk) List \$39.95. Sola S23.9S.

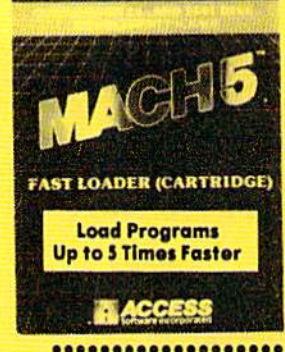

### Disk Drive Speeder-Uppers

Mach 5 - Plug Mach 5 into the cartridge port and turn on the computer, the cartridge works automatically to load programs up to 5 times faster than normal. Loads 99% of all software, even copy protected games. Works with all popular printers. Will list directories without disturbing programs in memory. Commands such os LOAD, SAVE, OPEN olt. ore executed with one keystroke. More features than most other "fost loaders". Does not disturb RAM. (Cart.) List \$34.95, Sale \$19.95.

Mach 128 - This "fast loader" will load programs up to 500% faster on the 1541 disk drive or the 1571 drive in 1541 mode, plus it has features that make it one of the best on the market. A full help menu, screen dump, 95% compatibility. 10 second formatting, plus much, much more. (Disk) List \$49.95. Sale \$28.95.

■••■•••■••••••••••••I >■•■■••\*••>•■•••••■■<

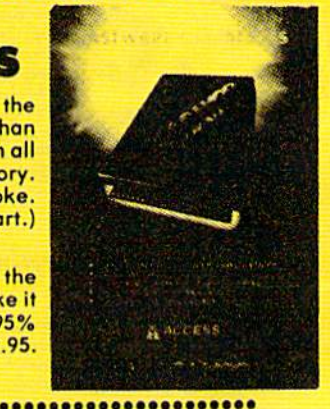

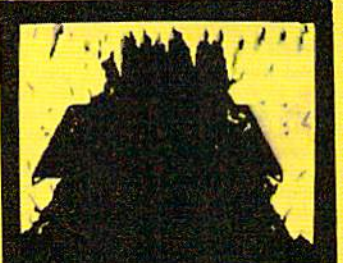

Beachhead II - Fantastic hi-res scrolling screens will lead you to new levels of excitement. Three scenarios, each with fantastic scrolling screens, add great reolism 1o the game. First you maneuver your helicopter past lanks and artillery to the fortress wall. Then you must time your moves quickly as you go through the opening and closing gates. Scene 2 starts after you drop your poratroopers and make your way to the dictators machine gun emplacement. You must attack the dictator and rescue his hostages. Finally in Scene 3 you have the final confrontation plus you can be the rescuer or the dictator and play agoinsi an opponent or the computer, fantastic two player Head to Head action. Highly recommended. (Disk) List \$49.95. Sale \$22.95

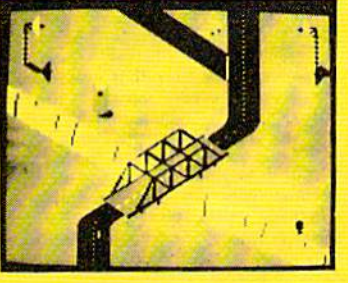

Add \$3.00 for shipping, handling and insurance. Illinois residents<br>please add 61/3% tax.. Add \$6.00 for CANADA, PUERTO RICO,<br>HAWAII, ALASKA, APO-FPO orders. Canadian orders must be in U.S.<br>CANADA.. Enclose Cashiers Check, moil! Prices & availability subject to change without notice.<br>VISA — MASTER CARD — C.O.D. C.O.D. on Phone orders only **DROTECTO** We Love Our Customers

23292 N. Pepper Rd., Barrington. Illinois 60010 312/382-5244 to order

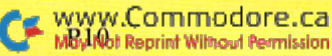

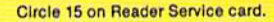

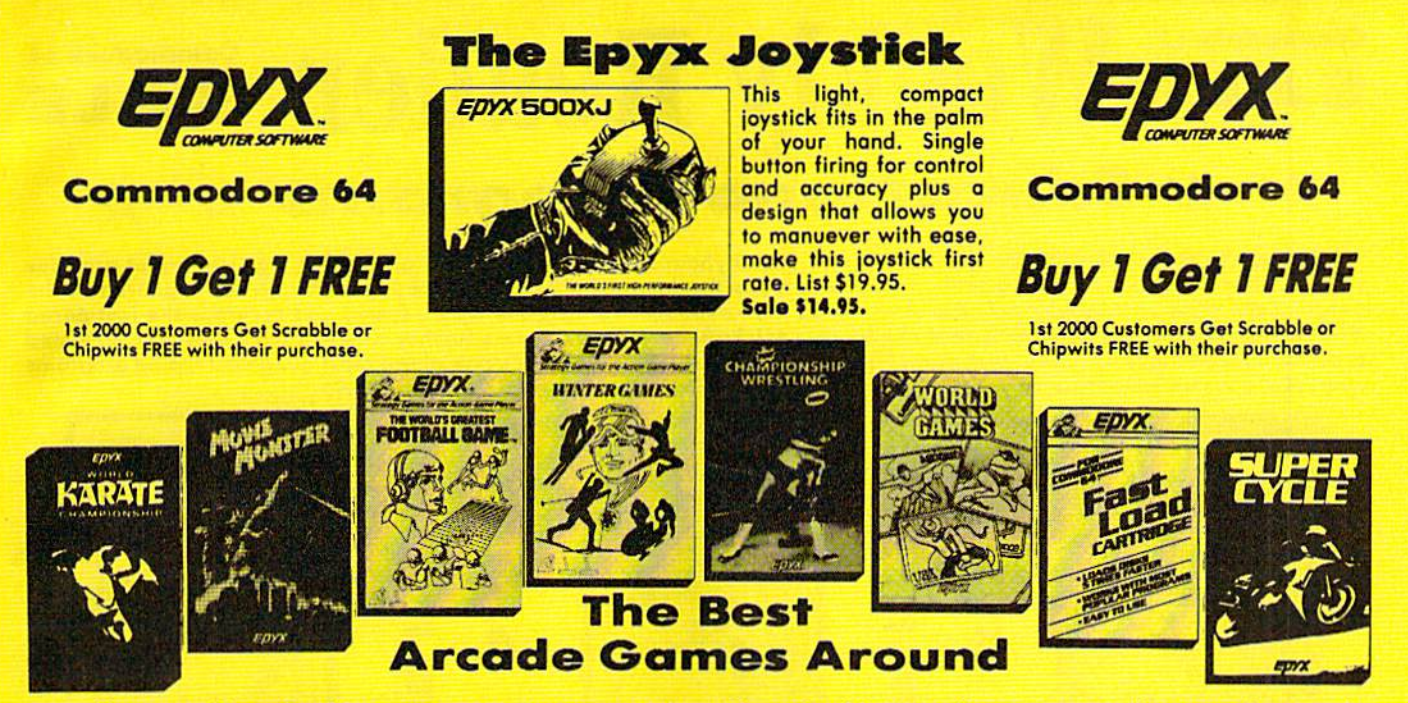

World Karate Championship - Become a Karate master! You must prove your ability as you earn your belts. Travel to four different cities to fight a series of opponents. There are 14 controllable moves, including kicks, blocks and front flips. The opponents become progressively tougher as skills improve. Start as a "white belt" in this exciting martial arts challenge. The character on-screen is realistic right down to facial expressions. Excellent graphics and background music. (Disk) List \$34.95. Sale \$17.95.

Movie Monster - Remember all those Saturday afternoons in front of the TV, with a big bowl of popcorn and an old Japanese monster movie? If you do then Epyx has created a program that will soon become a tavorite in your software library. You choose the monster and control the outcome of the movie. The movies of the past always ended with the destruction of the monsler but you con turn the tables by placing your creotion in the hero role. Develop exciting plots for hours of fun. (Disk) List \$39.95. Sale \$23.95.

The World's Greatest Football Game - This one has it all strategy, action, three views of the field. It's in a class all its own! Finally, a football game that not only puts you on the field, but also on the sidelines in the coach's shoes. Use the "Playbook" or design your own offensive and defensive plays. Then, grab the joystick and put your strategy to the test. You control key players to run a sweep, make a tackle, throw a pass and even kick a fieldgoal. All the action and all the strategy make this your favorite football game. (Disk) List \$39.95. Sale \$22.95.

Winter Games - Experience the challenge of six winter sporting events. In the Bobsled, you're right in the tube careening along the walls. At the SkiJump, you control your form in take-off, flight and landing. In Figure Skating, timing counts for Ihe transitions, the jumps and landings. Choreograph your own routine in Free Style Skating. Hot Dog Aerials push your agility lo new heights. The Biathlon challenges your endurance in cross-country skiing. There's even an opening ceremony, complete with national anthems. One to Eight Players. (Disk) List \$39.95. Sale \$23.95.

Add \$3.00 for shipping, handling and insurance. Illinois residents<br>please add 61/2% fax. Add \$6.00 for CANADA, PUERTO RICO,<br>HAWAII, ALASKA, APO-FPO orders, Canadian orders must be in U.S.<br>dollars. WE\_DO\_NOT\_EXPORT\_TO\_OTHER

Championship Wrestling - Jump in the ring with some of the roughest, rowdies in wrestling. These guys make the stars of the sport today look almost tame in comparison. Take out your frustrations with some viscious moves like Armspins, Body Slams, Headlocks, Elbow Drops and more. The crowd goes wild as you slam your opponent to the mat. You will crush heads, break kneecops and smash noses. Strategy will make or break you and you will become so involved in the motch that real-life concerns will fade away. Fast, fun and ferocious. (Disk) List \$39.95. Sale \$23.95.

World Games - Travel the globe to compete in eight countries for the title of World Champion. The sporting evenls thai you will lest your skills in include Cliff Diving, Sumo Wrestling, Bull Riding, Barrel Jumping, Weight Lifting, Log Rolling, Caber Toss, and Giant Slalom. Play solo or with up to eight players. You are provided with background history of every country you visit, plus information on each event. Features award ranking and World Records Hall of Fame. Challenging and stimulating action. (Disk) List \$39.95. Sale \$24.95.

Fast Load Cartridge - Load, save and copy disks five times faster than normal. It plugs into the cartridge port of the Commodore 64 and goes to work automatically loading disks with ease. And that's only the beginning. It can copy a single file, copy the whole disk, send disk commands, and even list directories without erasing programs stored in memory. (Cartridge) List \$39.95. Sale \$22.95.

Super Cycle - Experience the excitement and danger of motorcycle racing. Leon into the turns and cruise through the scenic Grand Canyon or the Rocky Mountains, as you race cross country. Measure your speed wilh your tochomeler and speedometer. All the instruments are realistic. Features eight different courses, day and night racing and obstacles to challenge the driver, like road barricades, oil slicks and ice. The competition is stimulating and the graphics are first rate. (Disk) List \$39.95. Sale \$23.95.

Super Graphics

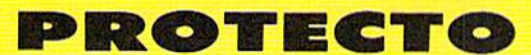

We Love Our Customers 22292 N. Pepper Rd.. Borrington, Illinois 60010 312/382-5244 to order

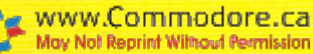

Circle 15 on Reader Service card.

## Commodore 64 MAAI-I-- DAAI-O Weekly Reader  $\textbf{x} \times \textbf{E}$ ducational Programs  $\textbf{x}$

Stickybear Typing — Stickybear makes learning the keyboard both easy & fun for anyone. A 3 game format provides different levels so that as typing skills improve so does the level of difficulty. Stickybear Keypress is geared to the needs of the child or the beginner, the stress is on the keyboard. To increase typing speed ond accuracy the fast-paced Stickybear Thump will provide a real challenge. Stickybear Stories allows further practice with real text for timed practice. Everything from jokes, stories ond bright amusing graphics moke this one of the most delightful typing programs ever, plus you can keep track of your progress and store on disk. (Disk) List \$29.95. Sale \$14.95.

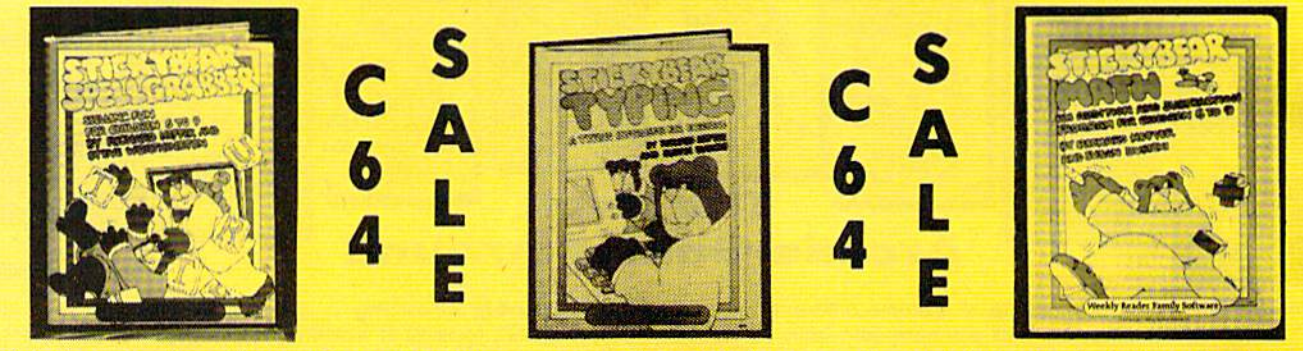

Stickybear Spellgrabber - 3 games in one: Picture Spell contains over 200 word/picture combinations. Word Spell is a scramble game, players recreate words shown on the screen. Bear Dunk involves auessing a word to save Stickybear from dunking. (Disk) List \$29.95. Sale \$14.93.

#### Stickybear Town Builder

Kids develop essential map skills as they build a town with roads, parks, airports, bridges, etc. and save on disk. That's just the first game. In Take A Drive, Compass-reading and directions are stressed. With Find The Keys, follow clues to locate mystery keys. (Disk) List \$29.95. Sale \$14.95.

**Stickybear ABC** - Beautifully animated pictures help children learn their ABC's and become familiar with computers. Two full-screen, full-color pictures with sound represent each letter in the alphabet. Besides helping boys and girls become familiar with computers, Stickybear ABC teaches younger children to recognize and name the letters. Older children begin to recognize words on sight. (Disk) List \$34.95. Sale \$14.95.

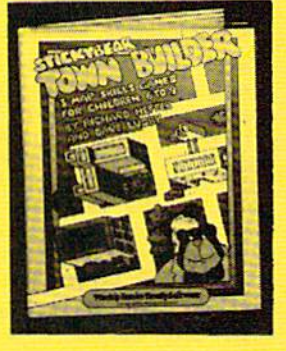

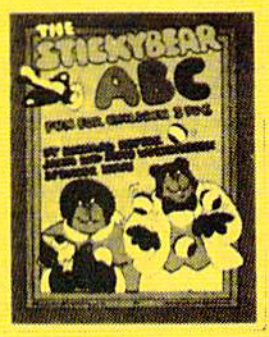

Stickybear Math - Kids learn math skills as they help the Stickybear Family out of sticky jams. For every set of addition and subtraction problems youngsters get right, Stickybear gets a step closer to getting out of the jam. (Disk) List \$29.95. Sale \$14.95.

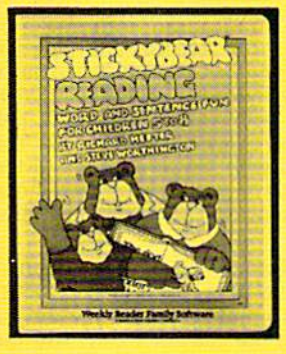

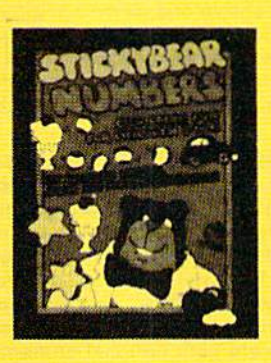

Stickybear Reading

fun activities that build reading comprehension skills. Match The Words: Kids practice vocabulary as they match up word ond picture sets. Find The Word: Turns the words in a sentence into animated action. **Build A Sentence: Children** choose a subject, a verb and an object, then watch them turn into a picture. (Disk) List \$29.95. Sale \$14.95.

**Stickyboar Numbers** - There are colorful groups of big moving objects, such as ducks, birds and bears, that reinforce numbers and counting skills. You can use the space bar to learn to count up and down. The many possible picture combinations work to captivate youngsters with an endless variety of picture shows and give them plenty of hands on computer experience. (32 page book, disk, colorful Stickybear poster, Stickybear stickers.) (Disk) List \$34.95. Sale \$14.95.

Add \$3.00 for shipping, handling and insurance. Illinois residents<br>please add 6%% tax. Add \$6.00 for CANADA, PUERTO RICO,<br>HAWAII, ALASKA, APO-FPO orders. Canadian orders must be in U.S.<br>dollars. WE-DO NOT EXPORT TO OTHER C

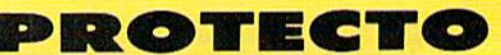

We Love Our Customers 22292 N. Pepper Rd., Barrington, Illinois 60010 312/382-5244 to order

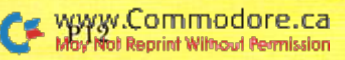

# Celebrate Every Occasion With Hi Tech Expressions!

All it takes is a little imagination and these great products for state of the art cards and party decorations.

**Love Note Maker &** Greeting Disk<br>\$9.95 ......... \$7.95

**Colorfully Designed Stickers Too!** 

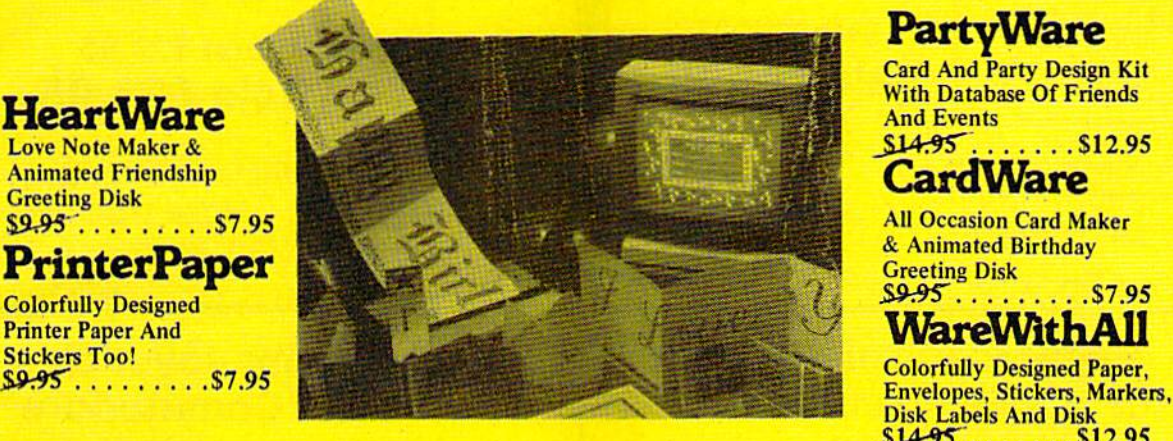

### PartyWare

Card And Party Design Kit

**All Occasion Card Maker** 

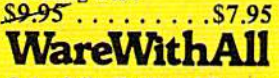

**Colorfully Designed Paper,** Disk Labels And Disk  $$14.95...$   $$12.95$ 

# .. Have A Hi Tech Holiday With JingleDisk And Holiday PrinterPaper.

### **Holiday PrinterPaper**

Colorfully Designed Printer Paper And Stickers Too!  $$9.95......$   $$7.95$ 

All you need is JingleDisk, your PC and printer, a little Holiday PrinterPaper and you'll create unique holiday cards even Santa won't forget!

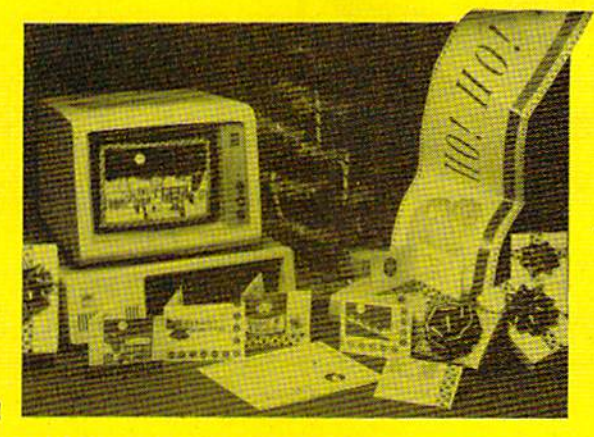

JingleDisk

Holiday Card Maker And Greeting Disk  $$6.95......$   $$4.95$ 

After the cards are out and the gifts are given, just boot up your computer, turn up the sound and let JingleDisk entertain with Yuletide carols and vivid animations.

FREE PartyW&re Graphics Disk coupon enclosed Available for Apple, Atari, Commodore & IBM formats.

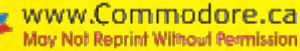

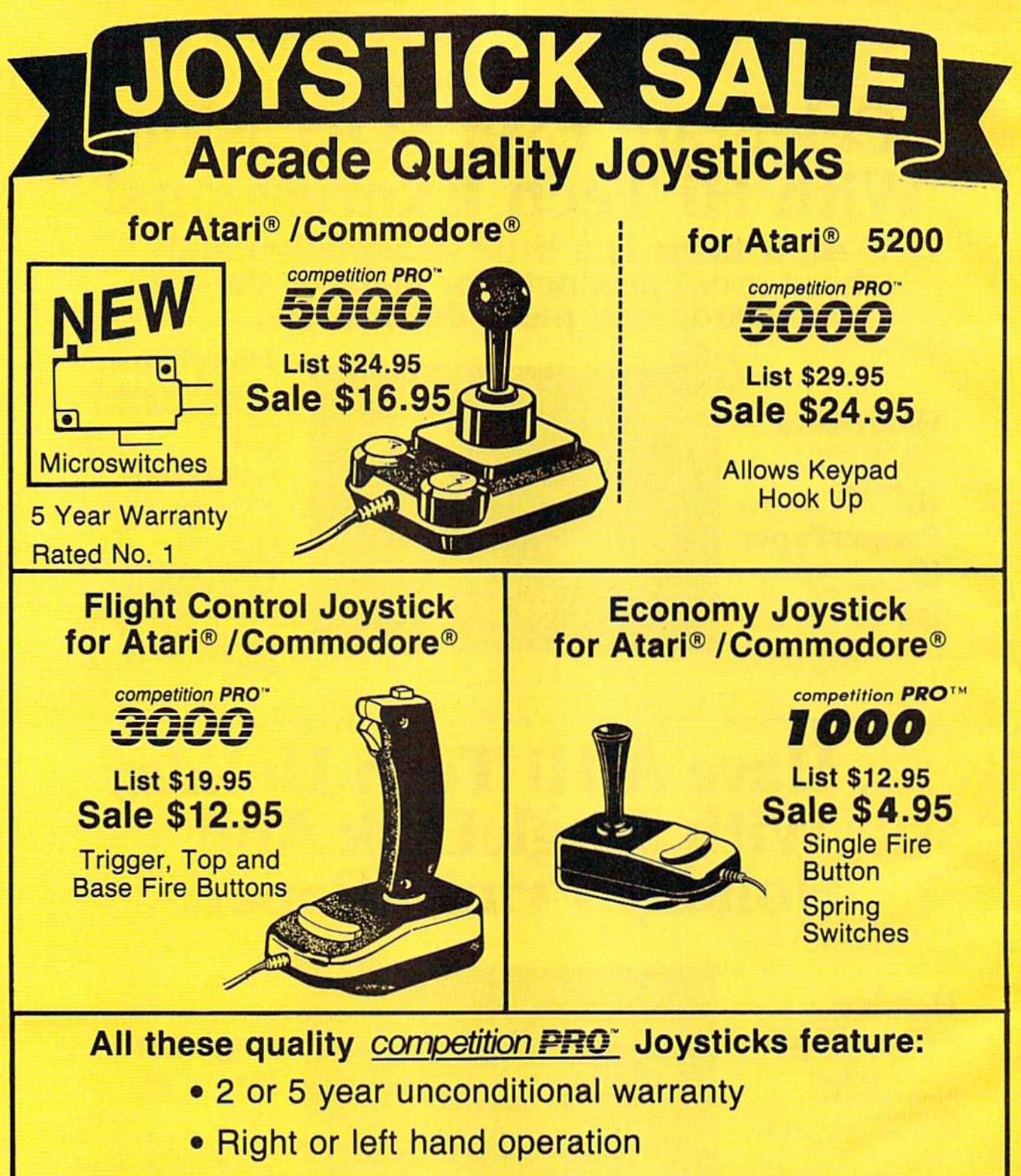

. Quality construction - Made in U.S.A.

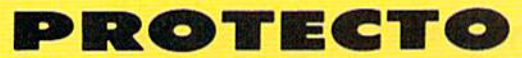

**We Love Our Customers** 22292 N. Pepper Rd., Barrington, Illinois 60010 312/382-5244 to order

Add \$3.00 for shipping, handling, and insurance. Illinois residents please add 61/2 % sales tax. Add \$6.00 for CANADA, PUERTO RICO, HAWAII, ALASKA, APO-FPO orders. All orders must be in U.S. Dollars. WE DO NOT EXPORT TO OT C.O.D. on phone orders VISA - MASTER CARD - C.O.D.

Circle 15 on Reader Service card.

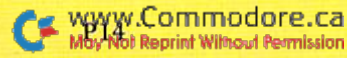
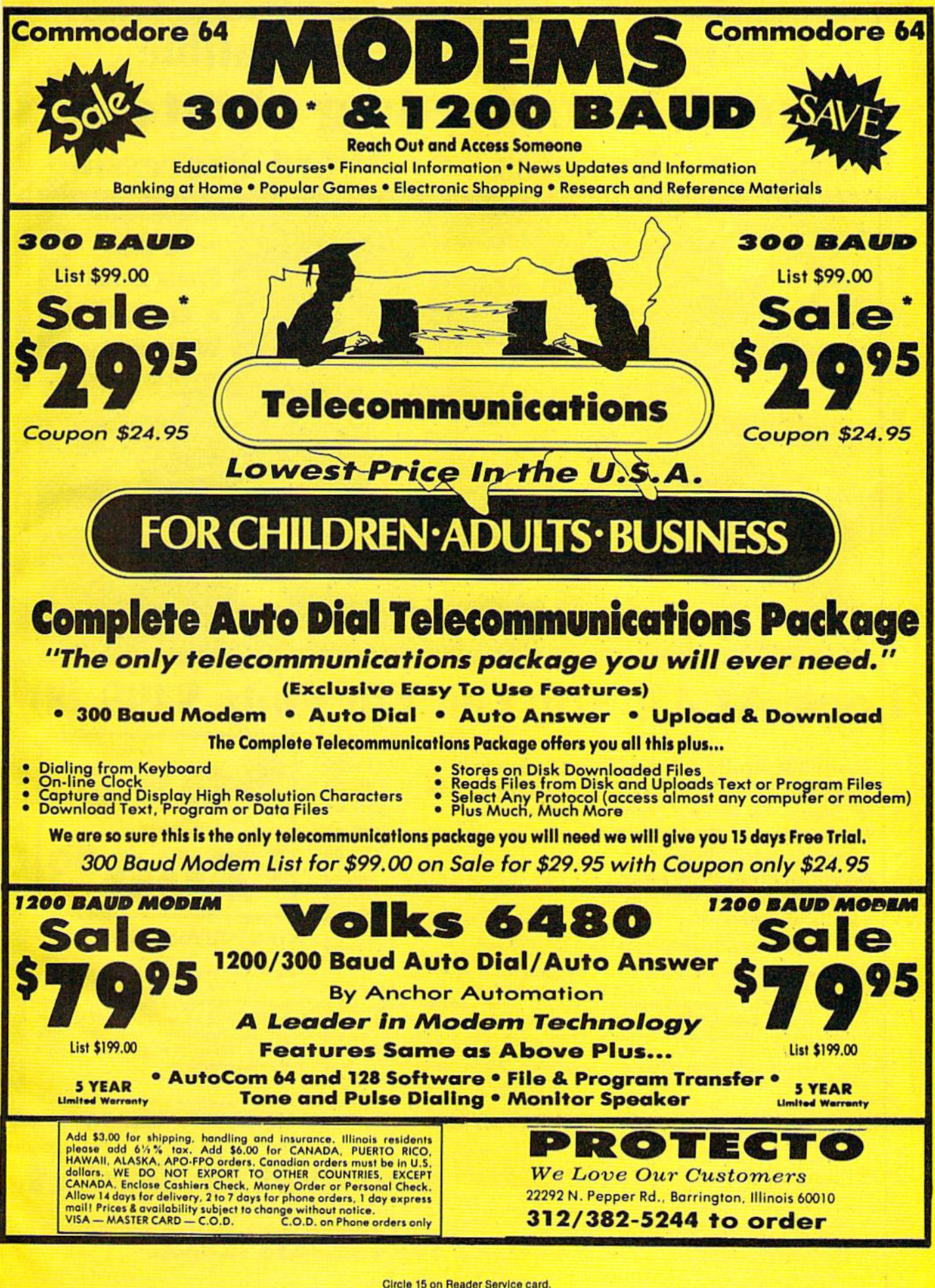

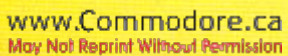

# **Complete Apple® Compatible Word Processing System Business Word Processing Home**

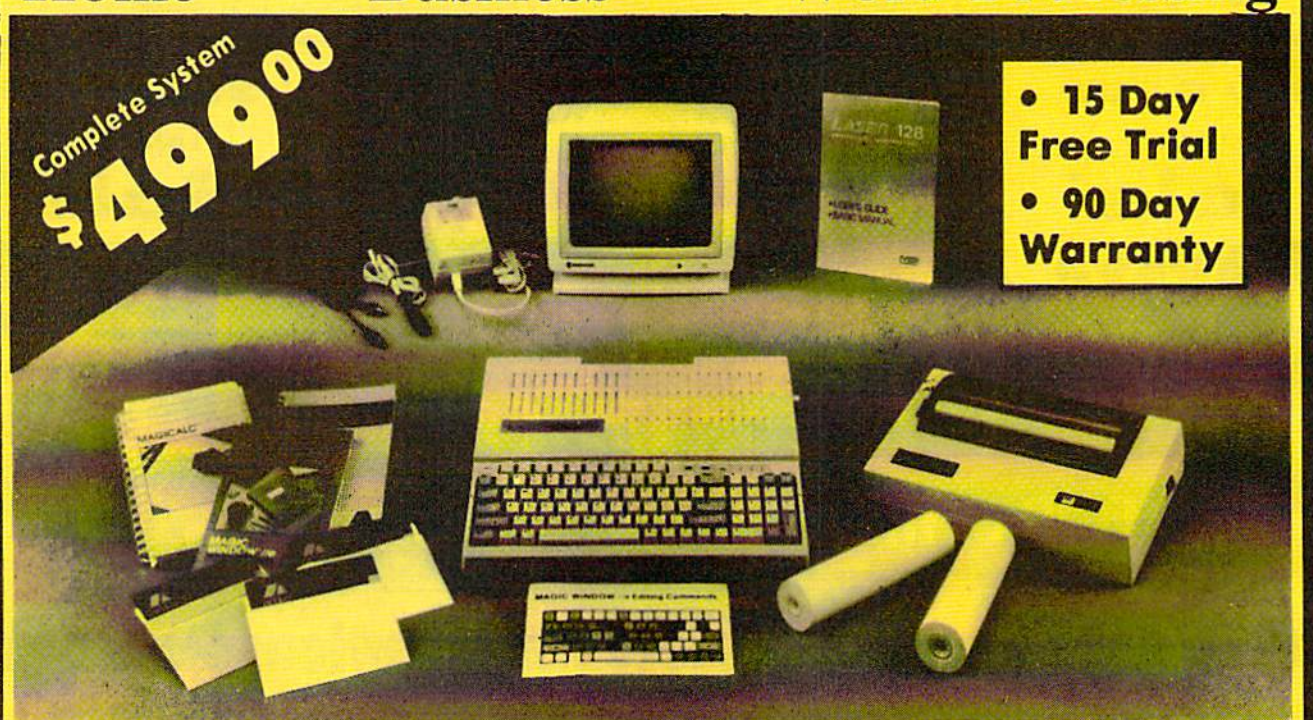

# **Look At All You Get For Only \$499.00**

**List Price** \$499.00

199.00

129.95

150.00

150.00

60.00 19.95

19.95

- **Laser 128 Apple Compatible Computer**
- Big Blue 81/2" Letter Size 80 Column Printer  $\bullet$
- 9" Samsung Green Screen Monitor
- **Magic Window Ile Word Processor**  $\bullet$
- $\epsilon$ **Magicalc Spreadsheet**
- **Magic Memory Data Base**
- $\bullet$ **Laser 128 Printer Interface**
- **2 Rolls of Paper**

# Comparable Apple System (\$2495.00)

Magic Window IIe Word processing is easy and more efficient because of a simple-to-read menu system and editing commands. Many powerful features of<br>professional quality programs and more. Supports virtually all major printer functions. Operates with most 80-column video cards or 40/70 column no-hardware modes.

**Magicalc** Rated as the best electronic spreadsheet on the market for Apple®. The speed with which<br>Magicalc solves number problems with which allows you to accurately analyze  $of$ multiple **RAM** cards most manufacturers in any combinations up to a full 512 K.

# $\mathbf{0}$

## All 8 Pieces only '49900 1227.85

**Magic Memory File anything, any way** you want to: names, addresses, important numbers, dates and notes. Your information is organized simply, easy to maintain, and available instantly. Supports all popular printers and video cards.

Apple ® is a registered trademark of Apple Computer Inc

Add \$30.00 for shipping, handling, and insurance, Illinois residents please add 6', \*\* sales tax. Add \$60.00 for CANADA, PUERTO RICO, HAWAII, ALASKA, APO-FPO orders. All orders must be in U.S. Dollars. WE DO NOT EXPORT TO OTHER COUNTRIES EXCEPT CANADA. Enclose Cashier Check, Money Order or Personal Check. Allow 14 days for delivery, 2 to 7 days for phone orders, 1 day<br>express mail. Prices & Availability subject to change without notice. C.O.D. on phone orders only

## VISA - MASTER CARD - C.O.D.

# Computer D **irect**

**We Love Our Customers** 22292 N. Pepper Rd., Barrington, Illinois 60010 312/382-5050 to order

WWW.Commodore.ca<br>MaRN6 Reprint Without Permission

# **Introducing the Most Powerful**<br>Business Software Ever!

FOR YOUR IBM . APPLE . MAC . TRS-80 . KAYPRO . COMMODORE . MSDOS OR CP/M COMPUTER\*

**White** 

DAYROLL SIMPLIFIED

# **50% OFF!**

WITH THE FIRST TIME COMPUTER USER IN MINE **TIME HAWAR** 

**GENERAL LEDGER?** 

**VFRSA** 

LEDGER

# **ERSABUSINESS Series**

Each VERSABUSINESS module can be purchased and used independently, or can be linked in any combination to form a complete, coordinated business system.

## **VERSARECEIVABLES"**

VERSARCEIVABLES" is a complete menu driven accounts receivable, invoicing, and<br>monthly statement generating system. It keeps track of all information related to who<br>monthly statement generating system. It keeps track of al

# VERSAPAYABLES"

\$99.95

\$99.95

THE

VERSAPAYABLES is designed to keep track of current and aged payables, keeping you in touch with all information regarding how much money your company owes, and to whom. VERSAPAYABLES'' maintains a complete record on each v which youchers are to be paid.

 $\begin{tabular}{ll} \bf{VERSA} PAYROLL'' & \textbf{\$99.95} \\ \hline \texttt{VERS} A PAYROLL'' & \textbf{\$99.95} \\ \texttt{VERS} A PAYROLL'' & \texttt{is a powerful and sophisticated, but easy to use payoff system that keeps track of all government required parroll information. Complete employee records are maintained, and necessary paryrol calcul. A payoff model with total displacement, with total displacement on it. If desired, totals may be posted to the VERSALDOGER II" system. \\ \bf{V}-mation of it. If desired, totals may be posted to the VERSALDOGER II" system. \\ \end{tabular}$ 

 $\label{eq:ex1} \begin{minipage}[t]{0.9\textwidth} \begin{minipage}[t]{0.9\textwidth} \begin{minipage}[t]{0.9\textwidth} \begin{minipage}[t]{0.9\textwidth} \begin{minipage}[t]{0.9\textwidth} \begin{minipage}[t]{0.9\textwidth} \begin{minipage}[t]{0.9\textwidth} \begin{minipage}[t]{0.9\textwidth} \begin{minipage}[t]{0.9\textwidth} \begin{minipage}[t]{0.9\textwidth} \begin{minipage}[t]{0.9\textwidth} \begin{minipage}[t]{0.9\textwidth} \begin{minipage}[t]{0.9\textwidth} \begin{min$ 

50 N.RASCACK ROAD, SPRING VALLEY, N.Y. 10977

May Not Reprint Without Permission

# **VERSALEDGER II"**

VERSALEDGER II" is a complete accounting system that grows as your business VERSALEDGER II" is a complete accounting system that grows as your ousness<br>grows. VERSALEDGER II" can be used as a simple personal checkbook register,<br>expanded to a small business bookkeeping system or developed into a lar

\$149.95

- 
- 
- prints tractor-feed checks,
- handles multiple checkbooks and general ledgers,
- prints 17 customized accounting reports including check registers, balance sheets, income statements, transaction reports, account listings, etc.

VERSALEDGER  $II^{\bullet\bullet}$  comes with a professionally written 160 page manual designed for first-time users. The VERSALEDGER  $II^{\bullet\bullet}$  manual will help you become quickly familiar with VERSALEDGER  $II^{\bullet\bullet}$ , using complete sa

# FOR COMMODORE OWNERS ONLY!

Commodore owners only may now take 50% off our listed price of any module(s) from our VersaBusiness Series. All sales are final (our normal 30-day money back guarantee does not apply to sale items)

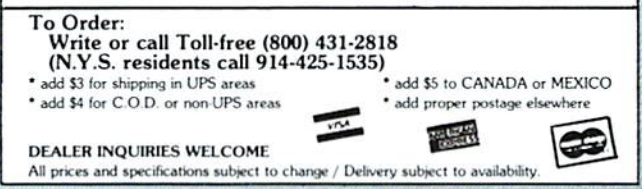

# Solutions

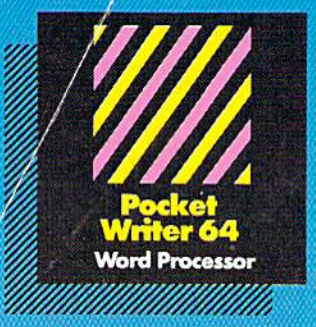

**MAIL ORDERS: CRYSTAL COMPUTER INC.** In Michigan 1-517-224-7667<br>Outside Michigan 1-800-245-7316

**CANADIAN DEALER ENQUIRIES: INGRAM CANADA LTD.**<br>1-416-738-1700

# **Only The Name Is New**

The professional, full-featured software line from Digital Solutions is now called Pocket Software. Pocket Writer 128/64. Pocket Filer 128/64. Pocket Planner 128/64. The names are new, but this super software is still the same.

From now on, when you hear the word Pocket, it means software that's full-featured, handy and easy to use.

**Pocket Software at prices** that won't pick your pocket.

# **Serious software** that's simple to use.

PW 128/64 Dictionary<br>also available at \$14.95 (U.S.)

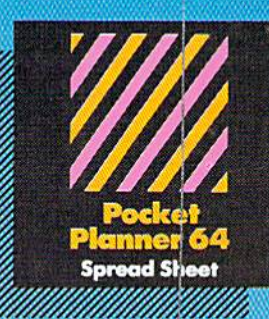

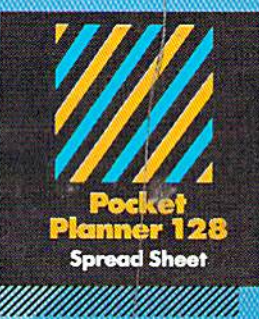

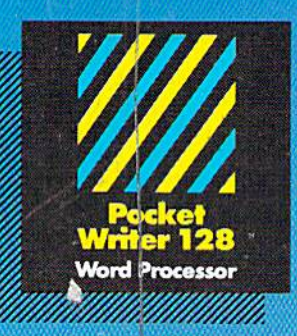

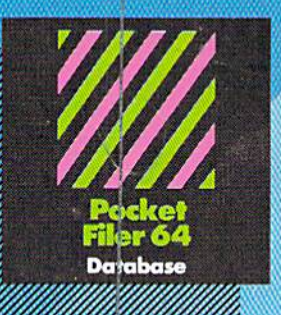

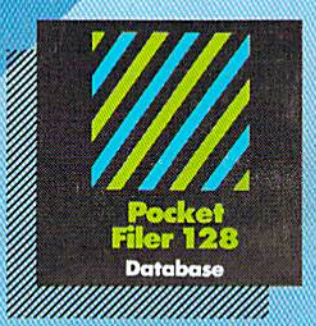

# Restes all'insperience los lour sonnuclors 123 or 04

You want the very best software you can find for your<br>Commocore 128 or 64, right?

You want integrated software - word processing, database and spreadsheet applications - at a sensible price. But, you also want top-of-the-line features. Well, our Pocket 128/64 software goes one better.

With Pocket 128 or 64, you'll find all the features you can imagine... and then some. And Pocket 128/64 is so easy to use, you won't even need the reference guide. On-screen and in memory instructions will have you up<br>and running in less than 30 minutes, even if you've never used a computer before.

The price? It's as low as you'd expect for a line of<br>software called 'Pocket'. Suggested Retail Price for the 64 software is \$39.95 (U.S.) and \$49.95 (U.S.) for the 128. Any of the 64 products may be upgraded to their 128<br>version for \$15.00 (U.S.) + \$3.00 shipping and handling. (Available to registered owners from Digital Solutions Inc. only.)

Pocket Writer 128 or 64, Pocket Planner 128 or 64 and Pocket Filer 128 or 64 ... Solutions at sensible prices from Digital Solutions Inc.

International & Distributor enquiries to:

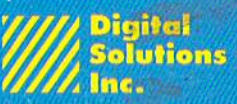

30 Wertheim Court, Unit 2<br>Richmond Hill, Ontario<br>Canada L4B 1B9 telephone (416) 731-8775

www.Commodore.ca May Not Reprint Without Permission

Pocket Writer 128 and 64 are now available in French.